**Dell™ PowerConnect™ 5316M**

# **CLI Reference Guide**

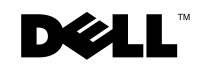

www.dell.com | support.dell.com

### **Notes, Notices, and Cautions**

**ZA NOTE:** A NOTE indicates important information that helps you make better use of your devices.

**NOTICE:** A NOTICE indicates either potential damage to hardware or loss of data and tells you how to avoid the problem.

**CAUTION: A CAUTION indicates a potential for property damage, personal injury, or death.**

**Information in this document is subject to change without notice. © 2006 Dell Inc. All rights reserved.**

Reproduction in any manner whatsoever without the written permission of Dell Inc. is strictly forbidden.

Trademarks used in this text: *Dell*, the *DELL* logo, and *PowerConnect* are trademarks of Dell Inc.

Other trademarks and trade names may be used in this document to refer to either the entities claiming the marks and names or their products. Dell Inc. disclaims any proprietary interest in trademarks and trade names other than its own.

September 2006 Rev. A01

 $\_$ 

# **Contents**

### [1 Command Groups](#page-20-0)

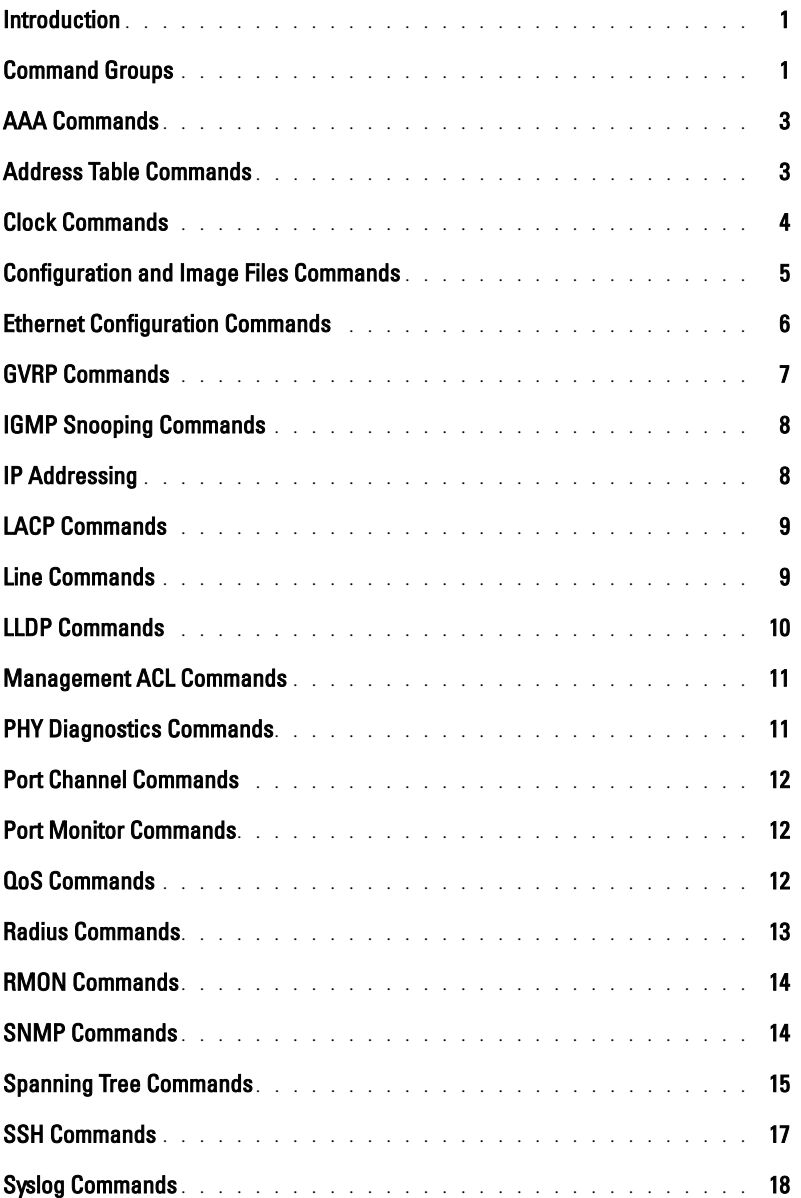

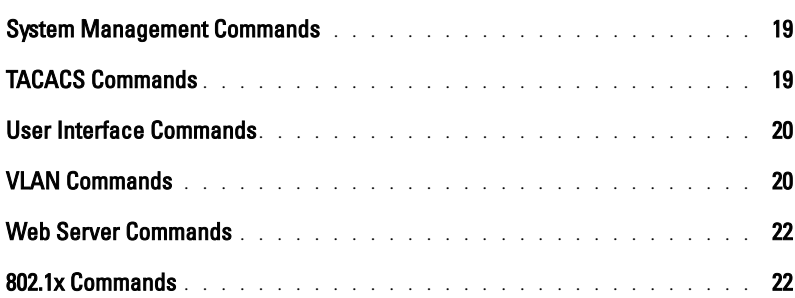

#### [2 Command Modes](#page-44-0)

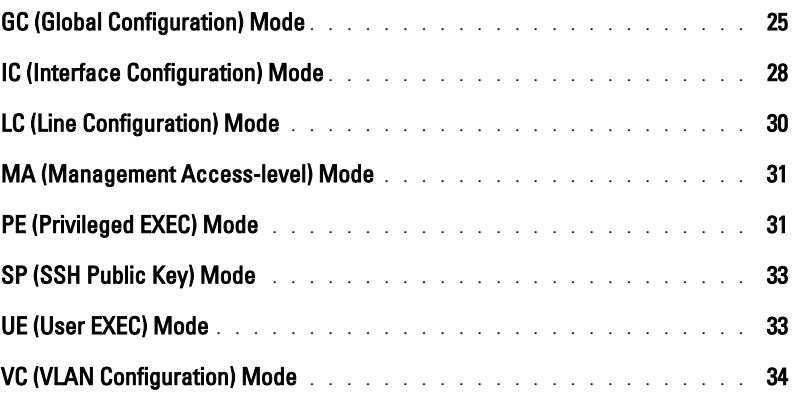

#### [3 Using the CLI](#page-56-0)

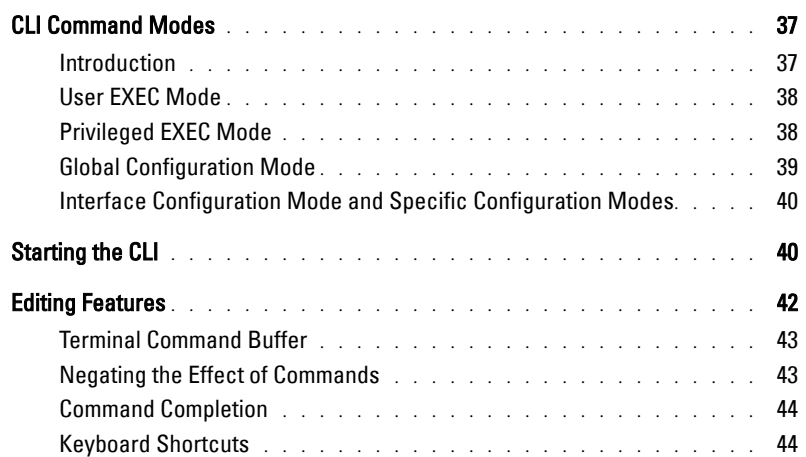

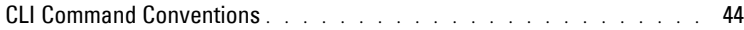

#### [4 AAA Commands](#page-66-0)

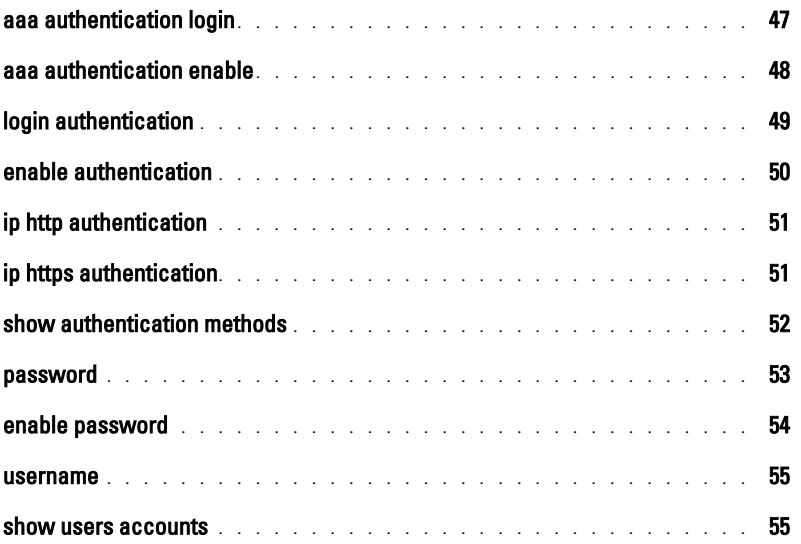

#### [5 Address Table Commands](#page-76-0)

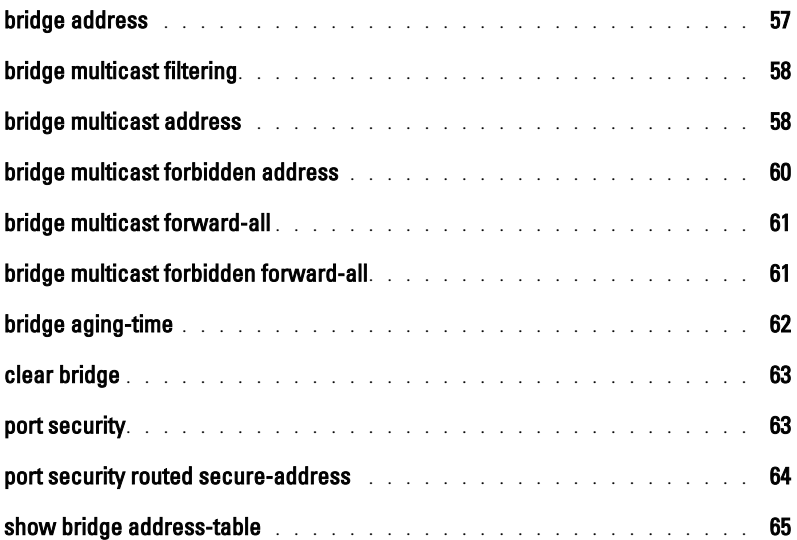

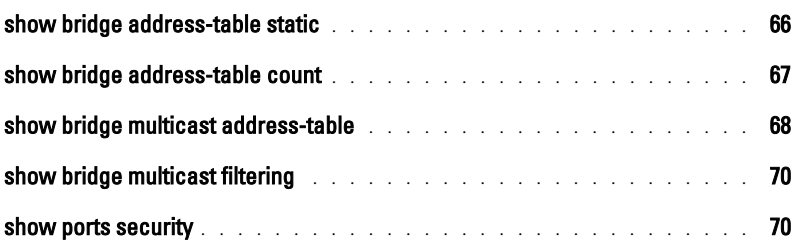

#### [6 Clock](#page-92-0)

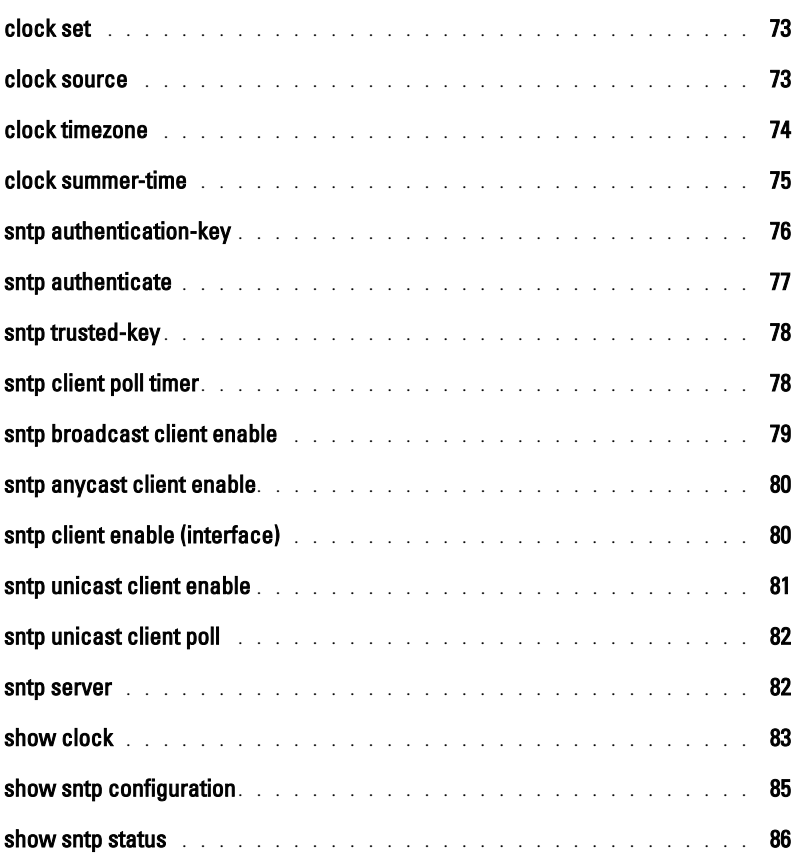

### [7 Configuration and Image Files](#page-108-0)

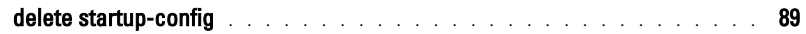

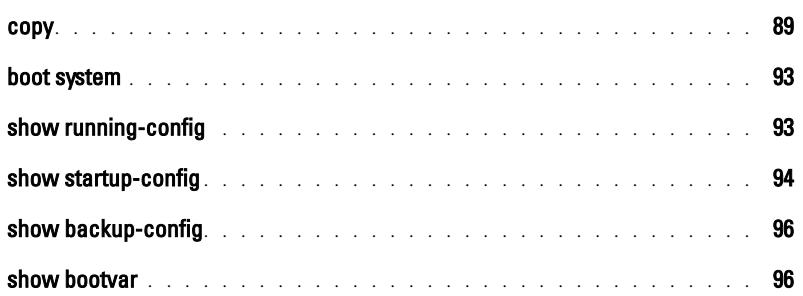

### [8 Ethernet Configuration Commands](#page-118-0)

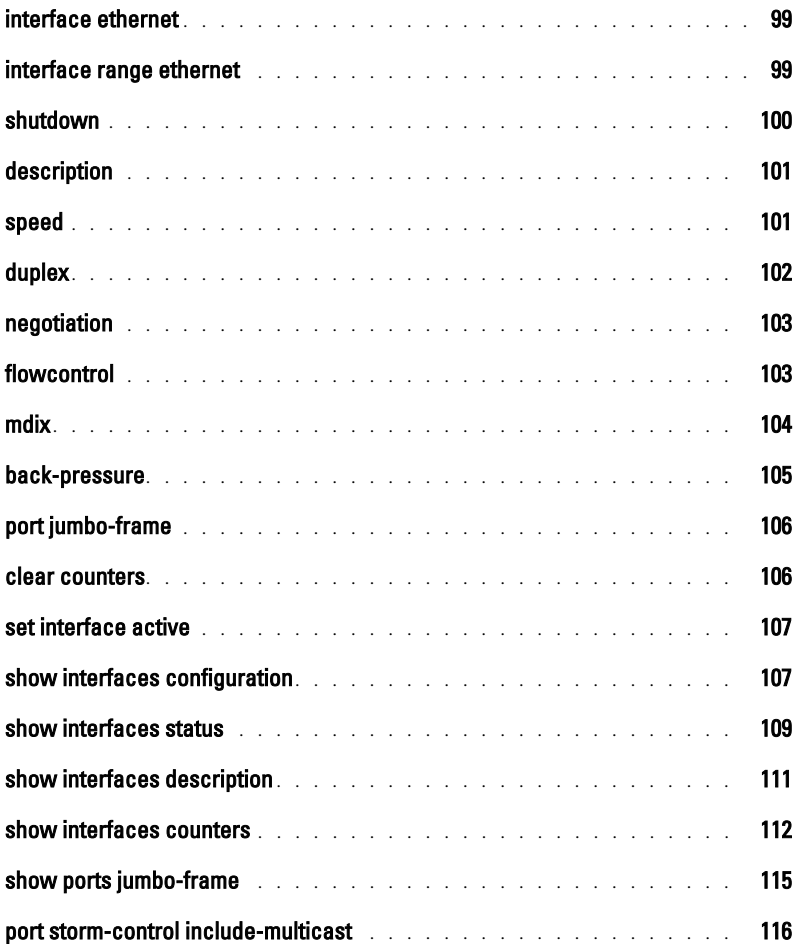

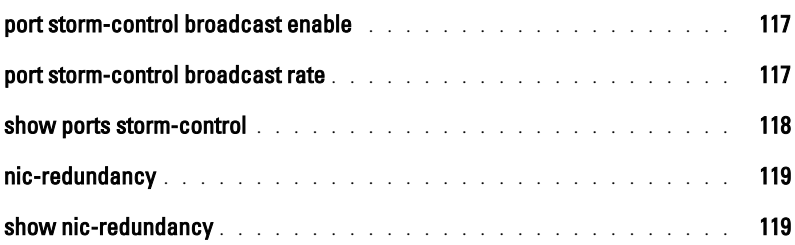

#### [9 GVRP Commands](#page-140-0)

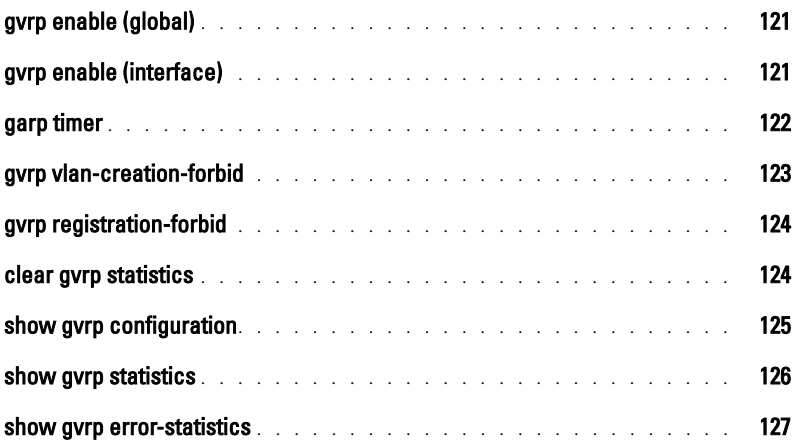

### [10 IGMP Snooping Commands](#page-148-0)

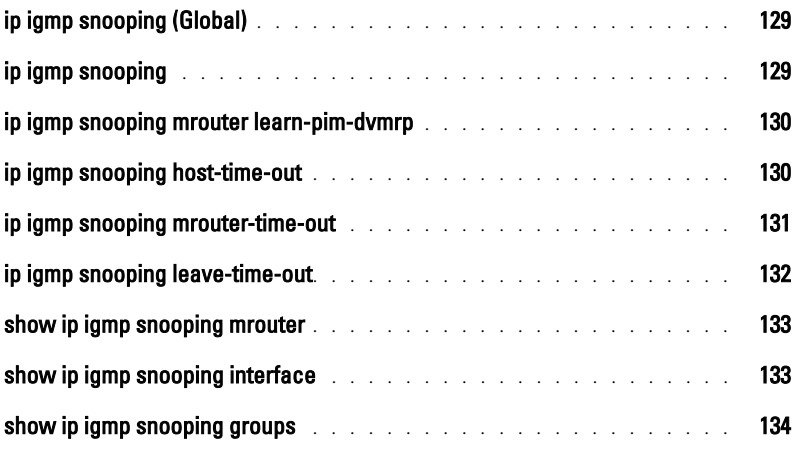

### [11 IP Addressing Commands](#page-156-0)

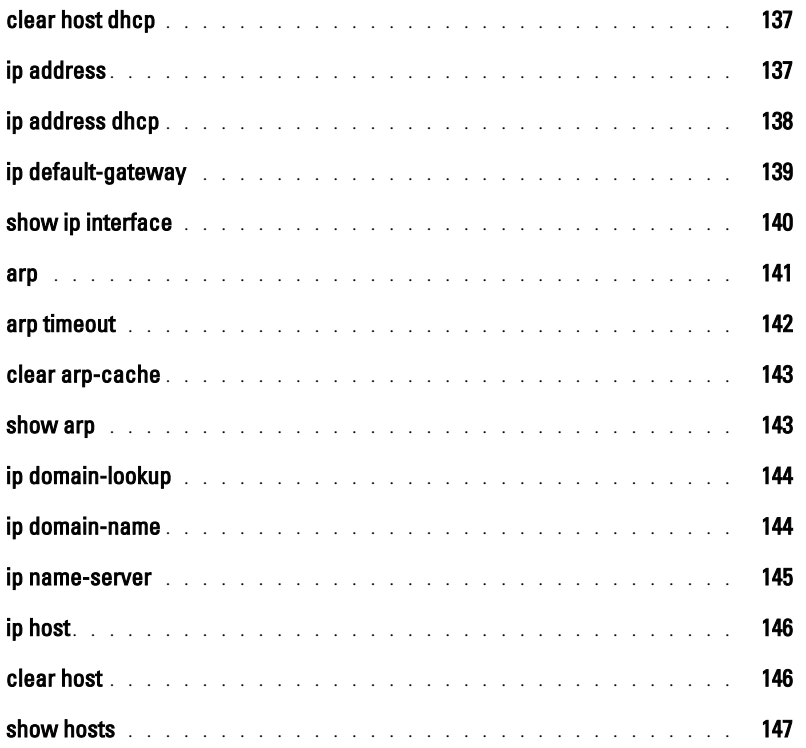

#### [12 LACP Commands](#page-168-0)

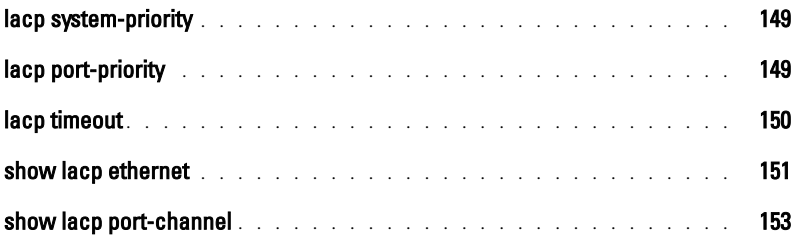

#### [13 Line Commands](#page-174-0)

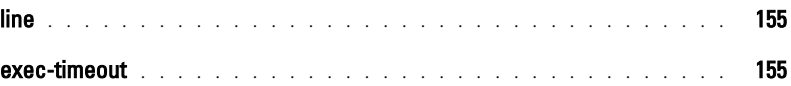

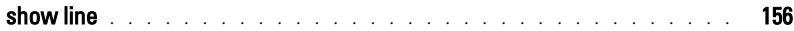

#### [14 LLDP Commands](#page-178-0)

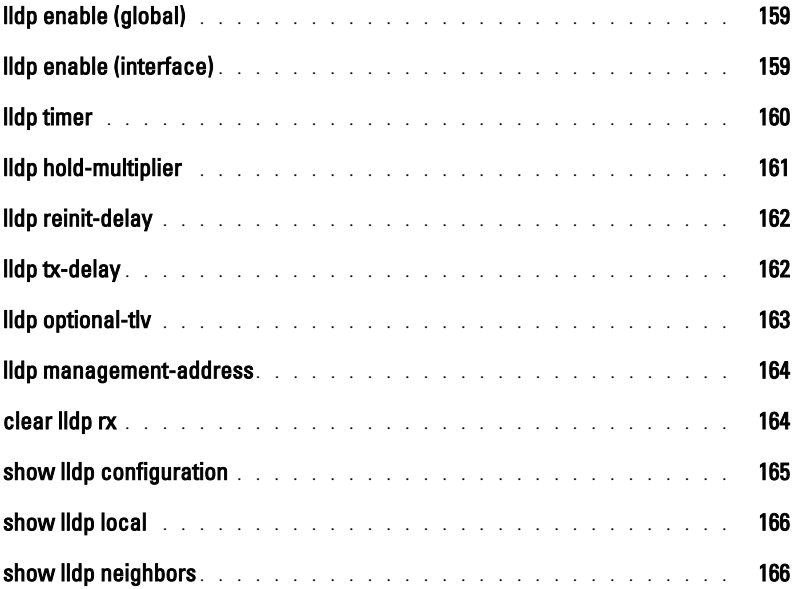

#### [15 Management ACL](#page-188-0)

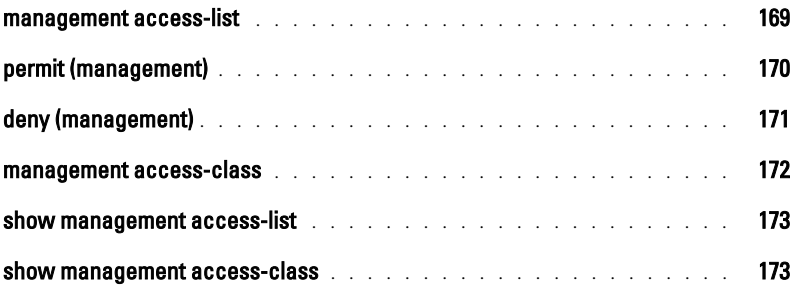

#### [16 PHY Diagnostics Commands](#page-194-0)

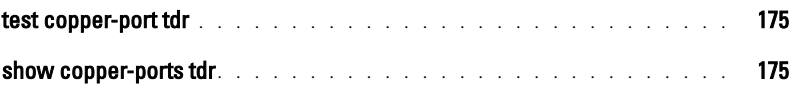

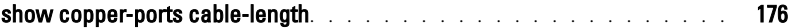

#### [17 Port Channel Commands](#page-198-0)

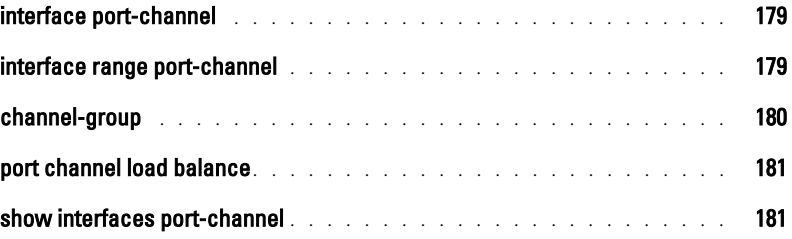

#### [18 Port Monitor Commands](#page-202-0)

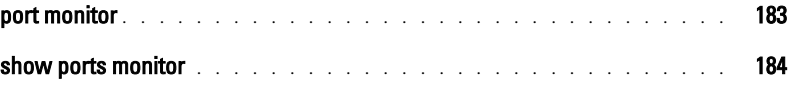

#### [19 QoS Commands](#page-206-0)

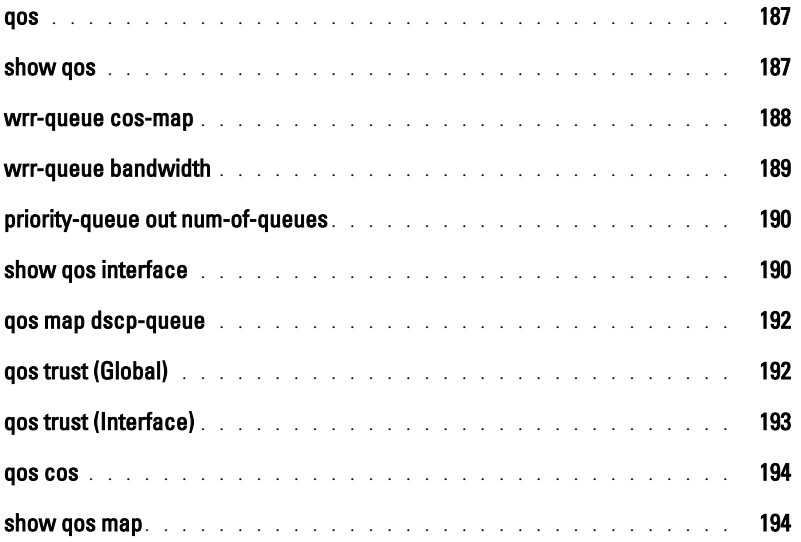

#### [20 Radius Commands](#page-216-0)

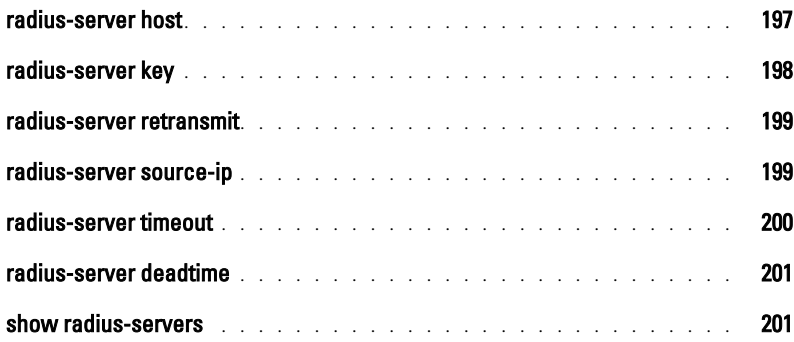

#### [21 RMON Commands](#page-222-0)

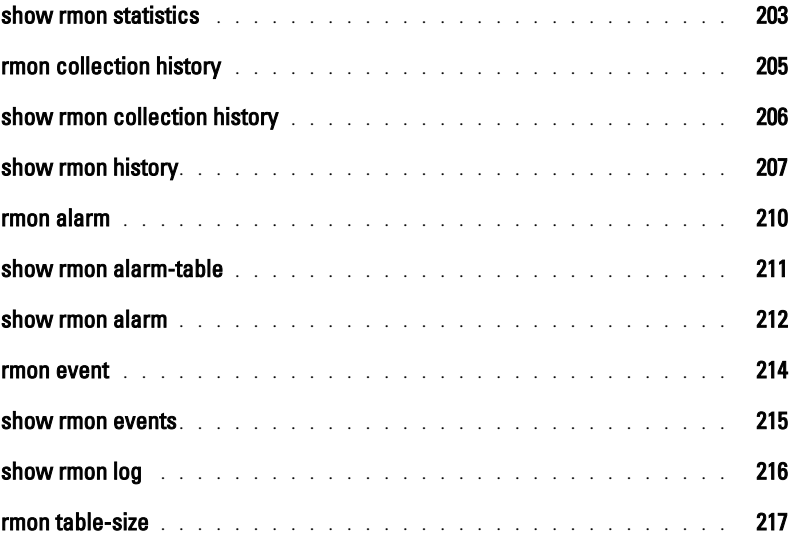

#### [22 SNMP Commands](#page-238-0)

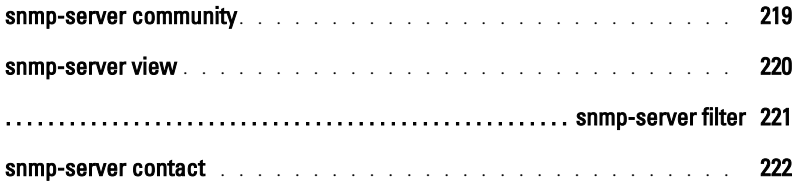

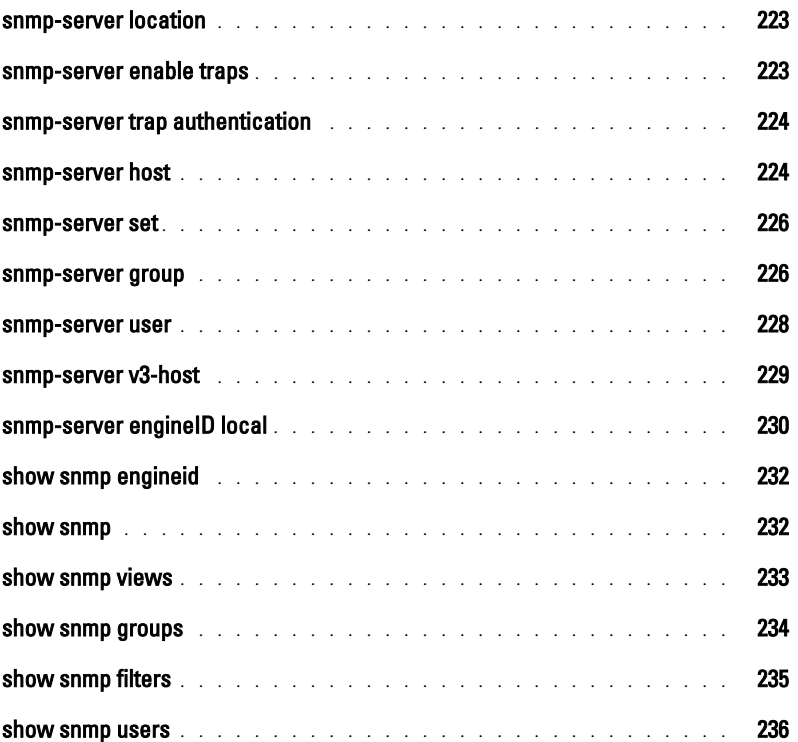

### [23 Spanning-Tree Commands](#page-258-0)

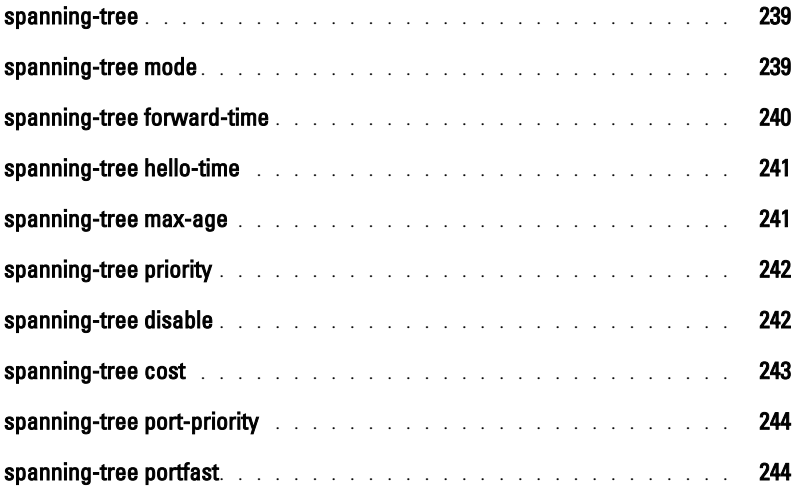

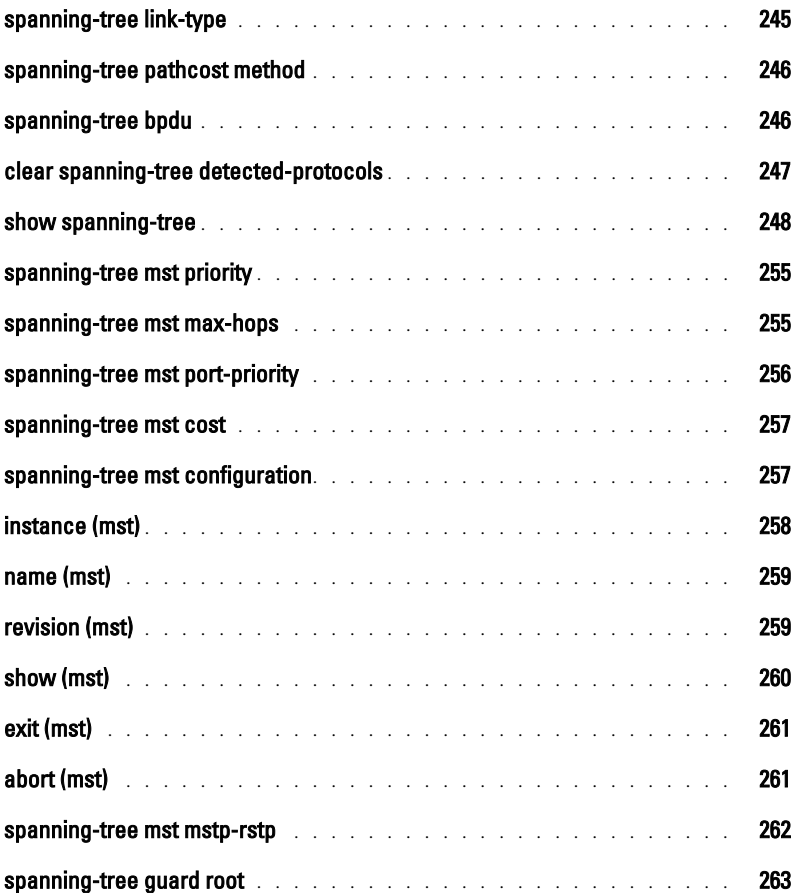

#### [24 SSH Commands](#page-284-0)

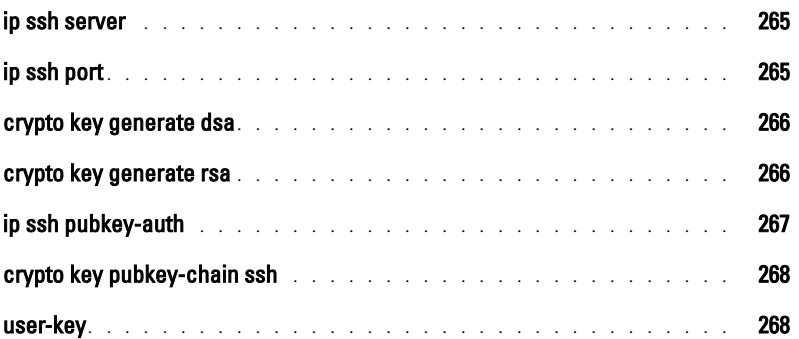

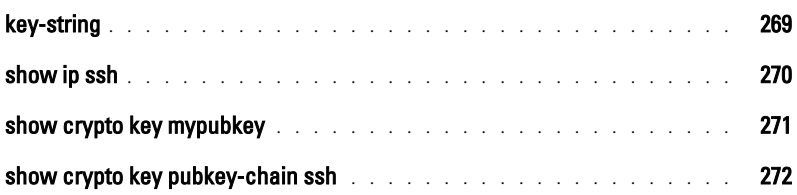

### [25 Syslog Commands](#page-294-0)

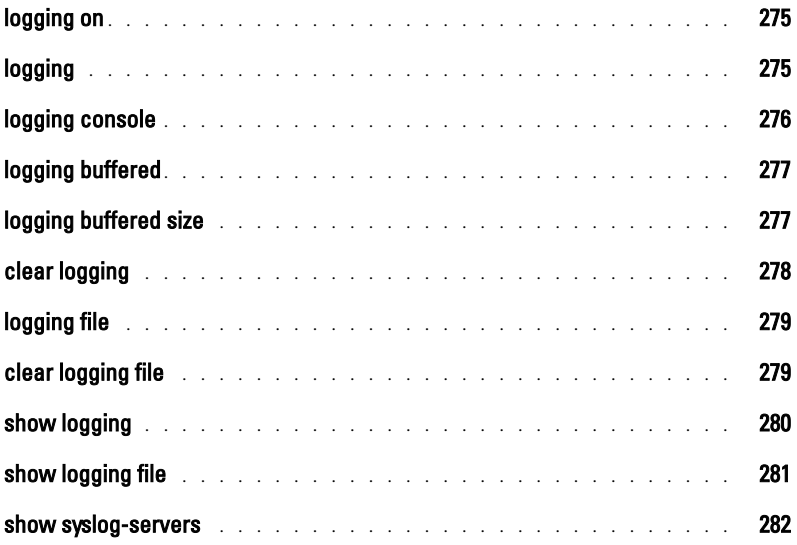

### [26 System Management](#page-304-0)

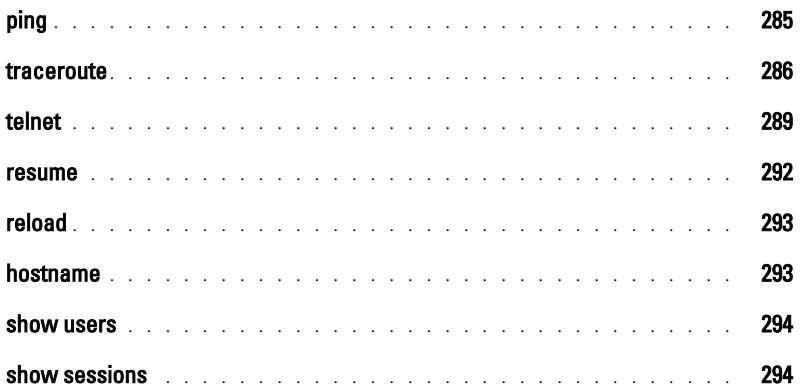

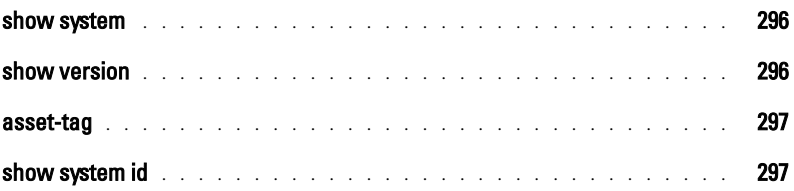

#### [27 TACACS Commands](#page-318-0)

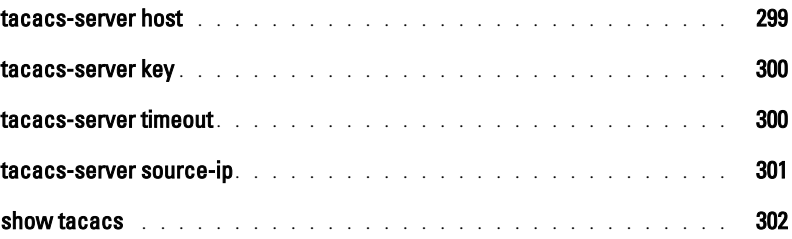

#### [28 User Interface](#page-322-0)

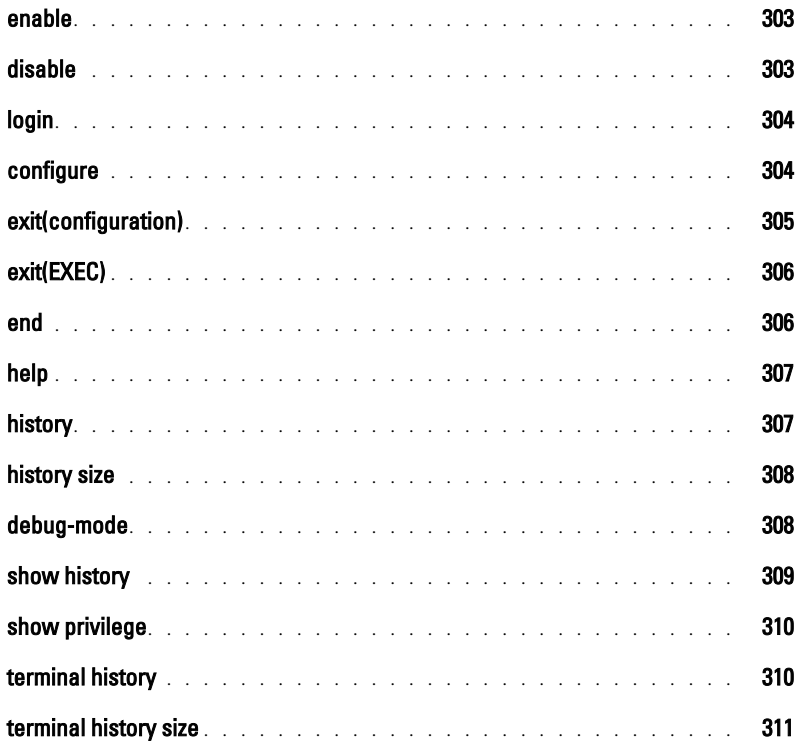

#### [29 VLAN Commands](#page-332-0)

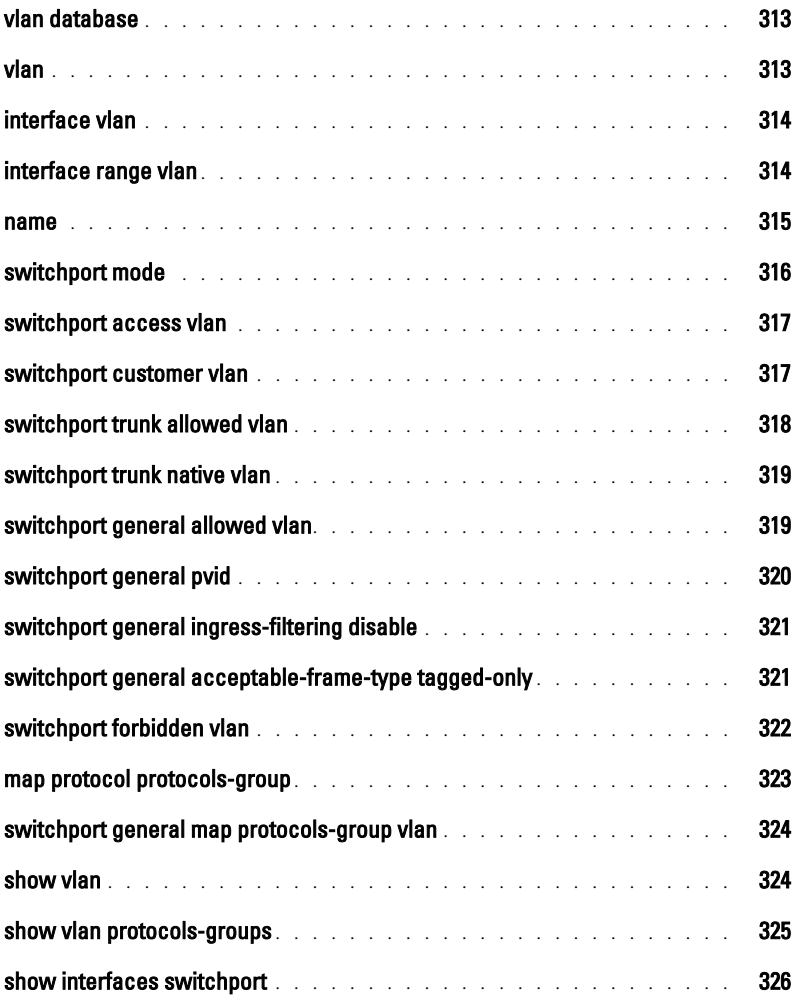

#### [30 Web Server](#page-348-0)

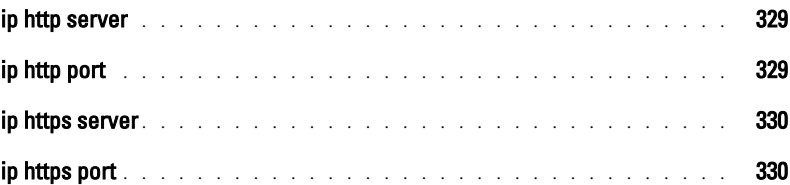

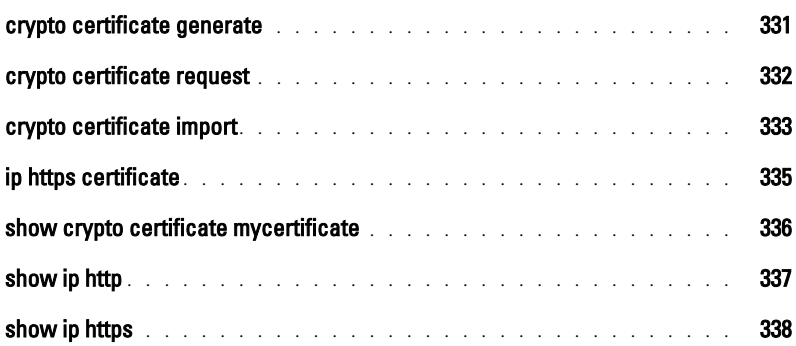

#### [31 802.1x Commands](#page-360-0)

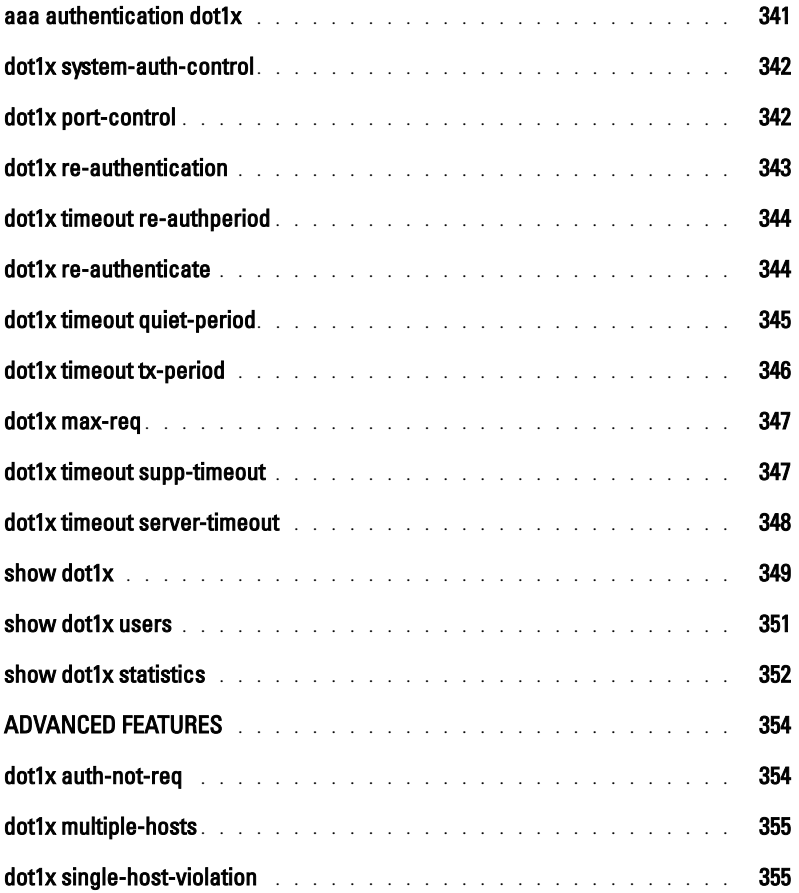

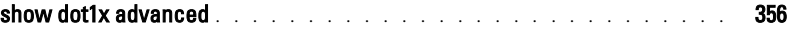

# <span id="page-20-0"></span>**Command Groups**

### <span id="page-20-1"></span>**Introduction**

The Command Language Interface (CLI) is a network management application operated through an ASCII terminal without the use of a Graphic User Interface (GUI) driven software application. By directly entering commands, you have greater configuration flexibility. The CLI is a basic command-line interpreter similar to the UNIX C shell.

An Ethernet Switch Module can be configured and maintained by entering commands from the CLI, which is based solely on textual input and output with commands being entered from a terminal keyboard and the output displayed as text via a terminal monitor. The CLI can be accessed from a VT100 terminal connected to the console port of the Ethernet Switch Module or through a Telnet connection from a remote host.

This guide describes how the Command Line Interface (CLI) is structured, describes the command syntax, and describes the command functionality.

This guide also provides information for configuring the PowerConnect Ethernet Switch Module, details the procedures and provides configuration examples. Basic installation configuration is described in the *User's Guide* and must be completed before using this document.

# <span id="page-20-2"></span>**Command Groups**

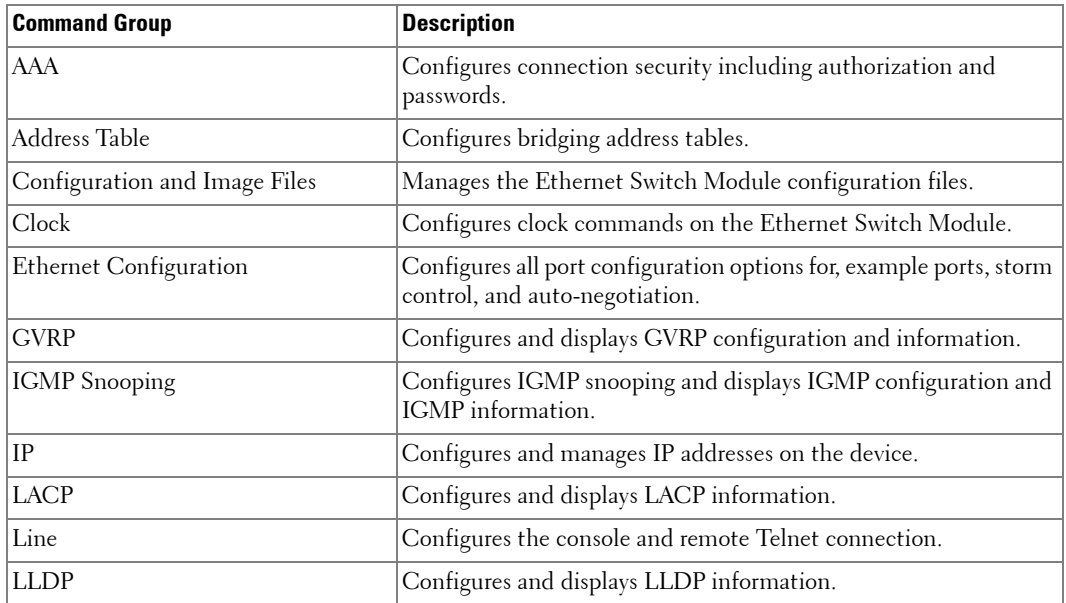

The system commands can be broken down into the functional groups shown below.

**1**

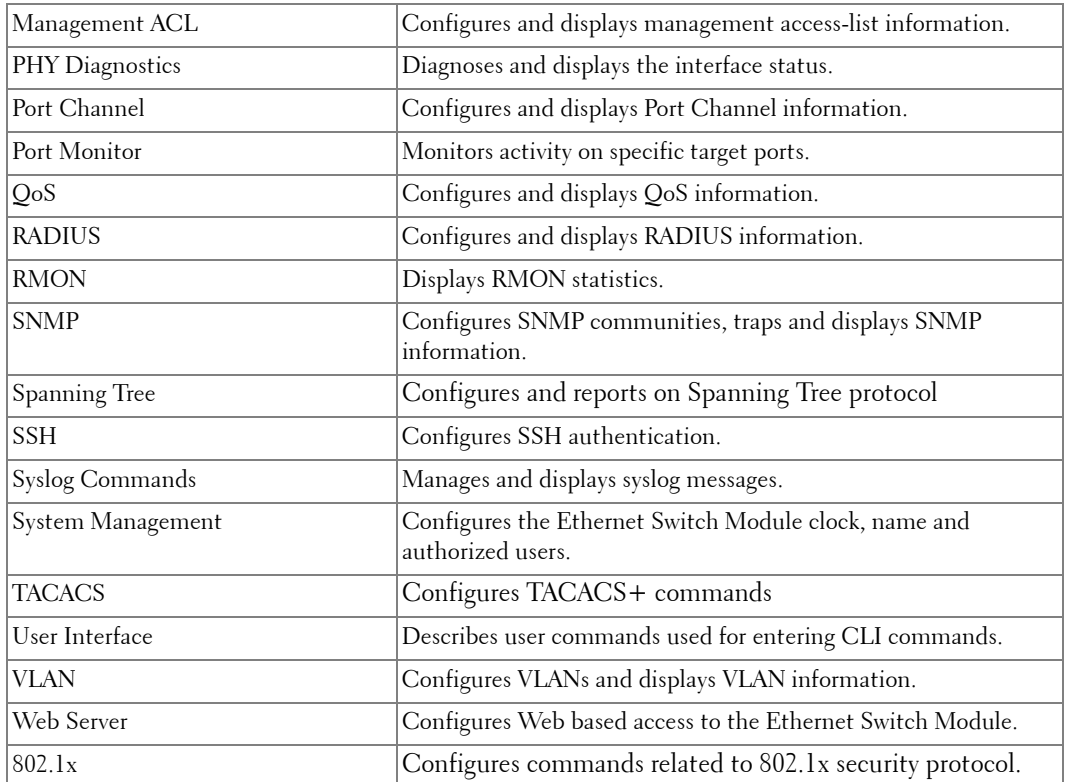

# <span id="page-22-0"></span>**AAA Commands**

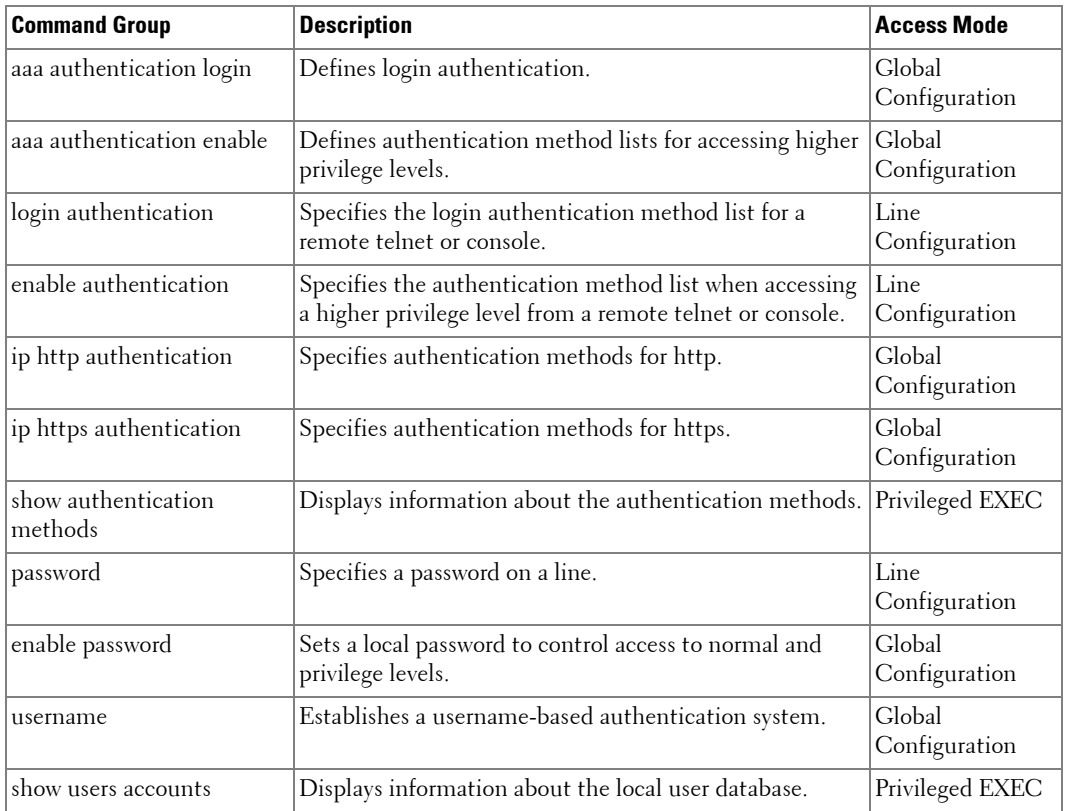

# <span id="page-22-1"></span>**Address Table Commands**

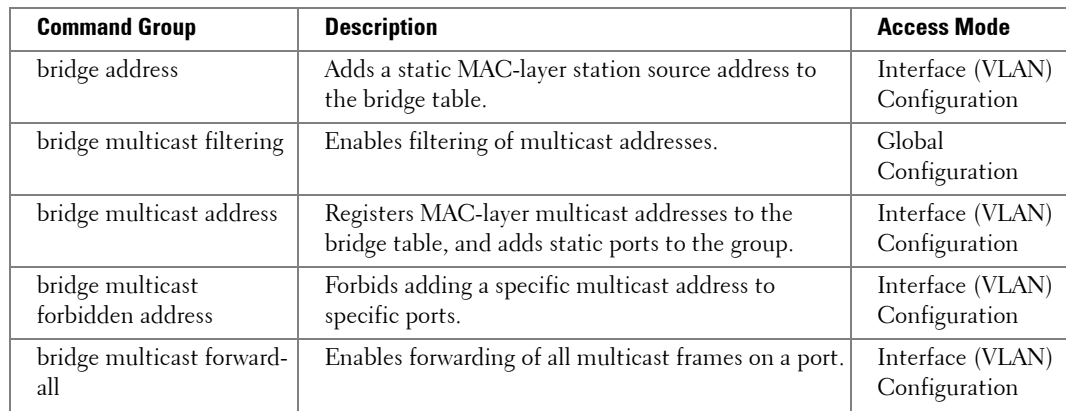

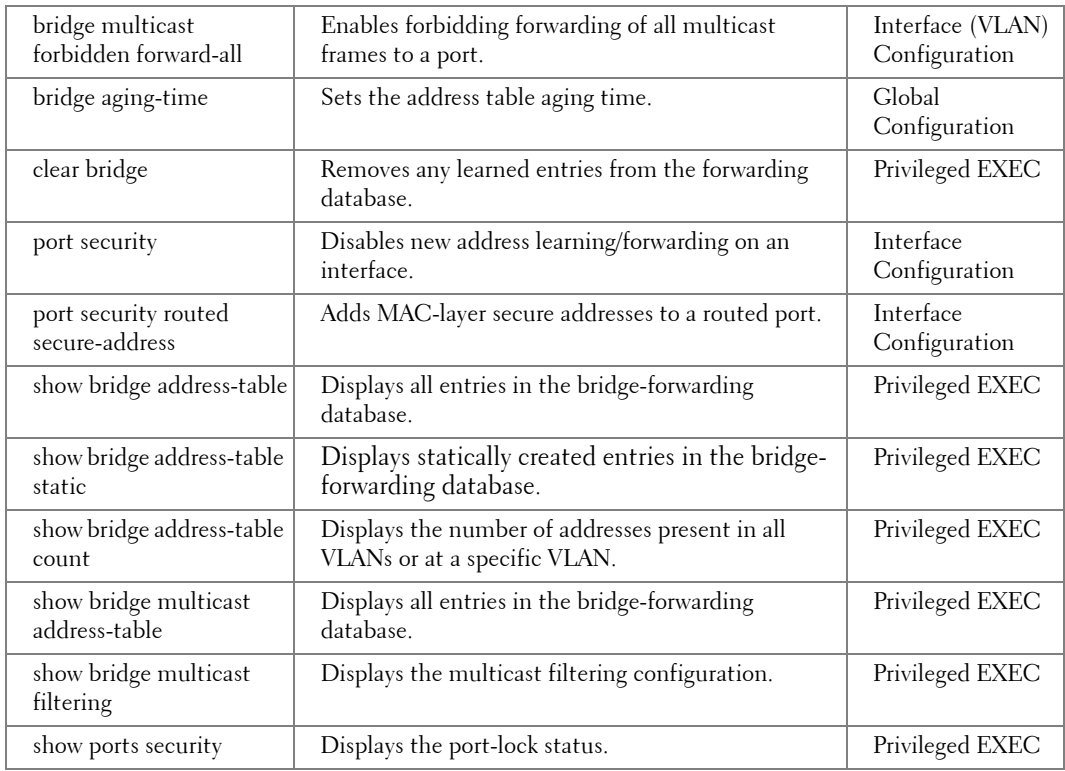

# <span id="page-23-0"></span>**Clock Commands**

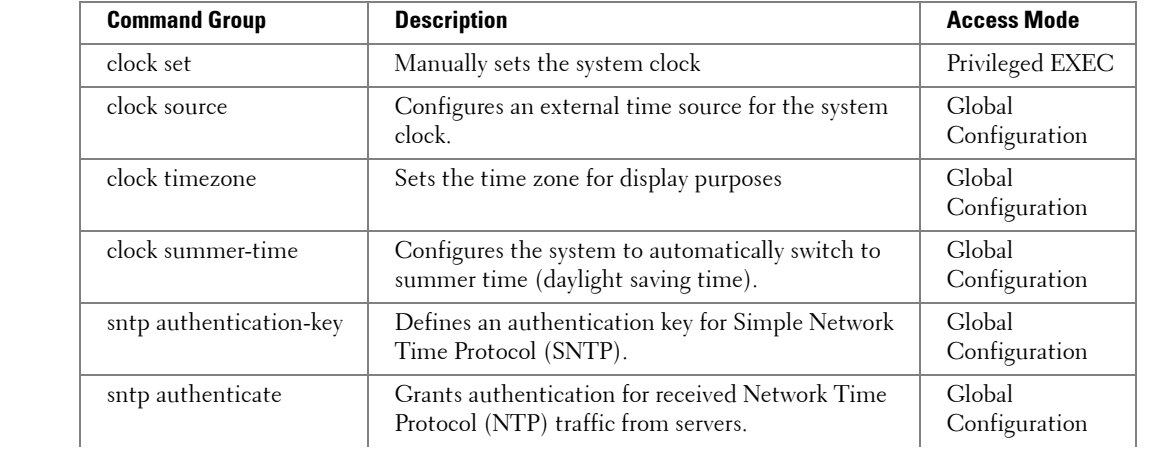

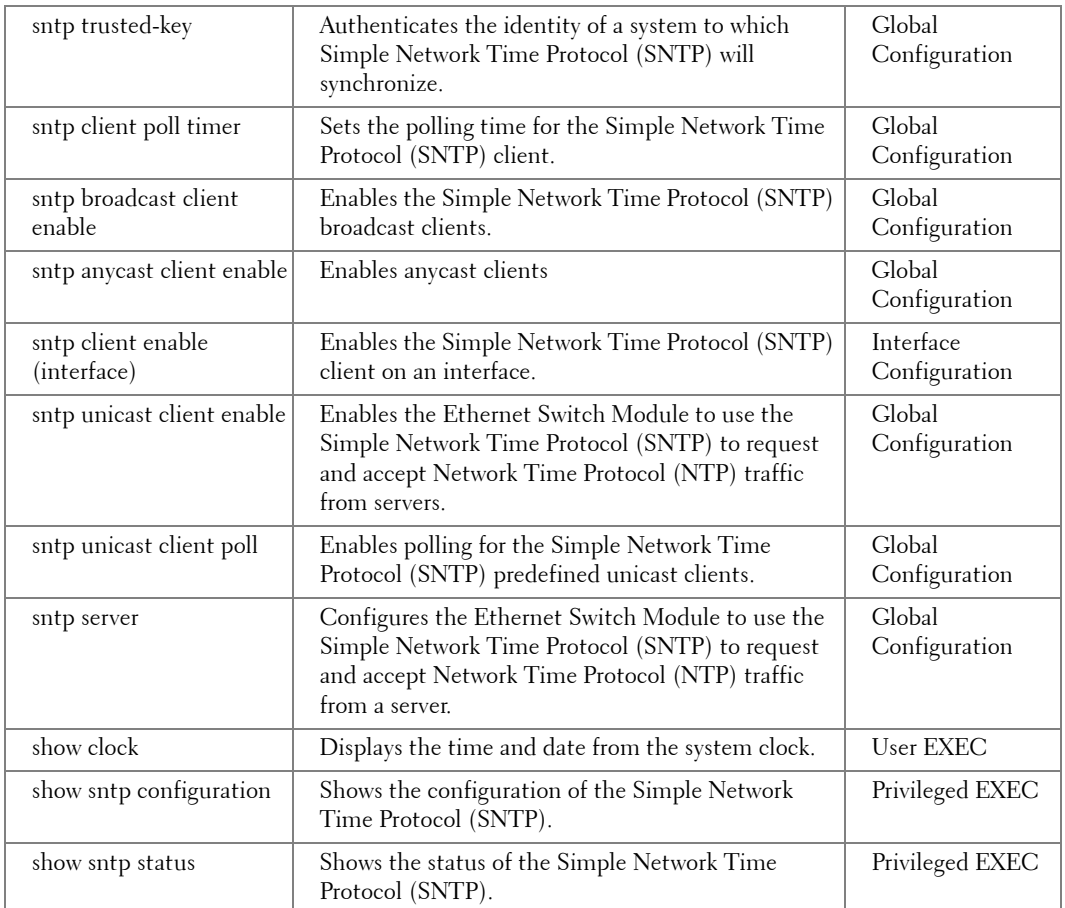

# <span id="page-24-0"></span>**Configuration and Image Files Commands**

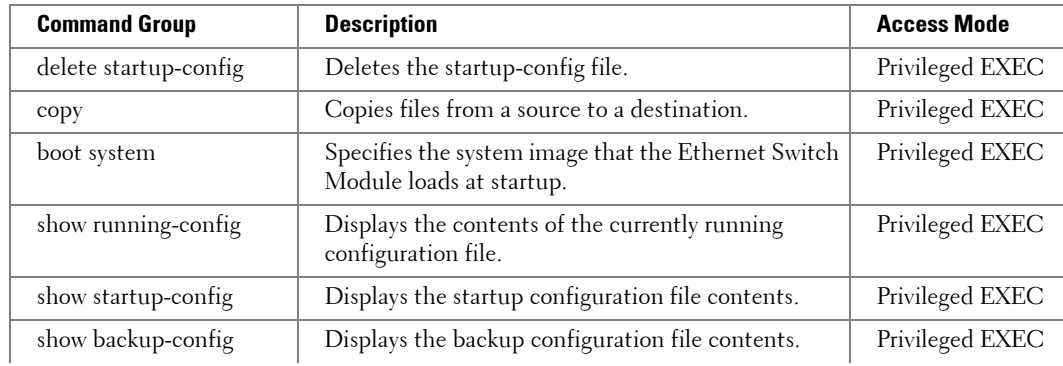

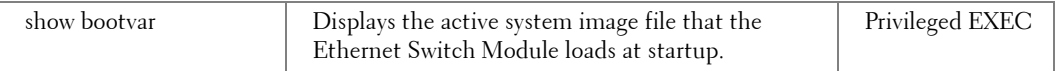

# <span id="page-25-0"></span>**Ethernet Configuration Commands**

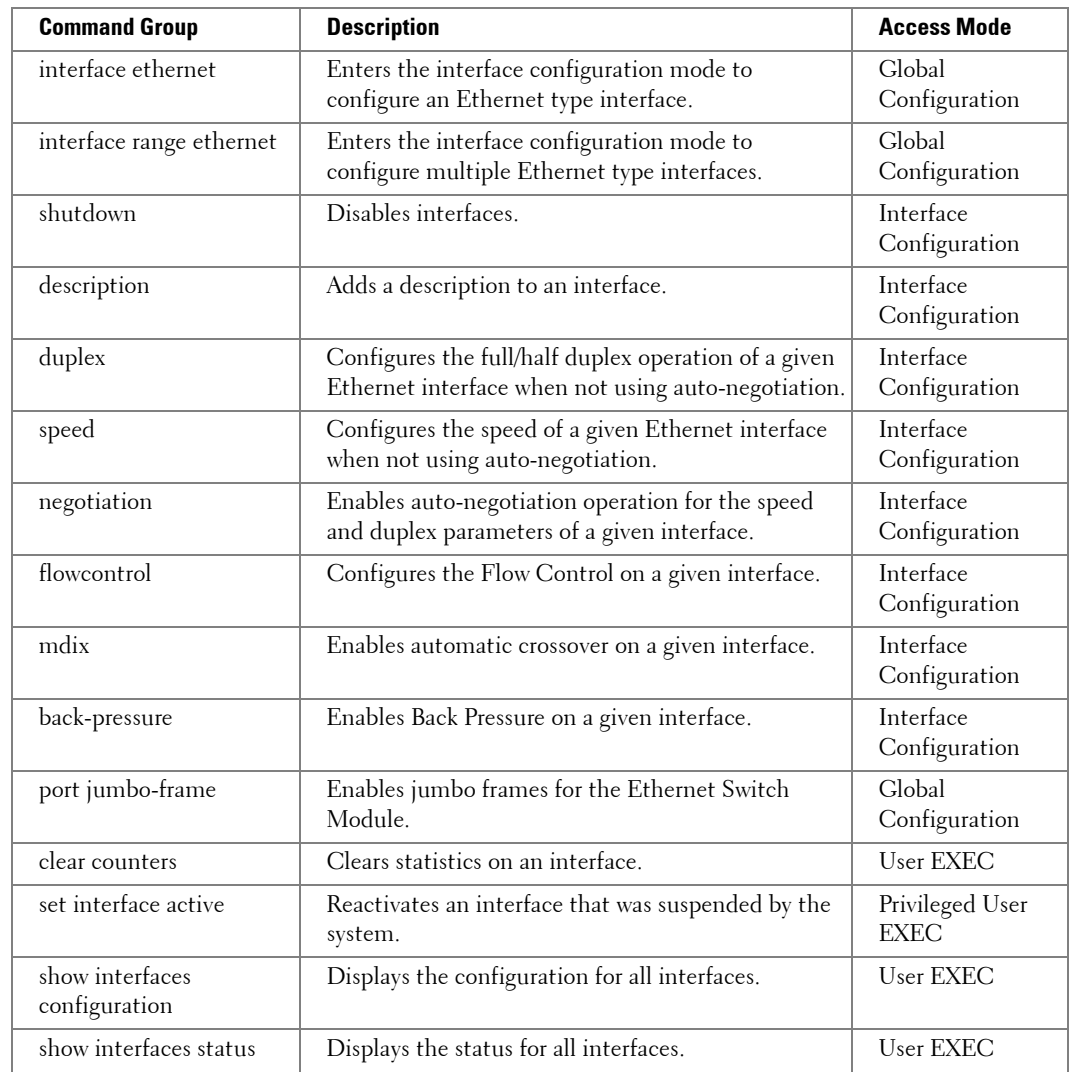

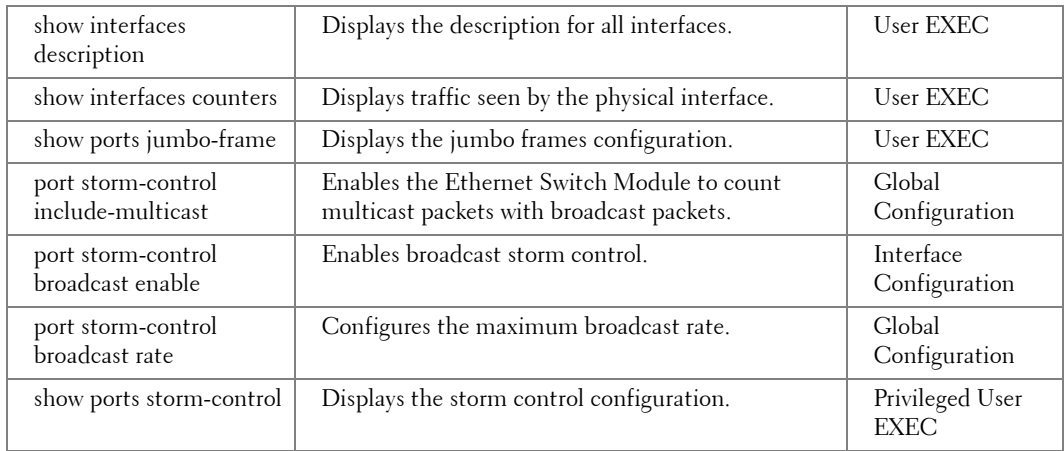

### <span id="page-26-0"></span>**GVRP Commands**

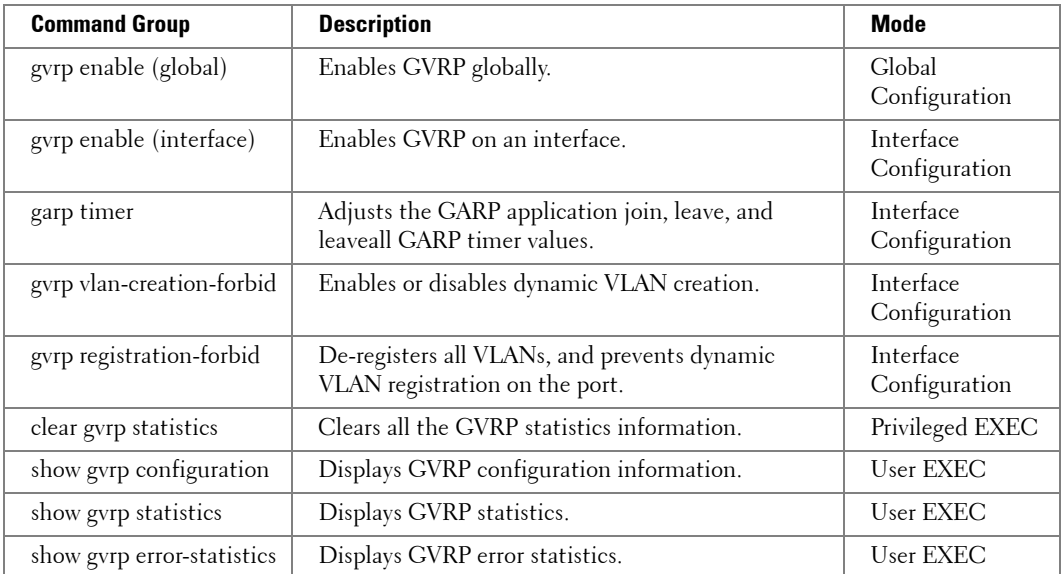

# <span id="page-27-0"></span>**IGMP Snooping Commands**

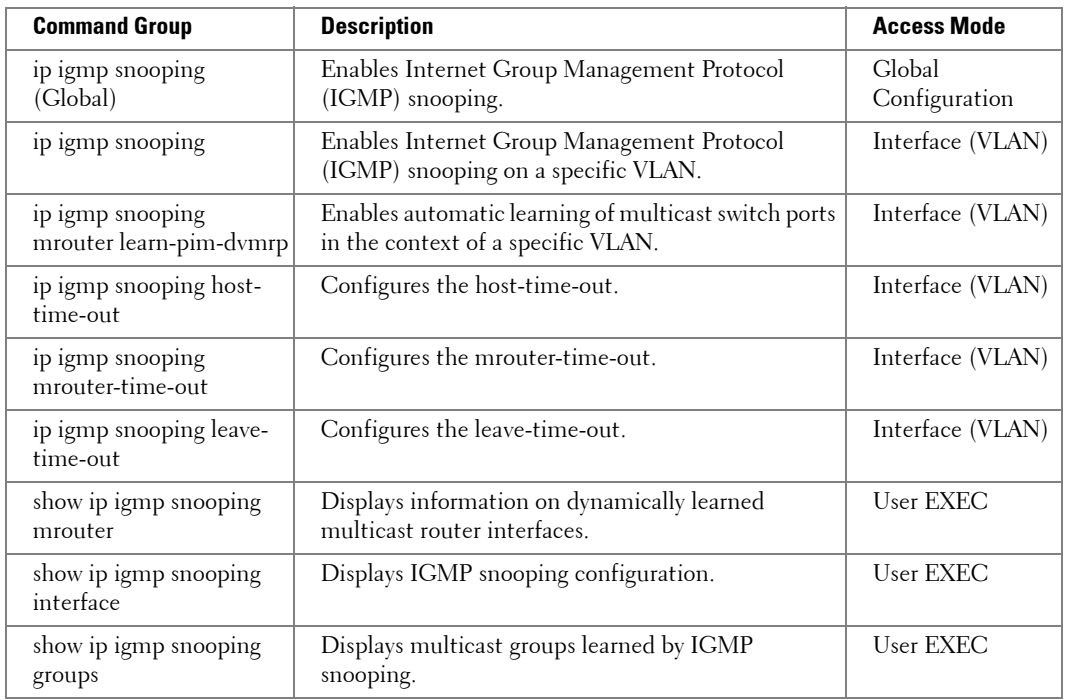

# <span id="page-27-1"></span>**IP Addressing**

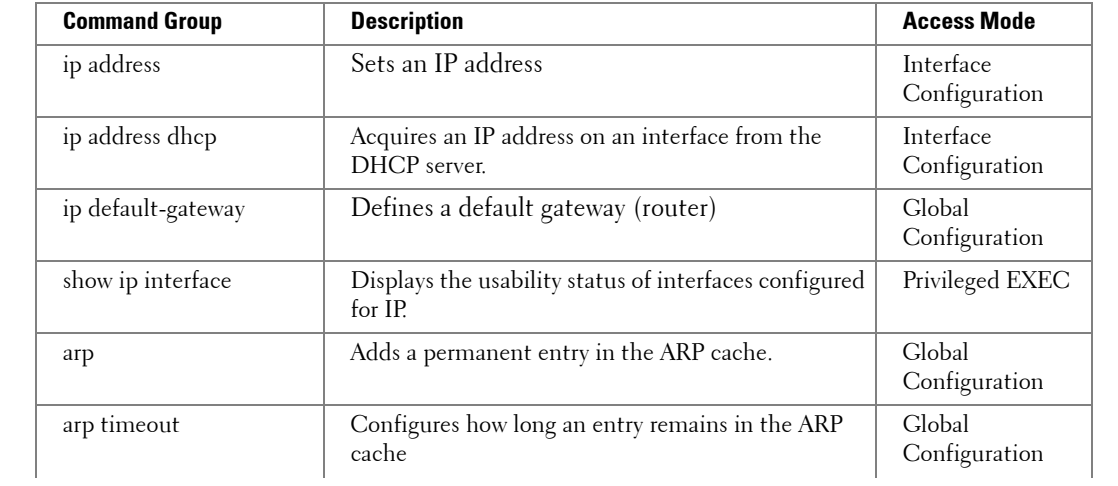

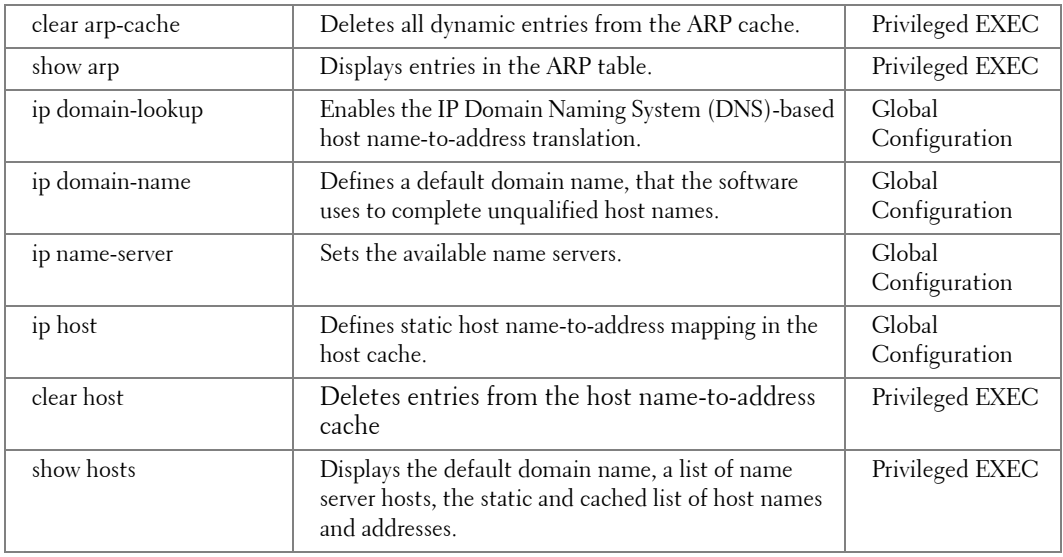

# <span id="page-28-0"></span>**LACP Commands**

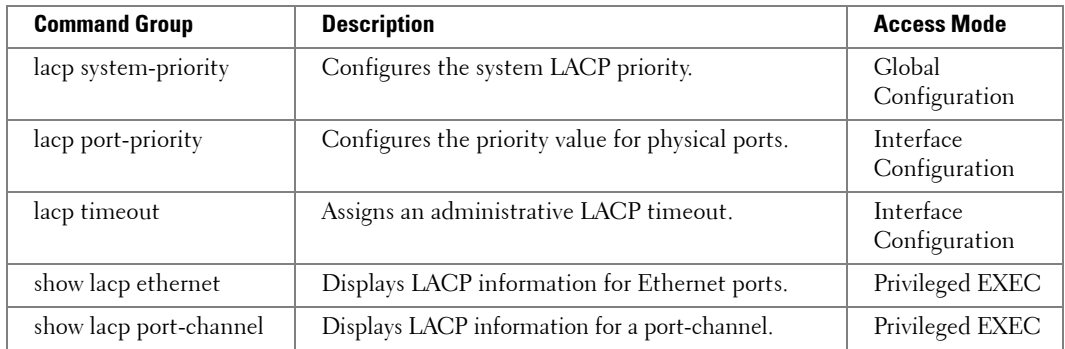

### <span id="page-28-1"></span>**Line Commands**

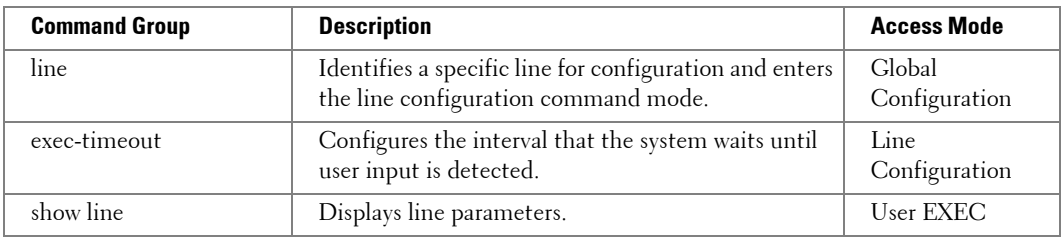

# <span id="page-29-0"></span>**LLDP Commands**

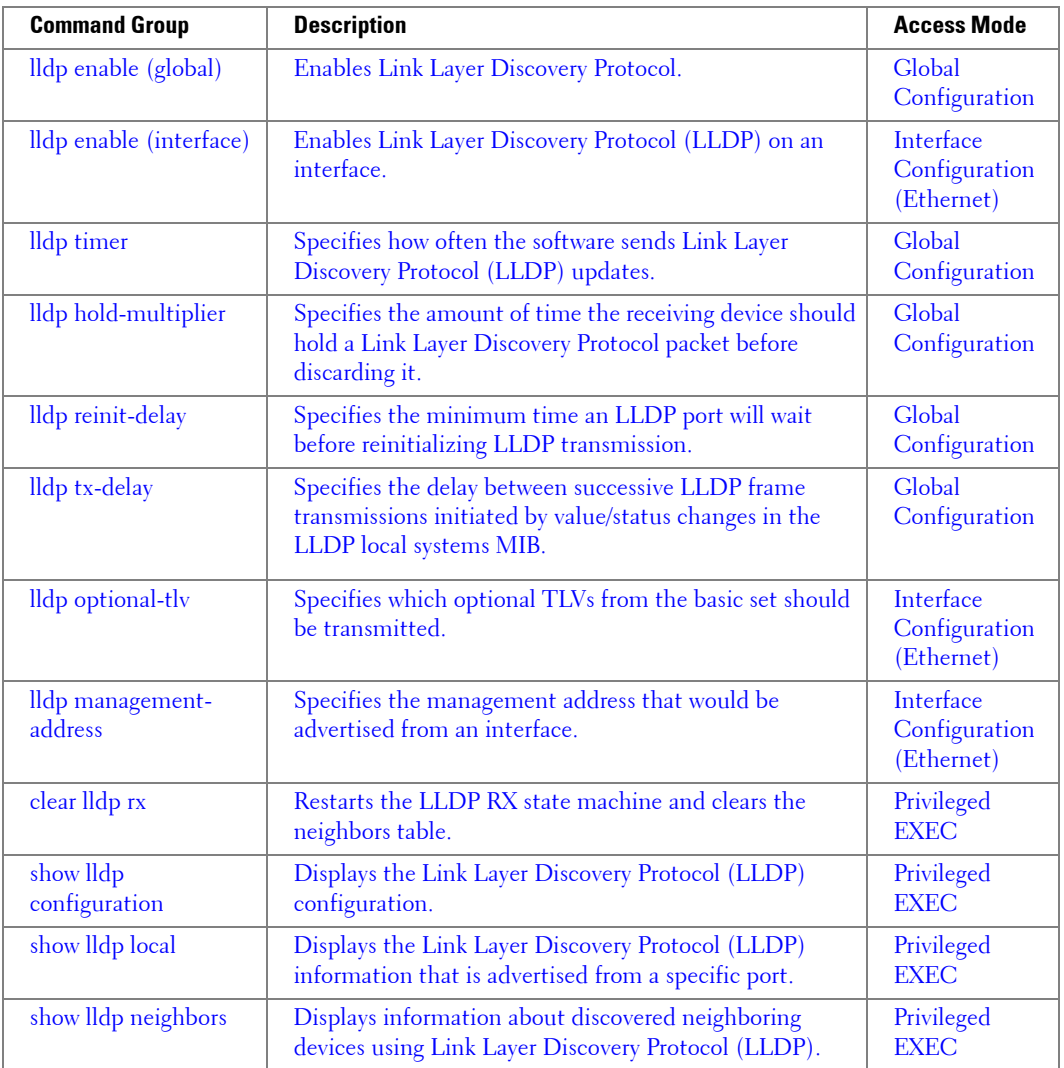

# <span id="page-30-0"></span>**Management ACL Commands**

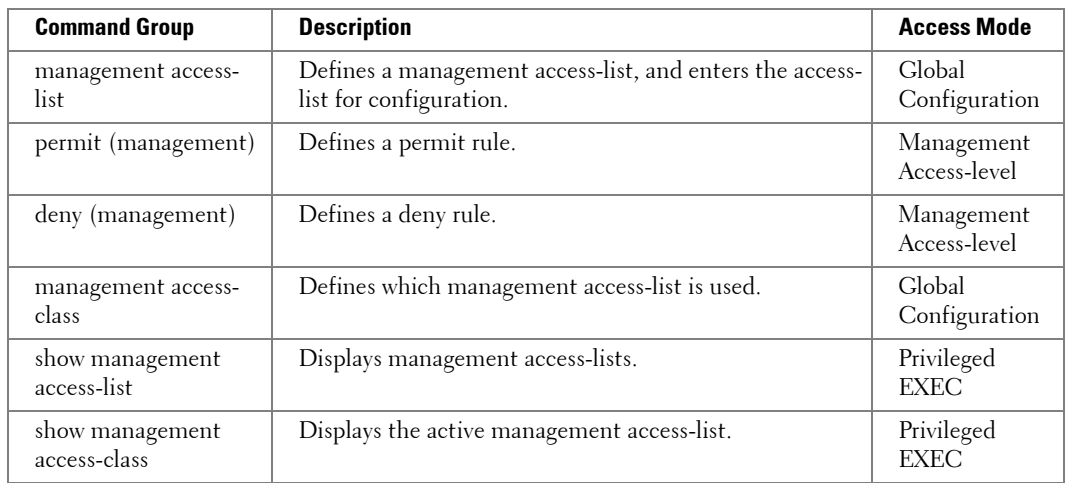

### <span id="page-30-1"></span>**PHY Diagnostics Commands**

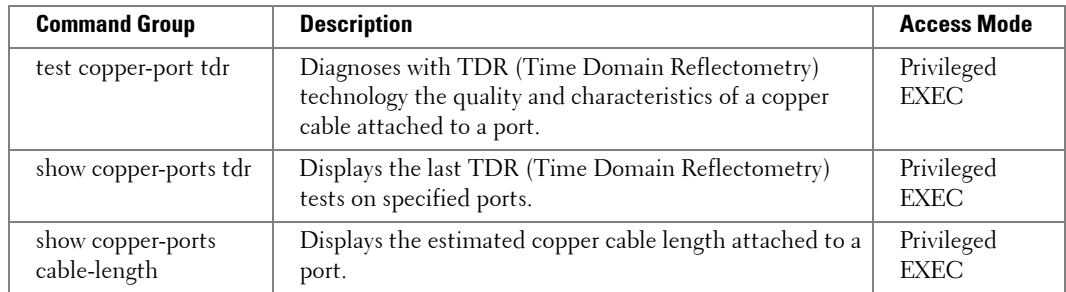

### <span id="page-31-0"></span>**Port Channel Commands**

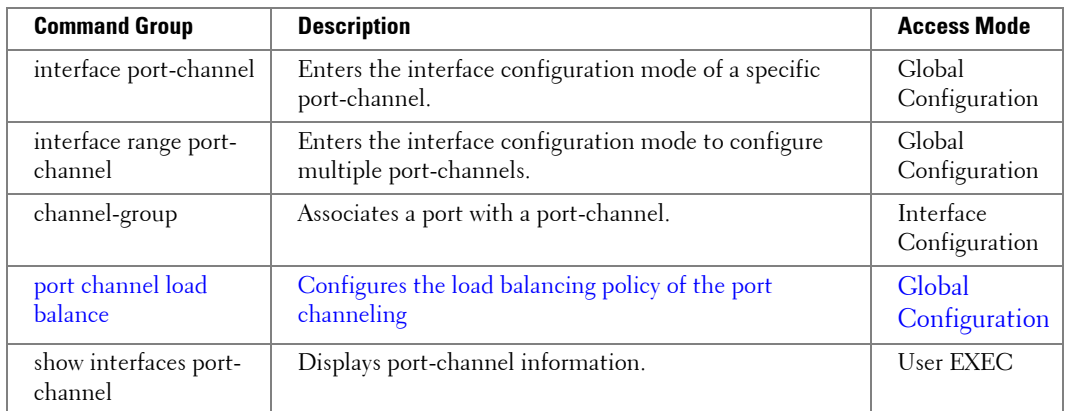

### <span id="page-31-1"></span>**Port Monitor Commands**

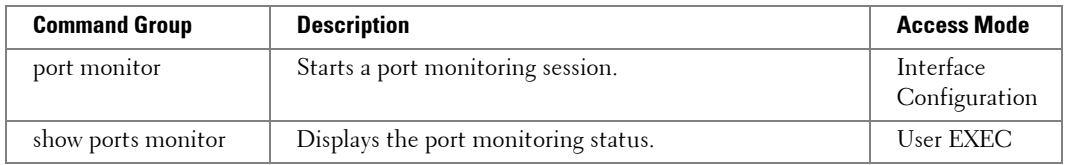

### <span id="page-31-2"></span>**QoS Commands**

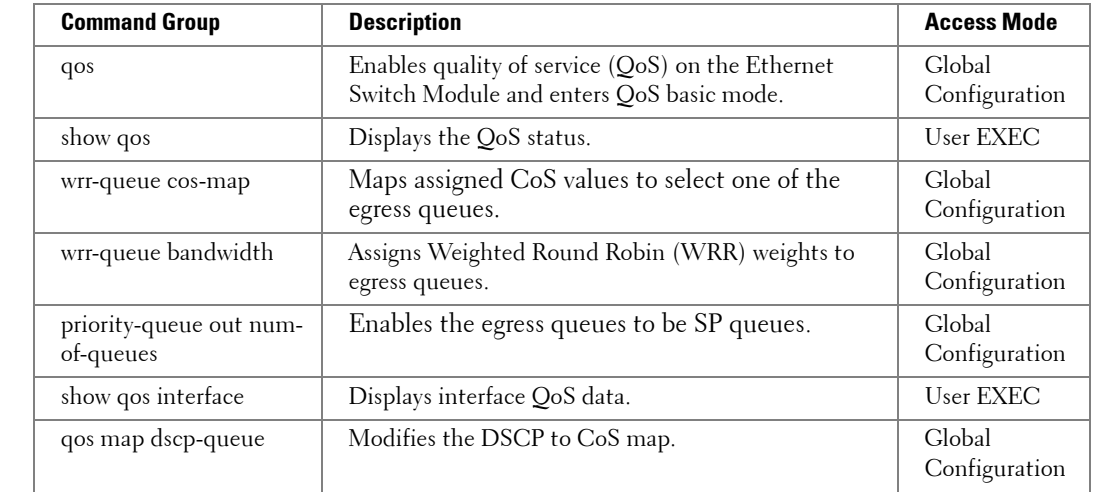

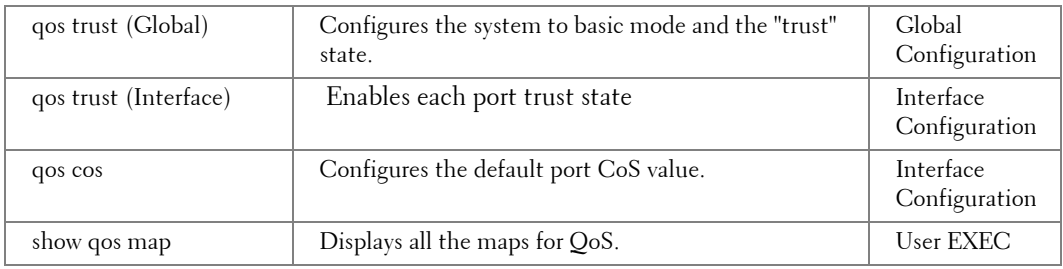

# <span id="page-32-0"></span>**Radius Commands**

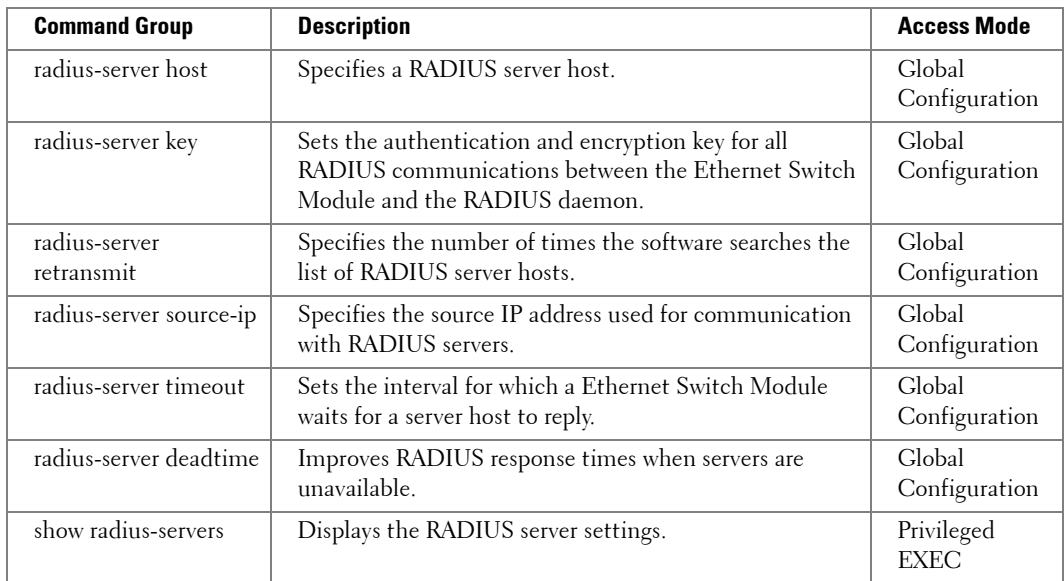

## <span id="page-33-0"></span>**RMON Commands**

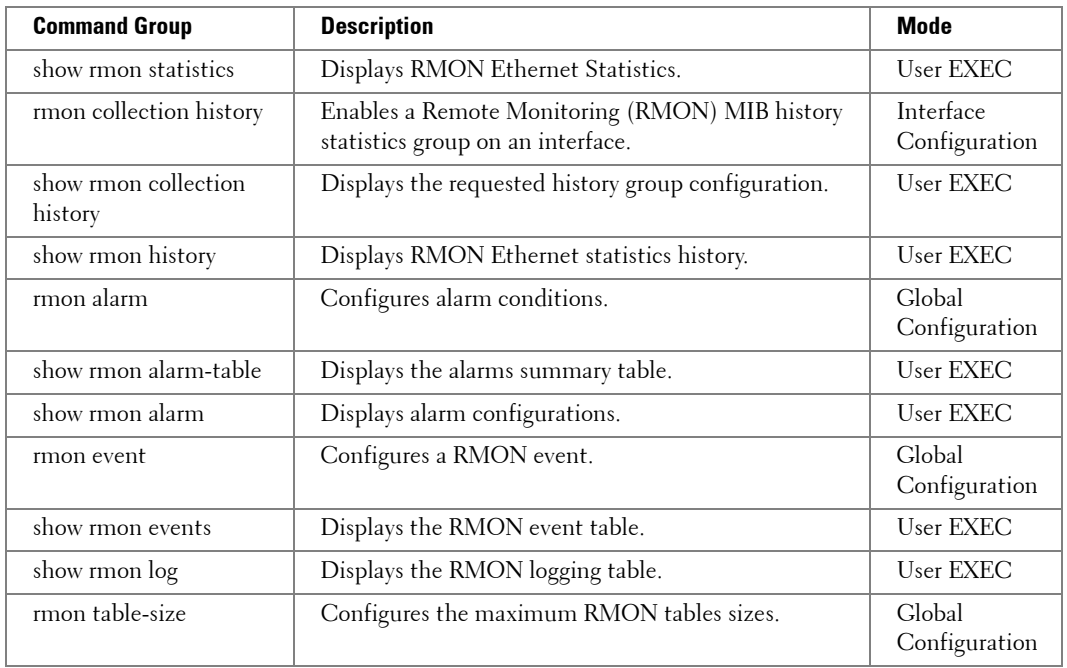

### <span id="page-33-1"></span>**SNMP Commands**

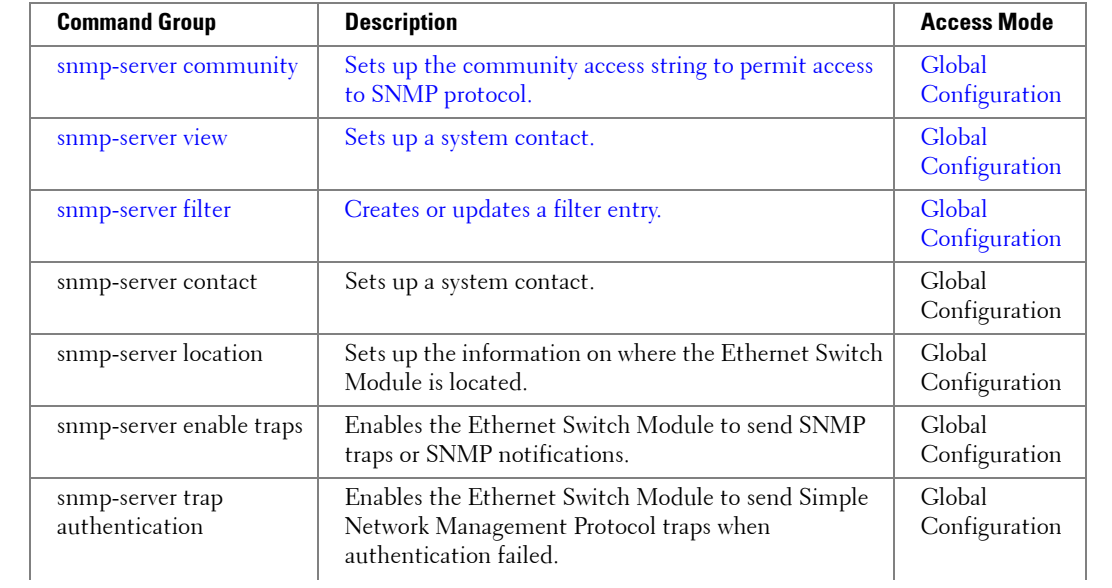

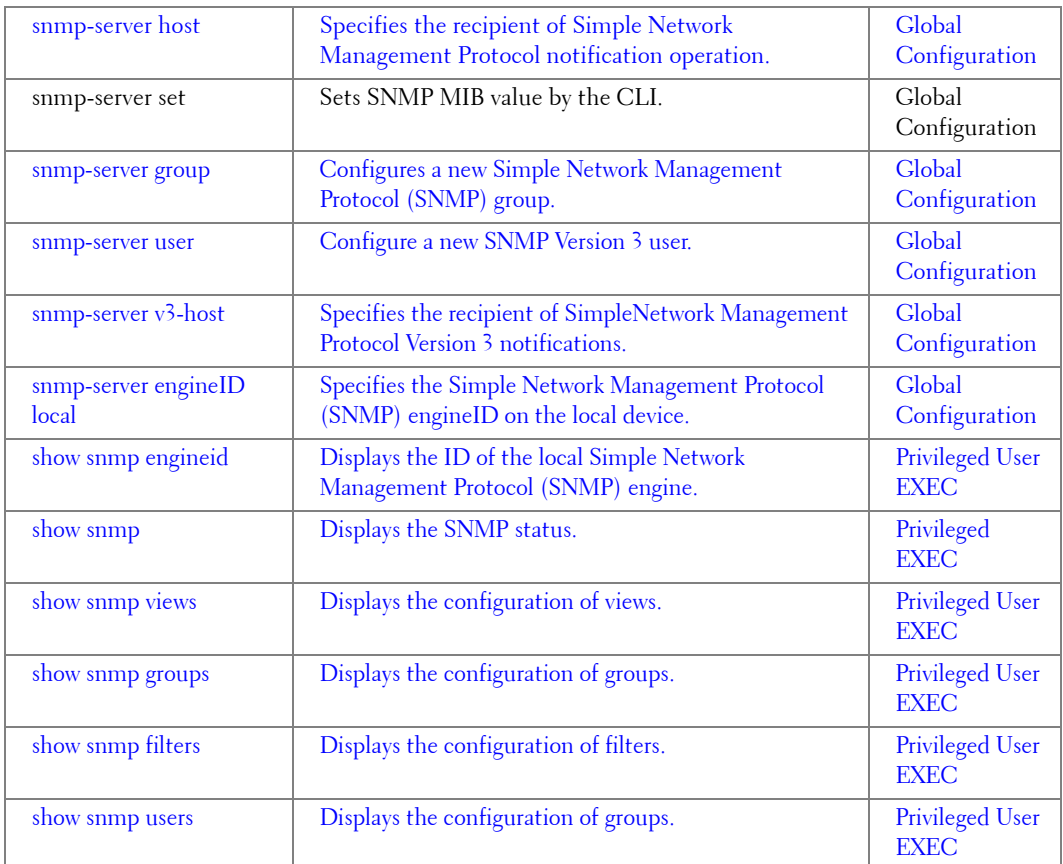

# <span id="page-34-0"></span>**Spanning Tree Commands**

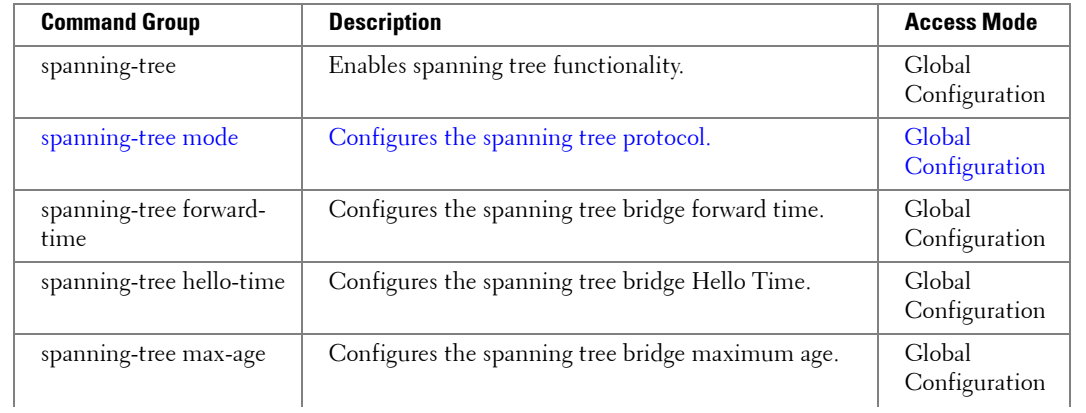

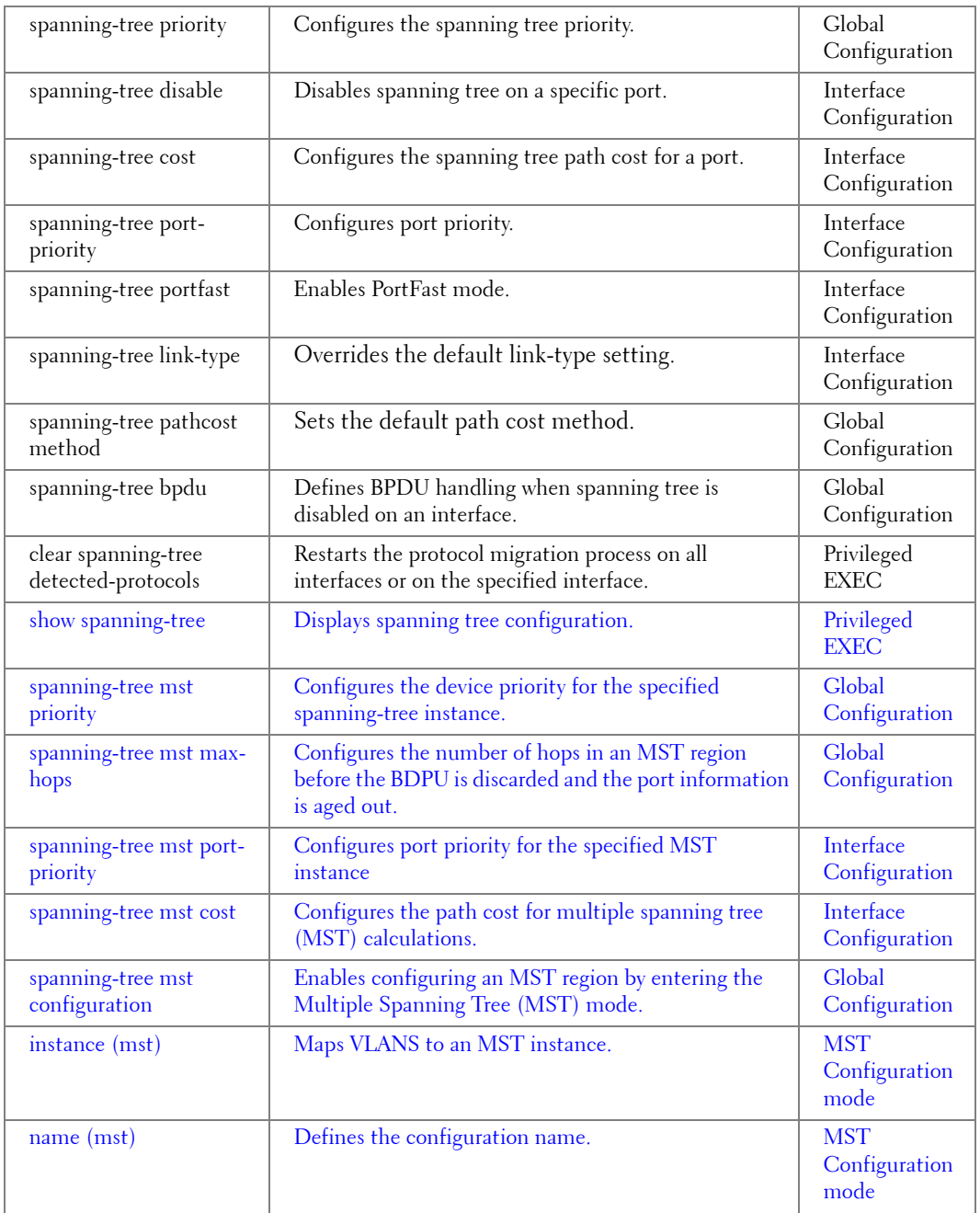
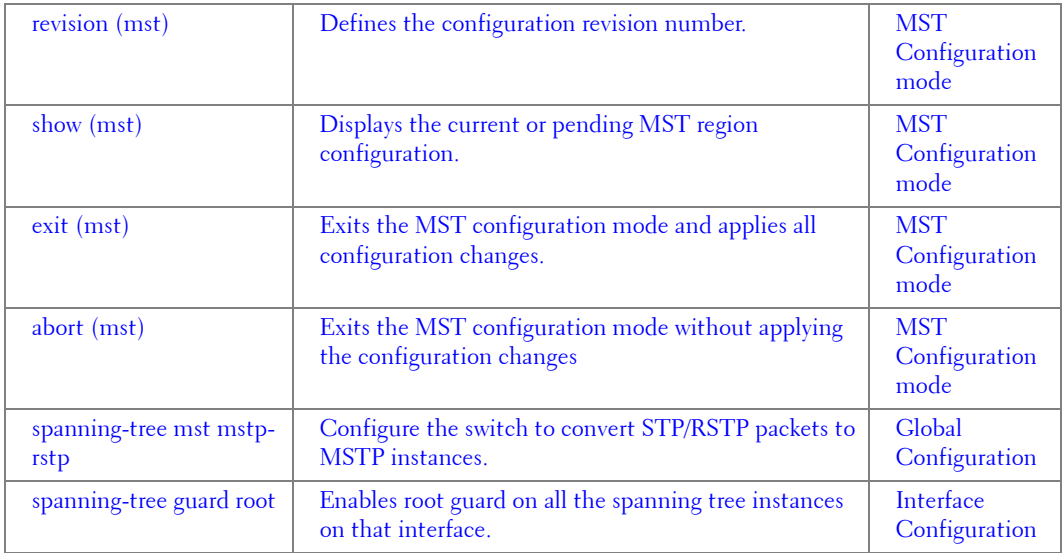

### **SSH Commands**

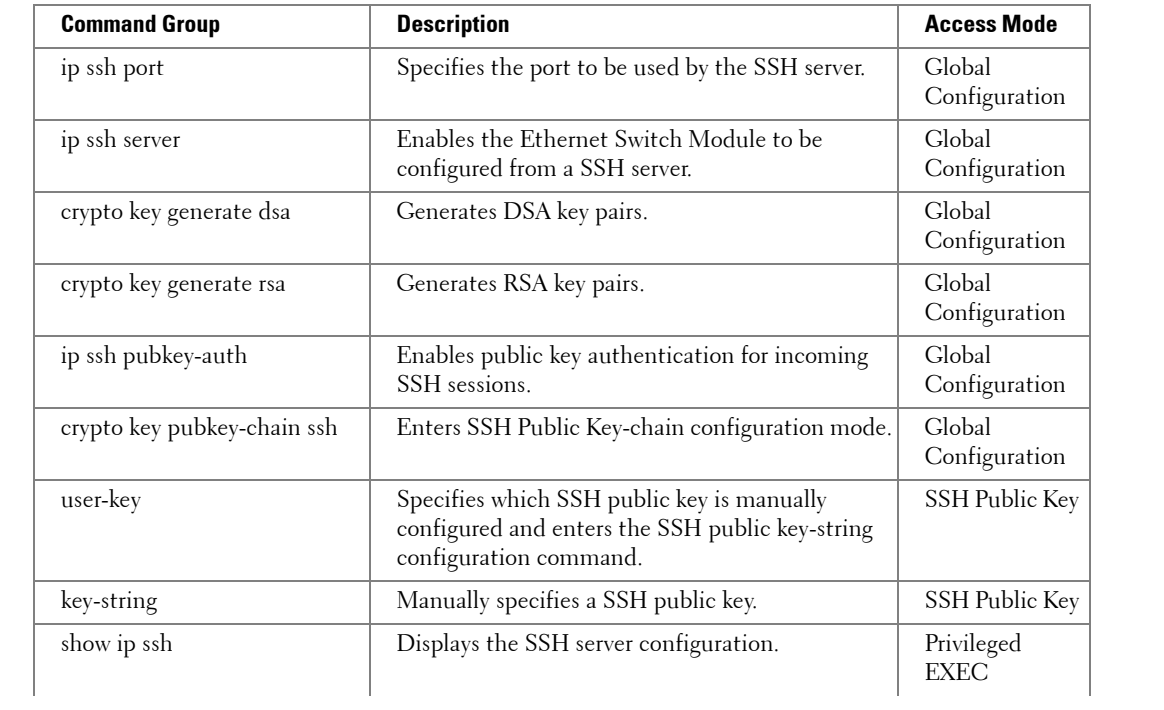

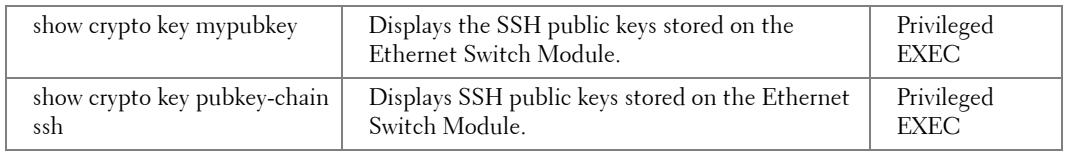

### **Syslog Commands**

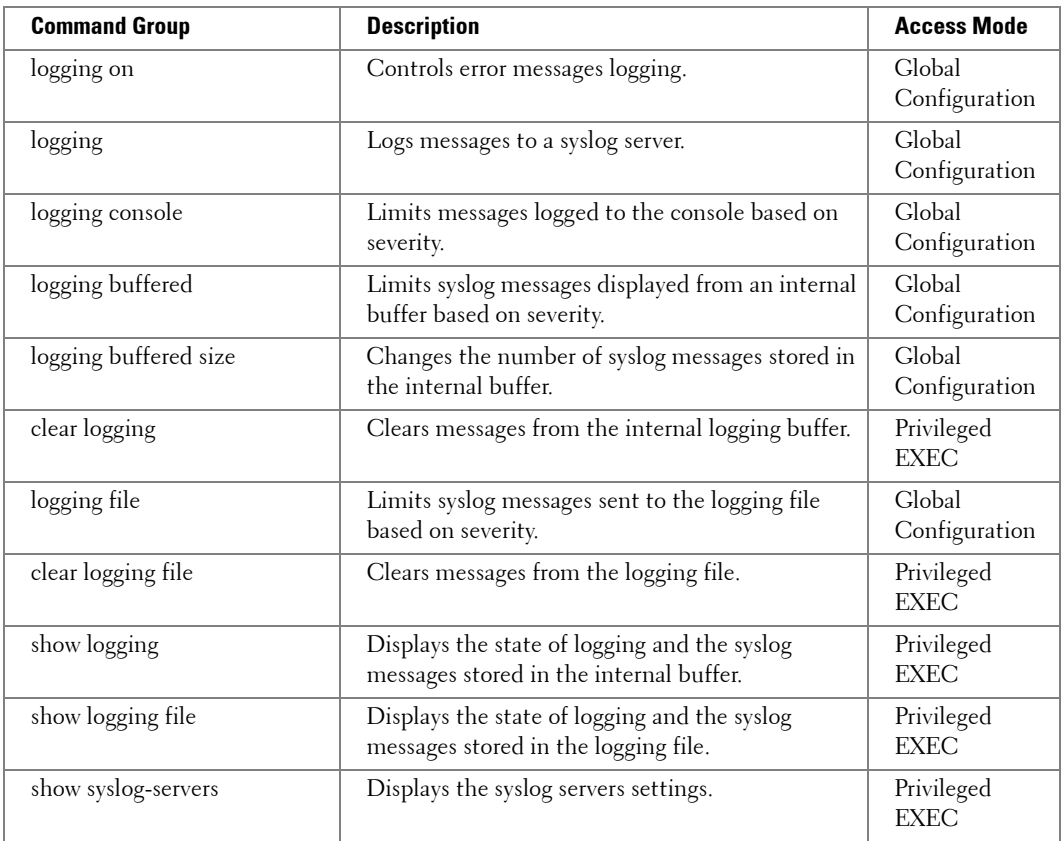

### **System Management Commands**

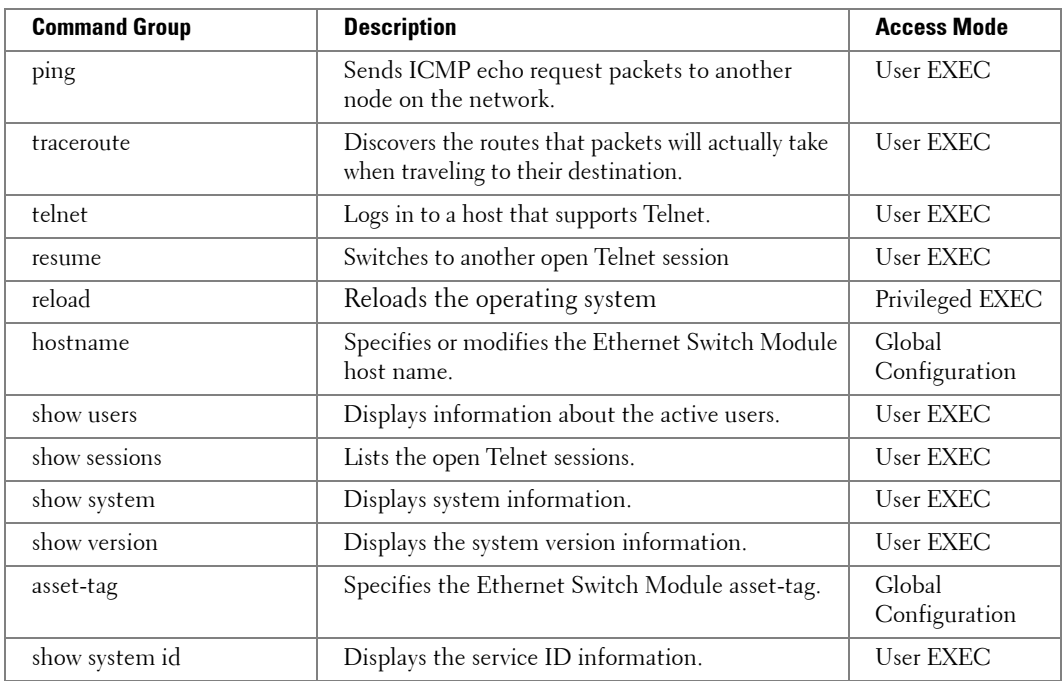

### **TACACS Commands**

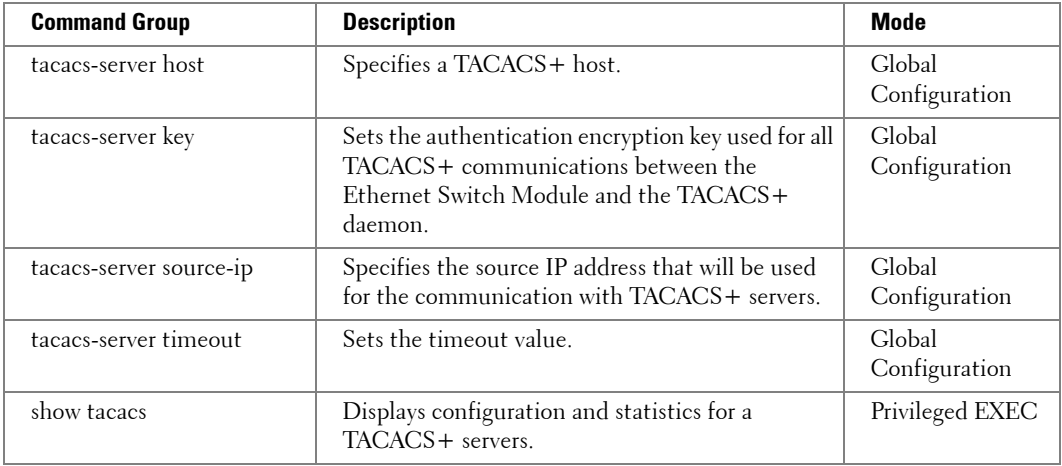

### **User Interface Commands**

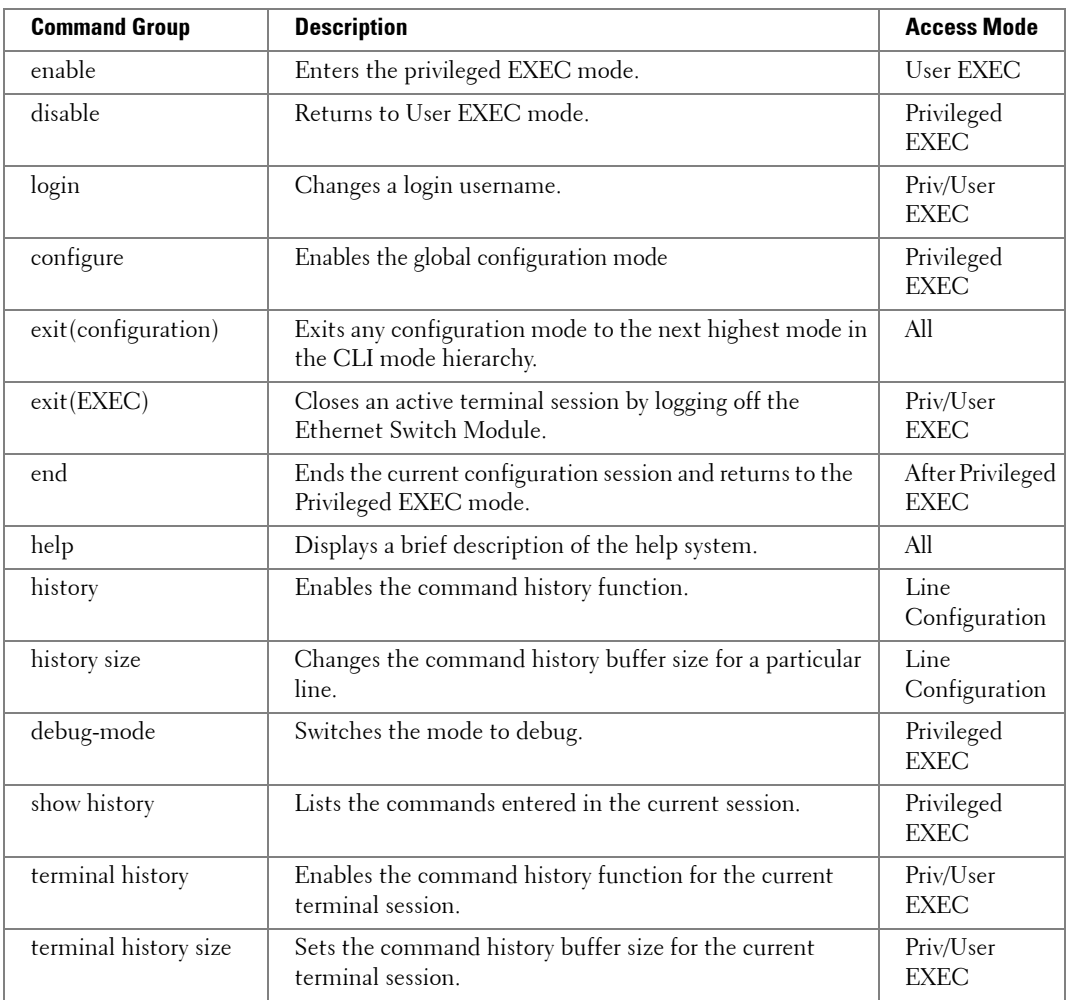

### **VLAN Commands**

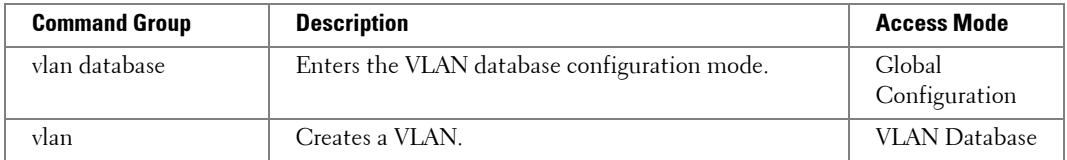

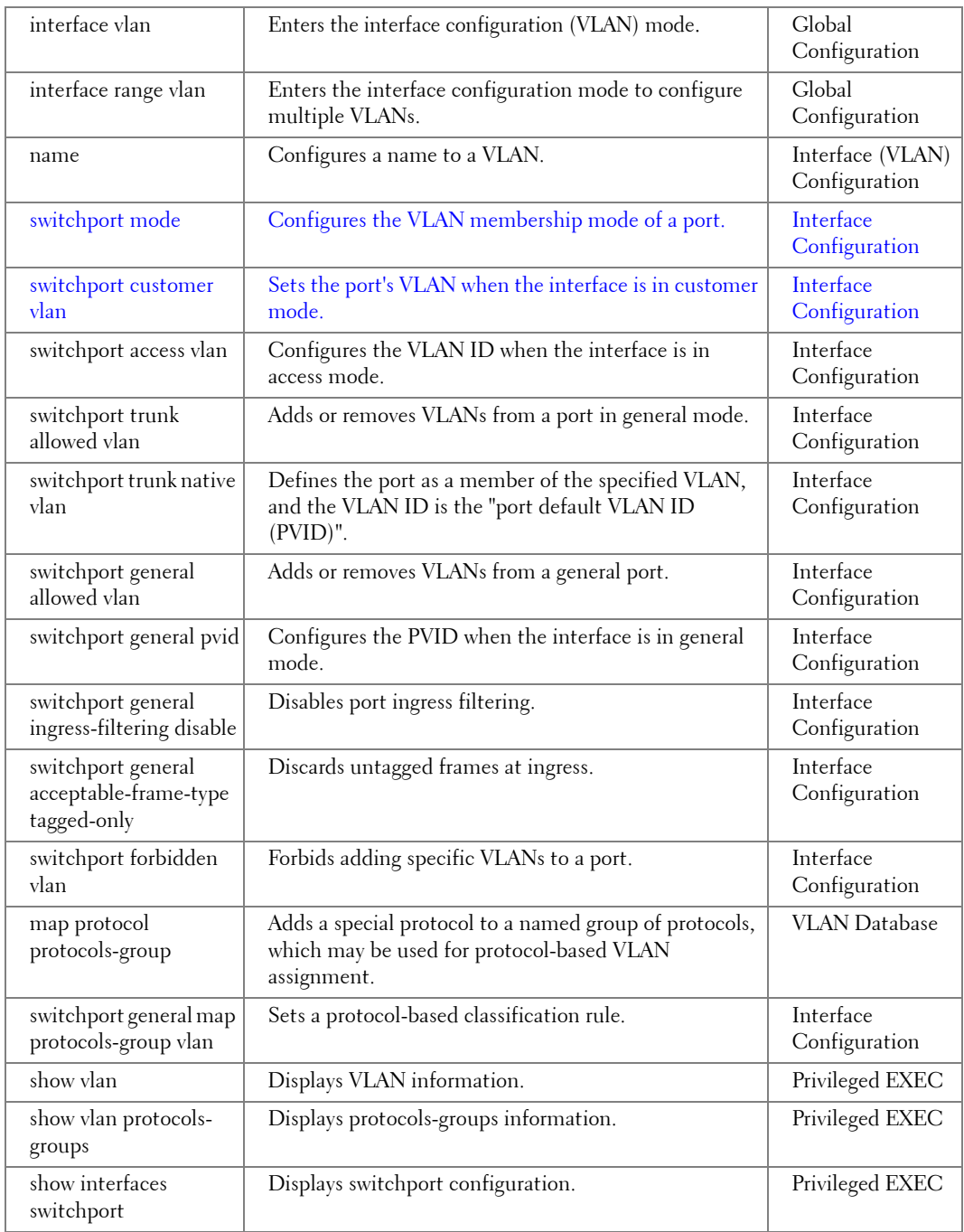

### **Web Server Commands**

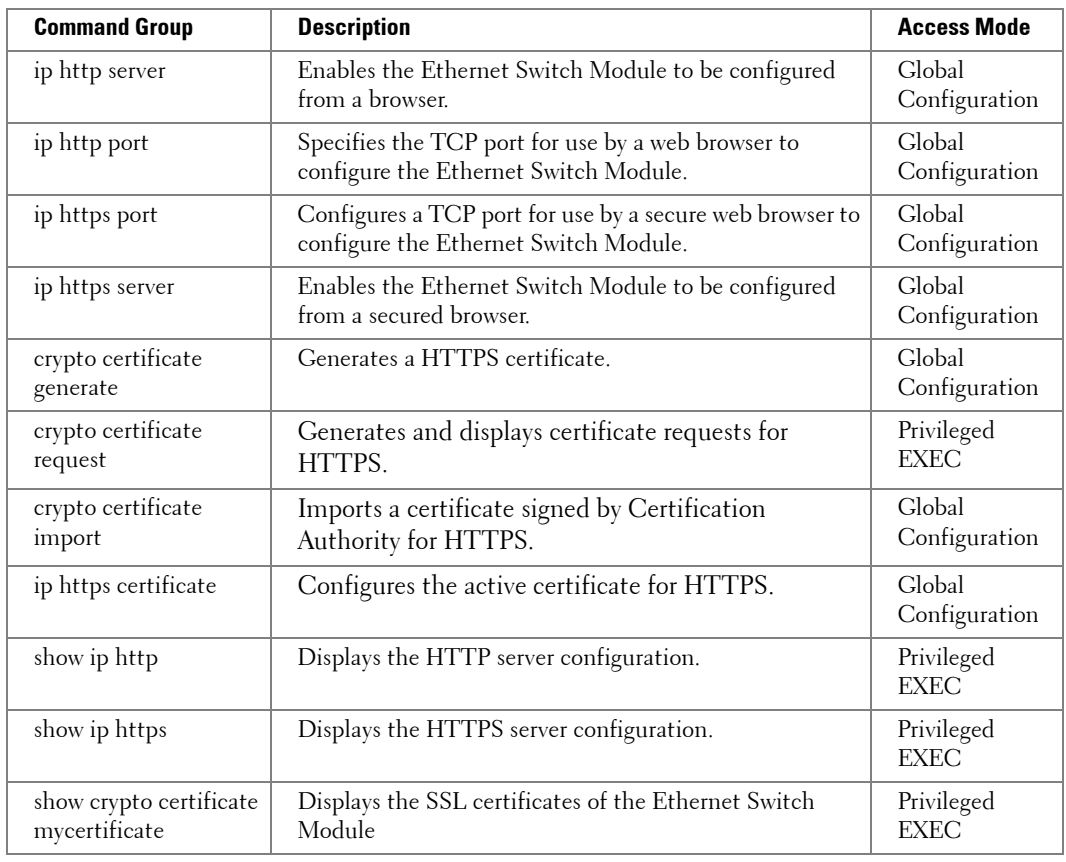

### **802.1x Commands**

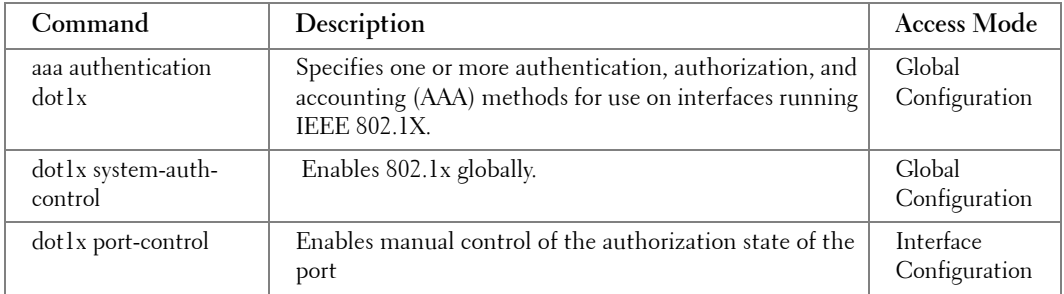

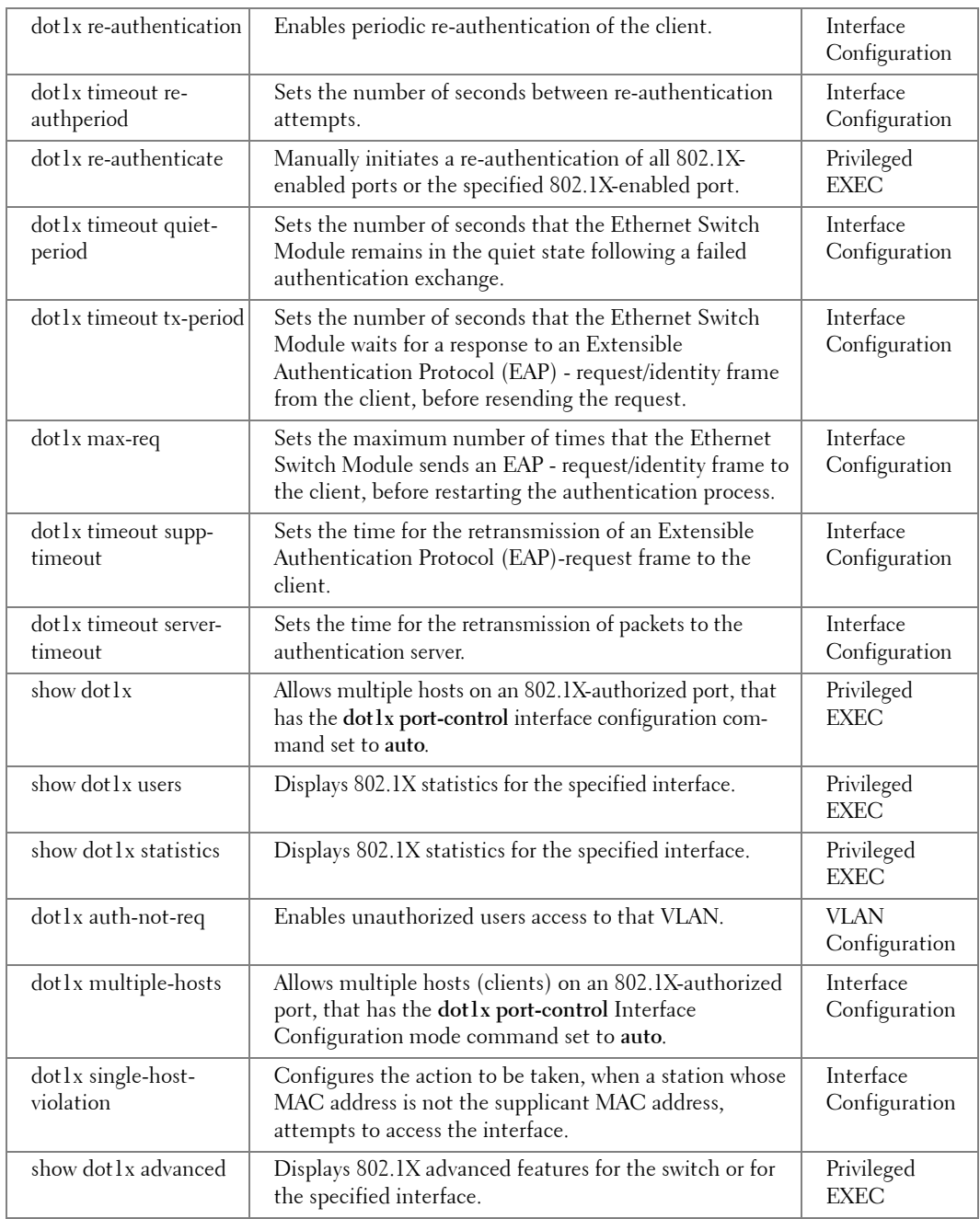

## **Command Modes**

### **GC (Global Configuration) Mode**

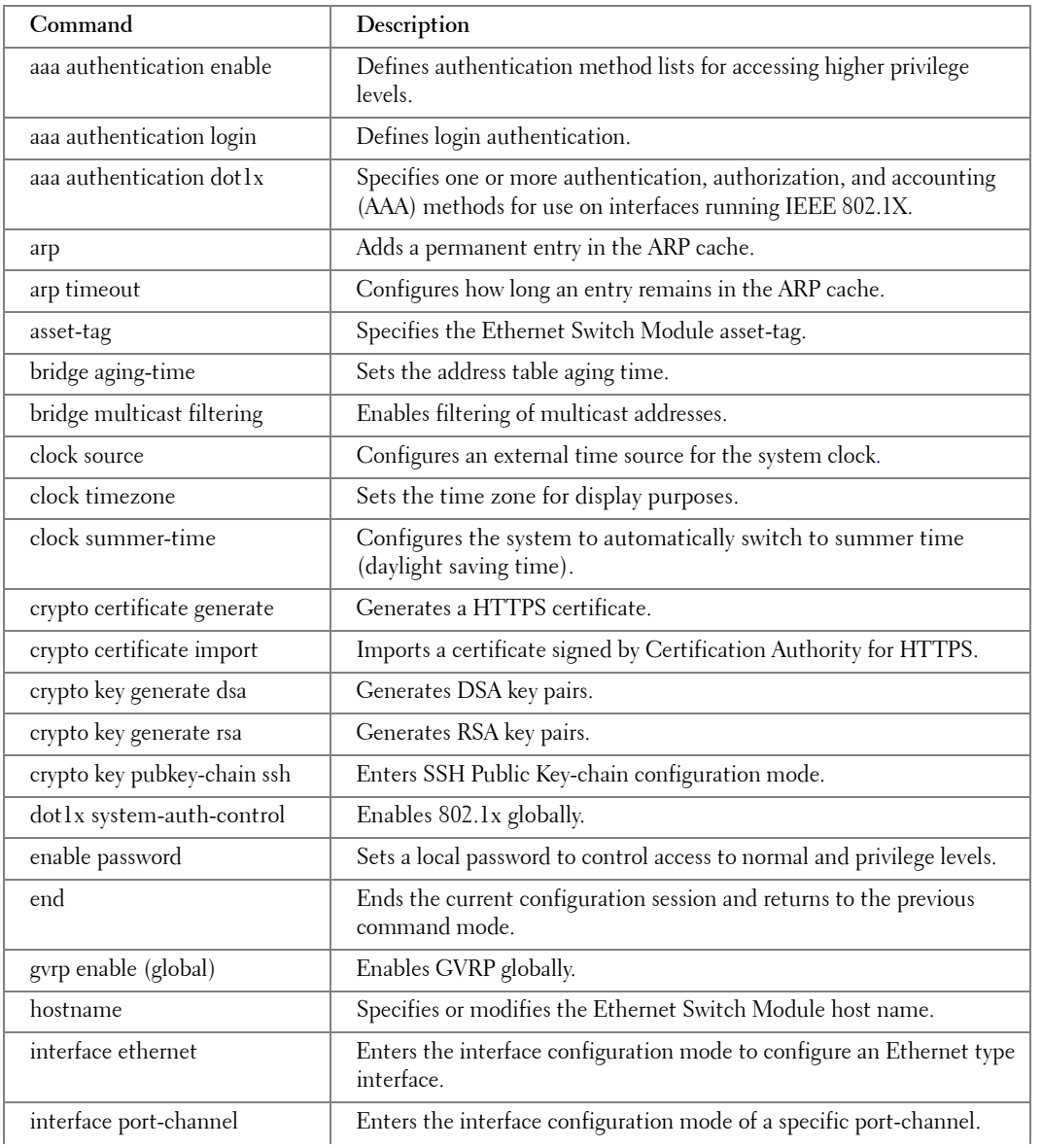

**2**

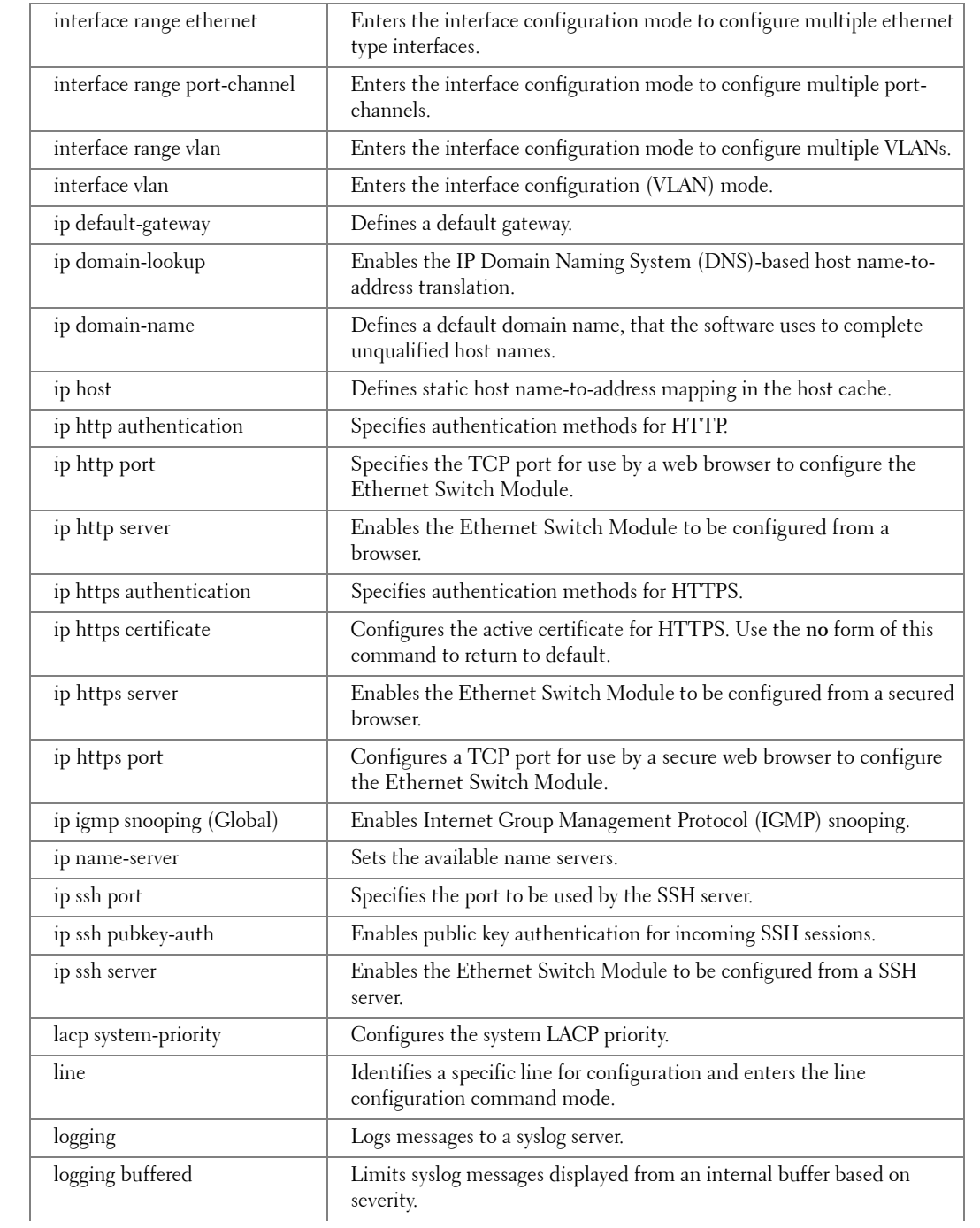

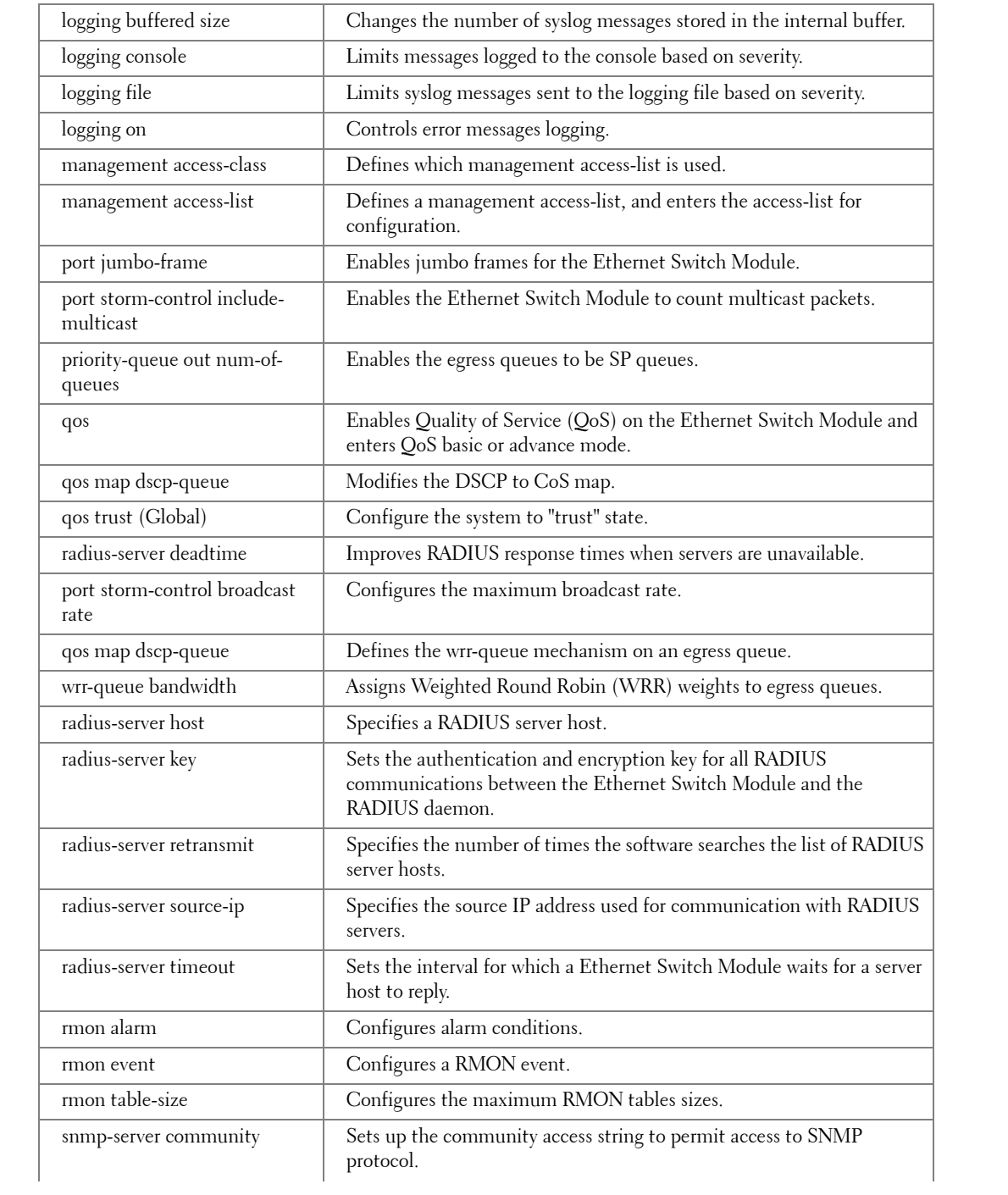

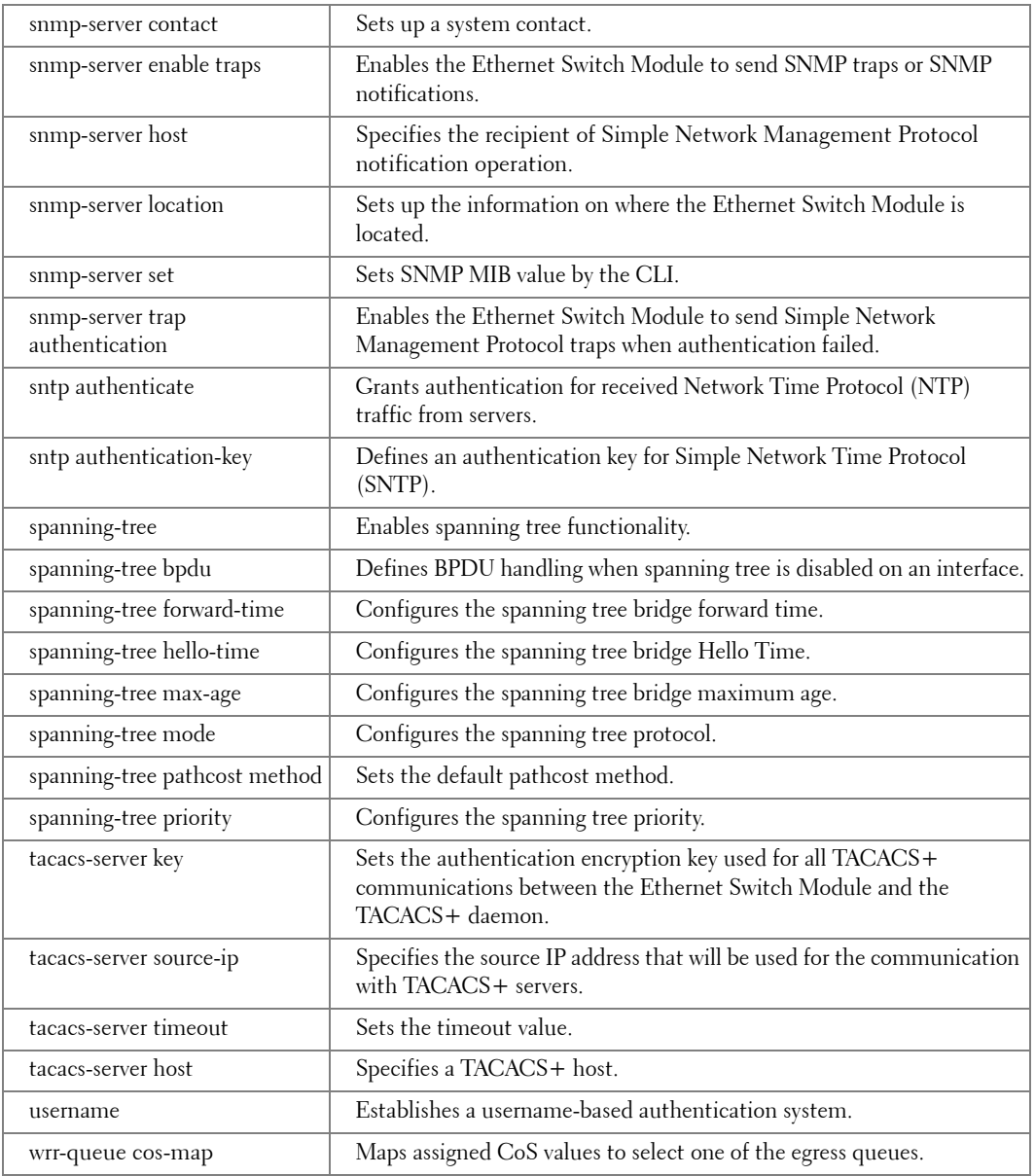

### **IC (Interface Configuration) Mode**

**Command Description**

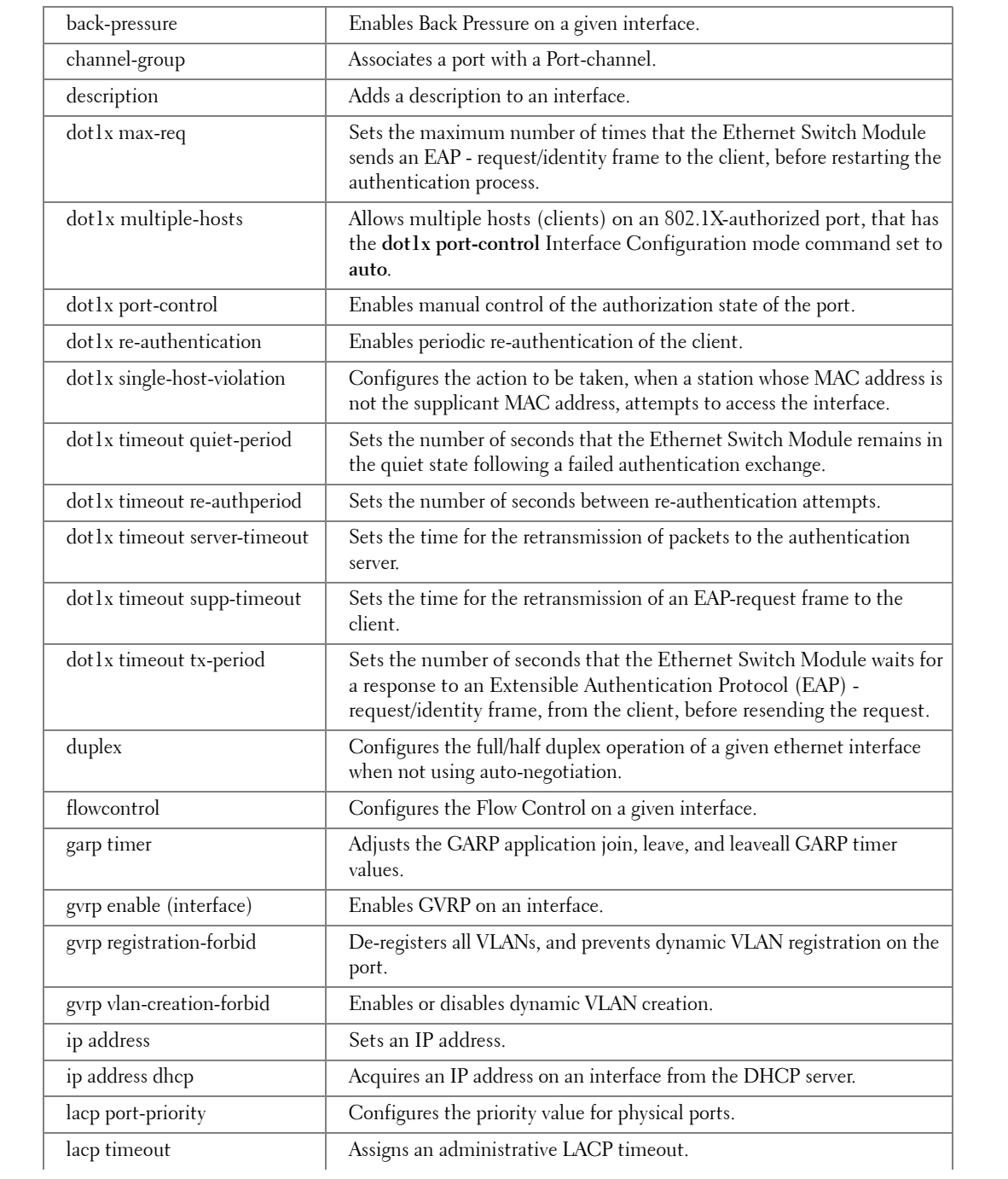

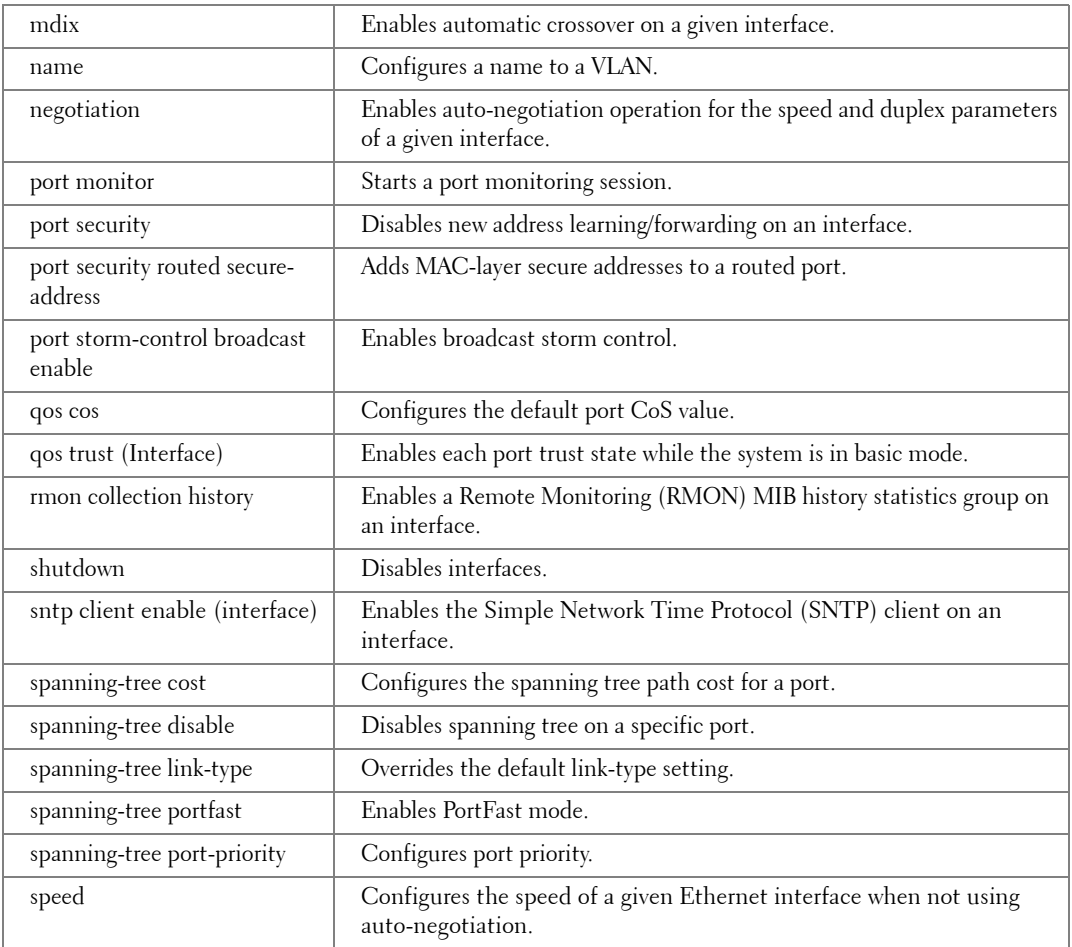

## **LC (Line Configuration) Mode**

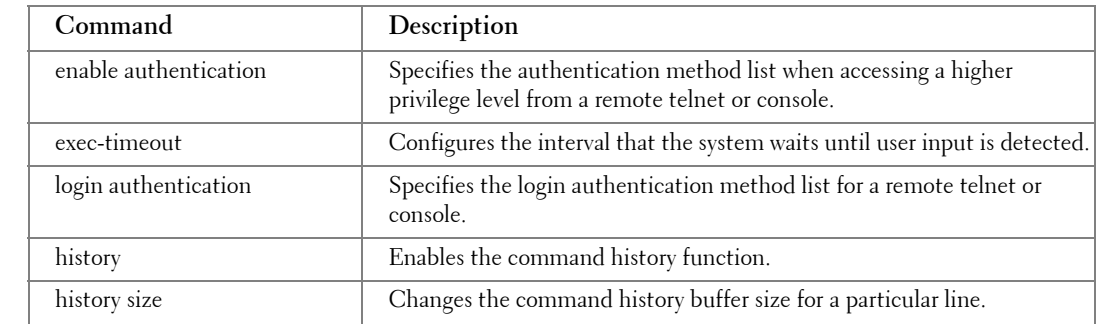

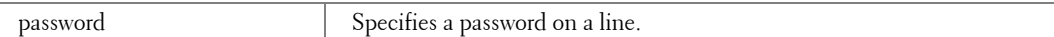

### **MA (Management Access-level) Mode**

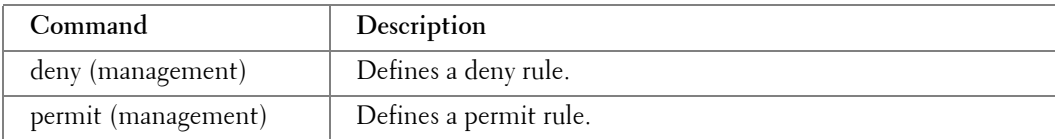

### **PE (Privileged EXEC) Mode**

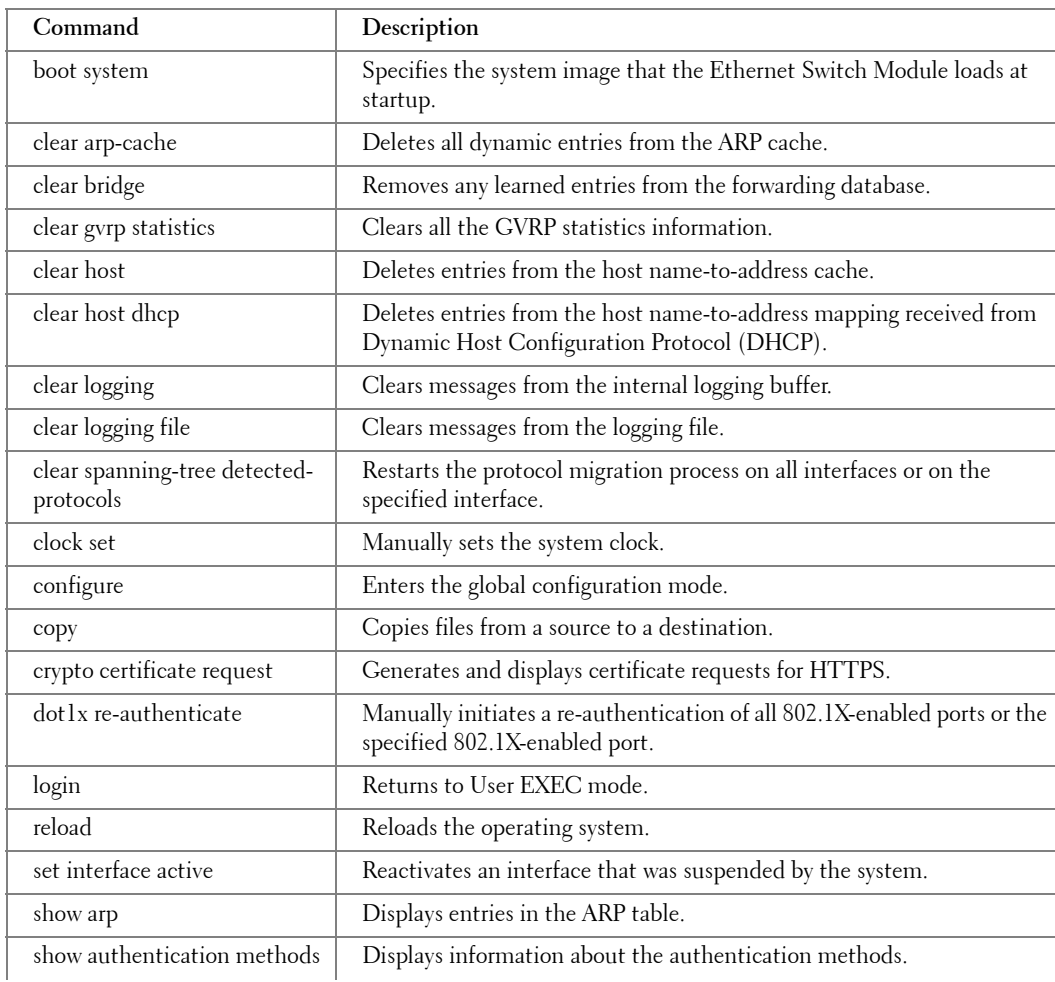

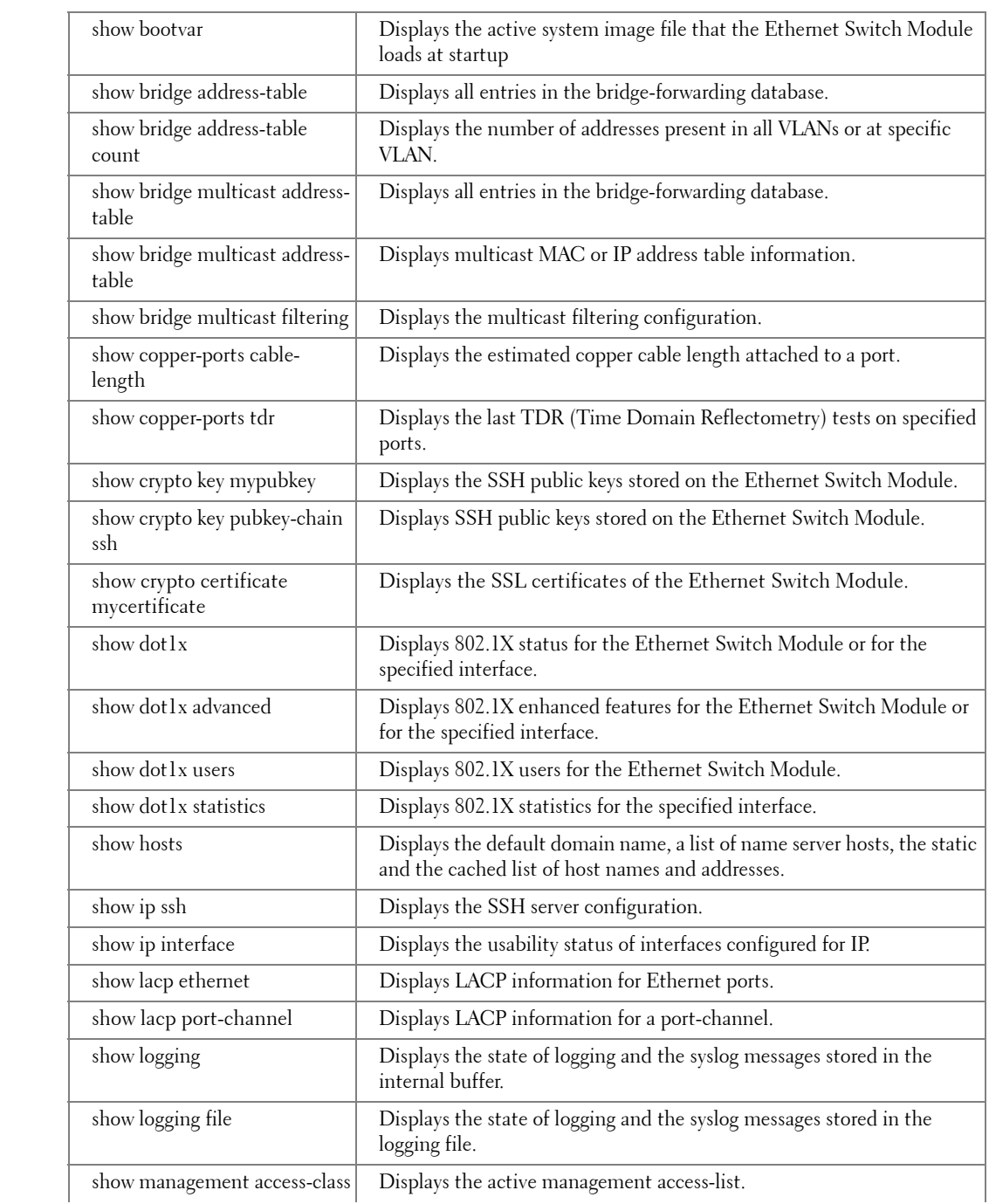

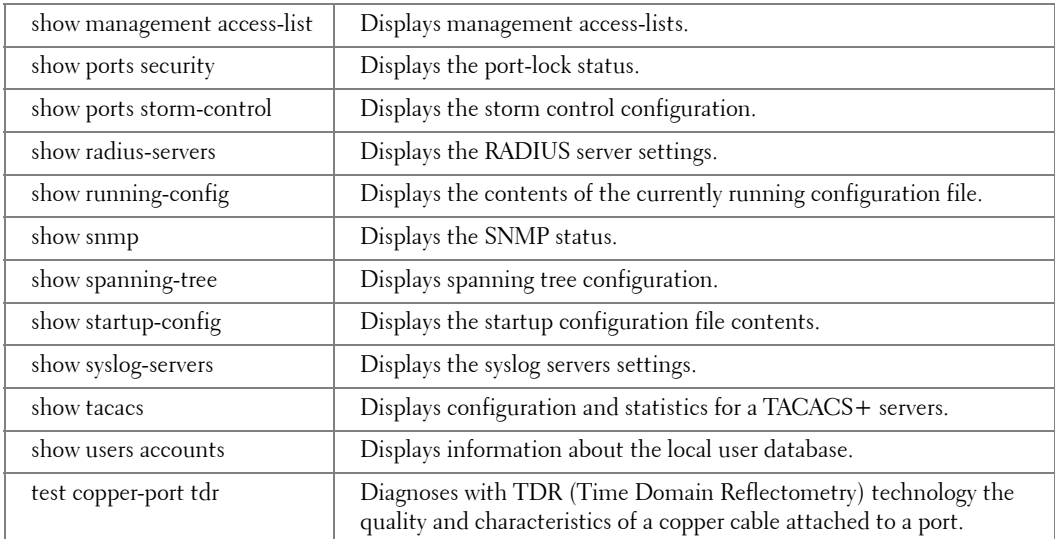

### **SP (SSH Public Key) Mode**

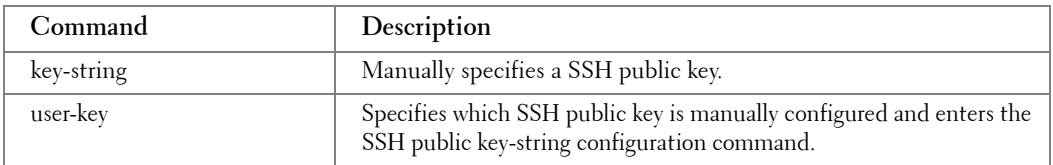

### **UE (User EXEC) Mode**

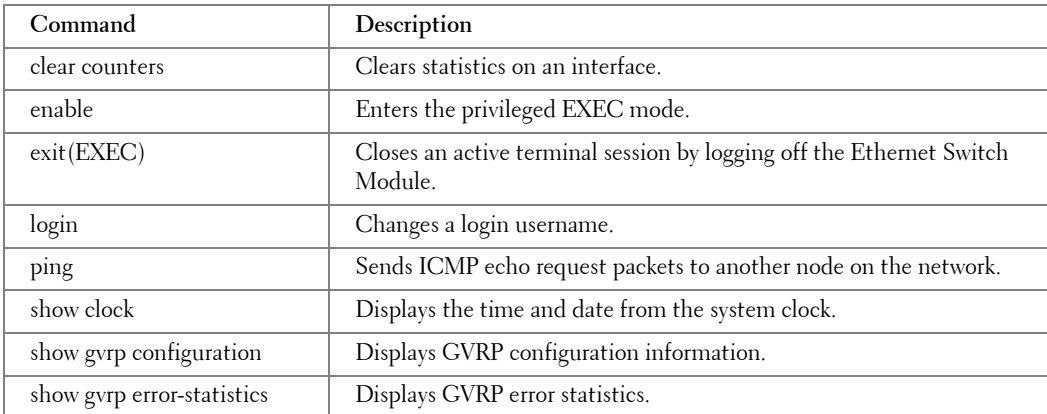

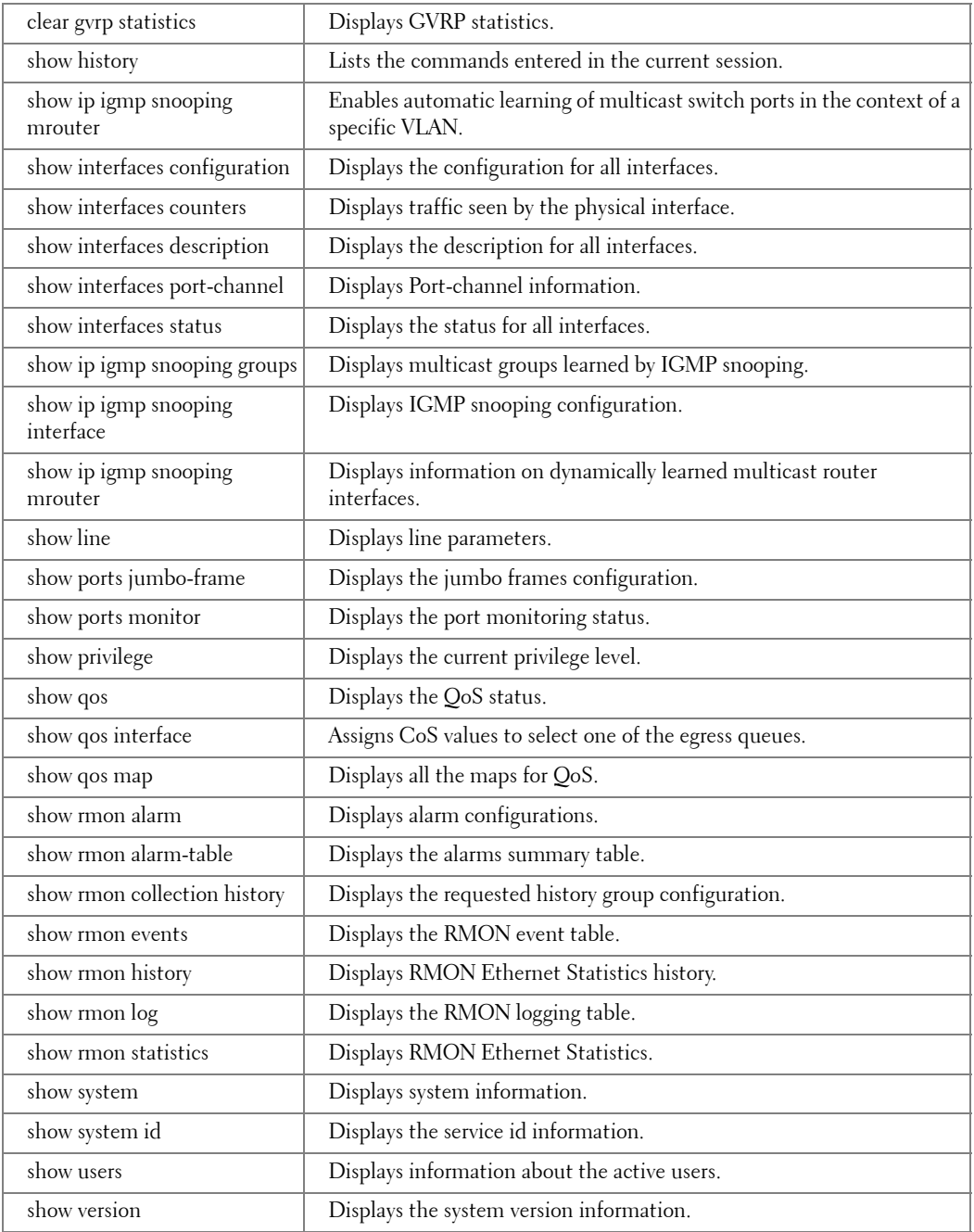

### **VC (VLAN Configuration) Mode**

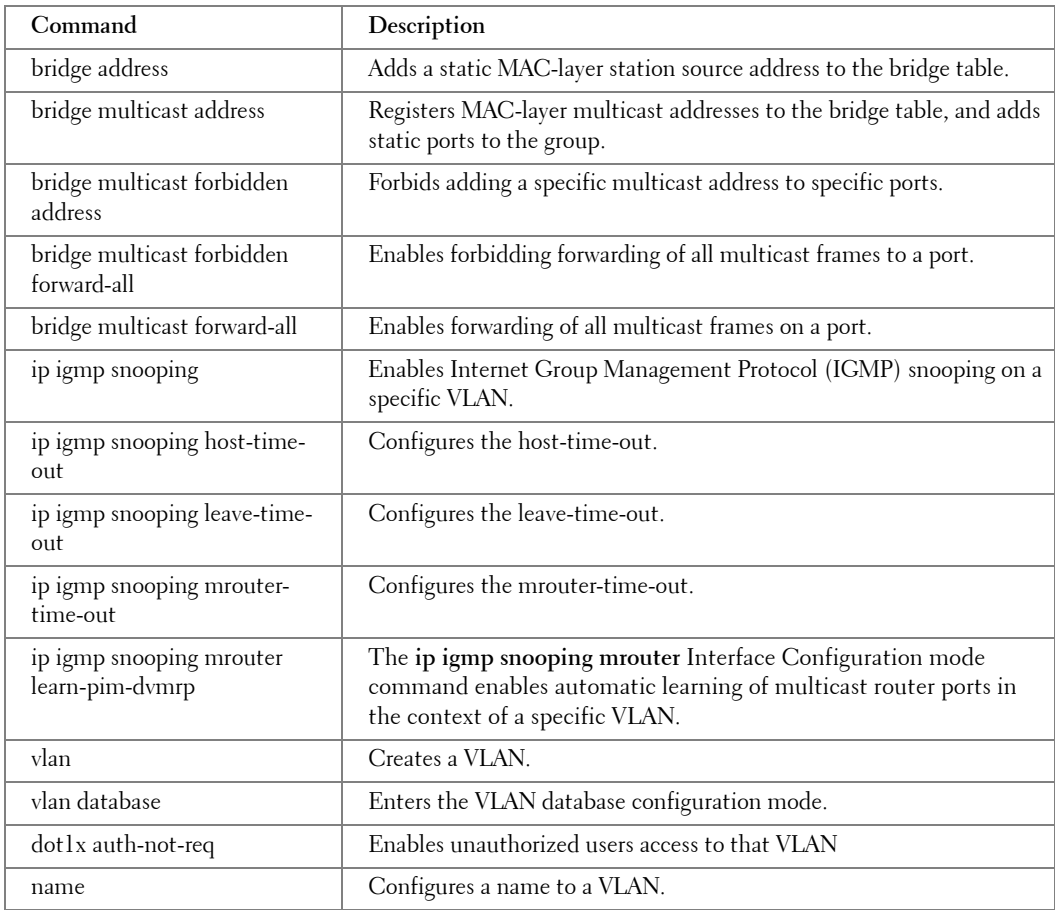

# **Using the CLI**

This chapter describes how to start using the CLI and describes implemented command editing features to assist in using the CLI.

### **CLI Command Modes**

#### **Introduction**

To assist in configuring Ethernet Switch Modules, the Command Line Interface (CLI) is divided into different command modes. Each command mode has its own set of specific commands. Entering a question mark "?" at the system prompt (console prompt) displays a list of commands available for that particular command mode.

From each mode a specific command is used to navigate from one command mode to another. The standard order to access the modes is as follows: *User EXEC* mode, *Privileged EXEC* mode, *Global Configuration* mode, and *Interface Configuration* mode. The following figure illustrates the command mode access path.

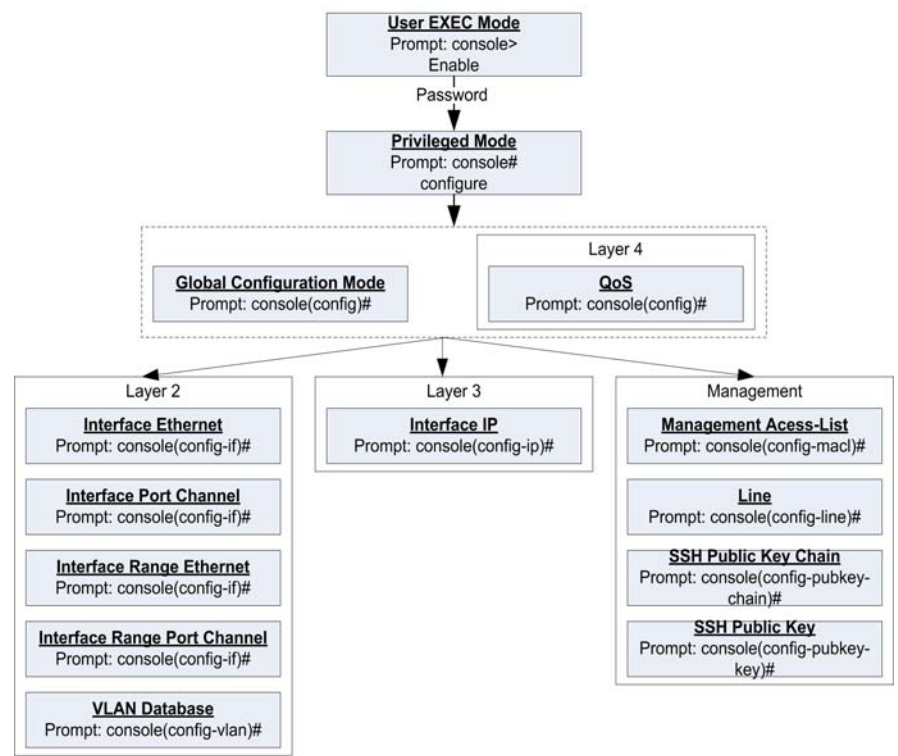

**3**

When starting a session, the initial mode is the User EXEC mode. Only a limited subset of commands are available in User EXEC Mode. This level is reserved for tasks that do not change the configuration. To enter the next level, the Privileged EXEC mode, a password is required.

The Privileged mode gives access to commands that are restricted on EXEC mode and provides access to the Ethernet Switch Module Configuration mode.

The Global Configuration mode manages the Ethernet Switch Module configuration on a global level.

The Interface Configuration mode configures specific interfaces in the Ethernet Switch Module.

#### **User EXEC Mode**

After logging into the Ethernet Switch Module, the user is automatically in User EXEC command mode unless the user is defined as a privileged user. In general, the User EXEC commands allow the user to perform basic tests, and list system information.

The user-level prompt consists of the Ethernet Switch Module "host name" followed by the angle bracket  $(>)$ .

console>

The default host name is "Console" unless it has been changed using the **hostname** command in the Global Configuration mode.

#### **Privileged EXEC Mode**

Privileged access is password protected to prevent unauthorized use because many of the privileged commands set operating system parameters:. The password is not displayed on the screen and is case sensitive.

Privileged users enter directly into the Privileged EXEC mode. To enter the Privileged EXEC mode from the User EXEC mode, perform the following steps:

- 1 At the prompt, enter the command **enable** and press <Enter>. A password prompt is displayed.
- 2 Enter the password and press <Enter>. The password is displayed as "\*". The Privileged EXEC mode prompt is displayed. The Privileged EXEC mode prompt consists of the device Ethernet Switch Module "host name" followed by "**#**".

console#

To return from Privileged Exec mode to User EXEC mode, type the **disable** command at the command prompt.

The following example illustrates how to access Privileged Exec mode and return back to the User EXEC mode:

```
console>enable
Enter Password: ******
console#
console#disable
console>
```
The **Exit** command is used to return from any mode to the previous mode except when returning to User EXEC mode from the Privileged EXEC mode. For example, the **Exit** command is used to return from the Interface Configuration mode to the Global Configuration mode.

#### **Global Configuration Mode**

Global Configuration mode commands apply to features that affect the system as a whole, rather than just a specific interface. The Privileged EXEC mode command **configure** is used to enter the Global Configuration mode.

To enter the Global Configuration mode, perform the following steps:"

1 At the Privileged EXEC mode prompt, enter the command **configure** and press **<Enter>**. The Global Configuration mode prompt is displayed. The Global Configuration mode prompt consists of the Ethernet Switch Module "host name" followed by the word "(config)" and "**#**".

console(config)#

To return from the Global Configuration mode to the Privileged EXEC mode, the user can use one of the following commands:

- **exit**
- **end**
- $Ctrl + Z$

The following example illustrates how to access Global Configuration mode and returns to the Privileged EXEC mode:

```
console#
console#configure
console(config)#exit
console#
```
#### **Interface Configuration Mode and Specific Configuration Modes**

Interface Configuration mode commands are used to modify specific interface operations. The following are the Interface Configuration modes:

- **Line Interface** Contains commands to configure the management connections. These include commands such as line timeout settings, etc. The Global Configuration mode command **[line](#page-174-0)** is used to enter the Line Configuration command mode.
- **VLAN Database** Contains commands to create a VLAN as a whole. The Global Configuration mode command **[vlan database](#page-332-0)** is used to enter the VLAN Database Interface Configuration mode.
- **Management Access List** Contains commands to define management access-lists. The Global Configuration mode command **[management access-list](#page-188-0)** is used to enter the Management Access List Configuration mode.
- **Ethernet** Contains commands to manage port configuration. The Global Configuration mode command **[interface ethernet](#page-118-0)** is used to enter the Interface Configuration mode to configure an Ethernet type interface.
- **Port Channel** Contains commands to configure port-channels, for example, assigning ports to a port-channel. Most of these commands are the same as the commands in the Ethernet interface mode, and are used to manage the member ports as a single entity. The Global Configuration mode command **[interface port-channel](#page-198-0)** is used to enter the Port Channel Interface Configuration mode.
- **SSH Public Key-chain** Contains commands to manually specify other Ethernet Switch Module SSH public keys. The Global Configuration mode command **[crypto key pubkey](#page-287-0)[chain ssh](#page-287-0)** is used to enter the SSH Public Key-chain Configuration mode.
- **QoS** Contains commands related to service definitions. The Global Configuration mode command **qos** is used to enter the QoS services configuration mode.

### **Starting the CLI**

The Ethernet Switch Module can be managed over a direct connection to the Ethernet Switch Module console port or via a Telnet connection. The Ethernet Switch Module is managed by entering command keywords and parameters at the prompt. Using the Ethernet Switch Module command-line interface (CLI) is very similar to entering commands on a UNIX system.

If access is via a Telnet connection, ensure the Ethernet Switch Module has an IP address defined, corresponding management access is granted, and the workstation used to access the Ethernet Switch Module is connected to the Ethernet Switch Module prior to using CLI commands.

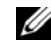

**NOTE:** The following steps are for use on the console line only.

To start using the CLI, perform the following steps:

1 Ensure the Ethernet Switch Module is installed in the Dell Modular Server Chassis, see *Dell PowerConnect 5316M Ethernet Switch Module User's Guide***.**

2 Connect the DB9 null-modem or cross over cable to the RS-232 serial port of the Dell Remote Access Controller / Modular Chassis (DRAC/MC) in the Dell Modular Server Chassis to the RS-232 serial port of the terminal or computer running the terminal emulation application.

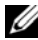

- **NOTE:** The default data rate of the DRAC/MC is 115200.
	- **a** Set the data format to 8 data bits, 1 stop bit, and no parity.
	- **b** Set Flow Control to **none**.
	- **c** Under **Properties**, select **VT100 for Emulation** mode.
	- **d** Select **Terminal keys** for **Function, Arrow, and Ctrl keys**. Ensure that the setting is for **Terminal keys** (not **Windows keys**).

**NOTICE:** When using HyperTerminal with Microsoft® Windows 2000, ensure that Windows® 2000 Service Pack 2 or later is installed. With Windows 2000 Service Pack 2, the arrow keys function properly in HyperTerminal's VT100 emulation. Go to www.microsoft.com for information on Windows 2000 service packs.

On the console monitor, the DRAC/MC application displays a login screen.

3 Log in onto the DRAC/MC using the default username "root" and password "calvin".

The DRAC/MC CLI command prompt "DRAC/MC:" is displayed.

For more information, see *Dell Modular Server System User's Guide*.

4 If Dell Modular Server Chassis is off then power it on using the following DRAC/MC CLI command:

```
racadm chassisaction -m chassis powerup
```
*M* **NOTE:** The Ethernet Switch Module inserted into the Chassis I/O bay is powered on automatically when the Dell Modular Server Chassis is powered on. For further details on configuring the Dell Modular Server Chassis via the DRAC/MC CLI interface, please see the *Dell Remote Access Controller / Modular Chassis User's Guide*.

5 Power cycle the Ethernet Switch Module using the following DRAC/MC CLI command:

racadm chassisaction -m switch-N powercycle

where N is the Chassis I/O Module bay number in which the Ethernet Switch Module is inserted.

6 Redirect the DRAC/MC serial console to the Ethernet Switch Module internal serial console interface. This action is performed by entering the CLI command at the command prompt of the DRAC/MC CLI.

connect switch-N

where N is the Chassis I/O Module bay number in which the Ethernet Switch Module is inserted.

**NOTE:** To switch back to the context of the DRAC/MC CLI command prompt press the following sequence of keys: "<Enter>~."; that is, first press <Enter>, then press on tilde "~" (remember to depress the <Shift> key if the tilde character is located in the upper register of your keyboard) and then press period (dot) ".".

For further details on configuring and using the DRAC/MC see *Dell Remote Access Controller / Modular Chassis User's Guide*.

Once the Ethernet Switch Module is connected to the console, wait until the Ethernet Switch Module is fully booted. Observe the booting information being outputed to the terminal window and wait for the Ethernet Switch Module CLI command prompt "console>" to appear. Press <Enter> several times in order to ensure that the terminal connection is successfully established and the Ethernet Switch Module can be configured through the CLI command interface.

- 7 Make sure that the system LED on the Ethernet Switch Module is illuminated green and is not flashing, which indicates that the Ethernet Switch Module is operating properly.
- 8 If an error is displayed, or the green system LED is flashing, stop the installation process and contact Dell technical support.
- 9 Enter the following commands to begin the configuration procedure:

```
console> enable
console# configure
console(config)#
```
- 10 Configure the Ethernet Switch Module and enter the necessary commands to complete the required tasks.
- 11 When finished, exit the session with the **exit** command.

When a different user is required to log onto the system, in the Privileged EXEC mode command mode, the **[login](#page-323-1)** command is entered. This effectively logs off the current user and logs on the new user.

### **Editing Features**

### **Entering Commands**

A CLI command is a series of keywords and arguments. Keywords identify a command, and arguments specify configuration parameters. For example, in the command "**show interfaces status ethernet g11**," **show**, **interfaces** and **status** are keywords, **ethernet** is an argument that specifies the interface type, and **g11** specifies the port.

To enter commands that require parameters, enter the required parameters after the command keyword. For example, to set a password for the administrator, enter: console(config)# **username** admin **password** smith

When working with the CLI, the command options are not displayed. The command is not selected from a menu, but is manually entered. To see what commands are available in each mode or within an interface configuration, the CLI does provide a method of displaying the available commands, the command syntax requirements and in some instances parameters required to complete the command. The standard command to request help is "**?**".

There are two instances where the help information can be displayed:

- **Keyword lookup** The character **?** is entered in place of a command. A list of all valid commands and corresponding help messages are is displayed.
- **Partial keyword lookup** If an A command is incomplete and or the character **?** is entered in place of a parameter. The matched keyword or parameters for this command are displayed.

To assist in using the CLI, there is an assortment of editing features. The following features are described:

- Terminal Command Buffer
- Command Completion
- Keyboard Shortcuts

#### **Terminal Command Buffer**

Every time a command is entered in the CLI, it is recorded on an internally managed Command History buffer. Commands stored in the buffer are maintained on a *First In First Out (FIFO)* basis. These commands can be recalled, reviewed, modified, and reissued. This buffer is not preserved across Ethernet Switch Module resets.

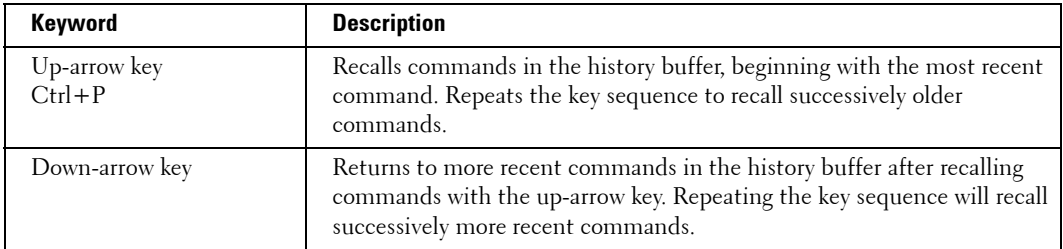

By default, the history buffer system is enabled, but it can be disabled at any time. For information about the command syntax to enable or disable the history buffer, see **[history](#page-326-1)**.

There is a standard default number of commands that are stored in the buffer. The standard number of 10 commands can be increased to 216. By configuring 0, the effect is the same as disabling the history buffer system. For information about the command syntax for configuring the command history buffer, see **[history size](#page-327-1)**.

To display the history buffer, see **[show history](#page-328-0)**.

#### **Negating the Effect of Commands**

For many configuration commands, the prefix keyword "**no**" can be entered to cancel the effect of a command or reset the configuration to the default value. This guide describes the negation effect for all applicable commands.

#### **Command Completion**

If the command entered is incomplete, invalid or has missing or invalid parameters, then the appropriate error message is displayed. This assists in entering the correct command. By pressing the <**Tab**> button, an incomplete command is entered. If the characters already entered are not enough for the system to identify a single matching command, press "**?**" to display the available commands matching the characters already entered.

#### **Keyboard Shortcuts**

The CLI has a range of keyboard shortcuts to assist in editing the CLI commands. The following table describes the CLI shortcuts.

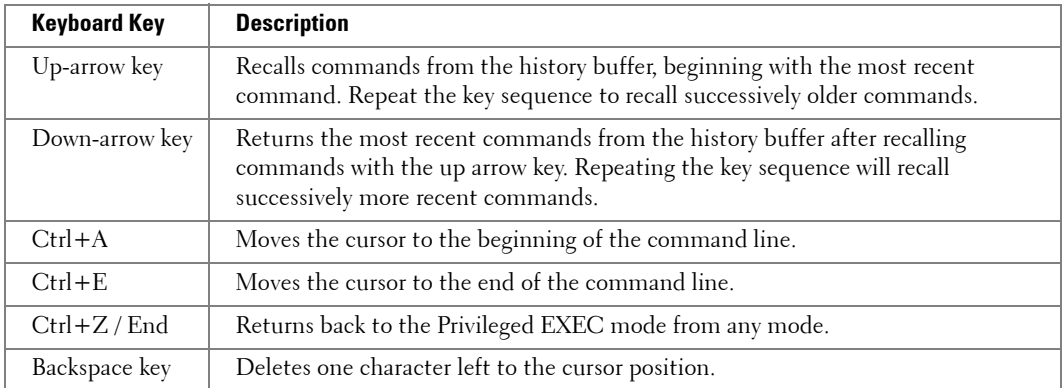

#### **CLI Command Conventions**

When entering commands, there are certain command entry standards that apply to all commands. The following table describes the command conventions.

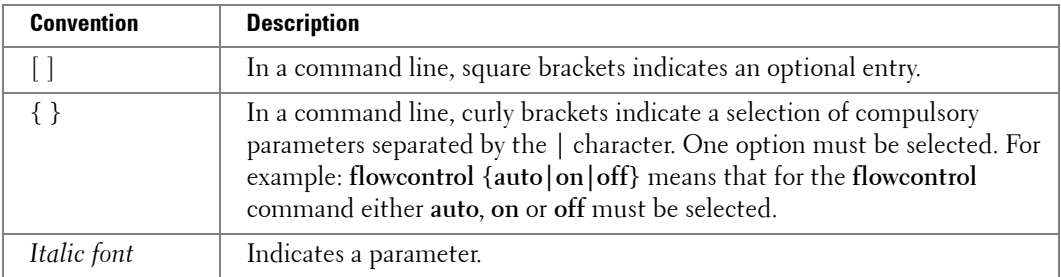

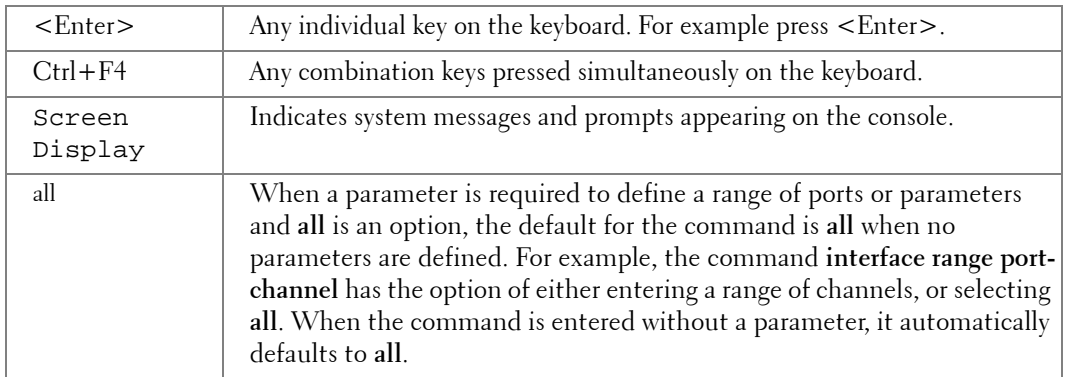

## **AAA Commands**

#### <span id="page-66-0"></span>**aaa authentication login**

The **aaa authentication login** Global Configuration mode commands define login authentication. To return to the default configuration, use the **no** form of this command.

#### **Syntax**

**aaa authentication login** {**default** | *list-name*} *method1* [*method2*...]

**no aaa authentication login** {**default** | *list-name*}

- **default** Uses the listed authentication methods that follow this argument as the default list of methods when a user logs in.
- *list-name* Character string used to name the list of authentication methods activated when a user logs in.

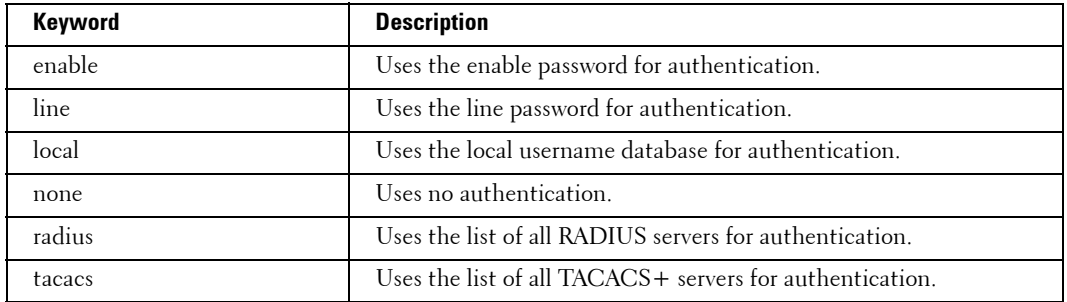

• *method1* [*method2*...] — Specify at least one from the following table:

#### **Default Configuration**

The local user database is checked. This has the same effect as the command **aaa authentication login list-name local**.

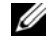

**NOTE:** On the console, login succeeds without any authentication check if the authentication method is not defined.

#### **Command Mode**

Global Configuration mode

#### **User Guidelines**

• The default and optional list names created with the **aaa authentication login** command are used with the **login authentication** command.

**4**

- Create a list by entering the **aaa authentication login** *list-name method* command for a particular protocol, where *list-name* is any character string used to name this list. The *method* argument identifies the list of methods that the authentication algorithm tries, in the given sequence.
- The additional methods of authentication are used only if the previous method returns an error, not if it fails. To ensure that the authentication succeeds even if all methods return an error, specify **none** as the final method in the command line.

#### **Example**

The following example configures authentication login.

console(config)# **aaa authentication login default radius local enable none**

#### <span id="page-67-0"></span>**aaa authentication enable**

The **aaa authentication enable** Global Configuration mode command defines authentication method lists for accessing higher privilege levels. To return to the default configuration use the **no** form of this command.

#### **Syntax**

**aaa authentication enable** {**default** | *list-name*} *method1* [*method2*...]

**no aaa authentication enable default**

- **default** Uses the listed authentication methods that follow this argument as the default list of methods, when using higher privilege levels.
- *list-name* Character string, up to 12 characters, used to name the list of authentication methods activated, when using access higher privilege levels.
- *method1* [*method2...*] Specify at least one from the following table:

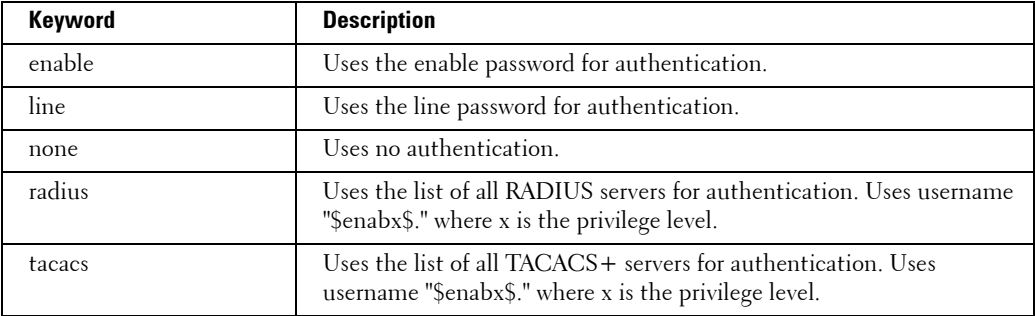

#### **Default Configuration**

If the **default** list is not set, only the enable password is checked. This has the same effect as the command **aaa authentication enable default enable**.

On the console, the enable password is used if it exists. If no password is set, the process still succeeds. This has the same effect as using the command **aaa authentication enable default enable none**.

#### **Command Mode**

Global Configuration mode

#### **User Guidelines**

- The default and optional list names created with the **aaa authentication enable** command are used with the **enable authentication** command.
- Create a list by entering the **aaa authentication enable** *list-name method* command where *list-name* is any character string used to name this list. The *method* argument identifies the list of methods that the authentication algorithm tries, in the given sequence.
- The additional methods of authentication are used only if the previous method returns an error, not if it fails. To ensure that the authentication succeeds even if all methods return an error, specify **none** as the final method in the command line.
- All **aaa authentication enable default** requests sent by the Ethernet Switch Module to a RADIUS or TACACS+ server include the username "\$enab15\$".

#### **Example**

The following example sets authentication when accessing higher privilege levels.

console(config)# **aaa authentication enable default enable**

#### <span id="page-68-0"></span>**login authentication**

The **login authentication** Line Configuration mode command specifies the login authentication method list for a remote telnet, SSH or console. To return to the default specified by the authentication login command, use the **no** form of this command.

#### **Syntax**

**login authentication** {**default** | *list-name*}

**no login authentication**

- **default** Uses the default list created with the **authentication login** command.
- *list-name* Uses the indicated list created with the **authentication login** command.

#### **Default Configuration**

Uses the default set with the command **authentication login**.

#### **Command Mode**

Line Configuration mode

#### **User Guidelines**

• Changing login authentication from default to another value may disconnect the telnet session.

#### **Example**

The following example specifies the default authentication method for a console.

```
console(config)# line console
console(config-line)# login authentication default
```
#### <span id="page-69-0"></span>**enable authentication**

The **enable authentication** Line Configuration mode command specifies the authentication method list when accessing a higher privilege level from a remote telnet, SSH or console. To return to the default specified by the **enable authentication** command, use the **no** form of this command.

#### **Syntax**

**enable authentication** {**default** | *list-name*}

#### **no enable authentication**

- **default** Uses the default list created with the **authentication enable** command.
- *list-name* Uses the indicated list created with the **authentication enable** command.

#### **Default Configuration**

Uses the default set with the command **authentication enable**.

#### **Command Mode**

Line Configuration mode

#### **User Guidelines**

There are no user guidelines for this command.

#### **Example**

The following example specifies the default authentication method when accessing a higher privilege level from a console.

#### console(config)# **line console**

console(config-line)# **enable authentication default**

#### <span id="page-70-1"></span>**ip http authentication**

The **ip http authentication** Global Configuration mode command specifies authentication methods for http. To return to the default, use the **no** form of this command.

#### **Syntax**

```
ip http authentication method1 [method2...]
```
**no ip http authentication**

• *method1* [*method2*...] — Specify at least one from the following table:

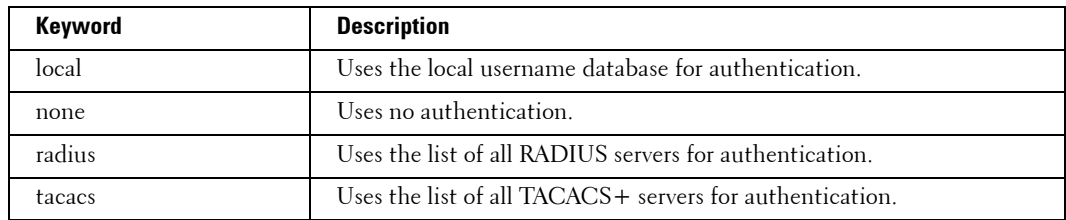

#### **Default Configuration**

The local user database is checked. This has the same effect as the command **ip http authentication local**.

#### **Command Mode**

Global Configuration mode

#### **User Guidelines**

• The additional methods of authentication are used only if the previous method returns an error, not if it fails. To ensure that the authentication succeeds even if all methods return an error, specify **none** as the final method in the command line.

#### **Example**

The following example configures the http authentication.

console(config)# **ip http authentication radius local**

#### <span id="page-70-0"></span>**ip https authentication**

The **ip https authentication** Global Configuration mode command specifies authentication methods for https servers. To return to the default, use the **no** form of this command.

#### **Syntax**

**ip https authentication** *method1* [*method2*...]

#### **no ip https authentication**

• *method1* [*method2*...] — Specify at least one from the following table:

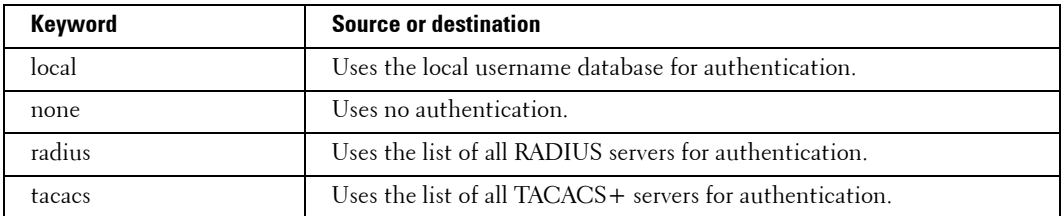

#### **Default Configuration**

The local user database is checked. This has the same effect as the command **ip https authentication local**.

#### **Command Mode**

Global Configuration mode

#### **User Guidelines**

• The additional methods of authentication are used only if the previous method returns an error, not if it fails. To ensure that the authentication succeeds even if all methods return an error, specify **none** as the final method in the command line.

#### **Example**

The following example configures https authentication.

console(config)# **ip https authentication radius local**

#### <span id="page-71-0"></span>**show authentication methods**

The **authentication methods** Privileged EXEC mode command displays information about the authentication methods.

#### **Syntax**

**show authentication methods**

#### **Default Configuration**

This command has no default configuration.

#### **Command Mode**

Privileged EXEC mode
## **User Guidelines**

There are no user guidelines for this command.

### **Example**

The following example displays the authentication configuration.

```
console# show authentication methods
Login Authentication Method Lists
--------------------- --------------
Console_Default: None
Network Default: Local
Enable Authentication Method Lists
---------------------- -------------
Console Default: Enable None
Network Default: Enable
Line Login Method List Enable Method List
-------------- ----------------- ------------------
Console Default Default
Telnet Default Default Default
SSH Default Default Default
http: Tacacs Local
https: Tacacs Local
dot1x:
```
## **password**

The **password** Line Configuration mode command specifies a password on a line. To remove the password, use the **no** form of this command.

### **Syntax**

**password** *password* [**encrypted**]

**no password**

• *password* — Password for this level, from 1 to 159 characters in length.

• **encrypted** — Encrypted password to be entered, copied from another Ethernet Switch Module configuration.

## **Default Configuration**

No password is defined.

### **Command Mode**

Line Configuration mode

### **User Guidelines**

There are no user guidelines for this command.

## **Example**

The following example specifies a password "secret" on a line.

console(config-line)# **password** secret

## **enable password**

The **enable password** Global Configuration mode command sets a local password to control access to user and privilege levels. To remove the password requirement, use the **no** form of this command.

### **Syntax**

**enable password** [**level** *level*] *password* [**encrypted**]

**no enable password** [**level** *level*]

- *password* Password for this level, from 1 to 159 characters in length.
- *level* Level for which the password applies. If not specified the level is 15 (Range: 1-15).
- **encrypted** Encrypted password entered, copied from another Ethernet Switch Module configuration.

## **Default Configuration**

No enable password is defined.

## **Command Mode**

Global Configuration mode

## **User Guidelines**

There are no user guidelines for this command.

## **Example**

The following example sets a local level 15 password "secret" to control access to user and privilege levels.

console(config)# **enable password level** 15 secret

### **username**

The **username** Global Configuration mode command creates a user account in the local database. To remove a user name, use the **no** form of this command.

### **Syntax**

**username** *name* [**password** *password*] [**level** *level*] [**encrypted**]

**no username** *name*

- name The name of the user. (Range: 1 20 characters)
- *password* The authentication password for the user. (Range: 1 159 characters).
- *level* The user level (Range: 1 15).
- **encrypted** Encrypted password entered, copied from another Ethernet Switch Module configuration.

### **Default Configuration**

No user is defined.

### **Command Mode**

Global Configuration mode

### **User Guidelines**

• User account can be created without a password.

### **Example**

The following example configures user "bob" with the password "lee" and user level 15 to the system.

console(config)# **username** bob **password** lee **level** 15

## **show users accounts**

The **show users accounts** Privileged EXEC mode command displays information about the local user database.

# **Syntax**

**show users accounts**

## **Default Configuration**

This command has no default configuration.

## **Command Mode**

Privileged EXEC mode

# **User Guidelines**

There are no user guidelines for this command.

# **Example**

The following example displays the local users configured with access to the system.

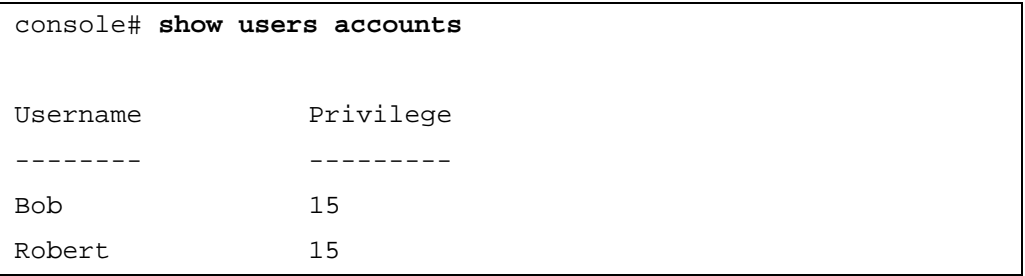

# **Address Table Commands**

**NOTE:** Some of the commands included in this group may have implications on internal ports.

# **bridge address**

The **bridge address** Interface Configuration (VLAN) mode command adds a static MAC-layer station source address to the bridge table. To delete the MAC address, use the **no** form of the **bridge address** command (using the **no** form of the command without specifying a MAC address deletes all static MAC addresses belonging to this VLAN).

## **Syntax**

**bridge address** *mac-address* [**permanent** | **delete-on-reset** | **delete-on-timeout** | **secure**] {**ethernet** *interface* | **port-channel** *port-channel-number*}

**no bridge address** [*mac-address*]

- mac-address A valid MAC address in the format of xx:xx:xx:xx:xx:xx.
- *interface* A valid Ethernet port.
- *port-channel-number* A valid port-channel number.
- **permanent** The address can only be deleted by the **no bridge address** command.
- **delete-on-reset** The address is deleted after reset.
- **delete-on-timeout** The address is deleted after "age out" time has expired.
- **secure** The address is deleted after the port changes mode to unlock learning (**no port security** command). This parameter is only available when the port is in learning locked mode.

### **Default Configuration**

No static addresses are defined. The default mode for an added address is **permanent**.

### **Command Mode**

Interface Configuration (VLAN) mode

### **User Guidelines**

There are no user guidelines for this command.

### **Example**

The following example adds a permanent static MAC-layer station source address 3aa2.64b3.a245 on port g16 to the bridge table.

**5**

```
console(config)# interface vlan 2
```

```
console(config-if)# bridge address 3a:a2:64:b3:a2:45 ethernet
g16 permanent
```
# **bridge multicast filtering**

The **bridge multicast filtering** Global Configuration mode command enables filtering of multicast addresses. To disable filtering of multicast addresses, use the **no** form of the **bridge multicast filtering** command.

## **Syntax**

**bridge multicast filtering**

**no bridge multicast filtering**

## **Default Configuration**

Filtering of multicast addresses is disabled. All multicast addresses are flooded to all ports.

## **Command Mode**

Global Configuration mode

## **User Guidelines**

- If multicast routers exist on the VLAN, do not change the unregistered multicast addresses state to drop on the multicast router ports.
- If multicast routers exist on the VLAN and IGMP-snooping is not enabled, the **bridge multicast forward-all** command should be used to enable forwarding all multicast packets to the multicast routers.

# **Example**

In this example, bridge multicast filtering is enabled.

```
console(config)# bridge multicast filtering
```
# **bridge multicast address**

The **bridge multicast address** Interface Configuration (VLAN) mode command registers MAClayer multicast addresses to the bridge table, and adds static ports to the group. To unregister the MAC address, use the **no** form of the **bridge multicast address** command.

# **Syntax**

**bridge multicast address** {*mac-multicast-address* | *ip-multicast-address*}

**bridge multicast address** {*mac-multicast-address* | *ip-multicast-address*} [**add** | **remove**] {**ethernet** *interface-list* | **port-channel** *port-channel-number-list*}

**no bridge multicast address** {*mac-multicast-address* | *ip-multicast-address*}

- **add** Adds ports to the group. If no option is specified, this is the default option.
- **remove** Removes ports from the group.
- *mac-multicast-address* MAC multicast address in the format of xx:xx:xx:xx:xx:xx.
- *ip- multicast-address* IP multicast address.
- *interface-list* Separate non-consecutive Ethernet ports with a comma and no spaces; a hyphen is used to designate a range of ports.
- *port-channel-number-list* Separate non-consecutive port-channels with a comma and no spaces; a hyphen is used to designate a range of ports.

# **Default Configuration**

No multicast addresses are defined.

## **Command Mode**

Interface configuration (VLAN) mode

## **User Guidelines**

- If the command is executed without **add** or **remove**, the command only registers the group in the bridge database.
- Static multicast addresses can only be defined on static VLANs.

# **Examples**

The following example registers the MAC address:

```
console(config)# interface vlan 8
```
console(config-if)# **bridge multicast address** 01:00:5e:02:02:03

The following example registers the MAC address and adds ports statically.

```
console(config)# interface vlan 8
```

```
console(config-if)# bridge multicast address 01:00:5e:02:02:03 
add ethernet g11-14
```
# **bridge multicast forbidden address**

The **bridge multicast forbidden address** Interface Configuration (VLAN) mode command forbids adding a specific multicast address to specific ports. Use the **no** form of this command to return to default.

## **Syntax**

**bridge multicast forbidden address** {*mac-multicast-address* | *ip-multicast-address*} {**add** | **remove**} {**ethernet** *interface-list* | **port-channel** *port-channel-number-list*}

**no bridge multicast forbidden address** {*mac-multicast-address* | *ip-multicast-address*}

- **add** Adds ports to the group.
- remove Removes ports from the group.
- *mac-multicast-address* MAC multicast address in the format of xx:xx:xx:xx:xx:xx.
- $i\phi$  *multicast-address* IP multicast address in the format of xxx.xxx.xxx.xxx.
- *interface-list* Separate non-consecutive valid Ethernet ports with a comma and no spaces; hyphen is used to designate a range of ports.
- *port-channel-number-list* Separate non-consecutive valid port-channels with a comma and no spaces; a hyphen is used to designate a range of port-channels.

## **Default Configuration**

No forbidden addresses are defined.

### **Command Modes**

Interface Configuration (VLAN) mode

### **User Guidelines**

• Before defining forbidden ports, the multicast group should be registered.

## **Examples**

In this example, the MAC address 01:00:5e:02:02:03 is forbidden on port g16 within VLAN 8.

```
console(config)# interface vlan 8
console(config-if)# bridge multicast address 01:00:5e:02:02:03
console(config-if)# bridge multicast forbidden address
01:00:5e:02:02:03 add ethernet g16
```
# **bridge multicast forward-all**

The **bridge multicast forward-all** Interface Configuration (VLAN) mode command enables forwarding of all multicast packets on a port. To restore the default, use the **no** form of the **bridge multicast forward-all** command.

## **Syntax**

**bridge multicast forward-all** {**add** | **remove**} {**ethernet** *interface-list* | **port-channel** *portchannel-number-list*}

**no bridge multicast forward-all**

- **add** Adds ports to the group.
- remove Removes ports from the group.
- *interface-list* Separate non-consecutive valid Ethernet ports with a comma and no spaces; a hyphen is used to designate a range of ports.
- *port-channel-number-list* Separate non-consecutive valid port-channels with a comma and no spaces; a hyphen is used to designate a range of port-channels.

# **Default Configuration**

Forward-all is not defined on any interface.

## **Command Mode**

Interface Configuration (VLAN) mode

# **User Guidelines**

There are no user guidelines for this command.

# **Example**

In this example all multicast packets are forwarded to port g16.

```
console(config)# interface vlan 2
console(config-if)# bridge multicast forward-all add ethernet 
g16
```
# **bridge multicast forbidden forward-all**

The **bridge multicast forbidden forward-all** Interface Configuration (VLAN) mode command forbids a port to be a forward-all-multicast port. To restore the default, use the **no** form of the **bridge multicast forward-all** command.

## **Syntax**

**bridge multicast forbidden forward-all** {**add** | **remove**} {**ethernet** *interface-list* | **portchannel** *port-channel-number-list*}

**no bridge multicast forward-all**

- **add** Forbids forwarding all multicast packets.
- **remove** Does not forbid forwarding all multicast packets.
- *interface-list* Separates non-consecutive valid Ethernet ports with a comma and no spaces; a hyphen is used to designate a range of ports.
- *port-channel-number-list* Separates non-consecutive valid port-channels with a comma and no spaces; a hyphen is used to designate a range of port-channels.

# **Default Configuration**

By default, this setting is disabled (forwarding to the port is not forbidden).

## **Command Mode**

Interface Configuration (VLAN) mode

# **User Guidelines**

- IGMP snooping dynamically discovers multicast router ports. When a multicast router port is discovered, all the multicast packets are forwarded to it unconditionally.
- This command prevents a port to be a multicast router port.

## **Example**

In this example, forwarding all multicast packets to g16 are forbidden.

```
console(config)# interface vlan 2
```

```
console(config-if)# bridge multicast forbidden forward-all add 
ethernet g16
```
# **bridge aging-time**

The **bridge aging-time** Global Configuration mode command sets the address table aging time. To restore the default, use the **no** form of the **bridge aging-time** command.

# **Syntax**

**bridge aging-time** *seconds*

**no bridge aging-time**

• *seconds* — Time in seconds. (Range: 10 - 360 seconds)

## **Default Configuration**

300 seconds

## **Command Mode**

Global Configuration mode

## **User Guidelines**

There are no user guidelines for this command.

# **Example**

In this example the bridge aging time is set to 250.

console(config)# **bridge aging-time** 250

# **clear bridge**

The **clear bridge** Privileged EXEC mode command removes any learned entries from the forwarding database.

## **Syntax**

**clear bridge**

• This command has no keywords or arguments.

## **Default Configuration**

This command has no default configuration.

# **Command Mode**

Privileged EXEC mode

## **User Guidelines**

There are no user guidelines for this command.

## **Example**

In this example, the bridge tables are cleared.

## console# **clear bridge**

# **port security**

The **port security** Interface Configuration (Ethernet, port-channel) mode command locks the port. By locking the port, unknown traffic can be blocked and new addresses are not learned on the port. To enable new address learning, use the **no** form of the **port security** command.

### **Syntax**

**port security** [**forward** | **discard | discard-shutdown**] [**trap** *seconds*]

**no port security**

- **forward** Forwards frames with unlearned source addresses, but does not learn the address.
- **discard** Discards frames with unlearned source addresses. This is the default if no option is indicated.
- **discard-shutdown** Discards frames with unlearned source addresses. The port is also shut down.
- *seconds* Sends SNMP traps and defines the minimal amount of time in seconds between two consecutive traps. (Range: 1 - 1000000)

## **Default Configuration**

Disabled - No port security

### **Command Mode**

Interface Configuration (Ethernet, port-channel) mode

### **User Guidelines**

• Multiple hosts must be enabled see ["dot1x multiple-hosts"](#page-374-0).

### **Example**

In this example, the port g12 is locked for learning, but continues to forward all packets received, with traps being sent every 100 seconds if a packet with an unkown source address is received.

```
console(config)# interface ethernet g12
console(config-if)# port security forward trap 100
```
## **port security routed secure-address**

The **port security routed secure-address** Interface Configuration (Ethernet, port-channel) mode command adds MAC-layer secure addresses to a routed port. Use the **no** form of this command to delete the MAC addresses.

## **Syntax**

**port security routed secure-address** *mac-address*

**no port security routed secure-address** *mac-address*

• *mac-address* — Specify a MAC address in the format of xx:xx:xx:xx:xx:xx.

## **Default Configuration**

No addresses are defined.

## **Command Mode**

Interface configuration (Ethernet, port-channel) mode. Cannot be configured for a range of interfaces (range context).

# **User Guidelines**

• The command enables adding secure MAC addresses to a routed port in port security mode. The command is available when the port is a routed port and in port security mode. The address is deleted if the port exits the security mode or is not a routed port.

# **Example**

In this example, the MAC-layer address 66:66:66:66:66:66 is added to port g13.

```
console(config)# interface ethernet g13
```

```
console(config-if)# port security routed secure-address 
66:66:66:66:66:66
```
# **show bridge address-table**

The **show bridge address-table** Privileged EXEC mode command displays all entries in the bridgeforwarding database.

# **Syntax**

**show bridge address-table** [**vlan** *vlan*] [**ethernet** *interface* | **port-channel** *port-channelnumber*]

- *vlan* Specific valid VLAN, such as VLAN 1.
- *interface* A valid Ethernet port*.*
- *port-channel-number* A valid port-channel number.

# **Default Configuration**

This command has no default configuration.

## **Command Mode**

Privileged EXEC mode

# **User Guidelines**

• Internal usage VLANs (VLANs that are automatically allocated on routed ports) would be presented in the VLAN column by a port number and not by a VLAN ID.

## **Example**

In this example, all classes of entries in the bridge-forwarding database are displayed.

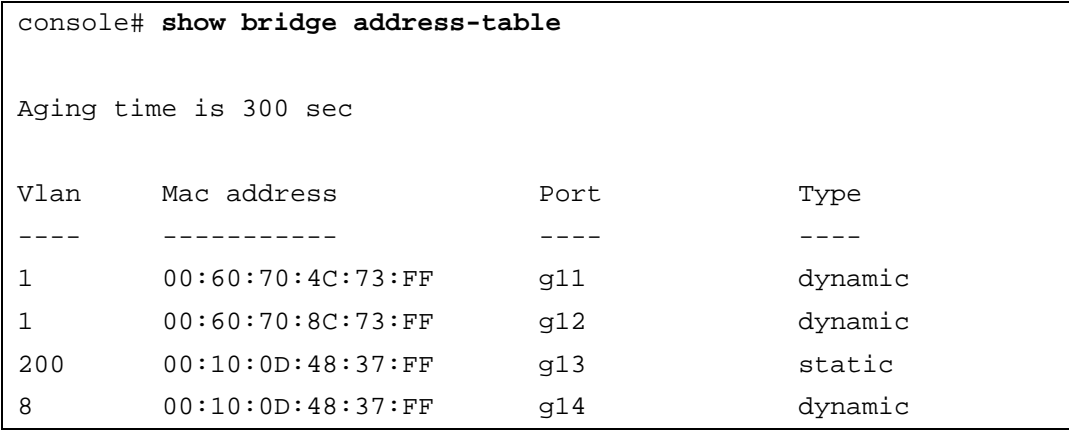

## **show bridge address-table static**

The **show bridge address-table static** Privileged EXEC mode command displays statically created entries in the bridge-forwarding database.

### **Syntax**

**show bridge address-table static** [**vlan** *vlan*] [**ethernet** *interface* | **port-channel** *port-channelnumber*]

- *vlan* Specific valid VLAN, such as VLAN 1.
- *interface* A valid Ethernet port*.*
- *port-channel-number* A valid port-channel number.

### **Default Configuration**

This command has no default configuration.

### **Command Mode**

Privileged EXEC mode

### **User Guidelines**

There are no user guidelines for this command.

### **Example**

In this example, all static entries in the bridge-forwarding database are displayed.

```
console# show bridge address-table static
Aging time is 300 sec
vlan mac address bort type
---- ----------- ---- ----
1 00:60:70:4C:73:FF g16 permanent
1 00:60:70:8C:73:FF g16 delete-on-timeout
200 00:10:0D:48:37:FF g16 delete-on-reset
```
## **show bridge address-table count**

The **show bridge address-table count** Privileged EXEC mode command displays the number of addresses present in the Forwarding Database.

## **Syntax**

**show bridge address-table count** [**vlan** *vlan*][ **ethernet** *interface-number* | **port-channel** *portchannel-number*]

- *vlan* Specific VLAN.
- *interface* A valid Ethernet port*.*
- *port-channel-number* A valid port-channel number.

## **Default Configuration**

This command has no default configuration.

## **Command Mode**

Privileged EXEC mode

## **User Guidelines**

• This command displays the count of addresses for one of the VLANs, for all VLANs or for a specific port.

## **Example**

In this example, the number of addresses present in all VLANs are displayed.

```
console# show bridge address-table count
Capacity: 8192
Free: 8084
Used: 108
Secure addresses: 0
Static addresses: 2
Dynamic addresses: 97
Internal addresses: 9
```
## **show bridge multicast address-table**

The **show bridge multicast address-table** Privileged EXEC mode command displays multicast MAC address or IP table information.

### **Syntax**

**show bridge multicast address-table** [**vlan** *vlan-id*] [**address** *mac-multicast-address* | *ipmulticast-address*] [**format ip** | **mac**]

- *vlan-id* A VLAN ID value.
- *mac-multicast-address* A MAC multicast address in the format of xx:xx:xx:xx:xx:xx.
- *ip-multicast-address* An IP multicast address in the format of xxx.xxx.xxx.xxx..
- **format**Multicast address format. Can be **ip** or **mac**. If format is unspecified, the default is **mac**.

### **Default Configuration**

This command has no default configuration.

### **Command Mode**

Privileged EXEC mode

## **User Guidelines**

• A MAC address can be displayed in IP format only if it is in the range of 0100.5e00.0000-0100.5e7f.ffff.

### **Example**

In this example, multicast MAC address table information is displayed.

console# **show bridge multicast address-table** Vlan MAC Address Type Ports ---- ----------- ----- ---------- 1 01:00:5e:02:02:03 static g11, g12 19 01:00:5e:02:02:08 static g13-14 19 01:00:5e:02:02:08 dynamic g15-16 Forbidden ports for multicast addresses: Vlan MAC Address Ports ---- ----------- ---------- 1 01:00:5e:02:02:03 g11 19 01:00:5e:02:02:08 g12 console# **show bridge multicast address-table format ip** Vlan IP Address Type Ports ---- ----------- ----- ---------- 1 224-239.130|2.2.3 static g11,g12 19 224-239.130|2.2.8 static g13-14 19 224-239.130|2.2.8 dynamic g15-16 Forbidden ports for multicast addresses: Vlan IP Address Ports ---- ----------- ---------- 1 224-239.130|2.2.3 g16 19 224-239.130|2.2.8 g16

**NOTE:** A multicast MAC address maps to multiple IP addresses, as shown above.

# **show bridge multicast filtering**

The **show bridge multicast filtering** Privileged EXEC mode command displays the multicast filtering configuration.

# **Syntax**

**show bridge multicast filtering** *vlan-id*

• *vlan-id —* A valid VLAN ID value.

## **Default Configuration**

This command has no default configuration.

## **Command Mode**

Privileged EXEC mode

## **User Guidelines**

There are no user guidelines for this command.

## **Example**

In this example, the multicast configuration for VLAN 1 is displayed.

```
console# show bridge multicast filtering 1
Filtering: Enabled
VLAN: 1
Port Static Static Status
------- ----------------- -----------
g11 Forbidden Filter
g12 Forward Forward(s)
g13 - Forward(d)
```
## **show ports security**

The **show ports security** Privileged EXEC mode command displays the port-lock status.

## **Syntax**

**show ports security** [**ethernet** *interface* | **port-channel** *port-channel-number*]

- *interface* A valid Ethernet port*.*
- *port-channel-number* A valid port-channel number*.*

## **Default Configuration**

This command has no default configuration.

## **Command Mode**

Privileged EXEC mode

## **User Guidelines**

- If no parameters are entered, all entries are displayed.
- The extra columns in the displayed port-lock status are as follows:
	- *Frequency* Minimum time in seconds between consecutive traps
	- *Counter* Number of actions since last trap

## **Example**

In this example, all classes of entries in the port-lock status are displayed.

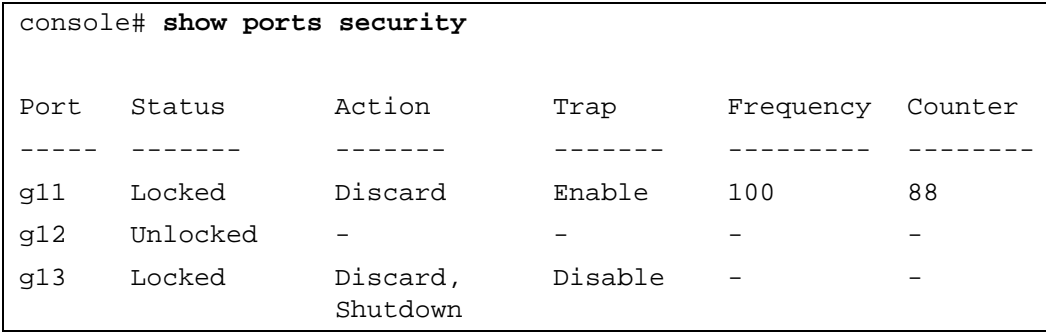

# **Clock**

# **clock set**

The **clock set** Privileged EXEC mode command manually sets the system clock.

# **Syntax**

**clock set** *hh:mm:ss day month year*

or

**clock set** *hh:mm:ss month day year*

- *hh:mm:ss* Current time in hours (military format), minutes, and seconds (hh: 0 23, mm: 0 - 59, ss: 0 - 59*).*
- *day* Current day (by date) in the month (1 31)*.*
- month Current month using the first three letters by name (Jan, ..., Dec).
- *year* Current year (2000 2097).

# **Default Configuration**

The default time set is 0:0:0 Jan 1 2000 or xxxxx Month Day Year.

## **Command Mode**

Privileged EXEC mode

## **User Guidelines**

There are no user guidelines for this command.

# **Example**

The following example sets the system time to 13:32:00 on the 7th March 2002.

```
console# clock set 13:32:00 7 Mar 2002
```
# **clock source**

The **clock source** Global Configuration mode command configures an external time source for the system clock. Use **no** form of this command to disable external time source.

# **Syntax**

```
clock source {sntp}
```
**no clock source**

• **sntp** — SNTP servers

**6**

### **Default Configuration**

No external clock source

### **Command Mode**

Global Configuration mode

### **User Guidelines**

There are no user guidelines for this command.

### **Examples**

The following example configures an external time source for the system clock.

console(config)# **clock source sntp**

### **clock timezone**

The **clock timezone** Global Configuration mode command sets the time zone for display purposes. To set the time to Coordinated Universal Time (UTC), use the **no** form of this command.

### **Syntax**

**clock timezone** *hours-offset* [**minutes** *minutes-offset*] [**zone** *acronym*]

**no clock timezone**

- *hours-offset* Hours difference from UTC. (Range: -12 +13)
- *minutes-offset* Minutes difference from UTC. (Range:  $0 59$ )
- *acronym* The acronym of the time zone. (Range: Up to 4 characters)

### **Default Configuration**

Clock set to UTC.

### **Command Mode**

Global Configuration mode

### **User Guidelines**

• The system internally keeps time in UTC, so this command is used only for display purposes and when the time is manually set.

### **Examples**

The following example sets the timezone to 6 hours difference from UTC.

console(config)# **clock timezone** -6 **zone** CST

# **clock summer-time**

The **clock summer-time** Global Configuration mode command configures the system to automatically switch to summer time (daylight saving time). To configure the software not to automatically switch to summer time, use the **no** form of this command.

# **Syntax**

**clock summer-time recurring** {**usa** | **eu** | {*week day month hh:mm week day month hh:mm*}} [**offset** *offset*] [**zone** *acronym*]

**clock summer-time date** *date month year hh:mm date month year hh:mm* [**offset** *offset*] [**zone** *acronym*]

**clock summer-time date** *month date year hh:mm month date year hh:mm* [**offset** *offset*] [**zone** *acronym*]

**no clock summer-time recurring**

- **recurring** Indicates that summer time should start and end on the corresponding specified days every year.
- **date** Indicates that summer time should start on the first specific date listed in the command and end on the second specific date in the command.
- **usa** The summer time rules are the United States rules.
- **eu** The summer time rules are the European Union rules.
- *week* Week of the month. (Range: 1 5, **first**, **last**)
- *day* Day of the week (Range: first three letters by name, like **sun**)
- *date* Date of the month (Range:1 31)
- *month* Month (Range: first three letters by name, like Jan)
- *year* year no abbreviation (Range: 2000 2097)
- *hh:mm* Time in military format, in hours and minutes (Range: hh: 0 23, mm: 0 59)
- *offset* Number of minutes to add during summer time (Range: 1 1440).
- *acronym* The acronym of the time zone to be displayed when summer time is in effect. If unspecified default to the timezone acronym. (Range: Up to 4 characters)

## **Default Configuration**

Summer time is disabled.

*offset —* Default is 60 minutes.

*acronym* — If unspecified default to the timezone acronym.

If the timezone has not been defined, the default will be UTC.

## **Command Mode**

Global Configuration mode

## **User Guidelines**

- In both the **date** and **recurring** forms of the command, the first part of the command specifies when summer time begins, and the second part specifies when it ends. All times are relative to the local time zone. The start time is relative to standard time. The end time is relative to summer time. If the starting month is chronologically after the ending month, the system assumes that you are in the southern hemisphere.
- USA rule for daylight saving time:
	- Start: First Sunday in April
	- End: Last Sunday in October
	- Time: 2 am local time
- EU rule for daylight saving time:
	- Start: Last Sunday in March
	- End: Last Sunday in October
	- Time: 1 am (01:00)
- The following steps must be completed before setting the summer clock:
	- **a** Configure the summer time.
	- **b** Define the timezone.
	- **c** Set the clock. For example:

 console(config)# clock summer-time recurring usa console(config)# clock timezone 2 zone TMZ2 console(config)# clock set 10:00:00 apr 15 2004

## **Examples**

The following example sets summer time starting on the first Sunday in April at 2 am and finishing on the last Sunday in October at 2 am.

```
console(config)# clock summer-time recurring first sun apr 2:00 
last sun oct 2:00
```
# **sntp authentication-key**

The **sntp authentication-key** Global Configuration mode command defines an authentication key for Simple Network Time Protocol (SNTP). To remove the authentication key for SNTP, use the **no** form of this command.

## **Syntax**

**sntp authentication-key** *number* **md5** *value*

**no sntp authentication-key** *number*

- *number* Key number (Range: 1 4294967295)
- *value* Key value (Range: 1-8 characters)

## **Default Configuration**

No authentication key is defined.

## **Command Mode**

Global Configuration mode

## **User Guidelines**

• Multiple keys can be generated.

## **Examples**

The following example defines the authentication key for SNTP.

console(config)# **sntp authentication-key** 8 **md5** ClkKey

## **sntp authenticate**

The **sntp authenticate** Global Configuration mode command grants authentication for received Network Time Protocol (NTP) traffic from servers. To disable the feature, use the **no** form of this command.

### **Syntax**

**sntp authenticate** 

**no sntp authenticate**

## **Default Configuration**

No authentication

## **Command Mode**

Global Configuration mode

### **User Guidelines**

• The command is relevant for both unicast and broadcast.

### **Examples**

The following example defines the authentication key for SNTP and grants authentication.

```
console(config)# sntp authentication-key 8 md5 ClkKey
console(config)# sntp trusted-key 8
console(config)# sntp authenticate
```
## **sntp trusted-key**

The **sntp trusted-key** Global Configuration mode command authenticates the identity of a system to which Simple Network Time Protocol (SNTP) will synchronize. To disable authentication of the identity of the system, use the **no** form of this command.

### **Syntax**

**sntp trusted-key** *key-number*

**no sntp trusted-key** *key-number*

• *key-number —* Key number of authentication key to be trusted. (Range: 1 - 4294967295)

### **Default Configuration**

No keys are trusted.

### **Command Mode**

Global Configuration mode

### **User Guidelines**

- The command is relevant for both received unicast and broadcast.
- If there is at least 1 trusted key, then unauthenticated messages will be ignored.

### **Examples**

The following example authenticates key 8.

console(config)# **sntp authentication-key** 8 **md5** ClkKey

```
console(config)# sntp trusted-key 8
```
## **sntp client poll timer**

The **sntp client poll timer** Global Configuration mode command sets the polling time for the Simple Network Time Protocol (SNTP) client. To return to default, use the **no** form of this command.

## **Syntax**

**sntp client poll timer** *seconds*

**no sntp client poll timer**

• *seconds* — Polling interval in seconds (Range: 60-86400)

## **Default Configuration**

Polling interval is 1024 seconds.

# **Command Mode**

Global Configuration mode

# **User Guidelines**

There are no user guidelines for this command.

# **Examples**

The following example sets the polling time for the Simple Network Time Protocol (SNTP) client to 120 seconds.

console(config)# **sntp client poll timer** 120

# **sntp broadcast client enable**

The **sntp broadcast client enable** Global Configuration mode command enables the Simple Network Time Protocol (SNTP) broadcast clients. To disable the SNTP broadcast clients, use the **no** form of this command.

## **Syntax**

**sntp broadcast client enable**

**no sntp broadcast client enable**

# **Default Configuration**

Client is disabled.

## **Command Mode**

Global Configuration mode

## **User Guidelines**

- Use the **sntp client enable** Interface Configuration mode command to enable the SNTP client on a specific interface.
- The port must have an IP interface already configured.

## **Examples**

The following example enables the SNTP broadcast clients.

### console(config)# **sntp broadcast client enable**

## **sntp anycast client enable**

The **sntp anycast client enable** Global Configuration mode command enables anycast client. To disable the anycast client, use the **no** form of this command.

### **Syntax**

**sntp anycast client enable**

**no sntp anycast client enable**

**Default Configuration**

Client is disabled.

## **Command Mode**

Global Configuration mode

## **User Guidelines**

- Polling time is determined by the **sntp client poll timer** Global Configuration mode command.
- Use the **sntp client enable** Interface Configuration mode command to enable the SNTP client on a specific interface.
- The port must have an IP interface already configured.

## **Examples**

The following example enables anycast clients.

```
console(config)# sntp anycast client enable
```
# **sntp client enable (interface)**

The **sntp client enable** Interface Configuration (Ethernet, port-channel, VLAN) mode command enables the Simple Network Time Protocol (SNTP) client on an interface. This applies to both receive broadcast and anycast updates. To disable the SNTP client, use the **no** form of this command.

## **Syntax**

**sntp client enable no sntp client enable**

## **Default Configuration**

Client is disabled on an interface.

## **Command Mode**

Interface configuration (Ethernet, port-channel, VLAN) mode

## **User Guidelines**

- Use the **sntp broadcast client enable** Global Configuration mode command to enable broadcast clients globally.
- Use the **sntp anycast client enable** Global Configuration mode command to enable anycast clients globally.

## **Examples**

The following example enables the SNTP client on the interface.

console(config-if)# **sntp client enable**

# **sntp unicast client enable**

The **sntp unicast client enable** Global Configuration mode command enables the Ethernet Switch Module to use the Simple Network Time Protocol (SNTP) to request and accept Network Time Protocol (NTP) traffic from servers. To disable requesting and accepting Network Time Protocol (NTP) traffic from servers, use the **no** form of this command.

## **Syntax**

**sntp unicast client enable**

**no sntp unicast client enable**

## **Default Configuration**

Client is disabled.

**Command Mode** Global Configuration mode

## **User Guidelines**

• Use the **sntp server** command to define SNTP servers.

## **Examples**

The following example enables the Ethernet Switch Module to use the Simple Network Time Protocol (SNTP) to request and accept Network Time Protocol (NTP) traffic from servers.

console(config)# **sntp unicast client enable**

# **sntp unicast client poll**

The **sntp unicast client poll** Global Configuration mode command enables polling for the Simple Network Time Protocol (SNTP) predefined unicast servers. To disable the polling for SNTP client, use the **no** form of this command.

## **Syntax**

**sntp unicast client poll**

**no sntp unicast client poll**

## **Default Configuration**

Polling is disabled.

## **Command Mode**

Global Configuration mode

## **User Guidelines**

• Polling time is determined by the **sntp client poll timer** Global Configuration mode command.

## **Examples**

The following example enables polling for the Simple Network Time Protocol (SNTP) predefined unicast clients.

console(config)# **sntp unicast client poll**

## **sntp server**

The **sntp server** Global Configuration mode command configures the Ethernet Switch Module to use the Simple Network Time Protocol (SNTP) to request and accept Network Time Protocol (NTP) traffic from a specified server. To remove a server from the list of NTP servers, use the **no** form of this command.

## **Syntax**

**sntp server** {*ip-address* **|** *hostname***}**[**poll**] [**key** *keyid*]

**no sntp server** *host*

- *ip-address* IP address of the server.
- *hostname* Hostname of the server. (Range: 1 158 characters)
- **poll**Enable polling.
- *keyid* Authentication key to use when sending packets to this peer. (Range:1 4294967295)

## **Default Configuration**

No servers are defined.

## **Command Mode**

Global Configuration mode

## **User Guidelines**

- Up to 8 SNTP servers can be defined.
- Use the **sntp unicast client enable** Global Configuration mode command to enable predefined unicast clients globally.
- To enable polling you should also use the **sntp unicast client poll** Global Configuration mode command for global enabling.
- Polling time is determined by the **sntp client poll timer** Global Configuration mode command.
- If multiple servers are added, then the updates applied are determined by the following: Unicast Server updates take precedence, followed by Anycast and then Broadcast.

## **Examples**

The following example configures the Ethernet Switch Module to accept Network Time Protocol (NTP) traffic from the server on 192.1.1.1.

console(config)# **sntp server** 192.1.1.1

## **show clock**

The **show clock** User EXEC mode command displays the time and date from the system clock.

## **Syntax**

**show clock [detail]**

• **detail** *—* Shows timezone and summertime configuration.

## **Default Configuration**

This command has no default configuration.

## **Command Mode**

User EXEC mode

### **User Guidelines**

• The symbol that precedes the show clock display indicates the following:

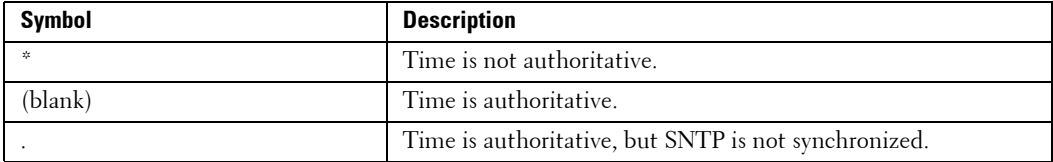

# **Example**

The following example displays the time and date from the system clock.

```
console> show clock
15:29:03 PDT(UTC-7) Jun 17 2002
Time source is SNTP
console> show clock detail
15:29:03 PDT(UTC-7) Jun 17 2002
Time source is SNTP
Time zone:
Acronym is PST
Offset is UTC-8 
Summertime:
Acronym is PDT
Recurring every year.
Begins at first Sunday of April at 2:00.
Ends at last Sunday of October at 2:00.
Offset is 60 minutes.
```
# **show sntp configuration**

The **show sntp configuration** Privileged EXEC mode command shows the configuration of the Simple Network Time Protocol (SNTP).

## **Syntax**

**show sntp configuration**

• This command has no keywords or arguments.

## **Default Configuration**

This command has no default configuration.

## **Command Mode**

Privileged EXEC mode

## **User Guidelines**

There are no user guidelines for this command.

### **Examples**

The following example displays Ethernet Switch Module current SNTP configuration.

```
console# show sntp configuration
Polling interval: 1024 seconds
No MD5 Authentication keys
Authentication is not required for synchronization
No Trusted Keys
Unicast Clients Polling: Disabled
Server Polling Encryption Key
----------- -------- -----------------
176.1.1.8 Enabled 9
176.1.8.179 Disabled Disabled
Broadcast Clients: disabled
Anycast Clients: disabled
No Broadcast Interfaces
```
### **show sntp status**

The **show sntp status** Privileged EXEC mode command shows the status of the Simple Network Time Protocol (SNTP).

### **Syntax**

```
show sntp status
```
• This command has no keywords or arguments.

### **Default Configuration**

This command has no default configuration.

## **Command Mode**

Privileged EXEC mode

### **User Guidelines**

There are no user guidelines for this command.

### **Examples**

The following example shows the status of the SNTP.

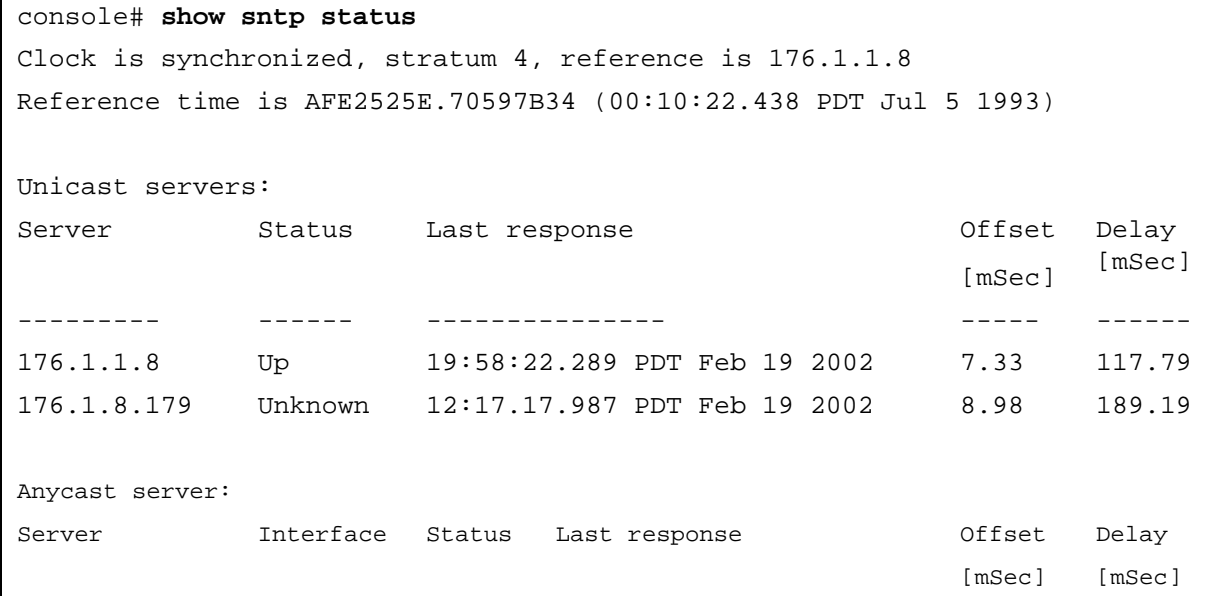

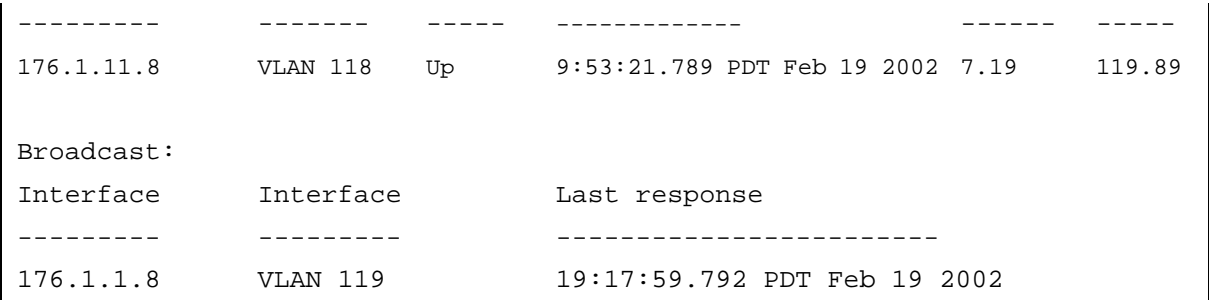
# **Configuration and Image Files**

# **delete startup-config**

The **delete startup-config** Privileged EXEC mode command deletes the startup-config file.

# **Syntax**

**delete startup-config**

# **Default Configuration**

This command has no default configuration.

# **Command Mode**

Privileged EXEC mode

# **User Guidelines**

There are no user guidelines for this command.

# **Examples**

The following example deletes the startup-config file.

# console# **delete startup-config**

# **copy**

The **copy** Privileged EXEC mode command copies files from a source to a destination.

# **Syntax**

**copy** *source-url destination-url*

- *source-url* The source file location URL or reserved keyword being copied.
- *destination-url* The destination file URL or reserved keyword.

The following table displays keywords aliases to URL:

**7**

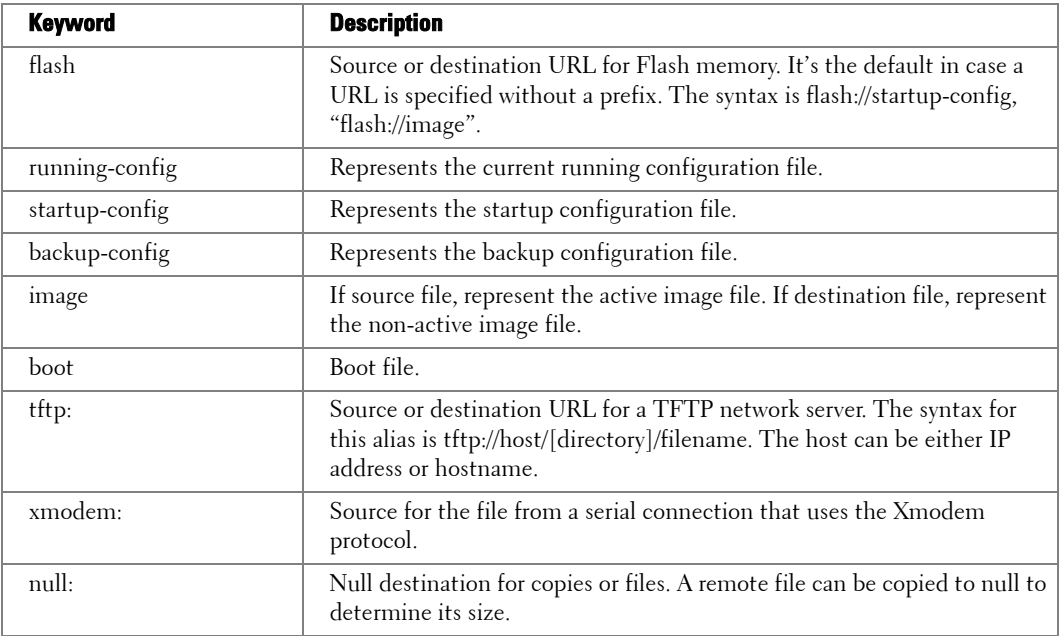

#### **Default Configuration**

This command has no default configuration.

# **Command Mode**

Privileged EXEC mode

#### **User Guidelines**

- The location of a file system dictates the format of the source or destination URL.
- The entire copying process may take several minutes and differs from protocol to protocol and from network to network.
- To use xmodem as the source, the following must be performed:
- **a** Ensure the current is already at the DRAC/MC CLI command prompt , if not, then switch back to the context of the DRAC/MC CLI command prompt by pressing the following sequence of keys: "<Enter>~."; that is, first press <Enter>, then press on tilde "~" (remember to depress the <Shift> key if the tilde character is located in the upper register of your keyboard) and then press period (dot) "."
- **b** At the command prompt of the DRAC/MC, issue the following command:

```
racadm config -g cfgSerial -o cfgSerialConsoleIdleTimeout 
0x3000
```
**c** Redirect the DRAC/MC serial console to the Ethernet Switch Module internal serial console interface in the binary mode by entering the following CLI command at the DRAC/MC CLI command prompt:

connect -b switch-N

where N is the Chassis I/O Module bay number in which the Ethernet Switch Module is inserted.

**d** Press <Enter> several times in order to ensure that the terminal connection is successfully established and the CLI command prompt of the Ethernet Switch Module is displayed.

**NOTE:** To terminate the binary mode connection to the Ethernet Switch Module serial console, disconnect (hang up) the current session of the terminal or terminal emulation application. For further details on configuring and using the DRAC/MC see *Dell Remote Access Controller / Modular Chassis User's Guide*.

# **Understanding Invalid Combinations of Source and Destination**

Some invalid combinations of source and destination exist. Specifically, the following cannot be copied:

- If the source file and destination file are the same file.
- **xmodem** cannot be a destination. Can only be copied to **image**, **boot** and **null**.
- **tftp** cannot be the source and destination on the same copy.
- Active Image is the image the system currently boots from (see "show bootvar" command) or set to boot next from. Non active image is the spare image location.

# **Copy Character Descriptions:**

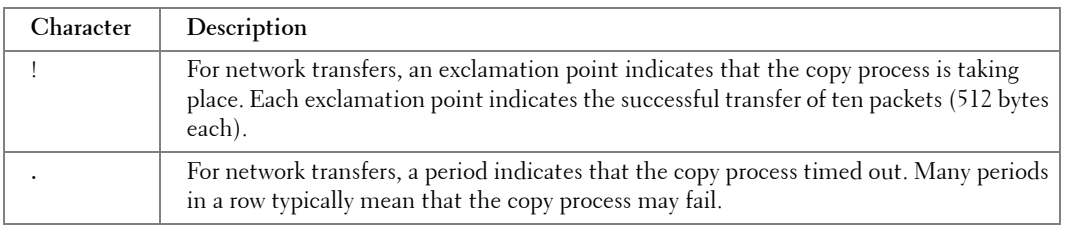

# **Copying image file from a Server to Flash Memory**

Use the **copy source-url image** command to copy an image file from a server to Flash memory.

**Copying boot file from a Server to Flash Memory**

Use the **copy source-url boot** command to copy a boot file from a server to Flash memory.

**Copying a Configuration File from a Server to the Running Configuration**

Use the **copy source-url running-config** command to load a "configuration file" from a network server to the Ethernet Switch Module "running configuration". The configuration is added to the "running configuration" as if the commands were typed in the command-line interface (CLI). The resulting configuration file is a combination of the previous "running configuration" and the loaded "configuration file", with the loaded "configuration file" having precedence.

# **Copying a Configuration File from a Server to the Startup Configuration**

Use the **copy source-url startup-config** command to copy a "configuration file" from a network server to the Ethernet Switch Module "startup configuration". These commands replace the startup configuration file with the copied configuration file.

# **Storing the Running or Startup Configuration on a Server**

Use the **copy running-config destination-url** command to copy the current configuration file to a network server using TFTP. Use the **copy startup-config destination-url** command to copy the "startup configuration" file to a network server.

The configuration file copy can serve as a backup copy.

# **Saving the Running Configuration to the Startup Configuration**

Use the **copy running-config startup-config** command to copy the "running configuration" to the "startup configuration".

# **Backup the Running Configuration or Startup Configuration to the Backup Configuration**

Use the **copy running-config backup-config** command to backup the running configuration to the backup configuration file. Use the **copy startup-config backup-config** command to backup the startup configuration the backup configuration file

# **Example**

The following example copies a system image named file1 from the TFTP server with an IP address of 172.16.101.101 to non active image file.

```
console# copy tftp://172.16.101.101/file1 image
Accessing file 'file1' on 172.16.101.101...
Loading file1 from 172.16.101.101: 
!!!!!!!!!!!!!!!!!!!!!!!!!!!!!!!!!!!!!!!!!!!!!!!!!!!!!!!!!!!!!
!!!!!!!!!!!!!!!!!!!!!!!!!!!!!!!!!!!!!!!!!!!!!!!!!!!!!!!!!!!!!!!!!
!!!!!!!!!!!!!!!!!!!!!!!!!!!!!!!!!!!!!!!!!!!!!!!!!!!!!!!!!!!!!!!!!
!!!!!!!!!!!!!!!!!!!!!!! [OK]
Copy took 0:01:11 [hh:mm:ss]
```
# **boot system**

The **boot system** Privileged EXEC mode command specifies the system image that the Ethernet Switch Module loads at startup.

# **Syntax**

**boot system** {**image-1** | **image-2**}

- image-1 Specifies image 1 as the system startup image.
- image-2 Specifies image 2 as the system startup image.

# **Default Configuration**

This command has no default configuration.

# **Command Mode**

Privileged EXEC mode

# **User Guidelines**

• Use the **show bootvar** command to find out which image is the active image.

# **Examples**

The following example loads system image 1 for the next Ethernet Switch Module startup.

console# **boot system image-1**

# **show running-config**

The **show running-config** Privileged EXEC mode command displays the contents of the currently running configuration file.

## **Syntax**

**show running-config**

## **Default Configuration**

This command has no default configuration.

#### **Command Mode**

Privileged EXEC mode

## **User Guidelines**

• **show running-config** does not show all the port configurations under the port. Although the Ethernet Switch Module is already configured with some default parameters,"show running config" on an empty Ethernet Switch Module is empty.

# **Examples**

The following example displays the contents of the running-config file.

```
console# show running-config
no spanning-tree
vlan database
vlan 2
exit
interface range ethernet g(1-2)
switchport access vlan 2
exit
interface vlan 2
bridge address 00:00:00:00:00:01 ethernet g1
exit
interface ethernet g1
gvrp enable
exit
gvrp enable
interface ethernet g14
ip address dhcp
exit
ip name-server 10.6.1.36
```
# **show startup-config**

The **show startup-config** Privileged EXEC mode command displays the startup configuration file contents.

# **Syntax**

**show startup-config**

# **Default Configuration**

This command has no default configuration.

## **Command Mode**

Privileged EXEC mode

## **User Guidelines**

There are no user guidelines for this command.

## **Examples**

The following example displays the contents of the startup-config file.

```
console# show startup-config
no spanning-tree
vlan database
vlan 2
exit
interface range ethernet g(1-2)
switchport access vlan 2
exit
interface vlan 2
bridge address 00:00:00:00:00:01 ethernet g1
exit
interface ethernet g1
gvrp enable
exit
gvrp enable
interface ethernet g14
ip address dhcp
exit
ip name-server 10.6.1.36
```
# **show backup-config**

The **show backup-config** Privileged EXEC mode command displays the backup configuration file contents.

#### **Syntax**

**show backup-config** 

#### **Default Configuration**

This command has no default configuration.

## **Command Mode**

Privileged EXEC mode

## **User Guidelines**

There are no user guidelines for this command.

#### **Examples**

The following example displays the backup configuration file contents.

```
console# show backup-config
hostname device
interface ethernet g1
ip address 176.242.100.100 255.255.255.0
duplex full
speed 1000
interface ethernet g12
ip address 176.243.100.100 255.255.255.0
duplex full
speed 1000
```
# **show bootvar**

The **show bootvar** Privileged EXEC mode command displays the active system image file that the Ethernet Switch Module loads at startup.

# **Syntax**

**show bootvar**

#### **Default Configuration**

This command has no default configuration.

## **Command Mode**

Privileged EXEC mode

#### **User Guidelines**

There are no user guidelines for this command.

# **Examples**

The following example displays the active system image file that the Ethernet Switch Module loads at startup.

console# **show bootvar** Images currently available on the FLASH image-1 active (selected for next boot) image-2 not active

# **Ethernet Configuration Commands**

**NOTE:** Some of the commands included in this group may have implications on internal ports.

# **interface ethernet**

The **interface ethernet** Global Configuration mode command enters the interface configuration mode to configure an Ethernet type interface.

## **Syntax**

**interface ethernet** *interface*

• *interface —* Valid Ethernet port (Range: g1 - g16).

## **Default Configuration**

This command has no default configuration.

## **Command Mode**

Global Configuration mode

## **User Guidelines**

There are no user guidelines for this command.

# **Example**

The following example enables ports g16 for configuration.

console(config)# **interface ethernet** g16

# **interface range ethernet**

The **interface range ethernet** Global Configuration mode command enters the interface configuration mode to configure multiple Ethernet type interfaces.

# **Syntax**

**interface range ethernet** {*port-range* | **all**}

- *port-range* List of valid ports to add. Where more than one port is listed, separate nonconsecutive ports with a comma and no spaces, use a hyphen to designate a range of ports and group a list seperated by commas in brackets, for example  $g(1,2,4-6)$ .
- **all** All Ethernet ports.

# **Default Configuration**

This command has no default configuration.

**8**

#### **Command Mode**

Global Configuration mode

#### **User Guidelines**

• Commands under the interface range context are executed independently on each active interface in the range. If the command returns an error on one of the active interfaces, it does not stop executing commands on other active interfaces.

#### **Example**

The following example shows how ports g11 to g12 and ports g13 to g14 are grouped to receive the same command.

```
console(config)# interface range ethernet g(11-12,g13-14)
```
console(config-if)#

#### **shutdown**

The **shutdown** Interface Configuration (Ethernet, port-channel) mode command disables interfaces. To restart a disabled interface, use the **no** form of this command.

#### **Syntax**

**shutdown**

**no shutdown**

#### **Default Configuration**

The interface is enabled.

#### **Command Mode**

Interface Configuration (Ethernet, port-channel) mode

#### **User Guidelines**

There are no user guidelines for this command.

#### **Examples**

The following example disables port g15.

```
console(config)# interface ethernet g15
```

```
console(config-if)# shutdown
```
The following example re-enables port g15.

console(config)# **interface ethernet** g15

console(config-if)# **no shutdown**

# **description**

The **description** Interface Configuration (Ethernet, port-channel) mode command adds a description to an interface. To remove the description, use the **no** form of this command.

# **Syntax**

**description** *string*

**no description**

• *string* — Comment or a description of the port up to 64 characters.

# **Default Configuration**

By default, the interface does not have a description.

# **Command Mode**

Interface Configuration (Ethernet, port-channel) mode

# **User Guidelines**

There are no user guidelines for this command.

# **Example**

The following example adds a description to port g15.

```
console(config)# interface ethernet g15
```

```
console(config-if)# description "RD SW#3"
```
# **speed**

The **speed** Interface Configuration (Ethernet, port-channel) mode command configures the speed of a given Ethernet interface when not using auto-negotiation. To restore the default, use the **no**  form of this command.

# **Syntax**

```
speed {10 | 100 | 1000}
```
**no speed** 

• **10** — Configure 10 Mbps operation.

- **100** Configure 100 Mbps operation.
- **1000**  Configure 1000 Mbps operation.

## **Default Configuration**

Maximum port capability (1000Mbps).

## **Command Mode**

Interface Configuration (Ethernet, port-channel) mode

## **User Guidelines**

• The command "**no speed**" in port-channel context returns each port in the port-channel to its maximum capability.

## **Example**

The following example configures the speed operation of port  $g^5$  to force 100-Mbps operation.

```
console(config)# interface ethernet g5
```
console(config-if)# **speed 100**

# **duplex**

The **duplex** Interface Configuration (Ethernetl) mode command configures the full/half duplex operation of a given Ethernet interface when not using auto-negotiation. To restore the default, use the **no** form of this command.

# **Syntax**

**duplex** {**half** | **full**}

**no duplex**

- half Configure half-duplex operation
- **full** Configure full-duplex operation

# **Default Configuration**

The interface is set to full duplex.

# **Command Mode**

Interface Configuration (Ethernet) mode

#### **User Guidelines**

• When configuring a particular duplex mode on the port operating at 10/100/1000 Mbps, disable the auto-negotiation on that port.

• Half duplex mode can be set only for ports operating at 10 Mbps or 100 Mbps.

# **Example**

The following example configures the duplex operation of port g15 to configure full duplex operation.

```
console(config)# interface ethernet g15
```

```
console(config-if)# duplex full
```
# **negotiation**

The **negotiation** Interface Configuration (Ethernet, port-channel) mode command enables autonegotiation operation for the speed and duplex parameters of a given interface. To disable negotiation, use the **no** form of this command.

# **Syntax**

**negotiation**

**no negotiation**

# **Default Configuration**

Auto-negotiation is enabled.

# **Command Mode**

Interface Configuration (Ethernet, port-channel) mode

# **User Guidelines**

• Turning off auto-negotiation on an aggregate link may, under some circumstances, make it nonoperational. If the other side has auto-negotiation turned on, it may re-synchronize all members of the aggregated link to half-duplex operation, and may, as per the standards, set them all inactive.

# **Example**

The following example enables autonegotiation on port g15.

```
console(config)# interface ethernet g15
```

```
console(config-if)# negotiation
```
# **flowcontrol**

The **flowcontrol** Interface Configuration (Ethernet, port-channel) mode command configures the Flow Control on a given interface. To restore the default, use the **no** form of this command.

#### **Syntax**

**flowcontrol** {**auto | on** | **off**}

**no flowcontrol**

- **auto** Enables auto-negotiation of Flow Control.
- **on** Enables Flow Control.
- **off** Disables Flow Control.

#### **Default Configuration**

Flow Control is off.

#### **Command Mode**

Interface configuration (Ethernet, port-channel) mode

## **User Guidelines**

- Flow Control will operate only if duplex mode is set to FULL. Back Pressure will operate only if duplex mode is set to HALF.
- When Flow Control is ON, the head-of-line-blocking mechanism of this port is disabled.
- If a link is set to NOT use auto-negotiation, the other side of the link must also be configured to not use auto-negotiation.

#### **Example**

In the following example, Flow Control is enabled on port g15.

```
console(config)# interface ethernet g15
console(config-if)# flowcontrol on
```
#### **mdix**

The **mdix** Interface Configuration (Ethernet, port-channel) mode command enables automatic crossover on a given interface. To disable automatic crossover, use the **no** form of this command.

#### **Syntax**

**mdix {on | auto}**

**no mdix**

- **on** Enable mdi/mdix
- **auto** Auto mdi/mdix

## **Default Configuration**

Automatic crossover is enabled

# **Command Mode**

Interface Configuration (Ethernet) mode

# **User Guidelines**

- **Mdix Auto:** All possibilities to connect a PC with cross OR normal cables are supported and are automatically detected.
- Mdix ON: It is possible to connect to a PC only with a normal cable and to connect to another Ethernet Switch Module ONLY with a cross cable.
- If MDIX is set to "no mdix", the Ethernet Switch Module works opposite from the "MDIX" On" behavior. With this setting you can only use either an ethernet standard cross-over cable to connect to a PC, or an ethernet standard cable to connect to another Ethernet Switch Module.

# **Example**

In the following example, automatic crossover is enabled on port g15.

```
console(config)# interface ethernet g15
```

```
console(config-if)# mdix auto
```
# **back-pressure**

The **back-pressure** Interface Configuration (Ethernet, port-channel) mode command enables Back Pressure on a given interface. To disable Back Pressure, use the **no** form of this command.

# **Syntax**

**back-pressure**

**no back-pressure**

# **Default Configuration**

Back Pressure is disabled.

# **Command Mode**

Interface Configuration (Ethernet, port-channel) mode

# **User Guidelines**

• Back Pressure will operate only if duplex mode is set to half.

## **Example**

In the following example Back Pressure is enabled on port g15.

```
console(config)# interface ethernet g15
```

```
console(config-if)# back-pressure
```
# **port jumbo-frame**

The **port jumbo-frame** Global Configuration mode command enables jumbo frames for the Ethernet Switch Module. The size of the port jumbo frame is up to 10K. To disable jumbo frames, use the **no** form of this command.

## **Syntax**

**port jumbo-frame**

**no port jumbo-frame**

## **Default Configuration**

Jumbo Frames are not enabled.

## **Command Mode**

Global Configuration mode

#### **User Guidelines**

• The command would be effective only after reset.

#### **Example**

In the following example, Jumbo Frames are enabled on the Ethernet Switch Module.

```
console(config)# port jumbo-frame
```
# **clear counters**

The **clear counters** User EXEC mode command clears statistics on an interface.

#### **Syntax**

**clear counters** [**ethernet** *interface* | **port-channel** *port-channel-number*]

- *interface* Valid Ethernet port.
- *port-channel-number* Valid port-channel index.

# **Default Configuration**

This command has no default configuration.

# **Command Mode**

User EXEC mode

# **User Guidelines**

There are no user guidelines for this command.

# **Example**

In the following example, the counters for interface g11 are cleared.

```
console> clear counters ethernet g11
```
# **set interface active**

The **set interface active** Privileged EXEC mode command reactivates an interface that was suspended by the system.

# **Syntax**

**set interface active** {**ethernet** *interface* | **port-channel** *port-channel-number*}

- *interface* Valid Ethernet port.
- *port-channel-number* Valid port-channel index.

# **Default Configuration**

This command has no default configuration.

# **Command Mode**

Privileged EXEC mode

# **User Guidelines**

• This command is used to activate interfaces that were configured to be active, but were shutdown for some reason, for example **[port security](#page-82-0)**.

# **Example**

The following example activates interface g15, which is disabled.

```
console# set interface active ethernet g15
```
# **show interfaces configuration**

The **show interfaces configuration** Privileged EXEC mode command displays the configuration for all configured interfaces.

#### **Syntax**

**show interfaces configuration [ethernet** *interface* | **port-channel** *port-channel-number* ]

- *interface* Valid Ethernet port.
- *port-channel-number* Valid port-channel index.

# **Default Configuration**

This command has no default configuration.

#### **Command Modes**

Privileged EXEC mode

# **User Guidelines**

There are no user guidelines for this command.

#### **Example**

The following example displays the configuration for all configured interfaces:

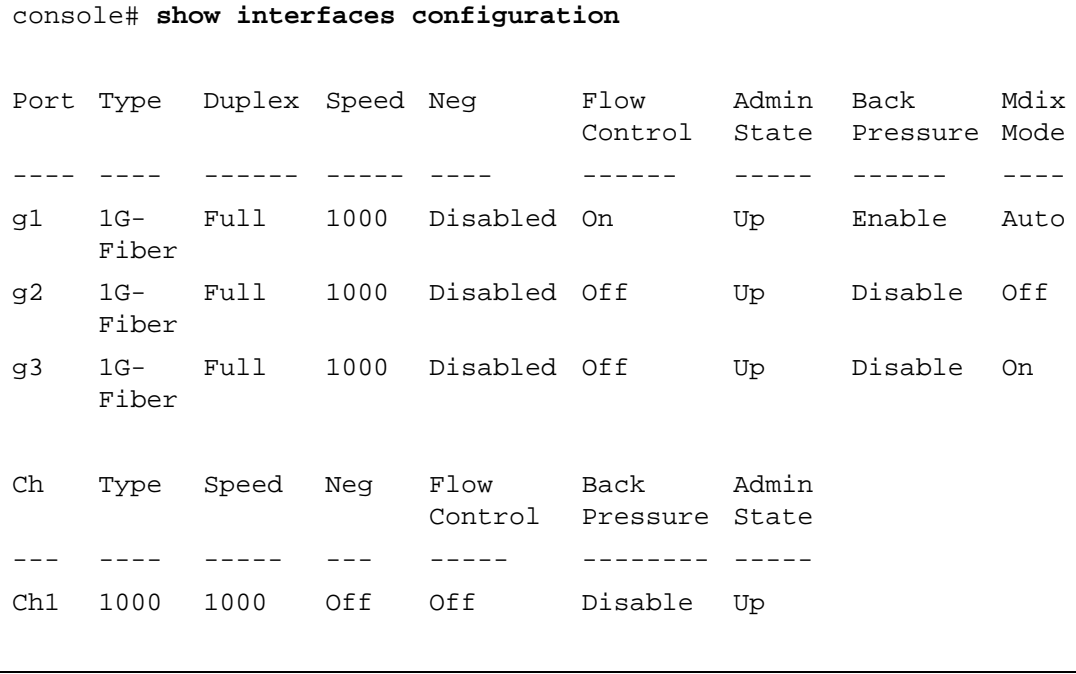

The displayed port configuration information includes the following:

- **Port** The port number.
- **Port Type** The port designated IEEE shorthand identifier. For example 1000Base-T refers to 1000 Mbps baseband signaling.
- **Duplex** Displays the port Duplex status.
- **Speed** Refers to the port speed.
- **Neg** Describes the Auto-negotiation status.
- **Flow Control** Displays the Flow Control status.
- **Admin State** Displays whether the port is enabled or disabled.
- **Back Pressure** Displays the Back Pressure status.
- **MDIX Mode** Displays the Auto-crossover status.

# **show interfaces status**

The **show interfaces status** User EXEC mode command displays the status for all interfaces.

# **Syntax**

**show interfaces status [ethernet** *interface*| **port-channel** *port-channel-number*]

- *interface* A valid Ethernet port.
- *port-channel-number* A valid port-channel index.

# **Default Configuration**

This command has no default configuration.

# **Command Mode**

User EXEC mode

# **User Guidelines**

There are no user guidelines for this command.

#### **Example**

The following example displays the status for all configured interfaces.

```
console> show interfaces status
Port Type Duplex Speed Neg Flow
                             Control
Pressure
Mode
                                   Back 
                                           MDIX 
Link 
                                                State
---- ----- ------ ---- ---- ------ ----- ----- ----
g11 1G 
    Copper
          Full 100 Enabled On Enable On Up
g12 1G 
    Copper
       Full 100 Enabled Off Disable Off Down 
                                                 *
Ch Type Duplex Speed Neg Flow 
                             Control
Pressure
State
                                   Back 
                                           Link 
--- ---- ----- --- ---- ------- ------- -----
Ch1 1000 Full 1000 Off Off Disable Up
* The interface was suspended by the system.
```
The displayed port status information includes the following:

- **Port** The port number.
- **Port Type** The port designated IEEE shorthand identifier. For example, 1000Base-T refers to 1000 Mbps baseband signaling.
- **Duplex** Displays the port Duplex status.
- **Speed** Refers to the port speed.
- **Neg** Describes the Auto-negotiation status.
- **Flow Control** Displays the Flow Control status.
- **Link State** Displays the Link Aggregation status.
- **Back Pressure** Displays the Back Pressure status.
- **MDIX Mode—** Displays the MDIX status.

# **show interfaces description**

The **show interfaces description** User EXEC mode command displays the description for all configured interfaces.

# **Syntax**

**show interfaces description [ethernet** *interface* | **port-channel** *port-channel-number*]

- *interface* Valid Ethernet port.
- *port-channel-number* A valid port-channel index.

# **Default Configuration**

This command has no default configuration.

# **Command Modes**

User EXEC mode

# **User Guidelines**

There are no user guidelines for this command.

#### **Example**

The following example displays the description for the interface g11.

```
console> show interfaces description ethernet g11
Port Description
---- ------------------
g11 Management_port
```
# **show interfaces counters**

The **show interfaces counters** User EXEC mode command displays traffic seen by the physical interface.

## **Syntax**

**show interfaces counters** [**ethernet** *interface* | **port-channel** *port-channel-number*]

- *interface* A valid Ethernet port.
- *port-channel-number* A valid port-channel index.

#### **Default Configuration**

This command has no default configuration.

# **Command Modes**

User EXEC mode

## **User Guidelines**

There are no user guidelines for this command.

#### **Examples**

The following example displays traffic seen by the physical interface:

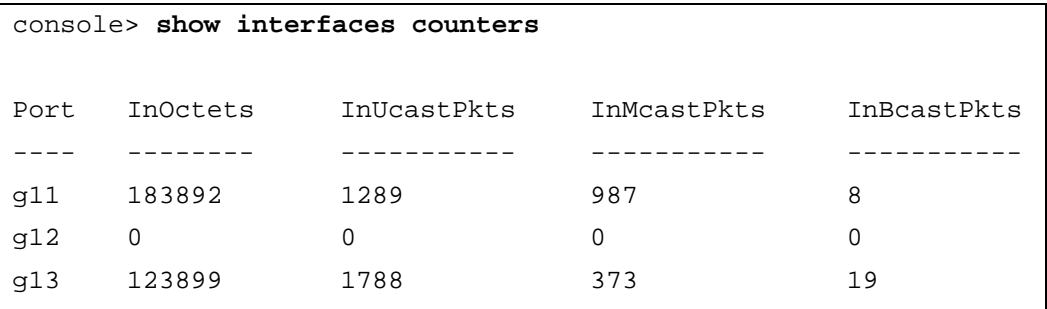

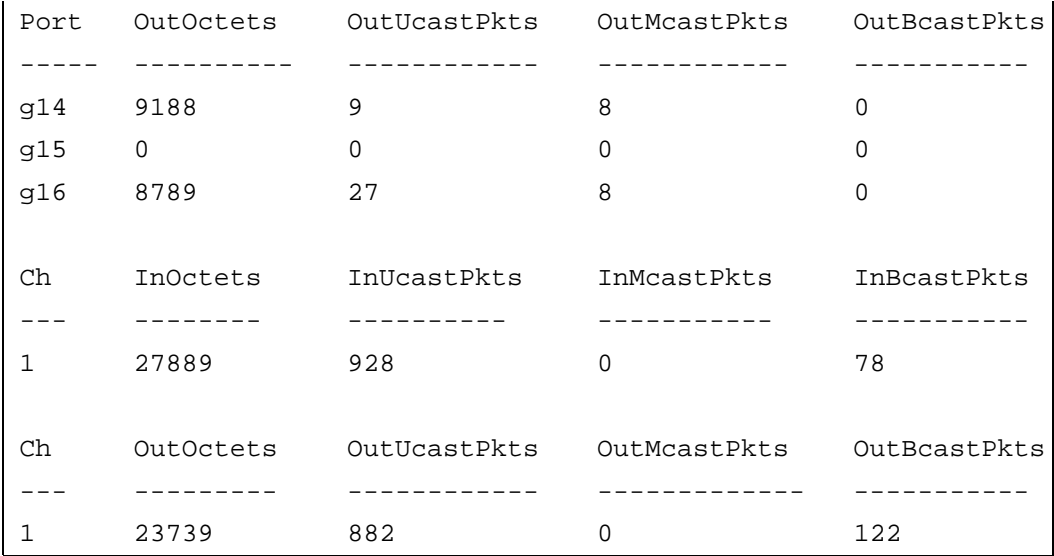

The following example displays counters for port g11.

console> **show interfaces counters ethernet** g11 Port InOctets InUcastPkts InMcastPkts InBcastPkts ------ ----------- -------------- -------------- ---------- g11 183892 1289 987 8 Port OutOctets OutUcastPkts OutMcastPkts OutBcastPkts ------ ----------- -------------- -------------- ---------- g11 9188 9 8 0 FCS Errors: 8 Single Collision Frames: 0 Multiple Collision Frames: 0 SQE Test Errors: 0 Deferred Transmissions: 0 Late Collisions: 0 Excessive Collisions: 0 Internal MAC Tx Errors: 0 Carrier Sense Errors: 0 Oversize Packets: 0 Internal MAC Rx Errors: 0 Received Pause Frames: 0 Transmitted Pause Frames: 0

The following table describes the fields shown in the display:

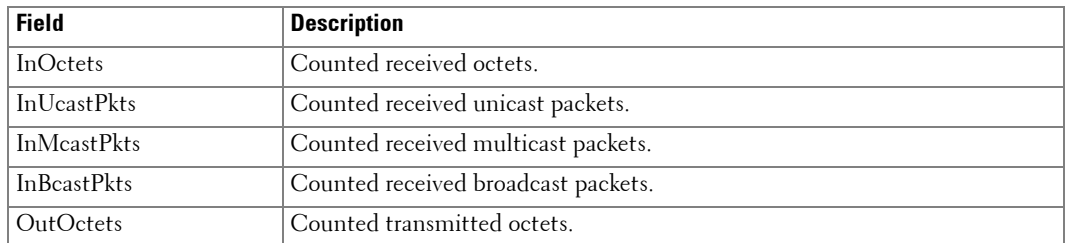

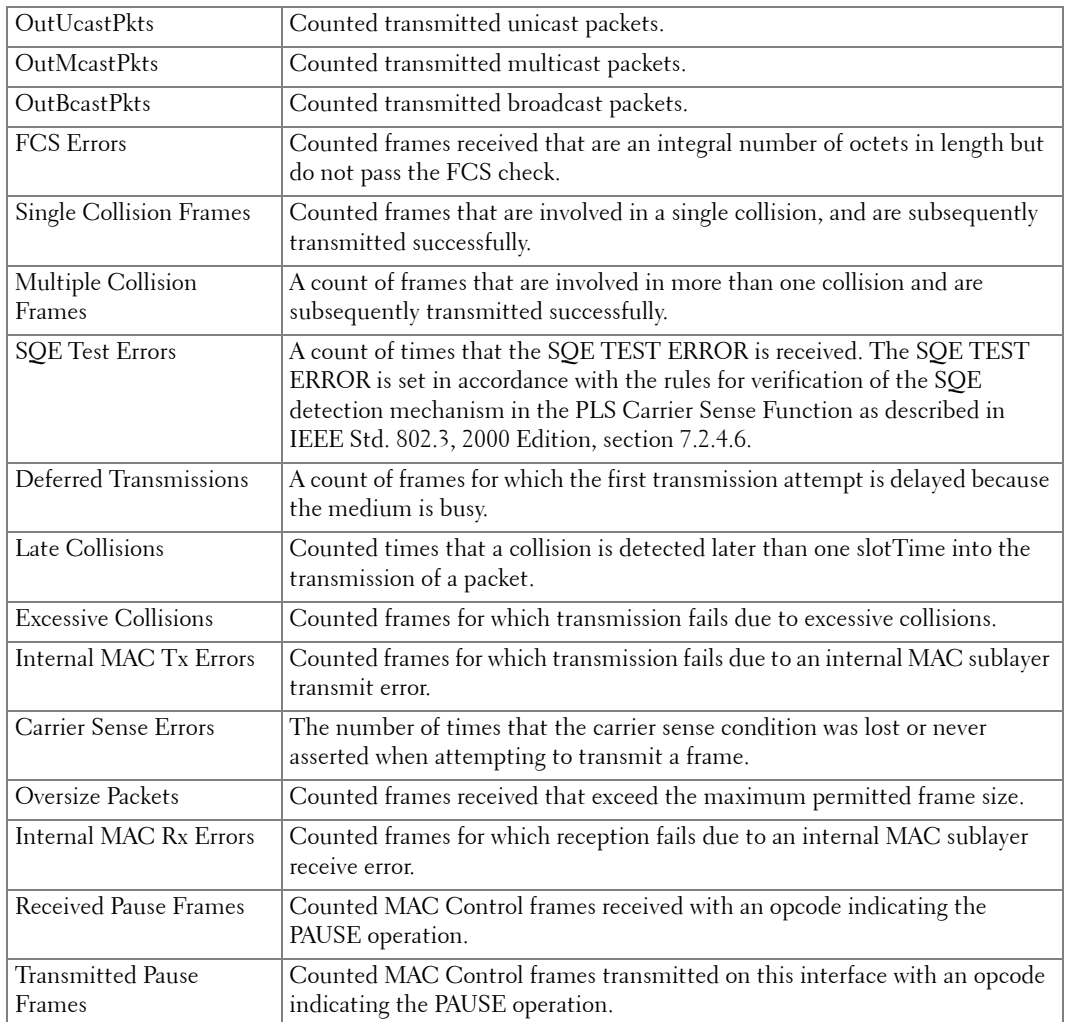

# **show ports jumbo-frame**

The **show ports jumbo-frame** User EXEC mode command displays the jumbo frames configuration.

# **Syntax**

**show ports jumbo-frame**

# **Default Configuration**

This command has no default configuration.

## **Command Modes**

User EXEC mode

#### **User Guidelines**

There are no user guidelines for this command.

#### **Example**

The following example displays the jumbo frames configuration.

```
console> show ports jumbo-frame
Jumbo frames are disabled
Jumbo frames will be enabled after reset
```
## **port storm-control include-multicast**

The **port storm-control include-multicast** Global Configuration mode command enables the Ethernet Switch Module to count multicast packets together with broadcast packets. To disable counting of multicast packets, use the **no** form of this command.

#### **Syntax**

**port storm-control include-multicast**

#### **no port storm-control include-multicast**

There are no arguments or keywords for this command.

#### **Default Configuration**

Multicast packets are not counted.

#### **Command Modes**

Global Configuration mode

#### **User Guidelines**

• To control multicasts storms use the commands **port storm-control broadcast enable** and **port storm-control broadcast rate**.

#### **Example**

The following example enables the counting of multicast packets.

console(config)# **port storm-control include-multicast**

# **port storm-control broadcast enable**

The **port storm-control broadcast enable** Interface Configuration (Ethernet) mode command enables broadcast storm control. To disable broadcast storm control, use the **no** form of this command.

## **Syntax**

**port storm-control broadcast enable**

**no port storm-control broadcast enable**

## **Default Configuration**

Broadcast storm control is disabled.

# **Command Modes**

Interface Configuration (Ethernet) mode

## **User Guidelines**

- Use the port **storm-control broadcast rate** Global Configuration mode command, to set the maximum allowable broadcast rate.
- Multicast frames can be counted as part of the "storm" frames if the **port storm-control include-multicast** Global Configuration mode command is enabled.

#### **Example**

The following example enables broadcast storm control on port g15.

```
console(config)# interface ethernet g15
```
console(config-if)# **port storm-control broadcast enable**

# **port storm-control broadcast rate**

The **port storm-control broadcast rate** Global Configuration mode command configures the maximum broadcast rate. Use the **no** form of this command to return to the default value.

**port storm-control broadcast rate** *rate*

# **no port storm-control broadcast rate**

• *rate* — Maximum packets per second of broadcast and multicast traffic on a port (Rate: 0 - 65535). Note that if the rate is 0, broadcast packets are not forwarded.

# **Default Configuration**

The default storm control broadcast rate is 1000.

#### **Command Mode**

Global Configuration mode

## **User Guidelines**

• Use the **port storm-control broadcast enable** Interface Configuration mode command to enable broadcast storm control.

#### **Example**

The following example configures the maximum broadcast rate 10 packets per second.

console(config)# **port storm-control broadcast rate** 10

#### **show ports storm-control**

The **show ports storm-control** Privileged EXEC mode command displays the storm control configuration.

#### **Syntax**

**show ports storm-control** [**ethernet** *interface*]

• *interface* — A valid Ethernet port.

#### **Default Configuration**

This command has no default configuration.

#### **Command Modes**

Privileged EXEC mode

#### **User Guidelines**

There are no user guidelines for this command.

#### **Example**

The following example displays the storm control configuration.

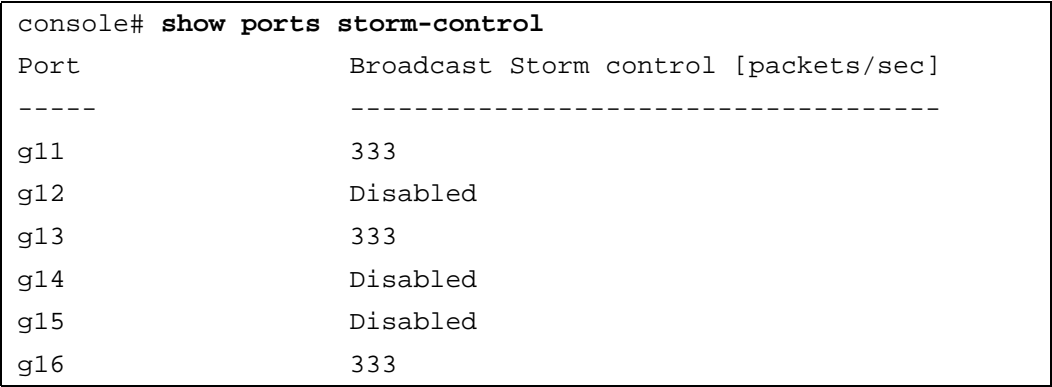

# **nic-redundancy**

To enable the NIC redundancy feature, use the **nic-redundancy** global configuration command. Use no form to disable the nic-redundency feature.

# **Syntax**

**nic-redundancy**

**no nic-redundancy**

# **Default Configuration**

Disabled.

# **Command Modes**

Global configuration

# **User Guidelines**

There are no user guidelines for this command.

# **Example**

The following example enables NIC redundancy feature.

# console(config)# **nic-redundancy**

# **show nic-redundancy**

Use the **show nic-redundancy** command to display the NIC redundancy status.

# **Syntax**

**show nic-redundancy**

# **Default Configuration**

Disabled.

# **Command Modes**

Global configuration

# **User Guidelines**

There are no user guidelines for this command.

# **Example**

The following example displays the NIC redundancy status.

console(config)# **show nic-redundancy**

# **GVRP Commands**

# **gvrp enable (global)**

GVRP, or GARP VLAN Registration Protocol, is an industry-standard protocol designed to propagate VLAN information from switch to switch. With GVRP, a single Ethernet Switch Module is manually configured with all desired VLANs for the network, and all other Ethernet Switch Modules on the network learn these VLANs dynamically.

The **gvrp enable** Global Configuration mode command enables GVRP globally. To disable GVRP globally on the Ethernet Switch Module, use the **no** form of this command.

# **Syntax**

**gvrp enable**

**no gvrp enable**

# **Default Configuration**

GVRP is globally disabled.

# **Command Mode**

Global Configuration mode

# **User Guidelines**

There are no user guidelines for this command.

# **Example**

The following example globally enables GVRP on the Ethernet Switch Module.

console(config)# **gvrp enable**

# **gvrp enable (interface)**

The **gvrp enable** Interface Configuration (Ethernet, port-channel) mode command enables GVRP on an interface. To disable GVRP on an interface, use the **no** form of this command.

# **Syntax**

**gvrp enable**

**no gvrp enable**

# **Default Configuration**

GVRP is disabled on all interfaces by default.

**9**

#### **Command Mode**

Interface Configuration (Ethernet, port-channel) mode

## **User Guidelines**

- An access port would not dynamically join a VLAN because it is always a member in only one VLAN.
- Membership in an untagged VLAN would be propagated in a same way as a tagged VLAN. In this case the PVID must be manually set to be the untagged VLAN VID.

## **Example**

The following example enables GVRP on port g16.

```
console(config)# interface ethernet g16
console(config-if)# gvrp enable
```
# **garp timer**

The **garp timer** Interface Configuration (Ethernet, port-channel) mode command adjusts the GARP application join, leave, and leaveall GARP timer values. To reset the timer to default values, use the **no** form of this command.

# **Syntax**

**garp timer** {**join** | **leave** | **leaveall**} *timer\_value*

**no garp timer**

- **join** Indicates the time in milliseconds that PDUs are transmitted. (Range: 10-2147483640)
- leave Indicates the amount of time in milliseconds that the Ethernet Switch Module waits before leaving its GARP state. The Leave Time is activated by a Leave All Time message sent/received, and cancelled by the Join message. (Range: 10-2147483640)
- **leaveall** Used to confirm the port within the VLAN. The time in milliseconds between messages sent. (Range: 10-2147483640)
- *timer\_value* Timer values in milliseconds.

# **Default Configuration**

The default timer values are as follows:

- Join timer 200 milliseconds
- Leave timer 600 milliseconds
- Leavall timer 10000 milliseconds

## **Command Mode**

Interface configuration (Ethernet, port-channel) mode

## **User Guidelines**

- The timer value value must be a multiple of 10.
- You must maintain the following relationship for the various timer values:
	- Leave time must be greater than or equal to three times the join time.
	- Leave-all time must be greater than the leave time.
- Set the same GARP timer values on all Layer 2-connected devices. If the GARP timers are set differently on the Layer 2-connected devices, GARP application will not operate successfully.

# **Example**

The following example sets the leave timer for port g16 to 900 milliseconds.

```
console(config)# interface ethernet g16
```
console(config-if)# **garp timer leave** 900

# **gvrp vlan-creation-forbid**

The **gvrp vlan-creation-forbid** Interface Configuration (Ethernet, port-channel) mode command enables or disables dynamic VLAN creation. To disable dynamic VLAN creation, use the **no** form of this command.

# **Syntax**

**gvrp vlan-creation-forbid**

**no gvrp vlan-creation-forbid**

# **Default Configuration**

By default, dynamic VLAN creation is enabled.

#### **Command Mode**

Interface Configuration (Ethernet, port-channel) mode

# **User Guidelines**

• This command forbids dynamic VLAN creation from the interface. The creation or modification of dynamic VLAN registration entries as a result of the GVRP exchanges on an interface are restricted only to those VLANs for which static VLAN registration exists.

## **Example**

The following example disables dynamic VLAN creation on port g16.

```
console(config)# interface ethernet g16
```
console(config-if)# **gvrp vlan-creation-forbid**

## **gvrp registration-forbid**

The **gvrp registration-forbid** Interface Configuration (Ethernet, port-channel) mode command deregisters all dynamic VLANs, and prevents dynamic VLAN registration on the port. To allow dynamic registering for VLANs on a port, use the **no** form of this command.

#### **Syntax**

**gvrp registration-forbid**

**no gvrp registration-forbid**

#### **Default Configuration**

Dynamic registering and deregistering for each VLAN on the port is allowed.

#### **Command Mode**

Interface Configuration (Ethernet, port-channel) mode

#### **User Guidelines**

There are no user guidelines for this command.

#### **Example**

The following example shows how default dynamic registering and deregistering is forbidden for each VLAN on port g16.

```
console(config)# interface ethernet g16
```
console(config-if)# **gvrp registration-forbid**

#### **clear gvrp statistics**

The **clear gvrp statistics** Privileged EXEC mode command clears all the GVRP statistics information.

#### **Syntax**

**clear gvrp statistics** [**ethernet** *interface* | **port-channel** *port-channel-number*]

- *interface* A valid Ethernet interface.
- *port-channel-number* A valid port-channel index.
# **Default Configuration**

This command has no default configuration.

### **Command Mode**

Privileged EXEC mode

# **User Guidelines**

There are no user guidelines for this command.

# **Example**

The following example clears all the GVRP statistics information on port g16.

# console# **clear gvrp statistics ethernet** g16

# **show gvrp configuration**

The **show gvrp configuration** User EXEC mode command displays GVRP configuration information, including timer values, whether GVRP and dynamic VLAN creation is enabled, and which ports are running GVRP.

# **Syntax**

**show gvrp configuration** [**ethernet** *interface* | **port-channel** *port-channel-number*]

- *interface* A valid Ethernet interface.
- *port-channel-number* A valid port-channel index.

# **Default Configuration**

This command has no default configuration.

# **Command Mode**

User EXEC mode

# **User Guidelines**

There are no user guidelines for this command.

### **Example**

The following example shows how to display GVRP configuration information:

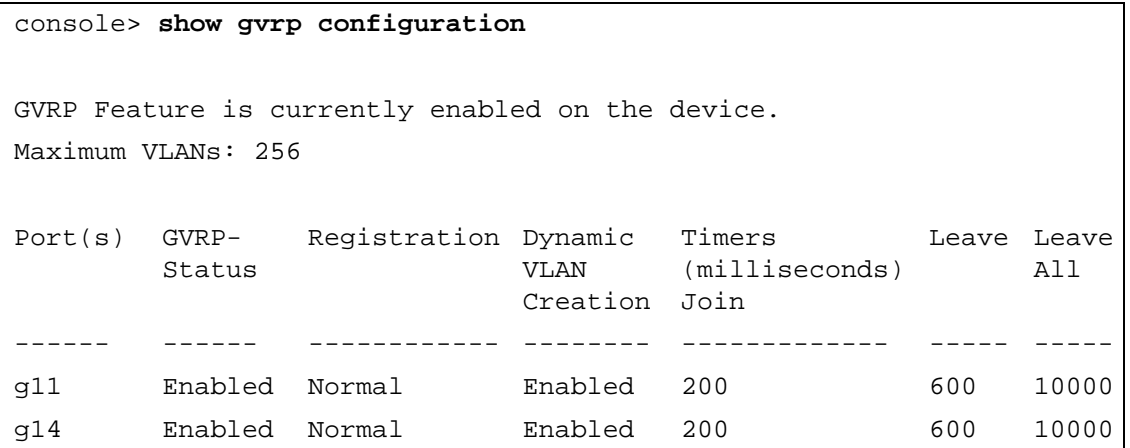

# **show gvrp statistics**

The **show gvrp statistics** User EXEC mode command displays GVRP statistics.

### **Syntax**

**show gvrp statistics** [**ethernet** *interface* | **port-channel** *port-channel-number*]

- *interface* A valid Ethernet interface.
- *port-channel-number* A valid index.

### **Default Configuration**

This command has no default configuration.

### **Command Mode**

User EXEC mode

### **User Guidelines**

There are no user guidelines for this command.

# **Example**

The following example shows GVRP statistics information:

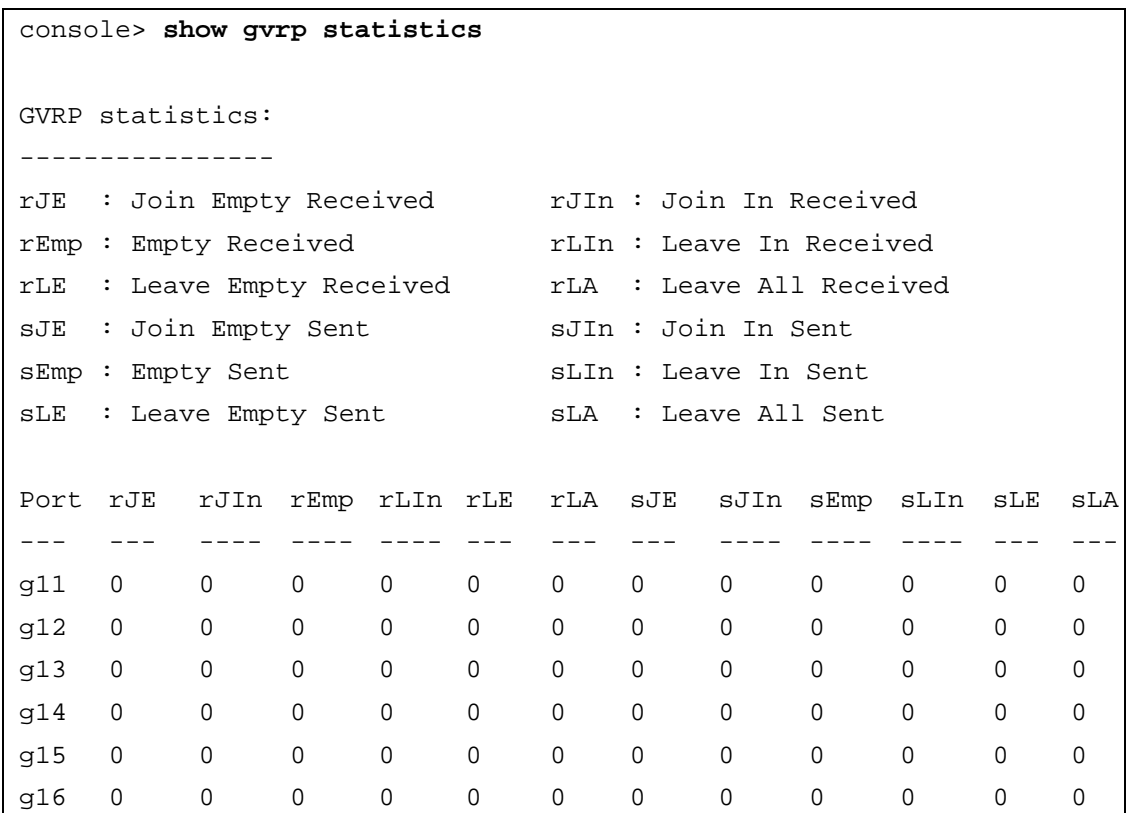

# **show gvrp error-statistics**

The **show gvrp error-statistics** User EXEC mode command displays GVRP error statistics.

### **Syntax**

**show gvrp error-statistics** [**ethernet** *interface* | **port-channel** *port-channel-number*]

- *interface* A valid Ethernet interface.
- *port-channel-number* A valid port-channel index.

### **Default Configuration**

This command has no default configuration.

### **Command Mode**

User EXEC mode

# **User Guidelines**

There are no user guidelines for this command.

### **Example**

The following example displays GVRP statistics information.

```
console> show gvrp error-statistics
GVRP error statistics:
----------------------
Legend:
INVPROT : Invalid Protocol Id
INVATYP : Invalid Attribute 
Type
                   INVALEN : Invalid Attribute 
                   Length
INVAVAL : Invalid Attribute 
Value
                   INVEVENT : Invalid Event
Port INVPROT INVATYP INVAVAL INVALEN INVEVENT
---- ------- ------- ------- ------- --------
g11 0 0 0 0 0 0
g12 0 0 0 0 0 0
g13 0 0 0 0 0 0
g14 0 0 0 0 0 0
g15 0 0 0 0 0 0
g16 0 0 0 0 0 0
```
# **10**

# **IGMP Snooping Commands**

# **ip igmp snooping (Global)**

The **ip igmp snooping** Global Configuration mode command enables Internet Group Management Protocol (IGMP) snooping. To disable IGMP snooping use the **no** form of this command.

# **Syntax**

**ip igmp snooping**

**no ip igmp snooping**

**Default Configuration** IGMP snooping is disabled.

# **Command Mode**

Global Configuration mode

# **User Guidelines**

There are no user guidelines for this command.

# **Example**

The following example enables IGMP snooping.

console(config)# **ip igmp snooping**

# **ip igmp snooping**

The **ip igmp snooping** Interface Configuration (VLAN) mode command enables Internet Group Management Protocol (IGMP) snooping on a specific VLAN. To disable IGMP snooping on a VLAN interface, use the **no** form of this command.

# **Syntax**

**ip igmp snooping**

**no ip igmp snooping**

# **Default Configuration**

IGMP snooping is disabled on all VLANs in the set context.

# **Command Mode**

Interface Configuration (VLAN) mode

# **User Guidelines**

IGMP snooping can only be enabled on static VLANs.

### **Example**

The following example enables IGMP snooping on VLAN 2.

```
console(config)# interface vlan 2
```

```
console(config-if)# ip igmp snooping
```
# **ip igmp snooping mrouter learn-pim-dvmrp**

The **ip igmp snooping mrouter learn-pim-dvmrp** Interface Configuration (VLAN) mode command enables automatic learning of multicast router ports in the context of a specific VLAN. To remove automatic learning of multicast router ports, use the **no** form of this command.

### **Syntax**

**ip igmp snooping mrouter learn-pim-dvmrp**

**no ip igmp snooping mrouter learn-pim-dvmrp**

### **Default Configuration**

Automatic learning of multicast router ports is enabled.

### **Command Mode**

Interface Configuration (VLAN) mode

### **User Guidelines**

There are no user guidelines for this command.

### **Example**

The following example enables automatic learning of multicast router ports on VLAN 2.

```
console(config) # interface vlan 2
```
console(config-if)# **ip igmp snooping mrouter learn-pim-dvmrp**

# **ip igmp snooping host-time-out**

The **ip igmp snooping host-time-out** Interface Configuration (VLAN) mode command configures the host-time-out. If an IGMP report for a multicast group was not received for a host-time-out period, from a specific port, this port is deleted from the member list of that multicast group. To reset to default host-time-out use the **no** form of this command.

# **Syntax**

**ip igmp snooping host-time-out** *time-out*

**no ip igmp snooping host-time-out**

• *time-out* — Host timeout in seconds. (Range: 1 - 2147483647)

# **Default Configuration**

The default host-time-out is 260 seconds.

# **Command Mode**

Interface Configuration (VLAN) mode

# **User Guidelines**

The timeout should be at least greater than  $2^*$ query interval+max response time of the IGMP router.

# **Example**

The following example configures the host timeout to 300 seconds.

console(config)# **interface vlan** 2

console(config-if)# **ip igmp snooping host-time-out** 300

# **ip igmp snooping mrouter-time-out**

The **ip igmp snooping mrouter-time-out** Interface Configuration (VLAN) mode command configures the mrouter-time-out. The **ip igmp snooping mrouter-time-out** command is used for setting the aging-out time after multicast router ports are automatically learned. To configure the default mrouter-time-out, use the **no** form of this command.

# **Syntax**

**ip igmp snooping mrouter-time-out** *time-out*

**no ip igmp snooping mrouter-time-out**

• *time-out* — Multicast router timeout in seconds (Range: 1 - 2147483647)

# **Default Configuration**

The default value is 300 seconds.

# **Command Mode**

Interface Configuration (VLAN) mode

# **User Guidelines**

There are no user guidelines for this command.

# **Example**

The following example configures the multicast router timeout to 200 seconds.

```
console(config)# interface vlan 2
console(config-if)# ip igmp snooping mrouter-time-out 200
```
# **ip igmp snooping leave-time-out**

The **ip igmp snooping leave-time-out** Interface Configuration (VLAN) mode command configures the leave-time-out. When a group-specific IGMPv2 leave message is received, IGMP snooping removes the interface after 10 sec from the Layer 2 forwarding table entry for that multicast group. To configure the default leave-time-out, use the **no** form of this command.

# **Syntax**

**ip igmp snooping leave-time-out** {*time-out* | **immediate-leave**}

**no ip igmp snooping leave-time-out**

- *time-out* leave-time-out in seconds. (Range: 0 2147483647)
- immediate-leave Specifies that the port should be immediately removed from the members list after receiving IGMP Leave.

# **Default Configuration**

The default leave-time-out configuration is 10 seconds.

# **Command Mode**

Interface Configuration (VLAN) mode

# **User Guidelines**

- The leave timeout should be set greater than the maximum time that a host is allowed to respond to an IGMP Query.
- Use **immediate leave** only where there is only one host connected to a port.

# **Example**

The following example configures the host leave-time-out to 60 seconds.

```
console(config)# interface vlan 2
```

```
console(config-if)# ip igmp snooping leave-time-out 60
```
# **show ip igmp snooping mrouter**

The **show ip igmp snooping mrouter** User EXEC mode command displays information on dynamically learned multicast router interfaces.

# **Syntax**

**show ip igmp snooping mrouter** [**interface** *vlan-id*]

• *vlan-id —* VLAN ID value.

# **Default Configuration**

This command has no default configuration.

# **Command Mode**

User EXEC mode

# **User Guidelines**

There are no user guidelines for this command.

# **Example**

The following example shows IGMP snooping multicast router information.

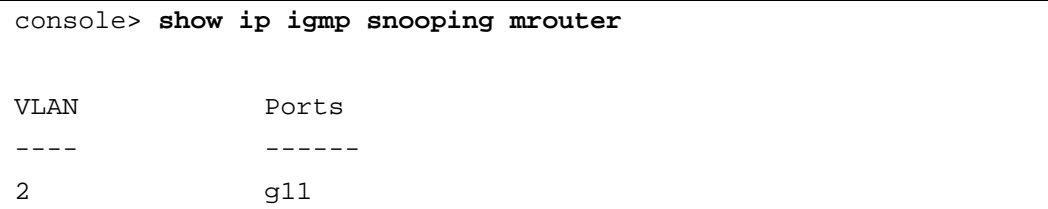

# **show ip igmp snooping interface**

The **show ip igmp snooping interface** User EXEC mode command displays IGMP snooping configuration.

# **Syntax**

**show ip igmp snooping interface** *vlan-id*

• *vlan-id —* VLAN ID value.

# **Default Configuration**

This command has no default configuration.

# **Command Mode**

User EXEC mode

# **User Guidelines**

There are no user guidelines for this command.

### **Example**

The example displays IGMP snooping information.

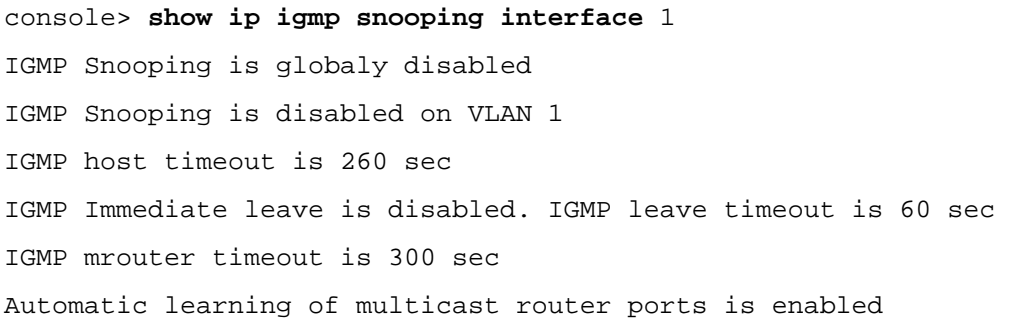

# **show ip igmp snooping groups**

The **show ip igmp snooping groups** User EXEC mode command displays the multicast groups learned by IGMP snooping.

### **Syntax**

**show ip igmp snooping groups** [**vlan** *vlan-id*] [**address** *ip-multicast-address*]

- *vlan-id* **VLAN ID** value.
- *ip-multicast-address* IP multicast address.

### **Default Configuration**

This command has no default configuration.

### **Command Mode**

User EXEC mode

# **User Guidelines**

• To see the full multicast address table (including static addresses) use the **[show bridge](#page-87-0)  [multicast address-table](#page-87-0)** Privileged EXEC command.

### **Example**

The example shows IGMP snooping information.

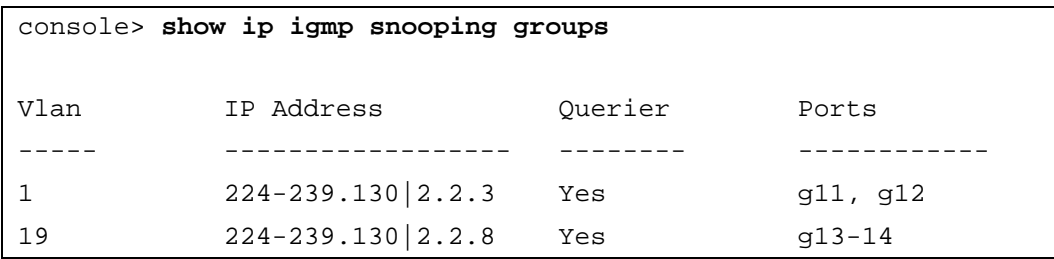

# **IP Addressing Commands**

# **clear host dhcp**

The **clear host dhcp** Privileged EXEC mode command deletes entries from the host name-toaddress mapping received from Dynamic Host Configuration Protocol (DHCP).

# **Syntax**

**clear host dhcp** {*name* | \*}

- name Particular host entry to remove. (Range: 1 158 characters.)
- \* Removes all entries.

# **Default Configuration**

This command has no default configuration.

# **Command Mode**

Privileged EXEC mode

# **User Guidelines**

• This command would delete the host name-to-address mapping temporarily until the next renew of the IP address.

# **Examples**

The following example deletes all entries from the host name-to-address mapping.

console# **clear host dhcp** \*

# **ip address**

The **ip address** Interface Configuration (Ethernet, VLAN, port-channel) mode command sets an IP address. To remove an IP address, use the **no** form of this command.

# **Syntax**

**ip address** *ip-address* {*mask* | *prefix-length*}

**no ip address** [*ip-address*]

- *ip-address* IP address
- *mask* Specifies the network mask of the IP address. (Range: Valid Subnet mask)

**11**

• *prefix-length* — The number of bits that comprise the IP address prefix. The prefix length must be preceded by a forward slash (/). (Range: 8 -30)

# **Default Configuration**

No IP address is defined for interfaces.

# **Command Mode**

Interface configuration (Ethernet, VLAN, port-channel)

# **User Guidelines**

• An IP address cannot be configured for a range of interfaces (range context).

# **Example**

The following example configures VLAN 1 with the IP address 131.108.1.27 and subnet mask 255.255.255.0.

console(config)# **interface vlan** 1

console(config-if)# **ip address** 131.108.1.27 255.255.255.0

# **ip address dhcp**

The **ip address dhcp** Interface Configuration (Ethernet, VLAN, port-channel) mode command acquires an IP address on an interface from the Dynamic Host Configuration Protocol (DHCP) server. To deconfigure any acquired address, use the **no** form of this command.

The **no ip address dhcp** command deconfigures any IP address that was acquired, thus sending a DHCPRELEASE message.

# **Syntax**

**ip address dhcp** [**hostname** *host-name*]

**no ip address dhcp**

• *host-name* — DHCP host name. This name need not be the same as the host name entered in global configuration mode.

# **Default Configuration**

This command has no default configuration.

# **Command Mode**

Interface configuration (Ethernet, VLAN, port-channel)

# **User Guidelines**

- The **ip address dhcp** command allows any interface to dynamically learn its IP address by using the DHCP protocol.
- Some DHCP Servers require that the DHCPDISCOVER message have a specific host name. The most typical usage of the **ip address dhcp hostname** *host-name* command is when *hostname* is the host name provided by the system administrator.
- If the Ethernet Switch Module is configured to obtain its IP address from a DHCP server, it sends a DHCPDISCOVER message to provide information about itself to the DHCP server on the network.
- If the **ip address dhcp** command is used with or without the optional keyword, the DHCP option 12 field (host name option) is included in the DISCOVER message. By default, the specified DHCP host name is the Ethernet Switch Module globally configured host name.
- However, you can use the **ip address dhcp hostname** *host-name* command to place a different name in the DHCP option 12 field than the globally configured host name of the Ethernet Switch Module.
- The **no ip address dhcp** command deconfigures any IP address that was acquired, thus sending a DHCPRELEASE message.

# **Example**

The following example acquires an IP address on an Ethernet interface g16 from DHCP.

```
console(config)# interface ethernet g16
console(config-if)# ip address dhcp
```
# **ip default-gateway**

The **ip default-gateway** Global Configuration mode command defines a default gateway (router). To remove the default gateway use the **no** form of this command.

# **Syntax**

**ip default-gateway** *ip-address*

**no ip default-gateway**

• *ip-address* — Valid IP address that specifies the IP address of the default gateway.

# **Default Configuration**

No default gateway is defined.

# **Command Mode**

Global Configuration mode

# **User Guidelines**

There are no user guidelines for this command.

### **Example**

The following example defines default gateway 192.168.1.1.

```
console(config)# ip default-gateway 192.168.1.1
```
# **show ip interface**

The **show ip interface** Pivileged EXEC mode command displays configured IP interfaces and their types.

# **Syntax**

**show ip interface** [**ethernet** *interface-number* | **vlan** *vlan-id* | **port-channel** *port-channel number.*]

- *interface-number* Ethernet port number.
- *vlan-id* VLAN number.
- *port-channel number.* Port-channel number.

# **Default Configuration**

This command has no default configuration.

### **Command Mode**

Pivileged EXEC mode

# **User Guidelines**

There are no user guidelines for this command.

### **Example**

The following example the displays the configured IP interfaces and their types.

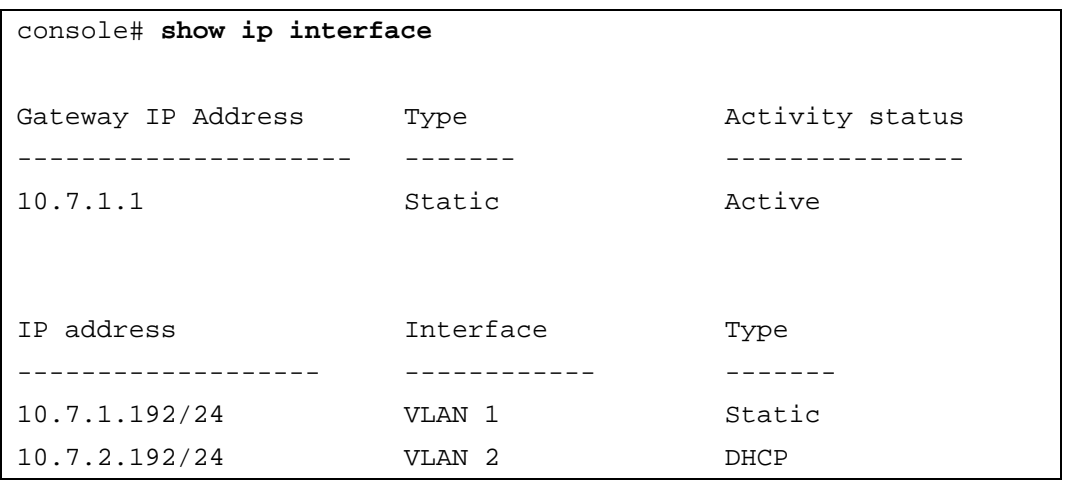

The "Type" field indicates the IP owner ( who created the IP interface and NOT what type of interface the IP is configured upon). The options are as follows:

- Static User configured IP interface
- DHCP DHCP configured IP interface
- Internal System configured the IP interface

# **arp**

The **arp** Global Configuration mode command adds a permanent entry in the Address Resolution Protocol (ARP) cache. To remove an entry from the ARP cache, use the **no** form of this command.

# **Syntax**

**arp** i*p\_addr hw\_addr* {**ethernet** i*nterface-number* | **vlan** *vlan-id* | **port-channel** *port-channel number.*}

**no arp** i*p\_addr* {**ethernet** i*nterface-number* | **vlan** *vlan-id* | **port-channel** *port-channel number.*}

- *ip\_addr* IP address or IP alias to map to the specified MAC address.
- *hw\_addr* MAC address to map to the specified IP address or IP alias.
- *interface-number* Ethernet port number.
- *vlan-id* VLAN number**.**
- *port-channel number.* Port-channel number.

# **Default Configuration**

This command has no default configuration.

# **Command Mode**

Global Configuration mode

### **User Guidelines**

• The software uses ARP cache entries to translate 32-bit IP addresses into 48-bit hardware addresses. Because most hosts support dynamic resolution, static ARP cache entries do not need to be specified.

# **Example**

The following example adds the IP address 198.133.219.232 and MAC address 00:00:0c:40:0f:bc to the ARP table.

console(config)# **arp** 198.133.219.232 00:00:0c:40:0f:bc **ethernet**  g16

# **arp timeout**

The **arp timeout** Global Configuration mode command configures how long an entry remains in the ARP cache. To restore the default value, use the **no** form of this command.

### **Syntax**

**arp timeout** *seconds*

### **no arp timeout**

• *seconds* — Time (in seconds) that an entry remains in the ARP cache. (Range: 1 - 40000000)

# **Default Configuration**

The default timeout is 60000 seconds.

### **Command Mode**

Global Configuration mode

### **User Guidelines**

• It is recommended not to set the timeout value to less than 3600.

### **Example**

The following example configures ARP timeout to 12000 seconds.

console(config)# **arp timeout** 12000

# **clear arp-cache**

The **clear arp-cache** Privileged EXEC mode command deletes all dynamic entries from the ARP cache.

# **Syntax**

**clear arp-cache**

# **Default Configuration**

This command has no default configuration.

# **Command Mode**

Privileged EXEC mode

# **User Guidelines**

There are no user guidelines for this command.

# **Example**

The following example deletes all dynamic entries from the ARP cache.

console# **clear arp-cache**

# **show arp**

The **show arp** Privileged EXEC mode command displays entries in the ARP table.

# **Syntax**

**show arp**

# **Default Configuration**

This command has no default configuration.

# **Command Mode**

Privileged EXEC mode

# **User Guidelines**

There are no user guidelines for this command.

# **Example**

The following example displays entries in the ARP table.

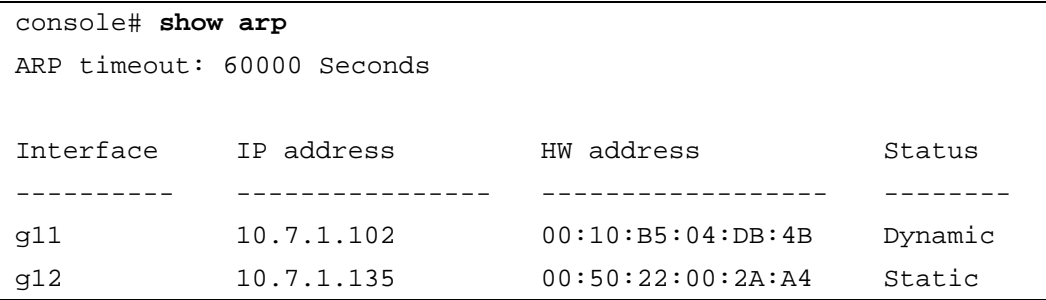

# **ip domain-lookup**

The **ip domain-lookup** Global Configuration mode command enables the IP Domain Naming System (DNS)-based host name-to-address translation. To disable the DNS, use the **no** form of this command.

# **Syntax**

**ip domain-lookup**

**no ip domain-lookup**

# **Default Configuration**

DNS lookup is enabled.

### **Command Mode**

Global Configuration mode

# **User Guidelines**

There are no user guidelines for this command.

# **Examples**

The following example enables the IP Domain Naming System (DNS)-based host name-to-address translation.

```
console(config)# ip domain-lookup
```
# **ip domain-name**

The **ip domain-name** Global Configuration mode command defines a default domain name, that the software uses to complete unqualified host names (names without a dotted-decimal domain name). To disable use of the Domain Name System (DNS), use the **no** form of this command*.*

# **Syntax**

**ip domain-name** *name*

# **no ip domain-name**

• *name —* Default domain name used to complete unqualified host names. Do not include the initial period that separates an unqualified name from the domain name. (Range: 1 - 158 characters)

# **Default Configuration**

This command has no default configuration.

# **Command Mode**

Global Configuration mode

# **User Guidelines**

There are no user guidelines for this command.

# **Examples**

The following example defines a default domain name of www.dell.com.

console(config)# **ip domain-name** www.dell.com

# **ip name-server**

The **ip name-server** Global Configuration mode command sets the available name servers. To remove a name server, use the **no** form of this command.

# **Syntax**

**ip name-server** *server-address* [*server-address2 … server-address8*]

**no ip name-server** [*server-address1 … server-address8*]

• *server-address —* IP addresses of the name server. Up to 8 servers can be defined in one command or by using multiple commands.

# **Default Configuration**

No name server addresses are specified.

# **Command Mode**

Global Configuration mode

# **User Guidelines**

- The preference of the servers is determined by the order they were entered.
- Up to 8 servers can be defined.

# **Examples**

The following example sets the available name server.

console(config)# **ip name-server** 176.16.1.18

### **ip host**

The **ip host** Global Configuration mode command defines a static host name-to-address mapping in the host cache. To remove the name-to-address mapping, use the **no** form of this command.

### **Syntax**

**ip host** *name address*

**no ip host** *name*

- name Name of the host (Range: 1 158 characters)
- *address* Associated IP address.

### **Default Configuration**

No host is defined.

# **Command Mode**

Global Configuration mode

### **User Guidelines**

There are no user guidelines for this command.

### **Examples**

The following example defines a static host name-to-address mapping in the host cache.

```
console(config)# ip host accounting.dell.com 176.10.23.1
```
# **clear host**

The **clear host** Privileged EXEC mode command deletes entries from the host name-to-address cache.

### **Syntax**

**clear host** {*name* | **\***}

- name Particular host entry to remove. (Range: 1 158 characters)
- $*$  Removes all entries.

# **Default Configuration**

This command has no default configuration.

### **Command Mode**

Privileged EXEC mode

# **User Guidelines**

There are no user guidelines for this command.

# **Examples**

The following example deletes all entries from the host name-to-address cache.

console# **clear host** \*

# **show hosts**

The **show hosts** Privileged EXEC mode command displays the default domain name, a list of name server hosts, the static and the cached list of host names and addresses.

### **Syntax**

**show hosts** [*name*]

• *name* — Name of the host.(Range: 1 - 158 characters)

# **Default Configuration**

This command has no default configuration.

### **Command Mode**

Privileged EXEC mode

# **User Guidelines**

There are no user guidelines for this command.

# **Examples**

The following example displays host information.

console# **show hosts** Default domain is GM.COM Name/address lookup is enabled Name servers: 176.16.1.18 176.16.1.19 Static host name-to-address mapping: Host Addresses ---- -------- www.dell.com 176.16.8.8 176.16.8.9 Cache: TTL(Hours) Host Total Elapsed Type Addresses ---- ----- --------- ------ -------- www.dell.com 72 3 IP 171.64.14.203

# **12**

# **LACP Commands**

**NOTE:** LACP commands can be applied to external ports only.

# **lacp system-priority**

The **lacp system-priority** Global Configuration mode command configures the system priority. To reset to default, use the **no** form of this command.

# **Syntax**

**lacp system-priority** *value*

**no lacp system-priority**

• *value* — Value of the priority. (Range: 1 - 65535)

# **Default Configuration**

The default system priority value is 1.

# **Command Mode**

Global Configuration mode

# **User Guidelines**

There are no user guidelines for this command.

# **Example**

The following example configures the system priority to 120.

console(config)# **lacp system-priority** 120

# **lacp port-priority**

The **lacp port-priority** Interface Configuration (Ethernet) mode command configures the priority value for physical ports. To reset to default priority value, use the **no** form of this command.

# **Syntax**

**lacp port-priority** *value*

**no lacp port-priority**

• *value* — Port priority value. (Range: 1 - 65535)

# **Default Configuration**

The default port priority value is 1.

# **Command Mode**

Interface Configuration (Ethernet) mode

### **User Guidelines**

This command is only functional on the external port g11-g16.

### **Example**

The following example configures the priority value for port g16 to 247.

```
console(config)# interface ethernet g16
console(config-if)# lacp port-priority 247
```
# **lacp timeout**

The **lacp timeout** Interface Configuration (Ethernet) mode command assigns an administrative LACP timeout. To reset the default administrative LACP timeout, use the **no** form of this command.

### **Syntax**

**lacp timeout** {**long | short**}

**no lacp timeout**

- **long** Specifies a long timeout value.
- **short** Specifies a short timeout value.

### **Default Configuration**

The default port timeout value is **long**.

# **Command Mode**

Interface Configuration (Ethernet) mode

### **User Guidelines**

There are no user guidelines for this command.

### **Example**

The following example assigns an administrative LACP timeout for port g16 to a long timeout value.

```
console(config)# interface ethernet g16
```

```
console(config-if)# lacp timeout long
```
# **show lacp ethernet**

The **show lacp ethernet** Privileged EXEC mode command displays LACP information for Ethernet ports.

# **Syntax**

**show lacp ethernet** *interface* [**parameters** | **statistics** | **protocol-state**]

- *Interface* Ethernet interface.
- **parameters** Link aggregation parameter information.
- **statistics**  Link aggregation statistics information.
- **protocol-state**  Link aggregation protocol-state information.

# **Default Configuration**

This command has no default configuration.

# **Command Mode**

Privileged EXEC mode

# **User Guidelines**

There are no user guidelines for this command.

# **Example**

The following example shows how to display LACP information.

```
console# show lacp ethernet g11
Port g11 LACP parameters:
     Actor
      system priority: 1
      system mac addr: 00:00:12:34:56:78
     port Admin key: 30
     port Oper key: 30
     port Oper number: 21
     port Admin priority: 1
     port Oper priority: 1
      port Admin timeout: LONG
     port Oper timeout: LONG
      LACP Activity: ACTIVE
      Aggregation: AGGREGATABLE
      synchronization: FALSE
      collecting: FALSE
     distributing: FALSE
      expired: FALSE
      Partner
      system priority: 0
      system mac addr: 00:00:00:00:00:00
      port Admin key: 0
      port Oper key: 0
     port Oper number: 0
      port Admin priority: 0
      collecting: FALSE
      distributing: FALSE
```

```
expired: FALSE
Port g11 LACP Statistics:
LACP PDUs sent: 2 
LACP PDUs received: 2
Port g11 LACP Protocol State:
LACP State Machines:
Receive FSM: Port Disabled State
Mux FSM: Detached State
Periodic Tx FSM: No Periodic State
Control Variables:
BEGIN: FALSE
LACP_Enabled: TRUE
Ready_N: FALSE
Selected: UNSELECTED
Port_moved: FALSE
NNT: FALSE
Port_enabled: FALSE
Timer counters:
periodic tx timer: 0
current while timer: 0
wait while timer: 0
```
# **show lacp port-channel**

The **show lacp port-channel** Privileged EXEC mode command displays LACP information for a port-channel.

### **Syntax**

**show lacp port-channel** [*port\_channel\_number*]

• *port channel number* — The port-channel number.

# **Default Configuration**

This command has no default configuration.

# **Command Mode**

Privileged EXEC mode

# **User Guidelines**

There are no user guidelines for this command.

### **Example**

The following example shows how to display LACP port-channel information.

```
console# show lacp port-channel 1
Port-Channel 1:Port Type 1000 Ethernet
   Actor
              System Priority:1
              MAC Address: 00:02:85:0E:1C:00
              Admin Key: 29
              Oper Key: 29
     Partner
              System Priority:0
              MAC Address: 00:00:00:00:00:00
              Oper Key: 14
```
# **13**

# **Line Commands**

# **line**

The **line** Global Configuration mode command identifies a specific line for configuration and enters the line configuration command mode.

# **Syntax**

**line** {**console** | **telnet** | **ssh**}

- **console** Console terminal line.
- **telnet** Virtual terminal for remote console access (Telnet).
- ssh Virtual terminal for secured remote console access (SSH).

# **Default Configuration**

This command has no default configuration.

# **Command Mode**

Global Configuration mode

# **User Guidelines**

There are no user guidelines for this command.

# **Examples**

The following example configures the Ethernet Switch Module as a virtual terminal for remote console access.

```
console(config)# line telnet
```
console(config-line)#

# **exec-timeout**

The **exec-timeout** Line Configuration mode command sets the interval that the system waits until user input is detected. To restore the default setting, use the **no** form of this command.

# **Syntax**

```
exec-timeout minutes [seconds]
```
**no exec-timeout**

- *minutes* Integer that specifies the number of minutes. (Range: 0 65535)
- *seconds* Additional time intervals in seconds. (Range: 0 59)

# **Default Configuration**

The default configuration is 10 minutes.

### **Command Mode**

Line Configuration mode

# **User Guidelines**

• To specify no timeout, enter the "**exec-timeout** 0" command.

### **Examples**

The following example configures the interval that the system waits until user input is detected to 20 minutes.

```
console(config)# line console
```

```
console(config-line)# exec-timeout 20
```
# **show line**

The **show line** User EXEC mode command displays line parameters.

### **Syntax**

**show line [console** | **telnet** | **ssh**]

- **console** Console terminal line.
- **telnet** Virtual terminal for remote console access (Telnet).
- **ssh** Virtual terminal for secured remote console access (SSH).

# **Default Configuration**

If line is not specified, the default value is console.

### **Command Mode**

User EXEC mode

### **User Guidelines**

There are no user guidelines for this command.

# **Examples**

The following example displays the line configuration.

console> **show line console** Interactive timeout: 10 minutes History: 10

# **14**

# **LLDP Commands**

# **lldp enable (global)**

To **enable Link Layer Discovery Protocol (LLDP)**, use the **lldp enable** command in global configuration mode. To disable LLDP, use the **no** form of this command.

# **Syntax**

**lldp enable**

no **lldp enable**

# **Default Configuration**

The command is enabled.

# **Command Mode**

Global configuration

# **User Guidlines**

• There are no guidelines for this command.

# **Example**

The following example enables Link Layer Discovery Protocol (LLDP) .

```
console (config)# lldp enable
```
# **lldp enable (interface)**

To enable Link Layer Discovery Protocol (LLDP) on an interface, use the **lldp enable** command in interface configuration mode. To disable LLDP on an interface, use the **no** form of this command.

# **Syntax**

**lldp enable** [rx | tx | both]

no **lldp enable**

- *rx* Receive only LLDP packets.
- *tx* —Transmit only LLDP packets.
- *both* Receive and transmit LLDP packets (default)

# **Default Configuration**

Enabled in both modes.

### **Command Modes**

Interface configuration (Ethernet)

### **User Guidelines**

- LLDP manages LAG ports individually. LLDP sends separate advertisements on each port in a LAG. LLDP data received through LAG ports is stored individually per port.
- LLDP operation on a port is not dependent on STP state of a port. I.e. LLDP frames are sent and received on blocked ports. If a port is controlled by 802.1X, LLDP operates only if the port is authorized.

### **Examples**

The following example enables Link Layer Discovery Protocol (LLDP) on an interface  $(g5)$ .

```
Console(config)# interface ethernet g5
```
Console(config-if)# **lldp enable**

# **lldp timer**

To specify how often the software sends Link Layer Discovery Protocol (LLDP) updates, use the **lldp timer command** in global configuration mode. To revert to the default setting, use the **no** form of this command.

# **Syntax**

**lldp timer** seconds

no **lldp timer**

• *seconds* — Specifies in seconds how often the software sends LLDP update. (Range: 5 - 32768 seconds) .

# **Default Configuration**

Default - 30 seconds.

### **Command Modes**

Global configuration

### **User Guidelines**

• There are no user guidelines for this command.
#### **Examples**

The following example specifies how often the software sends Link Layer Discovery Protocol (LLDP) updates.

Console (config) # **lldp timer**

# **lldp hold-multiplier**

To specify the amount of time the receiving device should hold a Link Layer Discovery Protocol (LLDP) packet before discarding it, use the **lldp hold-multiplier** command in global configuration mode. To revert to the default setting, use the **no** form of this command.

#### **Syntax**

**lldp hold-multiplier** number

no **lldp hold-multiplier**

• *number* — Specifies the hold time to be sent in the LLDP update packets as a multiple of the timer value (Range: 2-10).

#### **Default Configuraiton**

The default configuration is 4.

**Command Modes** 

Global configuration

#### **User Guidelines**

• The actual time-to-live value used in LLDP frames can be expressed by the following formula: TTL = min(65535, LLDP-Timer \* LLDP-HoldMultiplier). For example, if the value of LLDP timer is '30', and the value of the LLDP hold multiplier is '4', then the value '120' is encoded in the TTL field in the LLDP header.

#### **Examples**

The following example specifies how often the software sends Link Layer Discovery Protocol (LLDP) updates.

Console (config) # **lldp hold-multiplier 6**

# **lldp reinit-delay**

To specify the minimum time an LLDP port will wait before reinitializing LLDP transmission, use the **lldp reinit-delay** command in global configuration mode. To revert to the default setting, use the **no** form of this command.

#### **Syntax**

**lldp reinit-delay** seconds

**no lldp reinit-delay**

seconds — Specifies the minimum time in seconds an LLDP port will wait before reinitializing LLDP transmission. (Range 1-10 seconds).

#### **Default Configuraiton**

2 seconds

#### **Command Modes**

Global configuration

#### **User Guidelines**

• There are no user guidelines for this command.

#### **Examples**

The following example pecifies the minimum time an LLDP port will wait before reinitializing LLDP transmission.

Console (config) # **lldp reinit-delay** 6

# **lldp tx-delay**

To specify the delay between successive LLDP frame transmissions initiated by value/status changes in the LLDP local systems MIB, use the **lldp tx-delay** command in global configuration mode. To revert to the default setting, use the **no** form of this command.

#### **Syntax**

**lldp tx-delay** seconds

**no lldp tx-delay**

#### **Parameters**

• *seconds* — Specifies the delay in seconds between successive LLDP frame transmissions initiated by value/status changes in the LLDP local systems MIB. Range 1-8192 second.

#### **Default Configuration**

The default value is 2 seconds

#### **Command Modes**

Global configuration

#### **Usage Guidelines**

• It is recommended that the TxDelay would be less than 0.25 of the LLDP timer interval.

#### **Examples**

The following example specifies the delay between successive LLDP frame transmissions initiated by value/status changes in the LLDP local systems MIB.

Console (config) # **lldp tx-delay** 7

# **lldp optional-tlv**

To specify which optional TLVs from the basic set should be transmitted, use the **lldp optional-tlv** command in interface configuration mode. To revert to the default setting, use the **no** form of this command.

#### **Syntax**

**lldp optional-tly** tlyl [tly2 ... tly5]

**no lldp optional-tlv**

• *tlv* — Specifies TLV that should be included. Available optional TLVs are: port-desc, sysname, sys-desc and sys-cap . (Range 1-8192 seconds).

#### **Default Configuration**

No optional TLV is transmitted.

#### **Command Modes**

Interface configuration (Ethernet)

#### **User Guidelines**

• There are no user guidelines for this command.

#### **Example**

The following example specifies which optional TLV (2)s from the basic set should be transmitted.

Console(config)# **interface ethernet g**5

Console(config-if)# **lldp optional-tlv sys-name**

## **lldp management-address**

To specify the management address that would be advertised from an interface, use the **lldp management-address** command in interface configuration mode. To stop advertising management address information, use the **no** form of this command.

#### **Syntax**

**lldp management-address** ip-address

**no management-address ip**

• *ip-address* — Specifies the management address to advertise.

#### **Default Configuration**

No IP address is advertised.

#### **Command Modes**

Interface configuration (Ethernet)

#### **User Guidelines**

- Each port can advertise one IP address.
- Only static IP addresses can be advertised.

#### **Example**

The following example specifies management address that would be advertised from an interface.

```
Console(config)# interface ethernet g5
Console(config-if)# lldp management-address 192.168.0.1
```
# **clear lldp rx**

To restart the LLDP RX state machine and clearing the neighbors table, use the **clear lldp rx** command in privileged EXEC mode.

#### **Syntax**

**clear lldp rx** [ethernet interface]

• *Interface* — Ethernet port

#### **Command Modes**

Privileged EXEC

#### **User Guidelines**

• There are no user guidelines for this command.

#### **Example**

The folowing example restarts the LLDP RX state machine and clearing the neighbors table.

console (config)#clear lldp rx

# **show lldp configuration**

To display the Link Layer Discovery Protocol (LLDP) configuration, use the **show lldp configuration** command in privileged EXEC mode.

#### **Syntax**

**show lldp configuration** [ethernet interface]

• *Interface* — Ethernet port

#### **Command Modes**

Privileged EXEC

#### **User Guidelines**

• There are no user guidelines for this command.

#### **Example**

The following example displays the Link Layer Discovery Protocol (LLDP) configuration

```
Switch# show lldp configuration
Timer: 30 Seconds
Hold multiplier: 4
Reinit delay: 2 Seconds
Tx delay: 2 Seconds
Port State State Optional TLVs Addres
g1 RX, TX PD, SN, SD, SC 172.16.1.1
g2 TX PD, SN 172.16.1.1
g3 Disabled
```
# **show lldp local**

To display the Link Layer Discovery Protocol (LLDP) information that is advertised from a specific port, use the **show lldp local** command in privileged EXEC mode.

#### **Syntax**

**show lldp local** [ethernet interface]

• *Interface* — Ethernet port

#### **Command Modes**

Privileged EXEC

#### **User Guidelines**

• There are no user guidelines for this command.

#### **Example**

The following example displays the Link Layer Discovery Protocol (LLDP) information that is advertised from a specific port.

```
Switch# show lldp local ethernet g1
Device ID: 0060.704C.73FF 
Port ID: 1
Capabilities: Bridge
System Name: ts-7800-1
System description:
Port description: 
Management address: 172.16.1.8
```
# **show lldp neighbors**

To display information about neighboring devices discovered using Link Layer Discovery Protocol (LLDP), use the **show lldp neighbors** command in privileged EXEC mode.

#### **Syntax**

**show lldp neighbors** [ethernet interface]

• *Interface* — Ethernet port

**Command Modes**  Privileged EXEC

#### **User Guidelines**

• There are no user guidelines for this command.

#### **Example**

The following example displays information about neighboring devices discovered using Link Layer Discovery Protocol (LLDP).

#### Switch# **show lldp neighbors**

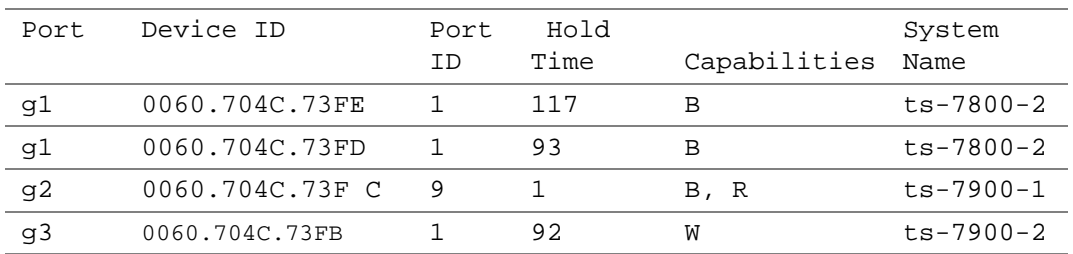

#### Switch# **show lldp neighbors ethernet g1**

Device ID: 0060.704C.73FE

Port ID: 1

Hold Time: 117

Capabilities: B

System Name: ts-7800-2

System description:

Port description:

Management address: 172.16.1.1

# **14**

# **Management ACL**

# **management access-list**

The **management access-list** Global Configuration mode command defines an access-list for management, and enters the access-list for configuration. Once in the access-list configuration mode, the denied or permitted access conditions are configured with the **deny** and **permit** commands. To remove an access list, use the **no** form of this command.

# **Syntax**

**management access-list** *name*

**no management access-list** *name*

name – The access list name using up to 32 characters.

# **Default Configuration**

By default console-only management access-list is defined.

# **Command Mode**

Global Configuration mode

# **User Guidelines**

- This command enters the access-list configuration mode, where the denied or permitted access conditions with the **deny** and **permit** commands must be defined.
- If no match criteria are defined the default is "deny".
- If reentering to an access-list context, the new rules are entered at the end of the access-list.
- Use the m**anagement access-class** command to select the active access-list.
- The active management list cannot be updated or removed.
- Management ACL requires a valid management interface (valid IFindex). A valid management interface is an interface with an IP address or console interface. A valid (IFindex) management interface can be a single port, vlan or port-channel. Management ACL only restricts access to the Ethernet Switch Module for management configuration or viewing.

### **Examples**

The following example shows how to create an access-list called "mlist", configure two management ethernet interfaces g11 and g12, and make the access-list the active list.

```
console(config)# management access-list mlist
console(config-macl)# permit ethernet g11
console(config-macl)# permit ethernet g12
console(config-macl)# exit
console(config)# management access-class mlist
```
The following example shows how to create an access-list called "mlist", configure all interfaces to be management interfaces except ethernet interfaces g11 and g12, and make the access-list the active list.

```
console(config)# management access-list mlist
console(config-macl)# deny ethernet g11
console(config-macl)# deny ethernet g12
console(config-macl)# permit
console(config-macl)# exit
console(config)# management access-class mlist
```
# **permit (management)**

The **permit** Management Access-List Configuration mode command defines a permit rule.

#### **Syntax**

**permit** [**ethernet** *interface-number* | **vlan** *vlan-id* | **port-channel** *port-channel-number*.] [**service** *service*]

**permit ip-source** *ip-address* [**mask** *mask* | *prefix-length*] [**ethernet** *interface-number* | **vlan** *vlan-id* | **port-channel** *port-channel-number*.] [**service** *service*]

- *interface-number* A valid Ethernet port number.
- *vlan-id* A valid VLAN number.
- *port-channel-number*. A valid port channel number.
- *ip-address* Source IP address.(Range: Valid IP Address)
- *mask* Specifies the network mask of the source IP address. (Range: Valid subnet mask)
- *prefix-length* Specifies the number of bits that comprise the source IP address prefix. The prefix length must be preceded by a forward slash (/). (Range: 0 - 32)
- *service* Indicates service type. Can be one of the following: **telnet**, **ssh**, **http, https** or **snmp**.

### **Default Configuration**

If no **permit** statement is present, the default is set to **deny.**

#### **Command Mode**

Management Access-list Configuration mode

#### **User Guidelines**

• Rules with Ethernet, VLAN and port-channel parameters are valid only if an IP address is defined on the appropriate interface.The system supports up to 128 management access rules.

#### **Example**

The following example shows how all ports are permitted in the access-list called "mlist".

```
console(config)# management access-list mlist
```
console(config-macl)# **permit**

# **deny (management)**

The **deny** Management Access-List Configuration mode command defines a deny rule.

#### **Syntax**

**deny** [**ethernet** *interface-number* | **vlan** *vlan-id* | **port-channel** *port-channel-number*.] [**service**  *service*]

**deny ip-source** *ip-address* [**mask** *mask* | *prefix-length*] [**ethernet** *interface-number* | **vlan** *vlanid* | **port-channel** *port-channel-number*.] [**service** *service*]

- *interface-number* A valid Ethernet port number.
- *vlan-id* A valid VLAN number.
- *port-channel-number*. A valid port-channel number.
- *ip-address* Source IP address. (Range: Valid IP Address)
- *mask* Specifies the network mask of the source IP address. (Range: Valid subnet mask)
- **mask** *prefix-length* Specifies the number of bits that comprise the source IP address prefix. The prefix length must be preceded by a forward slash (/). (Range: 0 - 32)

• *service* — Indicates service type. Can be one of the following: **telnet**, **ssh**, **http, https** or **snmp**.

#### **Default Configuration**

This command has no default configuration.

#### **Command Mode**

Management Access-list Configuration mode

#### **User Guidelines**

• Rules with Ethernet, VLAN and port-channel parameters are valid only if an IP address is defined on the appropriate interface.The system supports up to 128 management access rules.

#### **Example**

The following example shows how all ports are denied in the access-list called "mlist".

```
console(config)# management access-list mlist
```

```
console(config-macl)# deny
```
#### **management access-class**

The **management access-class** Global Configuration mode command defines which management access-list is used. To disable restriction, use the **no** form of this command.

#### **Syntax**

**management access-class** {**console-only** | *name*}

**no management access-class**

- *name* Name of the access list. If unspecified, defaults to an empty access-list.(Range: 1 - 32 characters)
- **console-only** The Ethernet Switch Module can be managed only from the console.

#### **Default Configuration**

This command has no default configuration.

#### **Command Mode**

Global Configuration mode

#### **User Guidelines**

There are no user guidelines for this command.

#### **Example**

The following example configures an access-list called "mlist" as the management access-list.

#### console(config)# **management access-class** mlist

#### **show management access-list**

The **show management access-list** Privileged EXEC mode command displays management accesslists.

#### **Syntax**

**show management access-list** [*name*]

• *name* — Name of the access list. If unspecified, defaults to an empty access-list.(Range: 1 - 32 characters)

#### **Default Configuration**

This command has no default configuration.

#### **Command Mode**

Privileged EXEC mode

#### **User Guidelines**

There are no user guidelines for this command.

#### **Example**

The following example displays the active management access-list.

```
console# show management access-list
mlist
-----
permit ethernet g11
permit ethernet g12
! (Note: all other access implicitly denied)
```
#### **show management access-class**

The **show management access-class** Privileged EXEC mode command displays the active management access-list.

#### **Syntax**

**show management access-class**

#### **Default Configuration**

This command has no default configuration.

#### **Command Mode**

Privileged EXEC mode

# **User Guidelines**

There are no user guidelines for this command.

#### **Example**

The following example displays the management access-list information.

#### console# **show management access-class**

Management access-class is enabled, using access list mlist

# **PHY Diagnostics Commands**

**NOTE:** Some of the commands included in this group may have implications on internal ports.

# **test copper-port tdr**

The **test copper-port tdr** Privileged EXEC mode command diagnoses with TDR (Time Domain Reflectometry) technology the quality and characteristics of a copper cable attached to a port.

#### **Syntax**

**test copper-port tdr** *interface*

• *interface* — A valid Ethernet port.

#### **Default Configuration**

This command has no default configuration.

#### **Command Mode**

Privileged EXEC mode

#### **User Guidelines**

There are no user guidelines for this command.

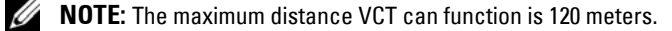

#### **Examples**

The following example results in a report on the cable attached to port g13.

```
console# test copper-port tdr g13
```

```
Cable is open at 100 meters
```
#### **show copper-ports tdr**

The **show copper-ports tdr** Privileged EXEC mode command displays the last TDR (Time Domain Reflectometry) tests on specified ports.

#### **Syntax**

**show copper-ports tdr** [*interface*]

• *interface* — A valid Ethernet port.

#### **Default Configuration**

This command has no default configuration.

**15**

#### **Command Mode**

Privileged EXEC mode

#### **User Guidelines**

There are no user guidelines for this command.

#### **Example**

The following example displays the last TDR (Time Domain Reflectometry) tests on all copper ports.

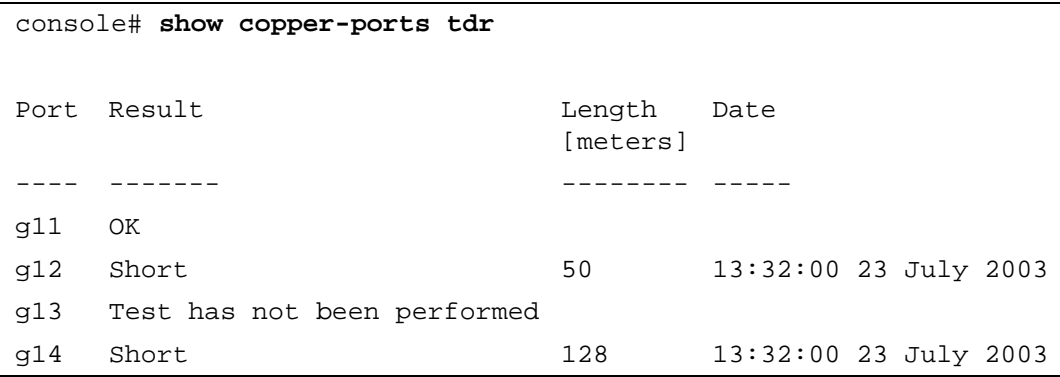

# **show copper-ports cable-length**

The **show copper-ports cable-length** Privileged EXEC mode command displays the estimated copper cable length attached to a port.

#### **Syntax**

**show copper-ports cable-length** [*interface*]

• *interface* — A valid Ethernet port.

#### **Default Configuration**

This command has no default configuration.

#### **Command Mode**

Privileged EXEC mode

#### **User Guidelines**

• The port must be active and working in 1000M mode.

# **Example**

The following example displays the estimated copper cable length attached to all ports.

console# **show copper-ports cable-length** Port Length [meters] ---- -------------------- g11 < 50 g12 Giga link not active g13 110-140

# **Port Channel Commands**

**NOTE:** Some of the commands included in this group may have implications on internal ports.

# **interface port-channel**

The **interface port-channel** Global Configuration mode command enters the interface configuration mode of a specific port-channel.

# **Syntax**

**interface port-channel** *port-channel-number*

• *port-channel-number* — A valid port-channel index.

# **Default Configuration**

This command has no default configuration.

#### **Command Mode**

Global Configuration mode

#### **User Guidelines**

• Six aggregated links can be defined with up to 6 member ports per port channel. The aggregated links valid ID's are 1-8. Turning off auto-negotiation of an aggregate link may, under some circumstances, make it nonoperational. If the other side has auto-negotiation turned on, it may re-synchronize all members of the aggregated link to half-duplex operation, and may, as per the standards, set them all to inactive.

# **Example**

The following example enters the context of port-channel number 1.

```
console(config)# interface port-channel 1
```

```
console(config-if)#
```
# **interface range port-channel**

The **interface range port-channel** Global Configuration mode command enters the interface configuration mode to configure multiple port-channels.

# **Syntax**

```
interface range port-channel {port-channel-range | all}
```
**16**

- *port-channel-range* List of port-channels to configure. Separate port-channels with a comma and no spaces. A hyphen designates a range of port-channels.
- **all** All port-channel.

#### **Default Configuration**

This command has no default configuration.

#### **Command Mode**

Global Configuration mode

#### **User Guidelines**

• Commands under the interface range context are executed independently on each interface in the range. If the command returns an error on one of the interfaces, it will not stop the execution of the command on other interfaces.

#### **Example**

The following example shows how port-channels 1, 2 and 6 are grouped to receive the same command.

```
console(config)# interface range port-channel 1-2,6
```
console(config-if)#

#### **channel-group**

The **channel-group** Interface Configuration mode command associates a port with a port-channel. To remove a port from a port channel, use the **no** form of this command.

#### **Syntax**

**channel-group** *port-channel-number* **mode** {**on** | **auto**}

**no channel-group**

- *port-channel\_number* Specifies the number of the valid port-channel for the current port to join.
- **on** Forces the port to join a channel.
- **auto** Allows the port to join a channel as a result of an LACP operation.

#### **Default Configuration**

The port is not assigned to any port-channel.

#### **Command Mode**

Interface Configuration (Ethernet) mode

#### **User Guidelines**

There are no user guidelines for this command.

#### **Example**

The following example shows how port g11 is configured to port-channel number 1 without LACP.

```
console(config)# interface ethernet g11
console(config-if)# channel-group 1 mode on
```
# **port channel load balance**

Use the **port-channel load-balance** global configuration command to configure the load balancing policy of the port channeling. Use the **no** form of this command to reset to default.

#### **Syntax**

```
port-channel load-balance {layer-2 | layer-2-3 | layer-2-3-4}
```
**no port-channel load-balance**

- *layer-2* Port channel load balancing is based on layer 2 parameters.
- *layer-2-3* Port channel load balancing is based on layer 2 and layer 3 parameters.
- *layer-2-3-4*  Port channel load balancing is based on layer 2, layer 3 and layer 4 parameters.

#### **Default Configuration**

Layer 2.

#### **Command Modes**

Global Configuration

# **User Guidelines**

• In L2+L3+L4 load balancing policy, fragmented packets might be reordered.

#### **Example**

The following example configures the load balancing policy of the port channeling on layer 2.

Console (config) # **port-channel load-balance** *layer-2*

# **show interfaces port-channel**

The **show interfaces port-channel** User EXEC mode command displays port-channel information (which ports are members of that port-channel, and whether they are currently active or not).

#### **Syntax**

**show interfaces port-channel** [*port-channel-number*]

• *port-channel-number* — Valid port-channel number information to display.

# **Default Configuration**

This command has no default configuration.

#### **Command Mode**

User EXEC mode

#### **User Guidelines**

There are no user guidelines for this command.

#### **Example**

The following example shows how all port-channel information is displayed.

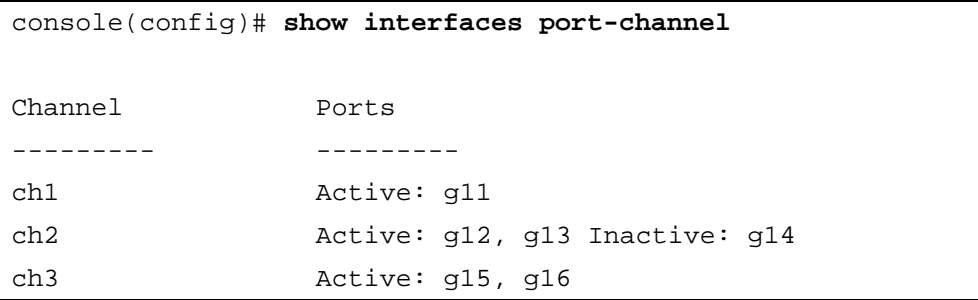

# **Port Monitor Commands**

**NOTE:** Some of the commands included in this group may have implications on internal ports.

# **port monitor**

The **port monitor** Interface Configuration mode command starts a port monitoring session. To stop a port monitoring session, use the **no** form of this command.

#### **Syntax**

**port monitor** *src-interface* [**rx** | **tx**]

**no port monitor** *src-interface*

- *src-interface* Valid Ethernet port or port-channel number.
- **rx** Monitors received packets only. If no option specified, monitors both rx and tx.
- **tx** Monitors transmitted packets only. If no option specified, monitors both rx and tx.

#### **Default Configuration**

The default is both **rx** and **tx**.

#### **Command Mode**

Interface Configuration mode

#### **User Guidelines**

- This command enables traffic on one port to be copied to another port or between the source port (src-interface) and a destination port (the port being configured). Only a single target port can be defined per system.
- The port being monitored cannot be set faster than the monitoring port.
- The following restrictions apply to ports configured to be destination ports:
	- The port cannot be already configured as a source port.
	- The port cannot be a member in a port-channel.
	- An IP interface is not configured on the port.
	- GVRP is not enabled on the port.
	- The port is not a member in any VLAN, except for the default VLAN (will automatically be removed from the default VLAN).
- The following restrictions apply to ports configured to be source ports:
	- Port monitoring Source Ports must be simple ports, not port-channels.
	- The port cannot be already configured as a destination port.

**17**

- All the frames are transmitted as either always tagged or always untagged.
- Maximum number of supported source ports is 4 (Rx and Tx).

General Restrictions:

• Ports cannot be configured as a group using the **[interface range ethernet](#page-118-0)** command.

*M* NOTE: The Port Mirroring target must be a member of the Ingress VLAN of all Mirroring source ports. Therefore, multicast and broadcast frames in these VLANs are seen more than once. (Actually N, where N is the number of mirroring source ports).

When both transmit (Tx) and receive (Rx) directions of more than one port are monitored, the capacity may exceed the bandwidth of the target port. In this case, the division of the monitored packets may not be equal. The user is advised to use caution in assigning port monitoring.

# **Example**

The following example shows how traffic on port g16 (source port) is copied to port g11 (destination port).

console(config)# **interface ethernet** g11

```
console(config-if)# port monitor g16
```
# **show ports monitor**

The **show ports monitor** User EXEC mode command displays the port monitoring status.

#### **Syntax**

**show ports monitor**

#### **Default Configuration**

This command has no default configuration.

#### **Command Mode**

User EXEC mode

#### **User Guidelines**

There are no user guidelines for this command.

# **Example**

The following example shows how the port copy status is displayed.

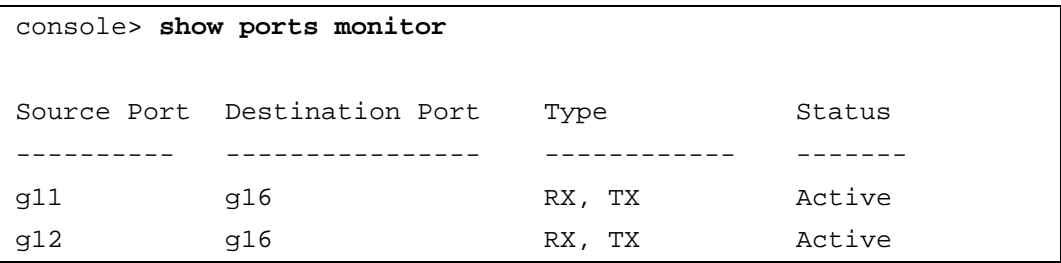

# **18**

# **QoS Commands**

# **qos**

The **qos** Global Configuration mode command enables quality of service (QoS) on the Ethernet Switch Module and enters QoS basic mode. Use the **no** form of this command to disable the QoS features on the Ethernet Switch Module.

# **Syntax**

**qos**

**no qos**

# **Default Configuration**

QoS is enabled on Ethernet Switch Module.

# **Command Mode**

Global Configuration mode

# **User Guidelines**

There are no user guidelines for this command.

# **Example**

The following example shows how QoS is enabled on the Ethernet Switch Module, in basic mode.

console(config)# **qos**

# **show qos**

The **show qos** User EXEC mode command displays the quality of service (QoS) mode for the entire Ethernet Switch Module.

# **Syntax**

**show qos**

# **Default Configuration**

This command has no default configuration.

# **Command Mode**

User EXEC mode

# **User Guidelines**

QoS must be enabled.

#### **Example**

The following example displays QoS mode enabled.

console# **show qos** Qos: basic Basic trust: vpt

The following example displays QoS mode disabled.

console# **show qos**

Qos: disable

#### **wrr-queue cos-map**

The **wrr-queue cos-map** Global Configuration mode command maps assigned CoS values to select one of the egress queues. To return to the default values, use the **no** form of this command.

#### **Syntax**

**wrr-queue cos-map** *queue-id cos-values*

**no wrr-queue cos-map** [*queue-id*]

- *queue-id* The queue number to which the following CoS values are mapped.
- *cos-values*  Map to specific queues up to eight CoS values from 0 to 7. Separate values by space.

#### **Default Configuration**

The map default values for 4 queues:

- CoS value 1 select queue 1
- CoS value 2 select queue 1
- CoS value 0 select queue 2
- CoS value 3 select queue 2
- CoS value 4 select queue 3
- CoS value 5 select queue 3
- CoS value 6 select queue 4
- CoS value 7 select queue 4

#### **Command Mode**

Global Configuration mode

#### **User Guidelines**

There are no user guidelines for this command.

#### **Example**

The following example maps CoS 3 to queue 4.

```
console(config)# wrr-queue cos-map 4 3
```
#### **wrr-queue bandwidth**

The **wrr-queue bandwidth** Global Configuration mode command assigns Weighted Round Robin (WRR) weights to egress queues. The weights ratio determines the frequency in which the packet scheduler dequeues packets from each queue. To return to the default values, use the **no** form of this command.

#### **Syntax**

**wrr-queue bandwidth** *weight1 weight2 ... weight4*

#### **no wrr-queue bandwidth**

• *weight1...weight4* — Sets the bandwidth ratio by the WRR packet scheduler for the packet queues. Separate each value by spaces. (Range: 0 - 255 for queues 1-3, 1-255 for queue 4)

#### **Default Configuration**

The default WRR weight is 1.

#### **Command Mode**

Global Configuration mode

#### **User Guidelines**

- The ratio for each queue is defined by the queue weight divided by the sum of all queue weights (that is, the normalized weight). This actually sets the bandwidth allocation of each queue.
- A weight of 0 means no bandwidth is allocated for the same queue, and the share bandwidth is divided among the remaining queues.
- All 4 queues participate in the WRR excluding the expedite queues. The weights of these queues are ignored in the ratio calculation. Expedite queue is a Strict Priority (SP) queue and it is serviced until empty before the other queues are serviced.
- This command can be used to distribute traffic into different queues, where each queue is configured with different Weighted Round Robin (WRR) parameters.
- To enable the SP queues, use the **priority-queue out num-of-queue** Global Configuration mode command.

#### **Example**

The following example assigns WRR weights to egress queues.

```
console(config)# priority-queue out num-of-queues 1
console(config)# wrr-queue bandwidth 20 30 50
console(config)# priority-queue out num-of-queues 0
console(config)# wrr-queue bandwidth 20 30 50 10
```
#### **priority-queue out num-of-queues**

The **priority-queue out num-of-queues** Global Configuration mode command enables the egress queues to be SP queues. Use the **no** form of this command to return to the default values.

#### **Syntax**

**priority-queue out num-of-queues** *number-of-queues*

**no priority-queue out num-of-queues**

• *number-of-queues* — Assign the number of queues to be SP queues. The SP queues would be the queues with higher indexes. (Range: 0 - 4)

#### **Default Configuration**

All queues are SP queues.

#### **Command Mode**

Global Configuration mode

#### **User Guidelines**

- When configuring the **priority-queue out num-of-queues** command, the weighted round robin (WRR) weight ratios are deleted.
- Queue 4 is taken as the highest index queue. Queue 3 is taken as the next highest queue. If two priority queues are selected then queue 4 and 3 will be used, leaving queue 2 and 1 for WRR.

#### **Example**

The following example sets queue 4, 3 to be SP queues.

console(config)# **priority-queue out num-of-queues** 2

# **show qos interface**

The **show qos interface** User EXEC mode command displays interface QoS data.

# **Syntax**

**show qos interface** [**ethernet** *interface-number* ][**queuing**]

- *interface-number* Ethernet port number.
- **queuing** Displays the queue strategy (WRR or EF), the weight for WRR queues, the CoS to queue map and the TBD (EF) priority.

# **Default Configuration**

There is no default configuration for this command.

# **Command Mode**

User EXEC mode

# **User Guidelines**

There are no user guidelines for this command.

# **Examples**

The following example displays output from the **show qos interface** command.

```
console> show qos interface ethernet g11 queuing
Ethernet g11
wrr bandwidth weights and EF priority:
qid weights Ef Priority
1 25 dis N/A
2 25 dis N/A
3 25 dis N/A
4 25 dis N/A
Cos-queue map:
cos qid
0 2
```
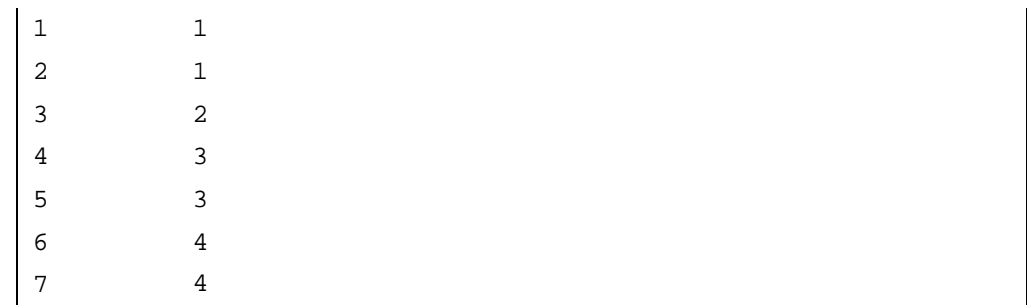

# **qos map dscp-queue**

The **qos map dscp-queue** Global Configuration mode command modifies the DSCP to queue map. To return to the default map, use the **no** form of this command.

#### **Syntax**

**qos map dscp-queue** *dscp-list* **to** *queue-id*

**no qos map dscp-queue**

- *dscp-list* Specify up to 8 DSCP values, separate each DSCP with a space. (Range: 0 63)
- *queue-id* Enter the queue number to which the DSCP value corresponds.

#### **Default Configuration**

The following table describes the default map.

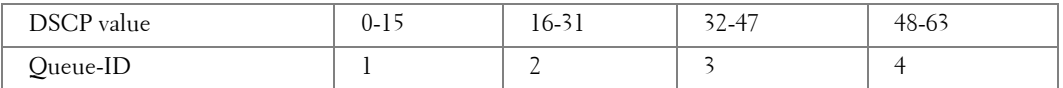

#### **Command Mode**

Global Configuration mode

#### **User Guidelines**

There are no user guidelines for this command.

#### **Example**

The following example maps DSCP values 33, 40 and 41 to queue 1.

console(config)# **qos map dscp-queue** 33 40 41 **to** 1

# **qos trust (Global)**

The **qos trust** Global Configuration mode command can be used to configure the system to "trust" state. To return to the default state, use the **no** form of this command.

# **Syntax**

```
qos trust {cos | dscp}
```
**no qos trust** 

- **cos** Classifies ingress packets with the packet CoS values. For untagged packets, the port default CoS is used.
- **dscp** Classifies ingress packets with the packet DSCP values.

# **Default Configuration**

CoS is the default trust mode.

# **Command Mode**

Global Configuration mode

# **User Guidelines**

There are no user guidelines for this command.

# **Example**

The following example configures the system to DSCP trust state.

console(config)# **qos trust dscp**

# **qos trust (Interface)**

The **qos trust** Interface Configuration mode command enables each port trust state. To disable the trust state on each port, use the **no** form of this command.

#### **Syntax**

**qos trust** 

**no qos trust**

# **Default Configuration**

Each port is enabled while the system is operational.

#### **Command Mode**

Interface Configuration (Ethernet, port-channel) mode

#### **User Guidelines**

- Use **no qos trust** to disable the trust mode on each port.
- Use **qos trust** to enable trust mode on each port.

#### **Example**

The following example configures port g15 to default trust state (CoS).

```
console(config)# interface ethernet g15
```

```
console(config-if) qos trust
```
#### **qos cos**

The **qos cos** Interface Configuration mode command configures the default port CoS value. To return to the default setting, use the **no** form of this command.

#### **Syntax**

**qos cos** *default-cos*

**no qos cos**

• *default-cos* — Specifies the default CoS value being assigned to the port. If the port is trusted and the packet is untagged, the CoS value will get the default CoS from the port. (Range: 0 - 7)

#### **Default Configuration**

Port CoS is 0.

#### **Command Mode**

Interface Configuration (Ethernet, port-channel) command

#### **User Guidelines**

This command has no default configuration.

#### **Example**

The following example configures port g15 default CoS value to 3.

```
console(config)# interface ethernet g15
```

```
console(config-if) qos cos 3
```
#### **show qos map**

The **show qos map** User EXEC mode command displays all the QoS maps.

#### **Syntax**

**show qos map** [**dscp-queue**]

• **dscp-queue** — Displays the DSCP to queue map.

# **Default Configuration**

This command has no default configuration.

#### **Command Mode**

User EXEC mode

#### **User Guidelines**

There are no user guidelines for this command.

#### **Example**

The following example displays the DSCP port-queue map.

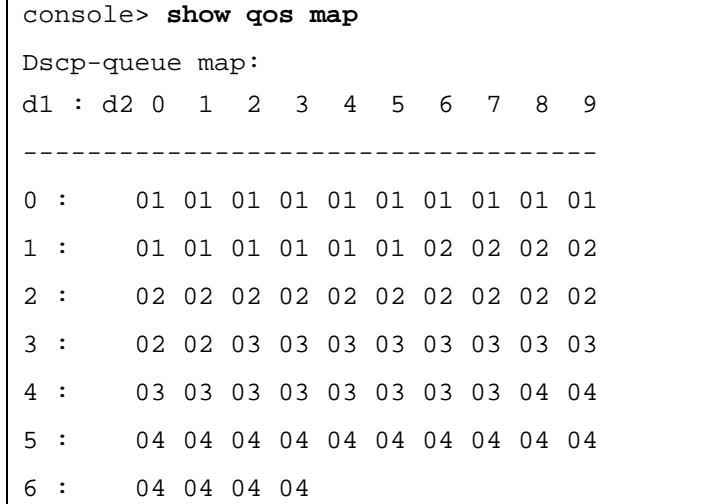

The following table describes the fields used above.

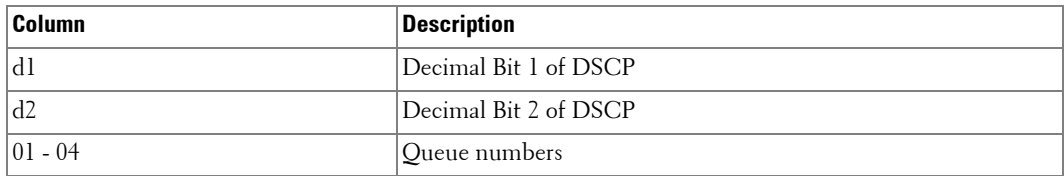

 $(d1 \times 10) + d2 =$  Value of DSCP
# **19**

# **Radius Commands**

# **radius-server host**

The **radius-server host** Global Configuration mode command specifies a RADIUS server host. To delete the specified RADIUS host, use the **no** form of this command.

# **Syntax**

**radius-server host** {*ip-address* | *hostname*} [**auth-port** *auth-port-number*] [**timeout** *timeout*] [**retransmit** *retransmit*] [**deadtime** *deadtime*] [**key** *key*] [**source** *source*] [**priority** *priority*] [**usage** *usage*]

**no radius-server host** *ip-address*

- *ip-address* IP address of the RADIUS server host.
- *hostname* Hostname of the RADIUS server host. (Range: 1 158 characters)
- *auth-port-number* Port number for authentication requests. The host is not used for authentication if set to 0. If unspecified, the port number defaults to 1812. (Range: 0 - 65535)
- *timeout* Specifies the timeout value in seconds. If no timeout value is specified, the global value is used. (Range: 1 - 30)
- *retransmit* Specifies the re-transmit value. If no re-transmit value is specified, the global value is used. (Range: 1 - 10)
- *deadtime* Length of time, in minutes, for which a RADIUS server is skipped over by transaction requests. (Range 0 - 2000)
- *key* Specifies the authentication and encryption key for all RADIUS communications between the Ethernet Switch Module and the RADIUS server. This key must match the encryption used on the RADIUS daemon. If no key value is specified, the global value is used. (Range: 0 - 128 characters)
- *source* Specifies the source IP address to use for the communication. If no retransmit value is specified, the global value is used. 0.0.0.0 is interpreted as request to use the IP address of the outgoing IP interface.
- *priority* Determines the order in which the servers are used, where 0 is the highest priority. (Range: 0 - 65535)
- *usage* Specifies the usage type of the server. Can be one of the following values: **login**, **dot.1x** or **all**. If unspecified, defaults to **all**.

# **Default Configuration**

By default, no RADIUS host is specified.

# **Command Mode**

Global Configuration mode

# **User Guidelines**

- To specify multiple hosts, multiple **radius-server host** commands can be used.
- If no host-specific timeout, retransmit, deadtime or key values are specified, the global values apply to each host.
- The address type of the source parameter must be the same as the ip-address parameter.
- Up to 4 RADIUS servers can be defined.

# **Example**

The following example specifies a RADIUS server host with the following characteristics:

- Server host IP address 192.168.10.1
- Authentication port number 20
- Timeout period 20 seconds

console(config)# **radius-server host** 192.168.10.1 **auth-port** 20 **timeout** 20

# **radius-server key**

The **radius-server key** Global Configuration mode command sets the authentication and encryption key for all RADIUS communications between the Ethernet Switch Module and the RADIUS daemon. To reset to the default, use the **no** form of this command.

# **Syntax**

```
radius-server key [key-string]
```
**no radius-server key**

• *key-string* — Specifies the authentication and encryption key for all RADIUS communications between the Ethernet Switch Module and the RADIUS server. This key must match the encryption used on the RADIUS daemon. The key can be up to 128 characters long.

# **Default Configuration**

The default is an empty string.

# **Command Mode**

Global Configuration mode

# **User Guidelines**

There are no user guidelines for this command.

# **Example**

The following example sets the authentication and encryption key for all RADIUS communications between the Ethernet Switch Module and the RADIUS daemon to "dell-server".

console(config)# **radius-server key** dell-server

# **radius-server retransmit**

The **radius-server retransmit** Global Configuration mode command specifies the number of times the software searches the list of RADIUS server hosts. To reset the default configuration, use the **no** form of this command.

#### **Syntax**

**radius-server retransmit** *retries*

**no radius-server retransmit**

• *retries* — Specifies the retransmit value. (Range: 1 - 10)

#### **Default Configuration**

The default is 3 attempts.

#### **Command Mode**

Global Configuration mode

#### **User Guidelines**

There are no user guidelines for this command.

# **Example**

The following example configures the number of times the software searches the list of RADIUS server hosts to 5 attempts.

console(config)# **radius-server retransmit** 5

# **radius-server source-ip**

The **radius-server source-ip** Global Configuration mode command specifies the source IP address used for communication with RADIUS servers. To return to the default, use the **no** form of this command.

#### **Syntax**

**radius-server source-ip** *source*

**no radius-source-ip** *source*

• *source* — Specifies the source IP address.

#### **Default Configuration**

The default IP address is the outgoing IP interface.

#### **Command Mode**

Global Configuration mode

#### **User Guidelines**

There are no user guidelines for this command.

#### **Example**

The following example configures the source IP address used for communication with RADIUS servers to 10.1.1.1.

console(config)# **radius-server source-ip** 10.1.1.1

# **radius-server timeout**

The **radius-server timeout** Global Configuration mode command sets the interval for which the Ethernet Switch Module waits for a server host to reply. To restore the default, use the **no** form of this command.

#### **Syntax**

**radius-server timeout** *timeout*

**no radius-server timeout**

• *timeout* — Specifies the timeout value in seconds. (Range: 1 - 30)

#### **Default Configuration**

The default value is 3 seconds.

# **Command Mode**

Global Configuration mode

# **User Guidelines**

There are no user guidelines for this command.

# **Example**

The following example sets the interval for which the Ethernet Switch Module waits for a server host to reply to 5 seconds.

console(config)# **radius-server timeout** 5

# **radius-server deadtime**

The **radius-server deadtime** Global Configuration mode command improves RADIUS response times when servers are unavailable. The command is used to cause the unavailable servers to be skipped. To reset the default value, use the **no** form of this command.

#### **Syntax**

**radius-server deadtime** *deadtime*

**no radius-server deadtime**

• *deadtime* — Length of time in minutes, for which a RADIUS server is skipped over by transaction requests. (Range: 0 - 2000)

# **Default Configuration**

The default dead time is 0 minutes.

#### **Command Mode**

Global Configuration mode

#### **User Guidelines**

There are no user guidelines for this command.

# **Example**

The following example sets a dead time where a RADIUS server is skipped over by transaction requests for this period, to 10 minutes.

console(config)# **radius-server deadtime** 10

# **show radius-servers**

The **show radius-servers** User EXEC mode command displays the RADIUS server settings.

#### **Syntax**

**show radius-servers**

#### **Default Configuration**

This command has no default configuration.

# **Command Mode**

User EXEC mode

#### **User Guidelines**

There are no user guidelines for this command.

#### **Examples**

The following example displays the RADIUS server settings.

```
console> show radius-servers
IP 
Auth TimeOut Retran. DeadTime source 
Prio. Usage
address
                                     IP
--------- ---- ----- -------
                      -
                    ------ ----- ----- -----
25.2.6.10 1812 5 Global Global 45.1.1.1 1 All
112.2.2.1 1812 Global 2 Global Global 0
Global values
--------------
TimeOut: 3
Retransmit: 3
Deadtime: 0
Source IP: 172.16.8.1
```
# **20**

# **RMON Commands**

# **show rmon statistics**

The **show rmon statistics** User EXEC mode command displays RMON Ethernet Statistics.

# **Syntax**

**show rmon statistics** {**ethernet** *interface number* | **port-channel** *port-channel-number*}

- *interface number* Valid Ethernet port.
- *port-channel-number* Valid port-channel index.

# **Default Configuration**

This command has no default configuration.

# **Command Mode**

User EXEC mode

# **User Guidelines**

• The following RMON Groups are supported - Ethernet Statistics (Group1), History (Group 2), Alarms (Group 3) and Events (Group 4).

# **Example**

The following example displays RMON Ethernet Statistics for port g11.

```
console> show rmon statistics ethernet g11
Port g11 
Dropped: 8
Octets: 878128 Packets: 978 
Broadcast: 7 Multicast: 1
CRC Align Errors: 0 Collisions: 0
Undersize Pkts: 0 Oversize Pkts: 0
Fragments: 0 Jabbers: 0 
64 Octets: 98 65 to 127 Octets: 0 
128 to 255 Octets: 0 256 to 511 Octets: 0
512 to 1023 Octets: 491 1024 to 1518 Octets: 389
```
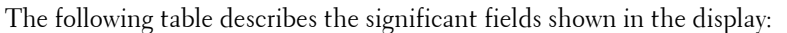

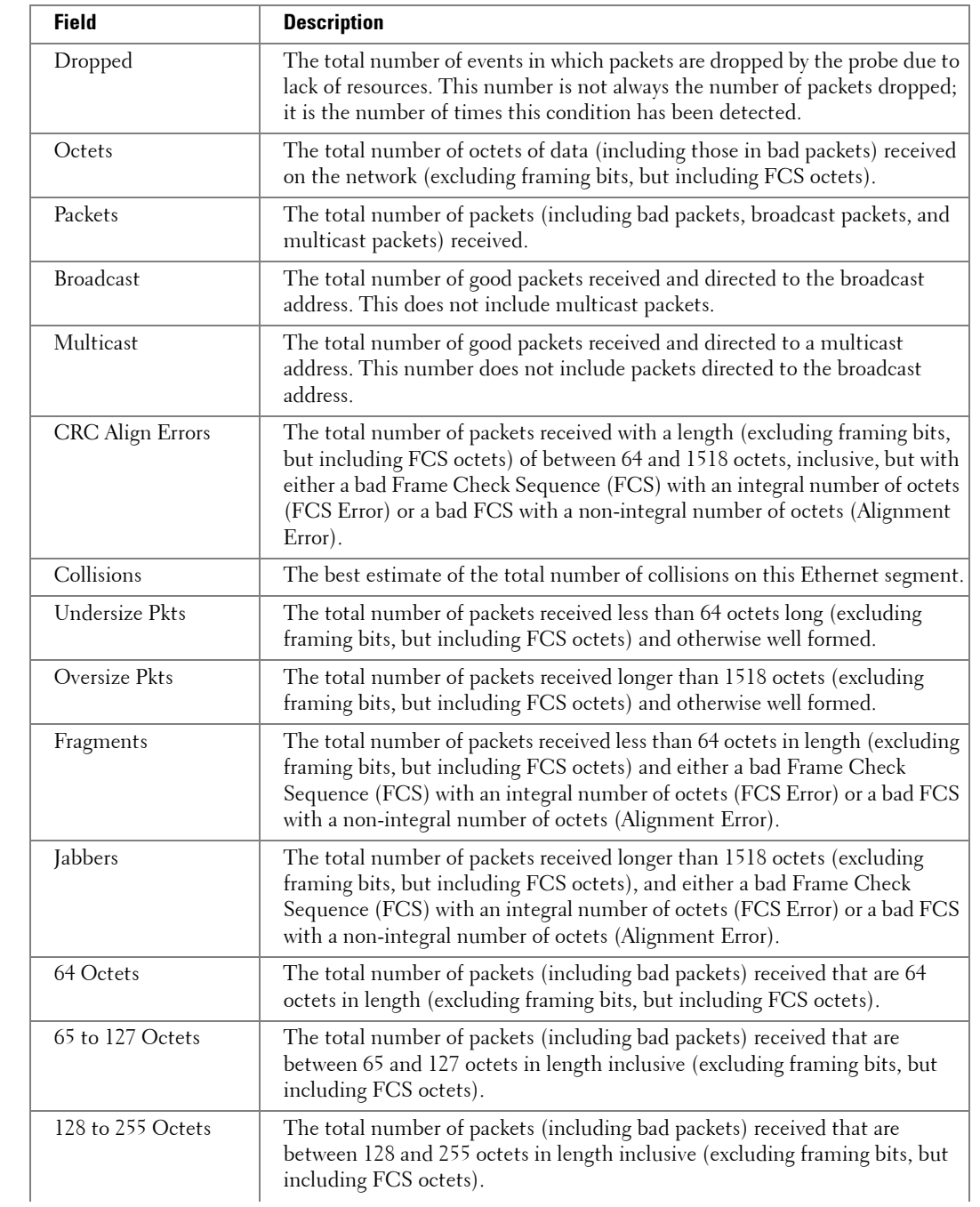

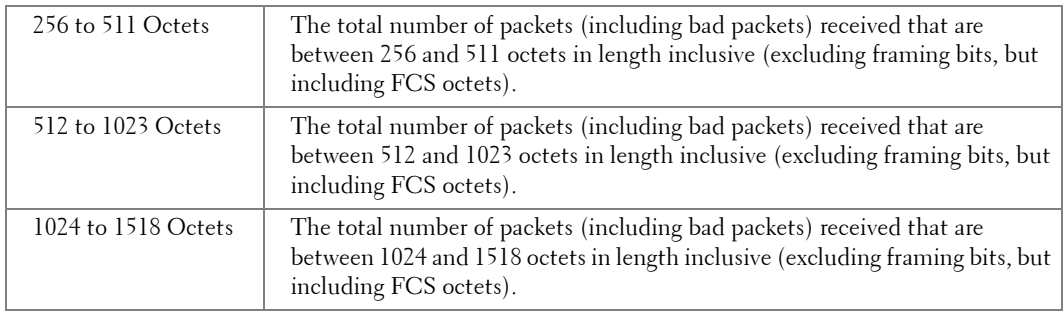

# **rmon collection history**

The **rmon collection history** Interface Configuration (Ethernet, port-channel) mode command enables a Remote Monitoring (RMON) MIB history statistics group on an interface. To remove a specified RMON history statistics group, use the **no** form of this command.

# **Syntax**

**rmon collection history** *index* [**owner** *ownername*] [**buckets** *bucket-number*] [**interval** *seconds*]

**no rmon collection history** *index*

- *index* The requested statistics index group. (Range: 1 65535)
- *ownername* Records the RMON statistics group owner name. If unspecified, the name is an empty string (Range: 0 - 20 Characters).
- *bucket-number* A value associated with the number of buckets specified for the RMON collection history group of statistics. If unspecified, defaults to 50. (Range: 1 - 65535)
- *seconds* The number of seconds in each polling cycle. If unspecified, defaults to 1800. (Range: 1 - 3600)

# **Default Configuration**

This command has no default configuration.

# **Command Mode**

Interface Configuration (Ethernet, port-channel) mode

# **User Guidelines**

• This command cannot be executed on multiple ports using the **[interface range ethernet](#page-118-0)** command.

# **Example**

The following example enables a Remote Monitoring (RMON) MIB history statistics group on port g16 with the index number "1" and a polling interval period of 2400 seconds.

```
console(config)# interface ethernet g16
console(config-if)# rmon collection history 1 interval 2400
```
# **show rmon collection history**

The **show rmon collection history** User EXEC mode command displays the requested history group configuration.

# **Syntax**

**show rmon collection history** [**ethernet** *interface* | **port-channel** *port-channel-number*]

- *interface* Valid Ethernet port.
- *port-channel-number* Valid port-channel index.

#### **Default Configuration**

This command has no default configuration.

#### **Command Mode**

User EXEC mode

#### **User Guidelines**

There are no user guidelines for this command.

#### **Example**

The following example displays all RMON group statistics.

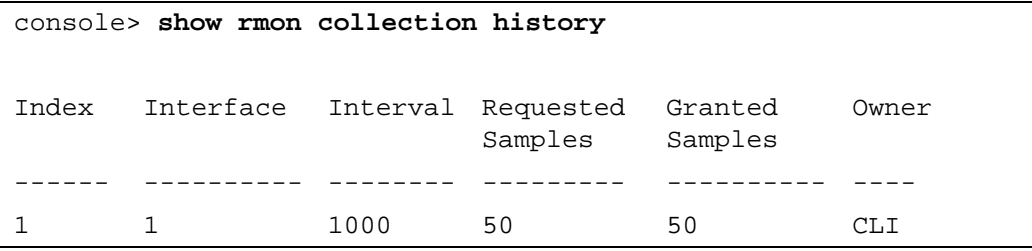

The following table describes the significant fields shown in the display:

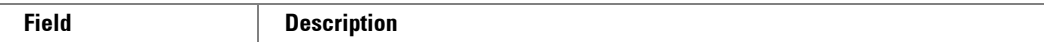

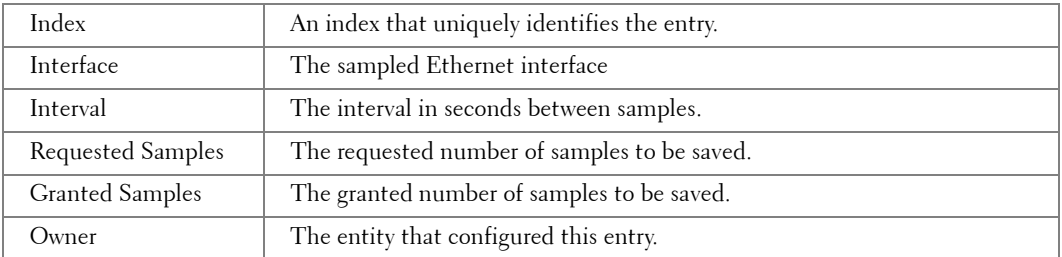

# **show rmon history**

The **show rmon history** User EXEC mode command displays RMON Ethernet Statistics history.

# **Syntax**

**show rmon history** *index* {**throughput** | **errors | other**} [**period** *seconds*]

- *index* The requested set of samples. (Range: 1 65535)
- **throughput** Displays throughput counters.
- **errors** Displays error counters.
- **other** Displays drop and collision counters.
- *seconds* Specifies the requested period time to display. (Range: 1 4294967295)

# **Default Configuration**

This command has no default configuration.

# **Command Mode**

User EXEC mode

# **User Guidelines**

There are no user guidelines for this command.

# **Examples**

The following example displays RMON Ethernet Statistics history for "throughput" on index number 5.

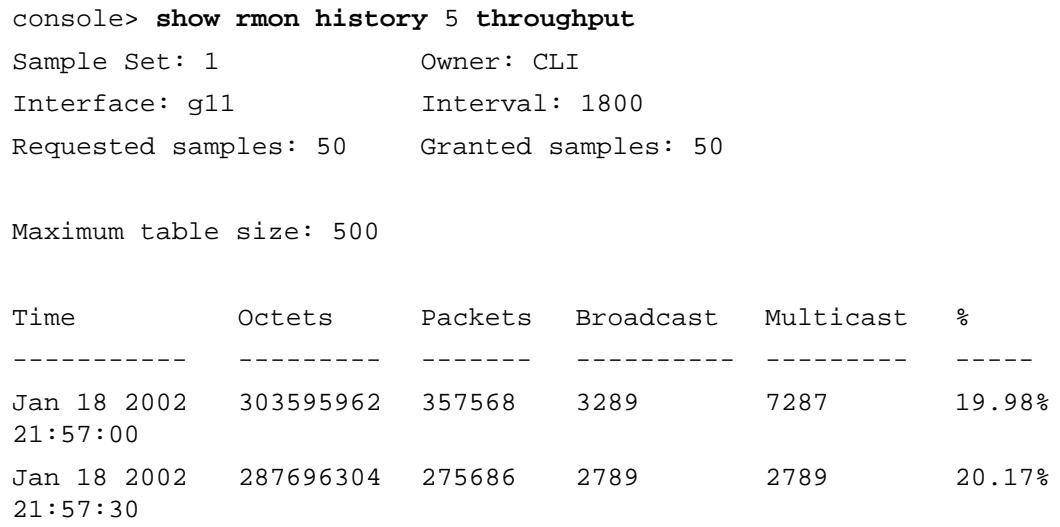

The following example displays RMON Ethernet Statistics history for "errors" on index number 5.

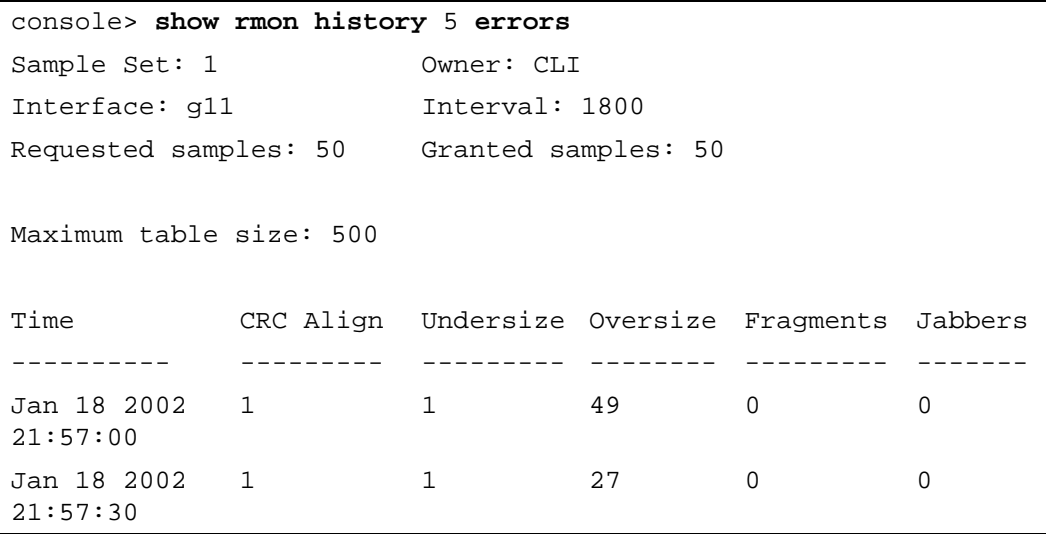

The following example displays RMON Ethernet Statistics history for "other" on index number 5.

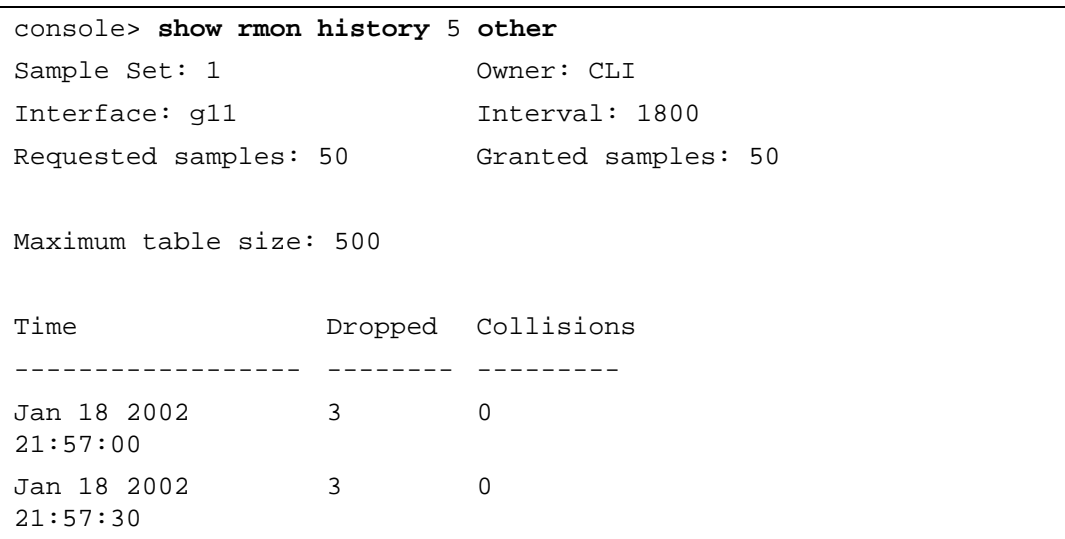

The following table describes the significant fields shown in the display:

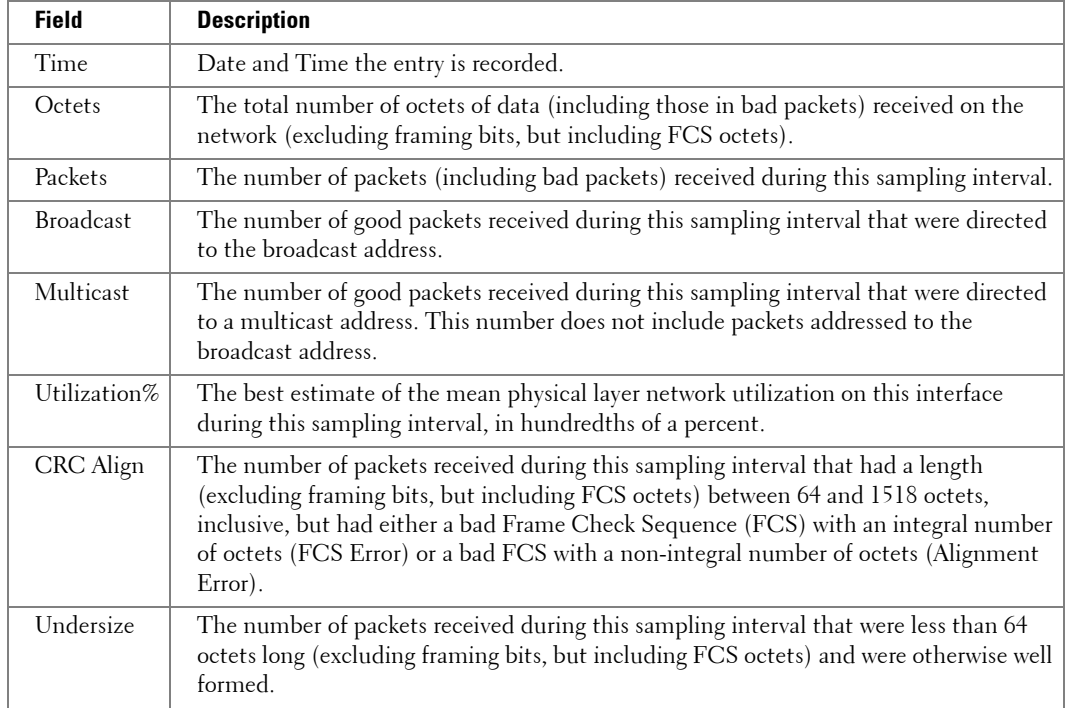

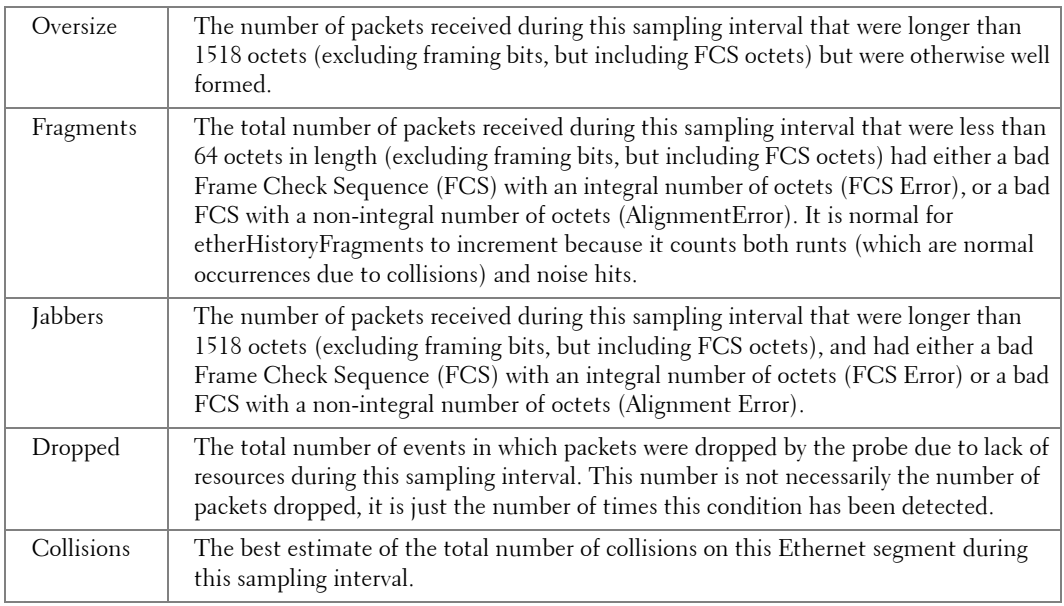

# **rmon alarm**

The **rmon alarm** Global Configuration mode command configures alarm conditions. To remove an alarm, use the **no** form of this command.

# **Syntax**

**rmon alarm** *index variable interval rthreshold fthreshold revent fevent* [**type** *type*] [**startup** *direction*] [**owner** *name*]

**no rmon alarm** *index*

- *index* The alarm index. (Range: 1 65535)
- *variable* The object identifier of the particular variable to be sampled.
- *interval* The interval in seconds over which the data is sampled and compared with the rising and falling thresholds. (Range: 1 - 2147483648)
- *rthreshold* Rising Threshold. (Range: 1 4294967295)
- *fthreshold* Falling Threshold. (Range: 1 4294967295)
- *revent* The Event index used when a rising threshold is crossed.(Range: 1 65535)
- *fevent* The Event index used when a falling threshold is crossed. (Range: 1 65535)
- *type* The sampling method for the selected variable and calculating the value to be compared against the thresholds. If the method is **absolute**, the value of the selected variable is compared directly with the thresholds at the end of the sampling interval. If the method is **delta**, the selected variable value at the last sample is subtracted from the current value, and the difference compared with the thresholds.
- *direction* The alarm that may be sent when this entry is first set to valid. If the first sample (after this entry becomes valid) is greater than or equal to the *rthreshold*, and *direction* is equal to **rising** or **rising-falling**, then a single rising alarm is generated. If the first sample (after this entry becomes valid) is less than or equal to the *fthreshold*, and *direction* is equal to **falling** or **rising-falling**, then a single falling alarm is generated.
- *name* Enter a name that specifies who configured this alarm. If unspecified, the name is an empty string.

# **Default Configuration**

The following parameters have the following default values:

- *type* If unspecified, the type is **absolute**.
- *direction* If unspecified, the startup direction is **rising-falling**.

# **Command Mode**

Global Configuration mode

# **User Guidelines**

There are no user guidelines for this command.

# **Example**

The following example configures the following alarm conditions:

- Alarm index 1000
- Variable identifier dell
- Sample interval 360000 seconds
- Rising threshold 1000000
- Falling threshold 1000000
- Rising threshold event index 10
- Falling threshold event index 20

console(config)# **rmon alarm** 1000 dell 360000 1000000 1000000 10 20

# **show rmon alarm-table**

The **show rmon alarm-table** User EXEC mode command displays the alarms summary table.

#### **Syntax**

**show rmon alarm-table**

#### **Default Configuration**

This command has no default configuration.

# **Command Mode**

User EXEC mode

# **User Guidelines**

There are no user guidelines for this command.

#### **Example**

The following example displays the alarms summary table.

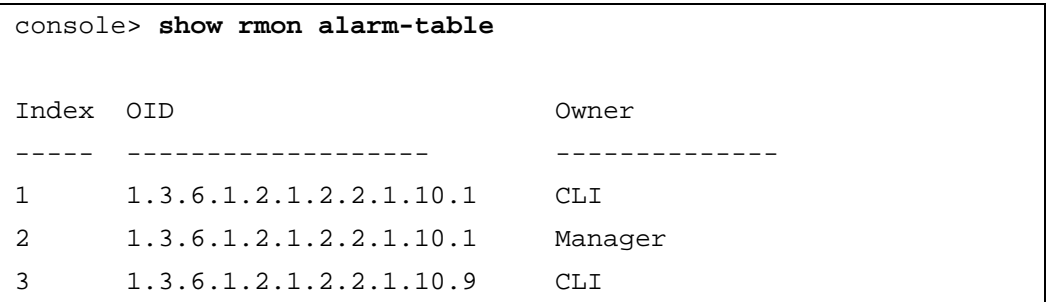

The following table describes the significant fields shown in the display:

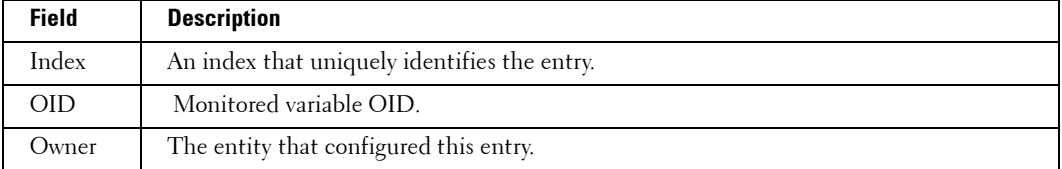

#### **show rmon alarm**

The **show rmon alarm** User EXEC mode command displays alarm configuration.

# **Syntax**

**show rmon alarm** *number*

• *number* — Alarm index. (Range: 1 - 65535)

#### **Default Configuration**

This command has no default configuration.

# **Command Mode**

User EXEC mode

# **User Guidelines**

There are no user guidelines for this command.

# **Example**

The following example displays RMON 1 alarms.

```
console> show rmon alarm 1
Alarm 1
-------
OID: 1.3.6.1.2.1.2.2.1.10.1
Last sample Value: 878128
Interval: 30
Sample Type: delta
Startup Alarm: rising
Rising Threshold: 8700000
Falling Threshold: 78
Rising Event: 1
Falling Event: 1
Owner: CLI
```
The following table describes the significant fields shown in the display:

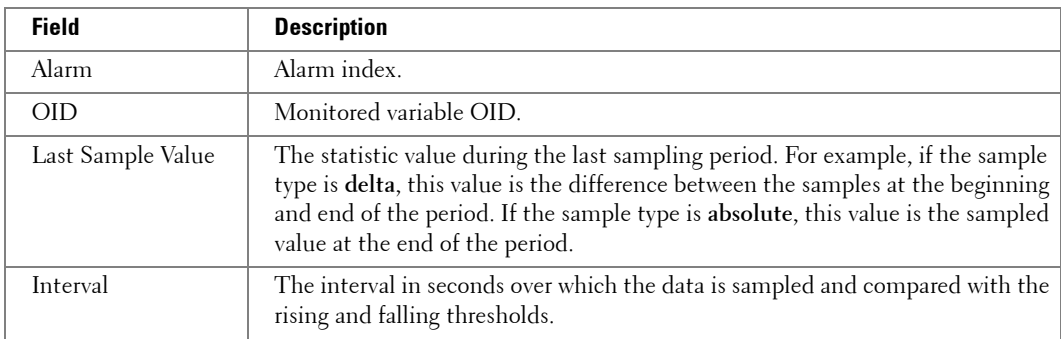

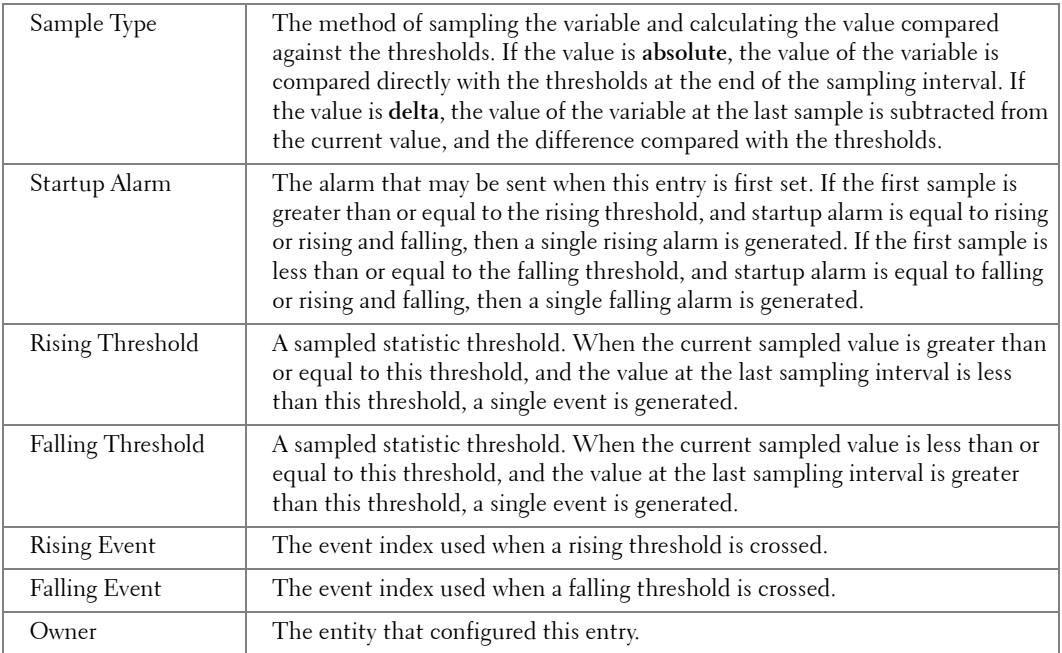

#### **rmon event**

The **rmon event** Global Configuration mode command configures an event. To remove an event, use the **no** form of this command.

#### **Syntax**

**rmon event** *index type* [**community** *text*] [**description** *text*] [**owner** *name*]

**no rmon event** *index*

- *index* The event index. (Range: 1 65535)
- *type* The type of notification that the Ethernet Switch Module generates about this event. Can have the following values: **none**, **log**, **trap**, **log-trap**. In the case of log, an entry is made in the log table for each event. In the case of trap, an SNMP trap is sent to one or more management stations.
- **community**  $text{ text}$  If an SNMP trap is to be sent, it is sent to the SNMP community specified by this octet string. (Range: 0-127 characters)
- **description** *text* A comment describing this event. (Range: 0-127 characters)
- *name* Enter a name that specifies who configured this event. If unspecified, the name is an empty string. (Range: 0-127 characters)

# **Default Configuration**

This command has no default configuration.

# **Command Mode**

Global Configuration mode

#### **User Guidelines**

There are no user guidelines for this command.

#### **Example**

The following example configures an event with the log index of 10.

console(config)# **rmon event** 10 **log**

#### **show rmon events**

The **show rmon events** User EXEC mode command displays the RMON event table.

#### **Syntax**

**show rmon events**

#### **Default Configuration**

This command has no default configuration.

#### **Command Mode**

User EXEC mode

#### **User Guidelines**

There are no user guidelines for this command.

#### **Example**

The following example displays the RMON event table.

```
console> show rmon events
Index Description Type Community Owner Last time sent
----- ----------- -------- --------- ------- --------------------
1 Errors Log CLI Jan 18 2002 23:58:17
2 High 
      Broadcast
                Log-Trap device Manager Jan 18 2002 23:59:48
```
The following table describes the significant fields shown in the display:

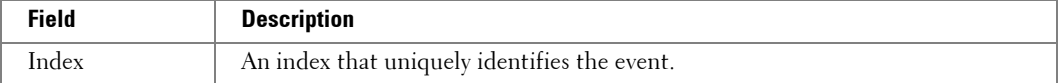

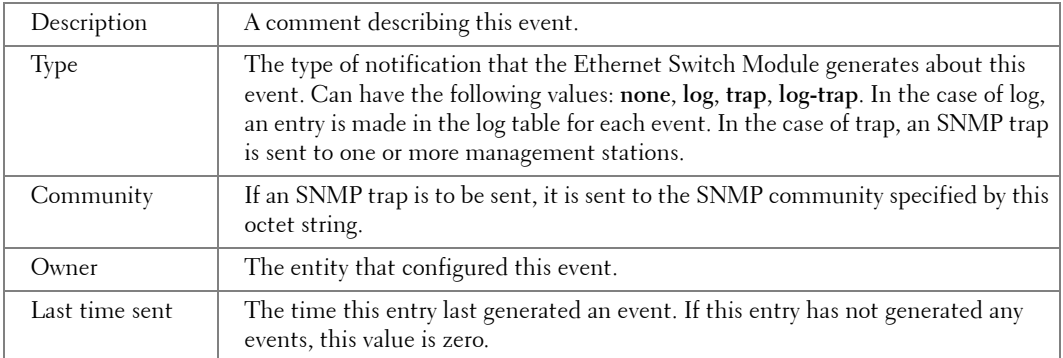

# **show rmon log**

The **show rmon log** User EXEC mode command displays the RMON logging table.

#### **Syntax**

**show rmon log** [*event*]

• *event* — Event index. (Range: 0 - 65535)

#### **Default Configuration**

This command has no default configuration.

#### **Command Mode**

User EXEC mode

#### **User Guidelines**

There are no user guidelines for this command.

#### **Example**

The following example displays the RMON logging table.

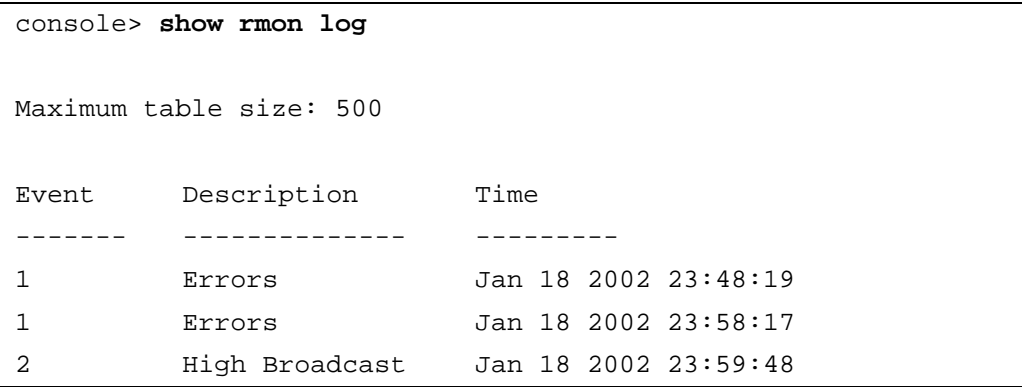

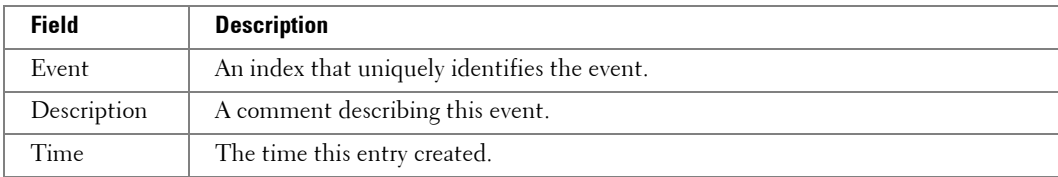

The following table describes the significant fields shown in the display:

# **rmon table-size**

The **rmon table-size** Global Configuration mode command configures the maximum RMON tables sizes. To return to the default configuration, use the **no** form of this command.

#### **Syntax**

**rmon table-size** {**history** *entries* | **log** *entries*}

**no rmon table-size** {**history** | **log**}

- **history** *entries* Maximum number of history table entries. (Range: 20 32767)
- **log** *entries* Maximum number of log table entries. (Range: 20 32767)

# **Default Configuration**

History table size is 270.

Log table size is 200.

# **Command Mode**

Global Configuration mode

# **User Guidelines**

• The configured table size is effective after the Ethernet Switch Module is rebooted.

# **Example**

The following example configures the maximum RMON history table sizes to 1000 entries.

# console(config)# **rmon table-size history** 1000

# **21**

# **SNMP Commands**

# **snmp-server community**

Use the **snmp-server community** command to set up the community access string to permit access to the Simple Network Management Protocol command. Use the **no** form of this command to remove the specified community string.

Syntax

**snmp-server community** *community* [**ro** | **rw** | **su**] [*ip-address*] [**view** *view-name*]

**snmp-server community-group** *community group-name* [*ip-address*]

**no snmp-server community** *community* [*ip-address*]

- *community* Community string that acts like a password and permits access to the SNMP protocol. (Range: 1-20 chars)
- **ro**  Specifies read-only access (Default)
- **rw**  Specifies read-write access
- **su**  Specifies SNMP administrator access
- **view** *view-name* Name of a previously defined view. The view defines the objects available to the community. It's not relevant for **su**, which has an access to the whole MIB. If unspecified, all the objects except of the community-table and SNMPv3 user and access tables are available. (Range: 1 - 30 chars)
- *ip-address* Management station IP address. Default is all IP addresses. An out-of-band IP address can be specified as described in the usage guidelines. (Range: Valid IP address)
- *group-name* Name of a previously defined group. The group defines the objects available to the community. (Range: 1 - 30 chars)

# **Default configuration**

No community is defined.

# **Command Mode**

Global configuration

# **User Guidelines**

• You can't specify view-name for **su**, which has an access to the whole MIB.

You can use the view-name to restrict the access rights of a community string. By specifying the view-name parameter the software:

1 Generates an internal security-name.

- 2 Maps the internal security-name for SNMPv1 and SNMPv2 security models to an internal group-name.
- 3 Map sthe internal group-name for SNMPv1 and SNMPv2 security models to viewname (read-view and notify-view always, and for rw for write-view also)
- You can use the group-name to restrict the access rights of a community string. By specifying the group-name parameter, the software:
	- **1** Generates an internal security-name.
	- 2 Maps the internal security-name for SNMPv1 and SNMPv2 security models to the group-name.

To define management station on the out-of-band port, use the out-of-band IP address format: oob/ip-address.

The oob/ip-address address indicates whether the selected management station being configured is an OOB management station.

The type keyword is used for a different purpose. From an SNMP perspective, the OOB port is treated as a separate device. Therefore, when defining an SNMP community, the administrator must indicate which tables are being configured. If type is oob, this indicates that OOB tables are being configured. If type is router, it means that the device's tables are being configured.

# **Examples**

The following example sets up the community access string "public" to permit administrative access to SNMP protocol, at an administrative station with the IP address 192.168.1.20.

Console (config)# **snmp-server community** public **su** 192.168.1.20

# **snmp-server view**

To create or update a view entry, use the **snmp-server view** global configuration command. To remove the specified Simple Network Management Protocol (SNMP) server view entry, use the **no**  form of this command.

# **Syntax**

**snmp-server view** *view-name oid-tree* {**included** | **excluded**}

**no snmp-server view** *view-name* **[***oid-tree*]

• *view-name* — Label for the view record that you are updating or creating. The name is used to reference the record. (Range: 1 - 30 chars)

- *oid-tree* Object identifier of the ASN.1 subtree to be included or excluded from the view. To identify the subtree, specify a text string consisting of numbers, such as *1.3.6.2.4*, or a word, such as *system*. Replace a single subidentifier with the asterisk (\*) wildcard to specify a subtree family; for example 1.3.\*.4.
- included The view type is included.
- **excluded**  The view type is excluded.

# **Default Setting**

"Default" and "DefaultSuper" views exists.

# **Command Mode**

Global configuration

# **User Guidelines**

- You can enter this command multiple times for the same view record.
- The number of views is limited to 64.
- "Default" and "DefaultSuper" views exist. Those views are used by the software internally and can't be deleted or modified.

# **Example**

The following example creates a view that includes all objects in the MIB-II system group except for sysServices (System 7) and all objects for interface 1 in the MIB-II interfaces group:

Console (config)# **snmp-server view** user-view system **included**

Console (config)# **snmp-server view** user-view system.7 **excluded**

Console (config)# **snmp-server view** user-view ifEntry.\*.1 **include**

# **snmp-server filter**

To create or update a filter entry, use the **snmp-server filter** global configuration command. To remove the specified Simple Network Management Protocol (SNMP) server filter entry, use the **no**  form of this command.

# **Syntax**

**snmp-server filter** *filter-name oid-tree* {**included** | **excluded**}

# **no snmp-server filter** *filter-name* **[***oid-tree*]

• *filter-name* — Label for the filter record that you are updating or creating. The name is used to reference the record. (Range: Up to 30 characters).

- *oid-tree* Object identifier of the ASN.1 subtree to be included or excluded from the view. To identify the subtree, specify a text string consisting of numbers, such as *1.3.6.2.4*, or a word, such as *system*. Replace a single subidentifier with the asterisk (\*) wildcard to specify a subtree family; for example 1.3.\*.4.
- **included** The filter type is included.
- **excluded**  The filter type is excluded.

# **Default Configuration**

Product specific.

# **Command Modes**

Global Configuration

# **User Guidelines**

• You can enter this command multiple times for the same filter record. Later lines take precedence when an object identifier is included in two or more lines. .

# **Example**

The following example creates a filter that includes all objects in the MIB-II system group except for sysServices (System 7) and all objects for interface 1 in the MIB-II interfaces group:

```
Console (config)# snmp-server view user-view system included
Console (config)# snmp-server view user-view system.7 excluded
Console (config)# snmp-server view user-view ifEntry.*.1 
included
```
#### **snmp-server contact**

The **snmp-server contact** Global Configuration mode command sets up a system contact. To remove the system contact information, use the **no** form of the command.

#### **Syntax**

**snmp-server contact** *text*

**no snmp-server contact**

• *text* — Character string, up to 160 characters, describing the system contact information.

#### **Default Configuration**

This command has no default configuration.

#### **Command Mode**

Global Configuration mode

# **User Guidelines**

• Do not include spaces in the text string.

# **Example**

The following example displays setting up the system contact point as "Dell\_Technical\_Support".

console(config)# **snmp-server contact** Dell\_Technical\_Support

# **snmp-server location**

The **snmp-server location** Global Configuration mode command sets up information on where the Ethernet Switch Module is located. To remove the location string, use the **no** form of this command.

# **Syntax**

**snmp-server location** *text*

**no snmp-server location**

• *text* — Character string, up to 160 characters, describing the system location.

# **Default Configuration**

This command has no default configuration.

# **Command Mode**

Global Configuration mode

# **User Guidelines**

• Do not include spaces in the text string.

# **Example**

The following example sets the Ethernet Switch Module location as "New\_York".

# console(config)# **snmp-server location** New\_York

# **snmp-server enable traps**

The **snmp-server enable traps** Global Configuration mode command enables the Ethernet Switch Module to send SNMP traps. To disable SNMP traps use the **no** form of the command.

# **Syntax**

**snmp-server enable traps no snmp-server enable traps**

#### **Default Configuration**

SNMP traps is enabled.

#### **Command Mode**

Global Configuration mode

#### **User Guidelines**

There are no user guidelines for this command.

#### **Examples**

The following example displays the command to enable SNMP traps.

console(config)# **snmp-server enable traps**

#### **snmp-server trap authentication**

The **snmp-server trap authentication** Global Configuration mode command enables the Ethernet Switch Module to send Simple Network Management Protocol traps when authentication fails. To disable SNMP authentication failed traps, use the **no** form of this command.

#### **Syntax**

**snmp-server trap authentication**

**no snmp-server trap authentication**

#### **Default Configuration**

This command has no default configuration.

#### **Command Mode**

Global Configuration mode

#### **User Guidelines**

There are no user guidelines for this command.

#### **Examples**

The following example displays the command to enable authentication failed SNMP traps.

console(config)# **snmp-server trap authentication**

#### **snmp-server host**

To specify the recipient of Simple Network Management Protocol notification operation, use the **snmp-server host** global configuration command. Use the **no** form of this command to remove the specified host.

# **Syntax**

**snmp-server host** {*ip-address* | *hostname*} *community-string* [**traps** | **informs**] [**1** | **2**] [**udp-port** *port*] [**filter** *filtername*] [**timeout** *seconds*] [**retries** *retries*]

**no snmp-server host** {*ip-address* | *hostname*} [**traps** | **informs**]

- *ip-address* Internet address of the host (the targeted recipient). An out-of-band IP address can be specified as described in the usage guidelines.
- *hostname*  Hostname of the host. (Range: 1 158 characters).
- *community-string* Password-like community string sent with the notification operation. (Range: 1 - 20 chars)
- **traps**  Sends SNMP traps to this host (Default).
- **informs** Sends SNMP informs to this host. Not applicable to SNMPv1.
- **1** SNMP<sub>v</sub>1 traps will be used.
- **2** SNMPv2 traps will be used (Default).
- **udp-port** *port* UDP port of the host to use. The default is 162. (Range: 1 65535)
- **filter** *filtername*  A string that is the name of the filter that defines the filter for this host. If unspecified, does not filter anything. (Range: Up to 30 characters).
- **timeout** *seconds*  Number of seconds to wait for an acknowledgment before resending informs. The default is 15 seconds. (Range: 1 - 300)
- **retries** *retries*  Maximum number of times to resend an inform request, when response is not received for generated message. The default is 3. (Range: 0 - 255)

# **Default Configuration**

This command has no default configuration.

#### **Command Mode**

Global Configuration mode

#### **User Guidelines**

- When configuring snmp v1 or v2 notification recipients, the software should automatically generate notification views for those recipients, for all MIBs.
- To define an SNMP recipient on the out-of-band port, use the out-of-band IP address format: **oob**/*ip-address*.

# **Example**

The following example enables SNMP traps for host 10.1.1.1 with community string "management" using SNMPv2.

Console (config)# **snmp-server host** 10.1.1.1 management 2

#### **snmp-server set**

The **snmp-server set** Global Configuration mode command sets SNMP MIB value by the CLI.

#### **Syntax**

**snmp-server set** *variable-name name1 value1* [ *name2 value2 …*]

- *variable-name* MIB variable name.
- *name value* List of name and value pairs. In case of scalar MIBs there is only a single pair of name values. In case of entry in a table, the first pairs are the indexes, followed by one or more fields.

#### **Default Configuration**

This command has no default configuration.

#### **Command Mode**

Global Configuration mode

#### **User Guidelines**

- Although the CLI can set any required configuration, there might be a situation where a SNMP user sets a MIB variable that does not have an equivalent command. In order to generate configuration files that support those situations, the **snmp-server set** command is used.
- This command is context sensitive.

#### **Examples**

The following example sets the scalar MIB "sysName" to have the value "dell".

console(config)# **snmp-server set** sysName sysname dell

The following example sets the entry MIB "rndCommunityTable" with keys 0.0.0.0 and "public". The field rndCommunityAccess gets the value "super" and the rest of the fields get their default values.

```
console(config)# snmp-server set rndCommunityTable 
rndCommunityMngStationAddr 0.0.0.0 rndCommunityString public 
rndCommunityAccess super
```
#### **snmp-server group**

To configure a new Simple Network Management Protocol (SNMP) group, or a table that maps SNMP users to SNMP views, use the snmp-server group global configuration command. To remove a specified SNMP group, use the **no** form of this command.

# **Syntax**

**snmp-server group** groupname {**v1** | **v2** | **v3** {**noauth** | **auth** | **priv**} [**notify** notifyview ] } [**context** name] [**read** readview] [**write** writeview]

**no snmp-server group** groupname [**v1** | **v2** | **v3** [**noauth** | **auth** | **priv**]] [**context** name]

- *groupname* The name of the group. (Range: Up to 30 characters)
- **v1** SNMP Version 1 security model.
- **v2**  SNMP Version 2 security model.
- **v3** SNMP Version 3 security model.
- **noauth**  Specifies no authentication of a packet. Applicable only to SNMP Version 3 security model.
- **auth**  Specifies authentication of a packet without encrypting it. Applicable only to SNMP Version 3 security model.
- **priv** —Specifies authentication of a packet with encryption. Applicable only to SNMP Version 3 security model.
- **context** *name*  Specifies context of packet.
- **read** *readview*  A string that is the name of the view that enables you only to view the contents of the agent. If unspecified, all the objects except of the community-table and SNMPv3 user and access tables are available. (Range: Up to 30 characters)
- **write** *writeview*  A string that is the name of the view that enables you to enter data and configure the contents of the agent. If unspecified, nothing is defined for the write view. (Range: Up to 30 characters)
- **notify** *notifyview* A string that is the name of the view that enables you to specify an inform or a trap. If unspecified, nothing is defined for the notify view. (Range: Up to 30 characters)

#### **Default configuration**

No group entry exists.

#### **Command Mode**

Global configuration

#### **User Guidelines**

The Router context is translated to "" context in the MIB.

#### **Example**

The following example configures a new Simple Network Management Protocol (SNMP) group or a table that maps SNMP users to SNMP views

Console (config)**# snmp-server group** user-group **v3 priv read**  user-view

#### **snmp-server user**

To configure a new SNMP Version 3 user, use the **snmp-server user** global configuration command. To remove a user, use the **no** form of the command.

#### **Syntax**

**snmp-server user** *username groupname* [**remote** *engineid-string* ] [ **auth**-**md5** *password* | **authsha** *password* | **auth**-**md5-key** *md5-des-keys* | **auth**-**sha-key** *sha-des-keys* ]

**no snmp-server user** *username* [**remote** *engineid-string* ]

- *username*  The name of the user on the host that connects to the agent. (Range: Up to 30 characters)
- *groupname*  The name of the group to which the user belongs. (Range: Up to 30 characters)
- **remote** *engineid-string*  Specifies the engine ID of remote SNMP entity to which the user belongs. The engine ID is concatenated hexadecimal string. Each byte in hexadecimal character strings is two hexadecimal digits. Each byte can be separated by a period or colon. (Range: 5 - 32 characters)
- **auth-md5** —The HMAC-MD5-96 authentication level. The user should enter password.
- **auth-sha** —The HMAC-SHA-96 authentication level. The user should enter password.
- *password*  A password (not to exceed 32 characters) for authentication and generation of DES key for privacy. (Range: Up to 30 characters)
- **auth**-**md5-key** The HMAC-MD5-96 authentication level. The user should enter authentication and privacy keys.
- *md5-des-keys*  Concatenated hexadecimal string of the MD5 key (MSB) and the privacy key (LSB). If authentication is only required, you should enter 16 bytes, if authentication and privacy are required, you should enter 32 bytes. Each byte in hexadecimal character strings is two hexadecimal digits. Each byte can be separated by a period or colon. (Range: 16 - 32 characters)
- **auth**-**sha-key**—The HMAC-SHA-96 authentication level. The user should enter authentication and privacy keys.

• *sha-des-keys* — Concatenated hexadecimal string of the SHA key (MSB) and the privacy key (LSB). If authentication is only required, you should enter 20 bytes, if authentication and privacy are required, you should enter 36 bytes. Each byte in hexadecimal character strings is two hexadecimal digits. Each byte can be separated by a period or colon. (Range: 20 - 36 characters)

# **Default configuration**

No group entry exists.

# **Command Mode**

Global configuration

# **User Guidelines**

• If **auth-md5** or **auth-sha** is specified, both authentication and privacy are enabled for the user.

When you enter a **show running-config** command, you will not see a line for this user. To see if this user has been added to the configuration, type the **show snmp user** command.

An SNMP EngineID should be defined in order to add users to the device.

Changing or removing the value of snmpEngineID deletes the SNMPv3 users database.

#### **Example**

The following example configures a new SNMP Version 3 user.

Console (config)**# snmp-server user**

#### **snmp-server v3-host**

The **snmp-server v3-host** Global Configuration mode command specifies the recipient of Simple Network Management Protocol Version 3 notifications. To remove the specified host, use the **no**  form of this command.

# **Syntax**

**snmp-server v3-host {***ip-address* **|** *hostname***}** *username* **[traps | informs] {noauth | auth | priv} [udp-port** *port***] [filter** *filtername***] [timeout** *seconds***] [retries** *retries***]**

**no snmp-server host {***ip-address* **|** *hostname***}** *username* **[traps | informs]**

- *ip-address*—Specifies the IP address of the host (targeted recipient).
- *hostname*—Specifies the name of the host. (Range:1 158 characters)
- *username*—Specifies the name of the user to use to generate the notification. (Range: 1 24)
- **traps**  Indicates that SNMP traps are sent to this host.
- **informs** Indicates that SNMP informs are sent to this host.
- **noauth** Indicates no authentication of a packet.
- **auth** Indicates authentication of a packet without encrypting it.
- **priv**  Indicates authentication of a packet with encryption.
- *port*  Specifies the UDP port of the host to use. If unspecified, the default UDP port number is 162. (Range: 1 - 65535)
- *filtername*  Specifies a string that defines the filter for this host. If unspecified, nothing is filtered. (Range: 1 - 30 characters)
- *seconds* Specifies the number of seconds to wait for an acknowledgment before resending informs. If unspecified, the default timeout period is 15 seconds. (Range: 1- 300)
- *retries*  Specifies the maximum number of times to resend an inform request. If unspecified, the default maximum number of retries is 3. (Range: 1 - 255)

#### **Default Setting**

This command has no default configuration.

#### **Command Mode**

Global Configuration mode

#### **User Guidelines**

• A user and notification view are not automatically created. Use the **snmp-server user**, **snmpserver group** and **snmp-server view** Global Configuration mode commands to generate a user, group and notify group, respectively.

#### **Example**

The following example configures an SNMPv3 host.

```
Console(config)# snmp-server v3-host 192.168.0.20 john noauth
```
#### **snmp-server engineID local**

The **snmp-server engineID local** Global Configuration mode command specifies the Simple Network Management Protocol (SNMP) engineID on the local device. To remove the configured engine ID, use the **no** form of this command.

#### **Syntax**

**snmp-server engineID local** {*engineid-string* | **default**} **no snmp-server engineID local**

- *engineid-string* Specifies a character string that identifies the engine ID. (Range: 5 32) characters)
- default The engine ID is created automatically based on the device MAC address.

# **Default Setting**

The engine ID is not configured.

If SNMPv3 is enabled using this command, and the default is specified, the default engine ID is defined per standard as:

- First 4 octets First bit = 1, the rest is IANA Enterprise number =  $674$ .
- Fifth octet Set to 3 to indicate the MAC address that follows.
- Last 6 octets MAC address of the device.

# **Command Mode**

Global Configuration mode

# **User Guidelines**

• To use SNMPv3, you have to specify an engine ID for the device. You can specify your own ID or use a default string that is generated using the MAC address of the device.

If the SNMPv3 engine ID is deleted or the configuration file is erased, SNMPv3 cannot be used. By default, SNMPv1/v2 are enabled on the device. SNMPv3 is enabled only by defining the Local Engine ID.

If you want to specify your own ID, you do not have to specify the entire 32-character engine ID if it contains trailing zeros. Specify only the portion of the engine ID up to the point where just zeros remain in the value. For example, to configure an engine ID of 123400000000000000000000, you can specify snmp-server engineID local 1234.

Since the engine ID should be unique within an administrative domain, the following is recommended:

- For a standalone device, use the default keyword to configure the engine ID.
- For a stackable system, configure the engine ID and verify its uniqueness.

Changing the value of the engine ID has the following important side-effect. A user's password (entered on the command line) is converted to an MD5 or SHA security digest. This digest is based on both the password and the local engine ID. The user's command line password is then destroyed, as required by RFC 2274. As a result, the security digests of SNMPv3 users become invalid if the local value of the engine ID change, and the users will have to be reconfigured.

You cannot specify an engine ID that consists of all 0x0, all 0xF or 0x000000001.

The **show running-config** Privileged EXEC mode command does not display the SNMP engine ID configuration. To see the SNMP engine ID configuration, enter the snmp-server **engine ID local** GlobalConfiguration mode command.

#### **Example**

The following example specifies the Simple Network Management Protocol (SNMP) engineID on the local device.

Console(config) # **snmp-server engineID local default**

#### **show snmp engineid**

The **show snmp engineID** Privileged EXEC mode command displays the ID of the local Simple Network Management Protocol (SNMP) engine.

#### **Syntax**

**show snmp engineID**

#### **Default Setting**

This command has no default configuration.

#### **Command Mode**

Privileged EXEC mode

#### **User Guidelines**

• There are no user guidelines for this command.

#### **Example**

The following example displays the SNMP engine ID.

Console# **show snmp engineID**

```
Local SNMP engineID: 08009009020C0B099C075878
```
#### **show snmp**

The **show snmp** Privileged EXEC mode command displays the SNMP status.

#### **Syntax**

**show snmp**

#### **Default Configuration**

This command has no default configuration.
#### **Command Mode**

Privileged EXEC mode

#### **User Guidelines**

• There are no user guidelines for this command.

# **Example**

.

The following example displays the SNMP communications status.

# **console# sh snmp**

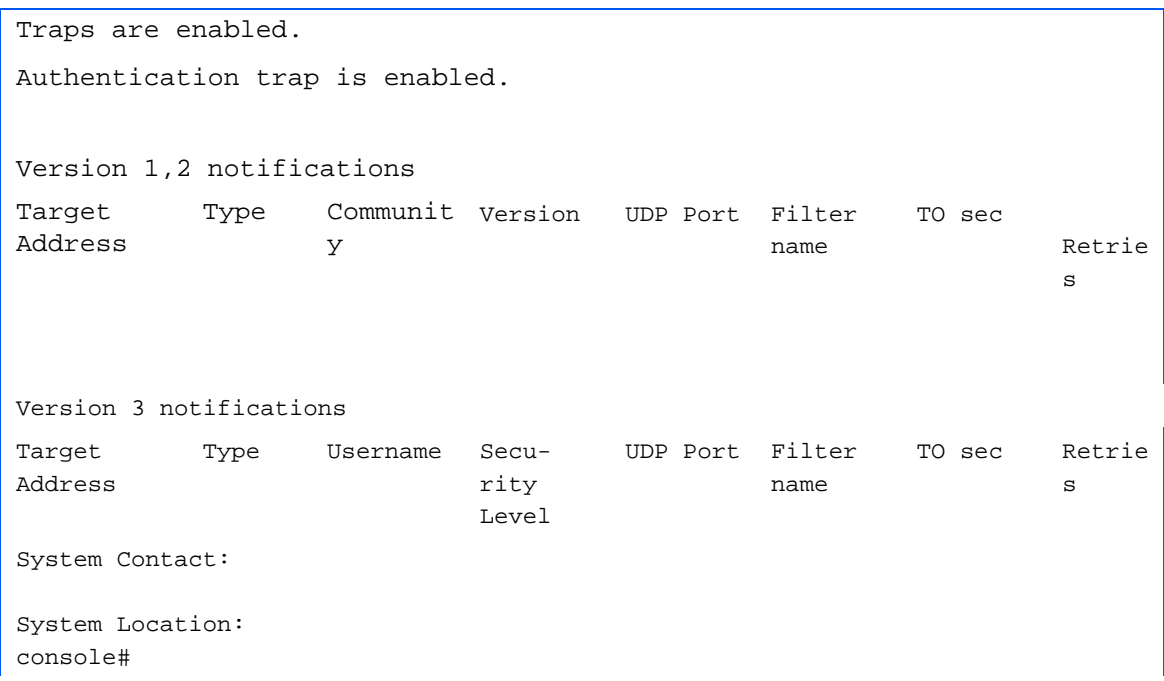

# **show snmp views**

To display the configuration of views use the **show snmp views** Privileged EXEC command

#### **Syntax**

**show snmp views** [*viewname*]

• *viewname*— The name of the view. Range: Up to 30 characters

# Default Configuration

There is no default configuration for this command.

#### **Command Modes**

Privileged EXEC

#### **User Guidelines**

• There are no user guidelines for this command

#### **Example**

The following example displays the configuration of views use the **show snmp views** Privileged EXEC command.

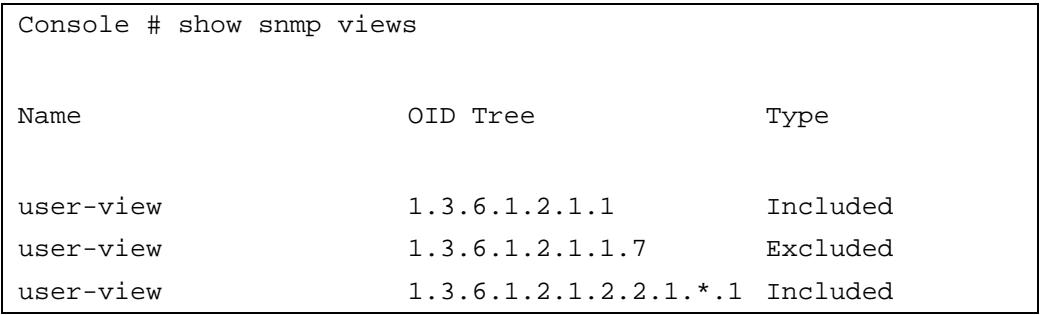

#### **show snmp groups**

To display the configuration of groups use the **show snmp groups** Privileged EXEC command.

#### **Syntax**

**show snmp groups** [*groupname*]

*• groupnam* — The name of the group*.* 

#### **Default Configuration**

There is no default configuration for this command.

#### **Command Modes**

Privileged EXEC

#### **User Guidelines**

• There are no user guidelines for this command

#### **Example**

The following example displays the configuration of views use the **show snmp views** Privileged EXEC command.

```
Console # show snmp 
groups
Name Security Security Views
             Model Level Context Read Write Notify
user-group V3 priv - Default
managers-group V3 priv - Default Default -
managers-group V3 priv - Default
Console # show snmp groups user-group
Name: user-group
Security Model: V3
Security Level: priv
Security Context: -
Read View: Default
Write View: ""
Notify View: ""
```
# **show snmp filters**

To display the configuration of filters use the **show snmp filters** Privileged EXEC command.

#### **Syntax**

- **show snmp filters** [*filtername*]
- *filternam*  The name of the view*.* Range: Up to 30 character

# **Default Configuration**

There is no default configuration for this command.

#### **Command Modes**

Privileged EXEC

#### **User Guidelines**

• There are no user guidelines for this command

#### **Example**

The following example displays the configuration of filters use the **show snmp filters** Privileged EXEC command.

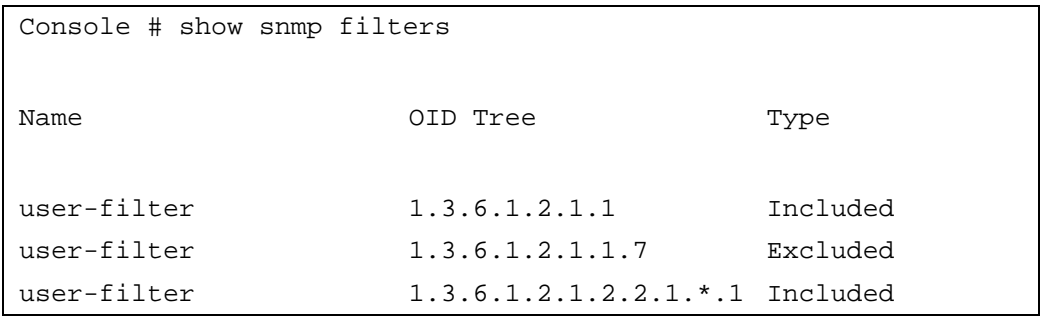

# **show snmp users**

To display the configuration of groups use the **show snmp users** Privileged EXEC command.

#### **Syntax**

**show snmp users** [*username*]

• *username* — The name of the user<sub>r.</sub> Range: Up to 30 character

# **Default Configuration**

There is no default configuration for this command.

#### **Command Modes**

Privileged EXEC

#### **User Guidelines**

There are no user guidelines for this command

#### **Example**

The following example displays the configuration of groups use the **show snmp users** Privileged EXEC command.

```
Console # show snmp users
Name group name Auto Method Remote
John 1.3.6.1.2.1.1 md5
John 1.3.6.1.2.1.1.7 md5 08009009020C0B09
                                        9C075879
Console # show snmp users John
Name: John
Group name: user-group
Auth Method: md5
Remote: 
Name: John
Group name: user-group
Auth Method: md5
Remote: 08009009020C0B099C075879
```
# **22**

# **Spanning-Tree Commands**

**NOTE:** Some of the commands included in this group may have implications on internal ports.

# **spanning-tree**

The **spanning-tree** Global Configuration mode command enables spanning-tree functionality. To disable spanning-tree functionality, use the **no** form of this command.

# **Syntax**

**spanning-tree**

**no spanning-tree**

**Default Configuration**

Spanning-tree is enabled.

# **Command Modes**

Global Configuration mode

# **User Guidelines**

There are no user guidelines for this command.

# **Example**

The following example enables spanning-tree functionality.

console(config)# **spanning-tree**

# **spanning-tree mode**

The **spanning-tree mode** Global Configuration mode command configures the spanning-tree protocol. To return to the default configuration, use the **no** form of this command.

# **Syntax**

**spanning-tree mode** {**stp** | **rstp**| **mstp**}

# **no spanning-tree mode**

- stp STP is the Spanning Tree operative mode.
- rstp RSTP is the Spanning Tree operative mode.
- **mstp**  MSTP is enabled

# **Default Configuration**

STP

#### **Command Modes**

Global Configuration mode

#### **User Guidelines**

- In RSTP mode, the switch would use STP when the neighbor switch is using STP.
- In MSTP mode, the switch would use RSTP when the neighbor switch is using RSTP, and would use STP when the neighbor switch is using STP

#### **Example**

The following example configures the spanning-tree protocol to RSTP.

# Console(config)# **spanning-tree mode rstp**

#### **spanning-tree forward-time**

The **spanning-tree forward-time** Global Configuration mode command configures the spanningtree bridge forward time, which is the amount of time a port remains in the listening and learning states before entering the forwarding state.

To reset the default forward time, use the **no** form of this command.

#### **Syntax**

**spanning-tree forward-time** *seconds*

**no spanning-tree forward-time**

• *seconds* — Time in seconds. (Range: 4 - 30)

#### **Default Configuration**

The default forwarding-time for IEEE Spanning-tree Protocol (STP) is 15 seconds.

#### **Command Modes**

Global Configuration mode

#### **User Guidelines**

- When configuring the Forward-Time, the following relationship should be kept:
	- 2\*(Forward-Time 1) >= Max-Age

#### **Example**

The following example configures spanning-tree bridge forward time to 25 seconds.

console(config)# **spanning-tree forward-time** 25

# **spanning-tree hello-time**

The **spanning-tree hello-time** Global Configuration mode command configures the spanning-tree bridge hello time, which is how often the Ethernet Switch Module broadcasts hello messages to other Ethernet Switch Modules.To reset the default hello time, use the **no** form of this command.

# **Syntax**

**spanning-tree hello-time** *seconds*

# **no spanning-tree hello-time**

• *seconds* — Time in seconds. (Range: 1 - 10)

# **Default Configuration**

The default hello time for IEEE Spanning-Tree Protocol (STP) is 2 seconds.

# **Command Modes**

Global Configuration mode

# **User Guidelines**

- When configuring the Hello-Time, the following relationship should be kept:
	- $-$  Max-Age  $> = 2^*$  (Hello-Time  $+ 1$ )

# **Example**

The following example configures spanning-tree bridge hello time to 5 seconds.

console(config)# **spanning-tree hello-time** 5

# **spanning-tree max-age**

The **spanning-tree max-age** Global Configuration mode command configures the spanning-tree bridge maximum age. To reset the default maximum age, use the **no** form of this command.

# **Syntax**

**spanning-tree max-age** *seconds*

**no spanning-tree max-age**

• *seconds* — Time in seconds. (Range: 6 - 40)

# **Default Configuration**

The default max-age for IEEE STP is 20 seconds.

# **Command Modes**

Global Configuration mode

#### **User Guidelines**

- When configuring the Max-Age, the following relationships should be kept:
	- $2*(Forward-Time 1) > = Max-Age$
	- Max-Age  $> = 2^*(\text{Hello-Time} + 1)$

#### **Example**

The following example configures the spanning-tree bridge maximum-age to 10 seconds.

console(config)# **spanning-tree max-age** 10

# **spanning-tree priority**

The **spanning-tree priority** Global Configuration (Ethernet, port-channel) mode command configures the spanning-tree priority. The priority value is used to determine which bridge is elected as the root bridge. To reset the default spanning-tree priority, use the **no** form of this command.

# **Syntax**

**spanning-tree priority** *priority*

**no spanning-tree priority**

• *priority* — Priority of the bridge. (Range: 0 - 61440 in steps of 4096)

# **Default Configuration**

The default bridge priority for IEEE STP is 32768.

# **Command Modes**

Global Configuration mode

# **User Guidelines**

- The priority value must be a multiple of 4096 or 0.
- The bridge with the lowest priority is elected to be the Root Bridge.

# **Example**

The following example configures spanning-tree priority to 12288.

```
Console(config)# spanning-tree priority 12288
```
# **spanning-tree disable**

The **spanning-tree disable** Interface Configuration mode command disables spanning-tree on a specific port. To enable spanning-tree on a port use the **no** form of this command.

# **Syntax**

**spanning-tree disable**

**no spanning-tree disable**

# **Default Configuration**

By default, all ports are enabled for spanning-tree.

#### **Command Modes**

Interface Configuration (Ethernet, port-channel) mode

#### **User Guidelines**

• When STP is disabled, the Ethernet Switch Module will not forward STP BPDU's based on the Forward BPDU's setting.

# **Example**

The following example disables spanning-tree on port g15.

```
console(config)# interface ethernet g15
```

```
console(config-if)# spanning-tree disable
```
# **spanning-tree cost**

The **spanning-tree cost** Interface Configuration (Ethernet, port-channel) mode command configures the spanning-tree path cost for a port. To reset the default port path cost, use the **no**  form of this command.

# **Syntax**

**spanning-tree cost** *cost*

**no spanning-tree cost**

• *cost* — The port path cost (Range: 1 - 200000000)

# **Default Configuration**

For the default short pathcost method, the cost values are: port channel - 4; 1000 mbps - 4; 100 mbps - 19; 10 mbps - 100.

#### **Command Modes**

Interface Configuration (Ethernet, port-channel) mode

# **User Guidelines**

• The method used (long or short) is set by using the **spanning-tree pathcost method** command.

# **Example**

The following example configures the spanning-tree cost on port g15 to 35000.

```
console(config)# interface ethernet g15
console(config-if)# spanning-tree cost 35000
```
# **spanning-tree port-priority**

The **spanning-tree port-priority** Interface Configuration (Ethernet, port-channel) mode command configures port priority. To reset the default port priority, use the **no** form of this command.

#### **Syntax**

**spanning-tree port-priority** *priority*

**no spanning-tree port-priority**

• *priority* — The port-priority. (Range: 0 - 240 in multiples of 16)

#### **Default Configuration**

The default port-priority for IEEE STP is 128.

#### **Command Modes**

Interface Configuration (Ethernet, port-channel) mode

#### **User Guidelines**

• The port-priority value must be a multiple of 16 or 0.

#### **Example**

The following example configures the spanning priority on port g15 to 96.

```
console(config)# interface ethernet g15
```
console(config-if)# **spanning-tree port-priority** 96

#### **spanning-tree portfast**

The **spanning-tree portfast** Interface Configuration (Ethernet, port-channel) mode command enables PortFast mode. In PortFast mode, the interface is immediately put into the forwarding state upon linkup, without waiting for the timer to expire. To disable PortFast mode, use the **no** form of this command.

#### **Syntax**

**spanning-tree portfast**

**no spanning-tree portfast**

# **Default Configuration**

PortFast mode is disabled for external ports and enabled for internal ports.

# **Command Modes**

Interface Configuration (Ethernet, port-channel) mode

#### **User Guidelines**

• This feature should be used only with interfaces connected to end stations. Otherwise, an accidental topology loop could cause a data packet loop and disrupt Ethernet Switch Module and network operations.

#### **Example**

The following example enables PortFast on port g15.

```
console(config)# interface ethernet g15
```

```
console(config-if)# spanning-tree portfast
```
# **spanning-tree link-type**

The **spanning-tree link-type** Interface Configuration (Ethernet, port-channel) mode command overrides the default link-type setting. To reset the default, use the **no** form of this command.

# **Syntax**

```
spanning-tree link-type {point-to-point | shared}
```
**no spanning-tree spanning-tree link-type**

- **point-to-point** Specifies the port link type as point-to-point.
- **shared** Specifies that the port link type is shared.

# **Default Configuration**

There is no default configuration for this command.

#### **Command Modes**

Interface Configuration (Ethernet, port-channel) mode

# **User Guidelines**

• The Ethernet Switch Module derives the link type of a port from the duplex mode. A fullduplex port is considered a point-to-point link, and a half-duplex port is considered a shared link.

# **Example**

The following example enables shared spanning-tree on port g15.

```
console(config)# interface ethernet g15
```

```
console(config-if)# spanning-tree link-type shared
```
# **spanning-tree pathcost method**

The **spanning-tree pathcost method** Global Configuration mode command sets the default path cost method. To revert to the default setting, use the **no** form of this command.

#### **Syntax**

```
spanning-tree pathcost method {long | short}
```
**no spanning-tree pathcost method**

- *long* Specifies 1 through 200,000,000 range for port path costs*.*
- *short* Specifies 0 through 65,535 range for port path costs.

#### **Default Configuration**

Short pathcost method.

#### **Command Mode**

Global configuration mode

#### **User Guidelines**

• The cost is set using the **spanning-tree cost** command.

#### **Example**

The following example sets the default path cost method to "long".

```
console(config)# spanning-tree pathcost method long
```
# **spanning-tree bpdu**

The **spanning-tree bpdu** Global Configuration mode command defines BPDU handling when spanning-tree is disabled on an interface.

# **Syntax**

**spanning-tree bpdu** {**filtering** | **flooding**}

- **filtering** Filter BPDU packets when spanning-tree is disabled on an interface.
- **flooding** Flood BPDU packets when spanning-tree is disabled on an interface.

# **Default Configuration**

The default behavior is filtering.

# **Command Modes**

Global Configuration mode

# **User Guidelines**

• The command is relevant when spanning-tree is disabled globally or on a single interface.

# **Example**

The following example defines BPDU packet flooding when spanning-tree is disabled on an interface.

# console(config)# **spanning-tree bpdu flooding**

# **clear spanning-tree detected-protocols**

The **clear spanning-tree detected-protocols** Privileged EXEC mode command restarts the protocol migration process (forces the renegotiation with neighboring Ethernet Switch Modulees) on all interfaces or on the specified interface.

# **Syntax**

**clear spanning-tree detected-protocols** [**ethernet** *interface* | **port-channel** *port-channelnumber*]

- *interface* A valid Ethernet port.
- *port-channel-number* A valid port-channel index.

# **Default Configuration**

If no interface is specified, the action is applied to all interfaces.

# **Command Modes**

Privileged EXEC mode

# **User Guidelines**

• This feature should be used only when working in RSTP mode.

# **Example**

The following example restarts the protocol migration process (forces the renegotiation with neighboring Ethernet Switch Modulees) on port g11.

console# **clear spanning-tree detected-protocols ethernet** g11

# **show spanning-tree**

Use the **show spanning-tree** privileged EXEC command to show spanning tree configuration.

#### **Syntax**

**show spanning-tree** [ **ethernet** *interface-number* | **port-channel** *port-channel-number* ] [**instance** *instance-id*]

**show spanning-tree [detail] [active | blockedports]** [**instance** *instance-id*]

# **show spanning-tree mst-configuration**

- **detail** Display detailed information.
- **active** Display active ports only.
- **blockedports** Display blocked ports only.
- mst-configuration Display the MST configuration identifier.
- *interface-number* Ethernet port number. (Rang: Valid Ethernet port).
- *port-channel-number* Port channel index.(Rang:Valid Ethernet port).
- *instance-id* ID associated with a spanning-tree instance. (0 Product Specific)

#### **Default Configuration**

Disabled.

# **Command Modes**

Privileged EXEC

# **User Guidelines**

- This command can be enabled when all the ports are Access ports.
- This command is relevant in MSTP mode only.
- When this feature is enabled, incoming IEEE RSTP/STP packets would be mapped to the MSTP instance according to the port's VLAN. Outgoing MSTP packets would be mapped to IEEE RSTP/STP packets according to the port's VLAN.

# **Example**

The following example displays spanning tree configuration. Spanning tree enabled mode RSTP Default port cost method: long

Root ID Priority 32768

Address 00:01:42:97:e0:00

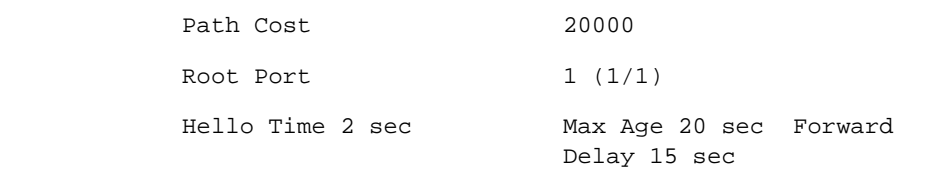

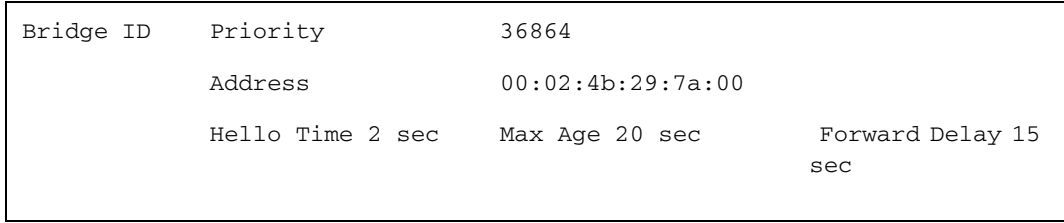

Interfaces

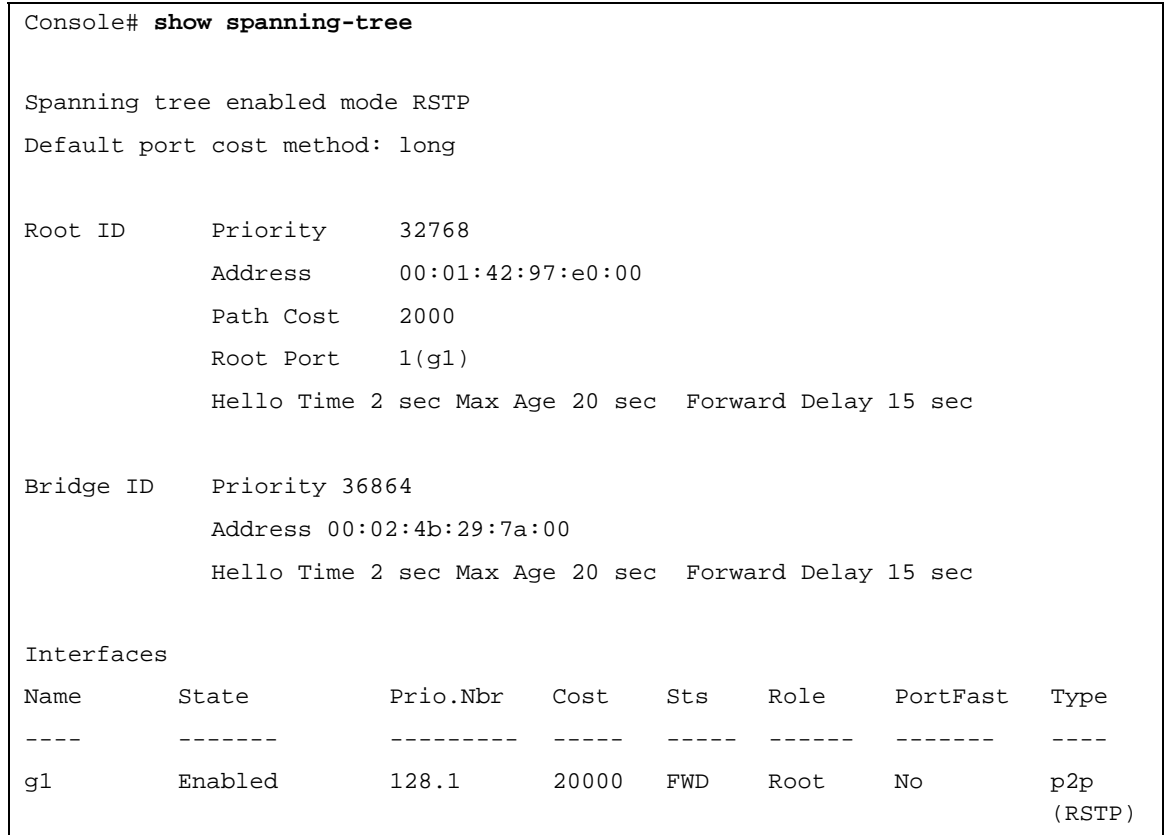

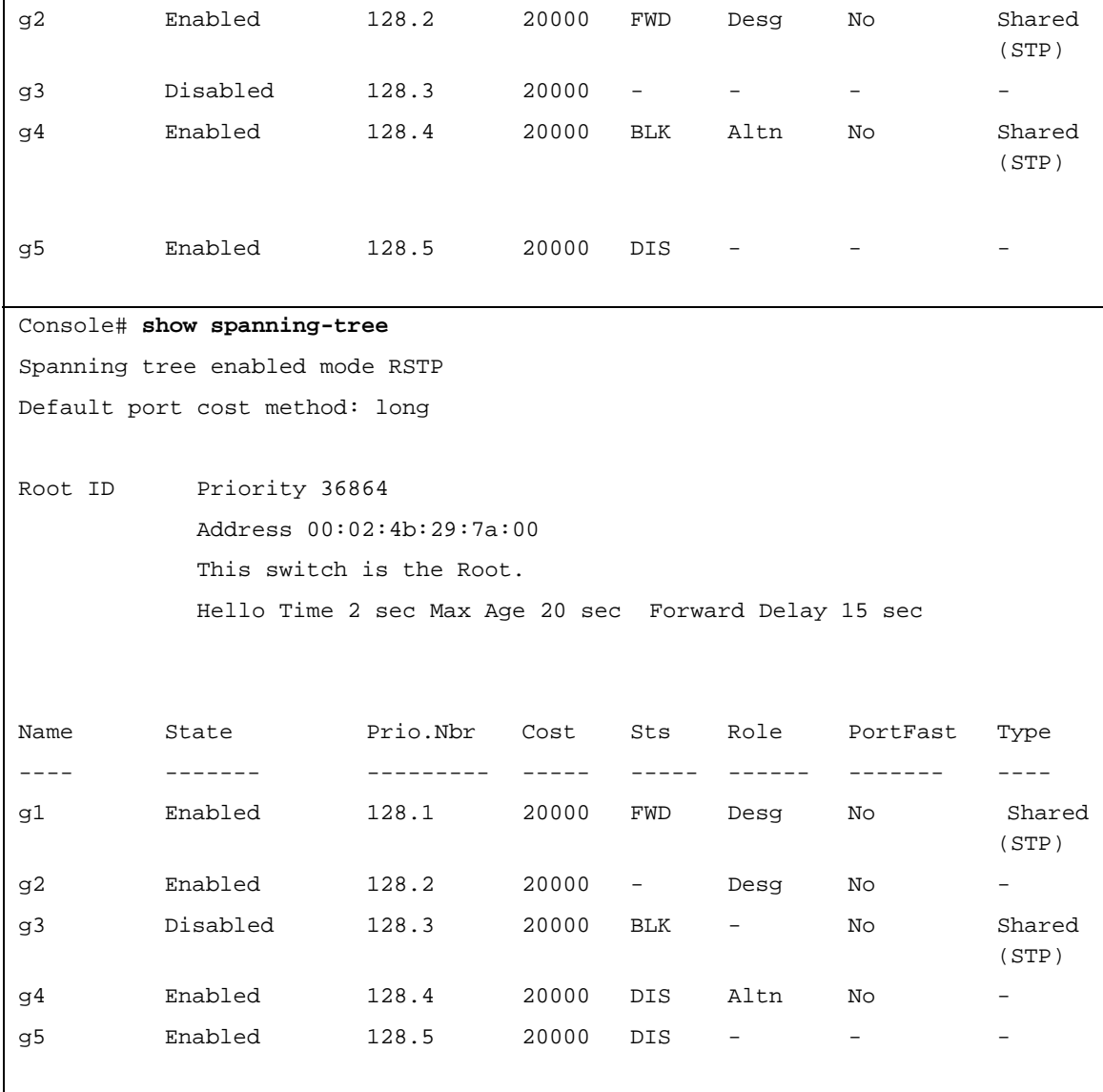

Console# **show spanning-tree** Spanning tree disabled (BPDU filtering) mode RSTP Default port cost method: long Root ID Priority N/A Address N/A Path Cost N/A Root Port N/A Hello Time N/A Max Age N/A Forward Delay N/A Bridge ID Priority 36864 Address 00:02:4b:29:7a:00 Hello Time 2 sec Max Age 20 sec Forward Delay 15 sec Name State Prio.Nbr Cost Sts Role PortFast Type ---- ------- --------- ----- ----- ------ ------- --- g1 Enabled 128.1 20000 - - - - g2 Disabled 128.2 20000 - - - g3 Enabled 128.3 20000 - - - g4 Enabled 128.4 20000 - - - - g5 Enabled 128.5 20000 DIS - - -

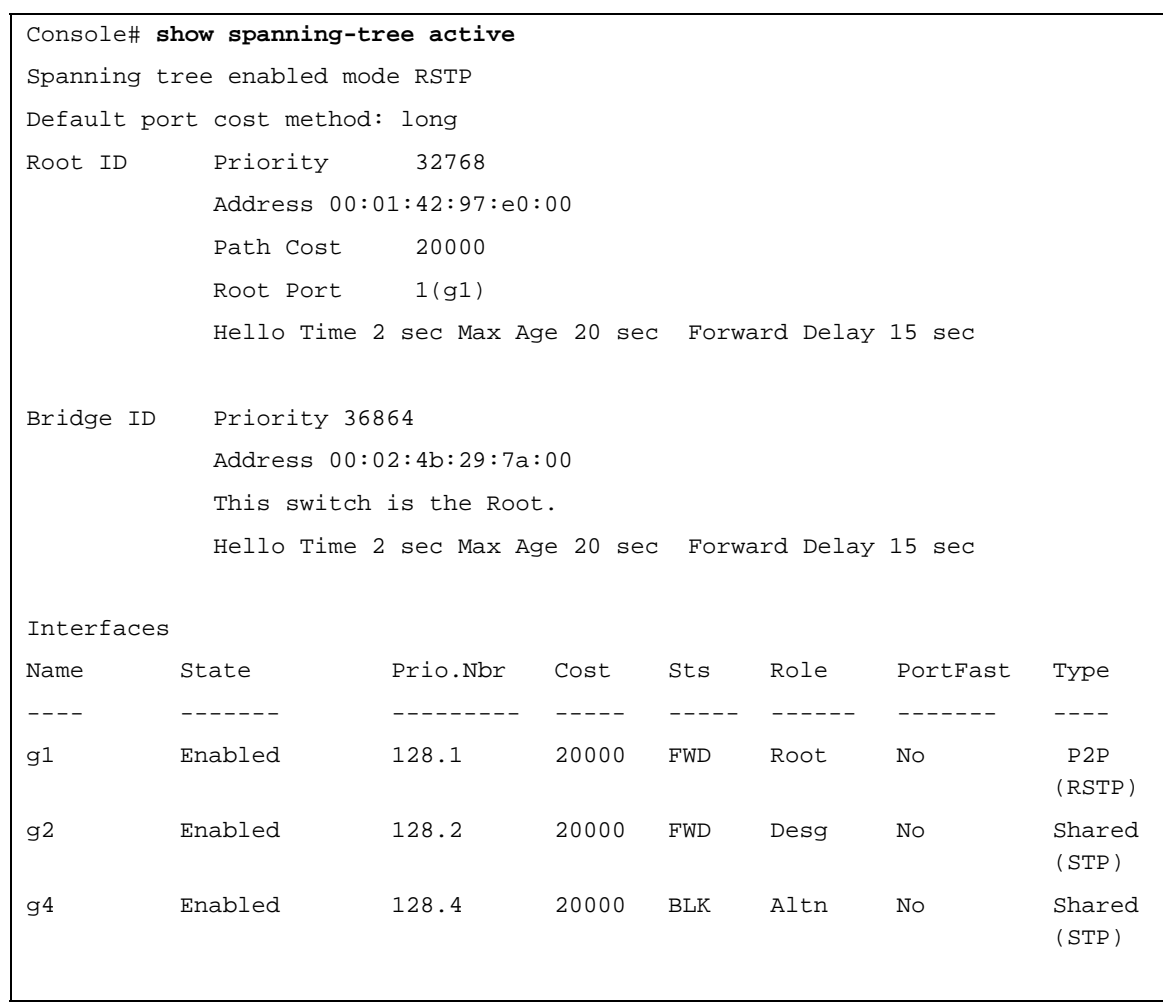

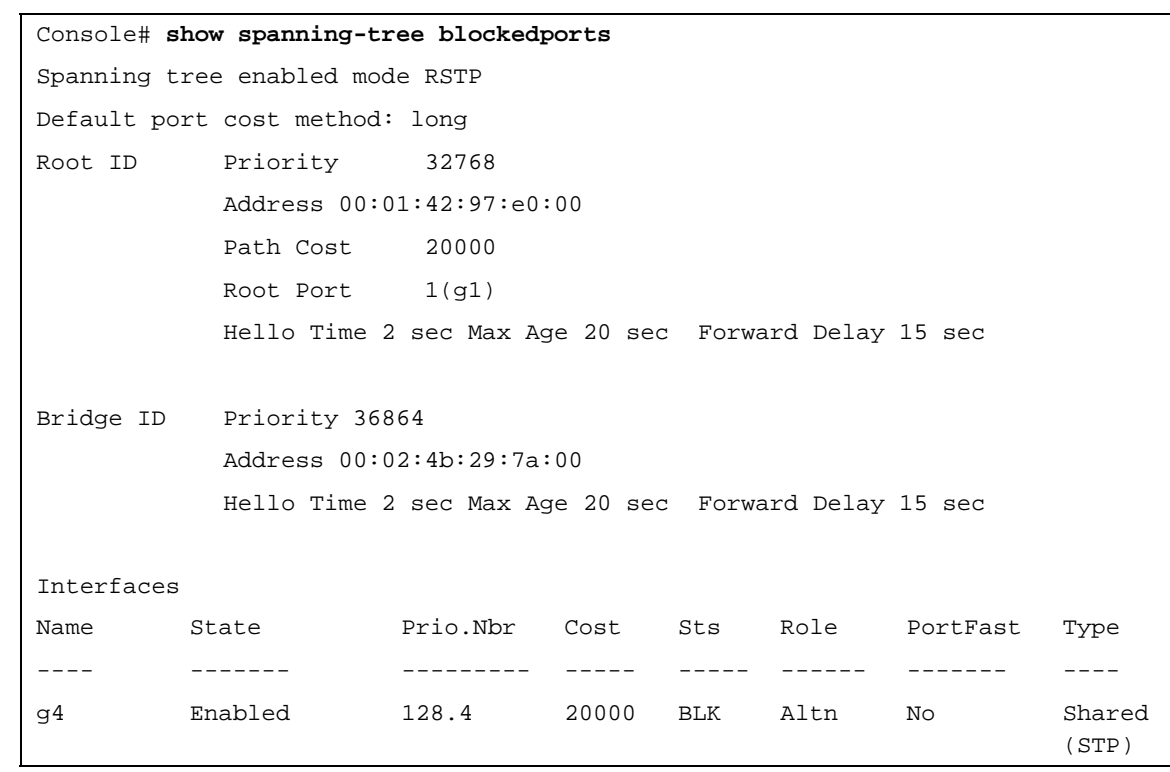

Console# **show spanning-tree detail** Spanning tree enabled mode RSTP Default port cost method: long Root ID Priority 32768 Address 00:01:42:97:e0:00 Path Cost 20000 Root Port 1(g1) Hello Time 2 sec Max Age 20 sec Forward Delay 15 sec Bridge ID Priority 36864 Address 00:02:4b:29:7a:00 Hello Time 2 sec Max Age 20 sec Forward Delay 15 sec Number of topology changes 2 last change occurred 2d18h ago Times: hold 1, topology change 35, notification 2 hello 2, max age 20, forward delay 15 Desinated port id: N/A Designated path cost: N/A Number of transitions to forwarding state: N/A BPDU: sent N/A, received N/A Console# **show spanning-tree ethernet g1** Port 1 (g1) enabled State: Forwarding Port id: 128.1 Type: p2p (configured: auto) RSTP Designated bridge Priority: 32768 Designated port id: 128.25 Number of transitions to forwarding state: 1 BPDU: sent 2, received 12063 Role: Root Port cost: 20000 Port Fast: No (configured:no) Address: 00:01:42:97:e0:00 Designated path cost: 0

# **spanning-tree mst priority**

The **spanning-tree mst priority** global configuration mode command configures the device priority for the specified spanning-tree instance. To return to the default configuration, use the **no** form of this command.

# **Syntax**

**spanning-tree mst** *instance-id* **priority** *priority*

**no spanning-tree mst** *instance-id* **priority**

- *instance id* Displays the ID of the spanning -tree instance (Range: 1 16).
- *priority* Displays the device priority for the specified spanning-tree instance (Range: 0 61440 in multiples of 4096).

# **Default Setting**

The default bridge priority for IEEE Spanning Tree Protocol (STP) is 32768.

# **Command Mode**

Global Configuration mode

# **User Guidelines**

• The device with the lowest priority is selected as the root of the spanning tree.

# **Example**

The following example configures the spanning tree priority of instance 1 to 4096.

Console (config) # **spanning-tree mst** 1 **priority** 4096

# **spanning-tree mst max-hops**

The **spanning-tree mst priority** Global Configuration mode command configures the number of hops in an MST region before the BDPU is discarded and the port information is aged out. To return to the default configuration, use the **no** form of this command.

# **Syntax**

**spanning-tree mst max-hops** *hop-count*

- **no spanning-tree mst max-hops**
- *hop-count* Number of hops in an MST region before the BDPU is discarded .(Range: 1  $- 40$

# **Default Setting**

The default number of hops is 20.

#### **Command Mode**

Global Configuration mode

#### **User Guidelines**

• There are no user guidelines for this command.

#### **Example**

The following example configures the maximum number of hops that a packet travels in an MST region before it is discarded to 10.

```
Console (config) # spanning-tree mst max-hops 10
```
#### **spanning-tree mst port-priority**

The **spanning-tree mst port-priority** Interface Configuration mode command configures port priority for the specified MST instance. To return to the default configuration, use the **no** form of this command.

#### **Syntax**

**spanning-tree mst** *instance-id* **port-priority** *priority*

**no spanning-tree mst** *instance-id* **port-priority**

- *instance-ID* ID of the spanning tree instance. (Range: 1 16)
- *priority* The port priority. (Range: 0 240 in multiples of 16)

#### **Default Setting**

The default port priority for IEEE Multiple Spanning Tree Protocol (MSTP) is 128.

#### **Command Modes**

Interface Configuration (Ethernet, port-channel) mode

#### **User Guidlines**

• There are no user guidelines for this command.

#### **Example**

The following example configures the port priority of port g1 to 142.

```
Console(config)# interface ethernet g1
Console(config-if)# spanning-tree mst 1 port-priority 142
```
# **spanning-tree mst cost**

The **spanning-tree mst cost** Interface Configuration mode command configures the path cost for multiple spanning tree (MST) calculations. If a loop occurs, the spanning tree considers path cost when selecting an interface to put in the forwarding state. To return to the default configuration, use the **no** form of this command.

#### **Syntax**

**spanning-tree mst** *instance-id* **cost** *cost*

**no spanning-tree mst** *instance-id* **cost**

- *instance-ID* ID of the spanning -tree instance (Range: 1 16).
- *cost* The port path cost. (Range: 1 200,000,000)

# **Default Setting**

Default path cost is determined by port speed and path cost method (long or short) as shown below:

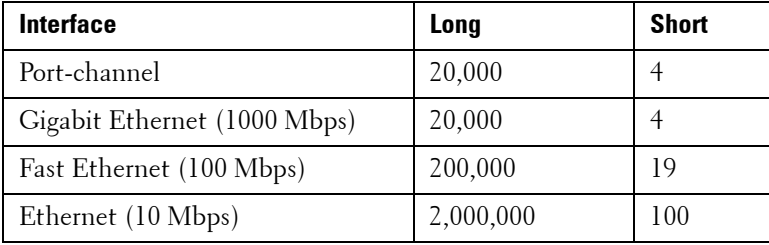

# **Command Modes**

Interface Configuration (Ethernet, port-channel) mode

# **Default Configuration**

There is no default configuration for this command.

# **Example**

The following example configures the MSTP instance 1 path cost for Ethernet port 1/e9 to 4.

```
Console(config) # interface ethernet 1/e9
Console(config-if) # spanning-tree mst 1 cost 4
```
# **spanning-tree mst configuration**

The **spanning-tree mst configuration** Global Configuration mode command enables configuring an MST region by entering the Multiple Spanning Tree (MST) mode.

#### **Syntax**

**spanning-tree mst configuration**

#### **Default Setting**

This command has no default configuration.

#### **Command Mode**

Global Configuration mode

#### **User Guidelines**

• All devices in an MST region must have the same VLAN mapping, configuration revision number and name.

#### **Example**

The following example configures an MST region.

```
Console(config)# spanning-tree mst configuration
Console(config-mst) # instance 1 add vlan 10-20
Console(config-mst) # name region1
Console(config-mst) # revision 1
```
# **instance (mst)**

The **instance** MST Configuration mode command maps VLANS to an MST instance.

#### **Syntax**

**instance** *instance-id* **{add | remove} vlan** *vlan-range*

- *instance-ID* ID of the MST instance (Range: 1 16).
- *vlan-range* VLANs to be added to or removed from the specified MST instance. To specify a range of VLANs, use a hyphen. To specify a series of VLANs, use a comma. (Range: 1 - 4094).

#### **Default Setting**

VLANs are mapped to the common and internal spanning tree (CIST) instance (instance 0).

#### **Command Modes**

MST Configuration mode

#### **User Guidelines**

• All VLANs that are not explicitly mapped to an MST instance are mapped to the common and internal spanning tree (CIST) instance (instance 0) and cannot be unmapped from the CIST.

For two or more devices to be in the same MST region, they must have the same VLAN mapping, the same configuration revision number, and the same name.

# **Example**

The following example maps VLANs 10-20 to MST instance 1.

```
Console(config)# spanning-tree mst configuration
Console(config-mst)# instance 1 add vlan 10-20
```
# **name (mst)**

The **name** MST Configuration mode command defines the configuration name. To return to the default setting, use the **no** form of this command.

# **Syntax**

**name** *string*

• *string—*MST configuration name. Case-sensitive (Range: 1-32 characters).

# **Default Setting**

The default name is a bridge ID.

# **Command Mode**

MST Configuration mode

# **User Guidelines**

• There are no user guidelines for this command.

# **Example**

The following example defines the configuration name as region1.

```
Console(config) # spanning-tree mst configuration
Console(config-mst) # name region 1
```
# **revision (mst)**

The **revision** MST configuration command defines the configuration revision number. To return to the default configuration, use the **no** form of this command.

# **Syntax**

**revision** *value*

**no revision**

• *value —* Configuration revision number (Range: 0 - 65535).

#### **Default Setting**

The default configuration revision number is 0.

#### **Command Mode**

MST Configuration mode

#### **User Guidelines**

• There are no user guidelines for this command.

#### **Example**

The following example sets the configuration revision to 1.

```
Console(config) # spanning-tree mst configuration
Console(config-mst) # revision 1
```
#### **show (mst)**

The **show** MST Configuration mode command displays the current or pending MST region configuration.

#### **Syntax**

**show {current | pending}**

- *current* Indicates the current region configuration.
- *pending* Indicates the pending region configuration.

#### **Default Setting**

This command has no default configuration.

#### **Command Mode**

MST Configuration mode

#### **User Guidelines**

• The pending MST region configuration takes effect only after exiting the MST configuration mode.

#### **Example**

The following example displays a pending MST region configuration.

Console(config-mst)# **show pending**

Pending MST configuration

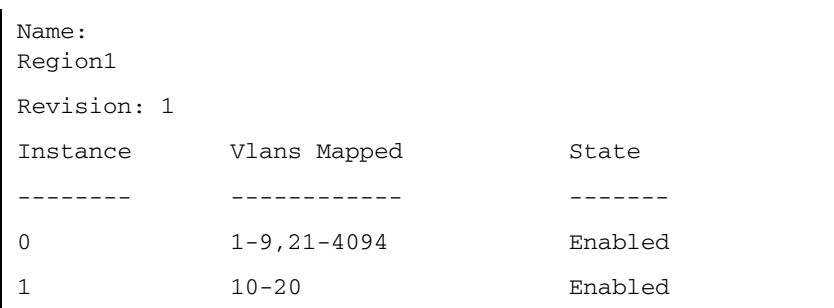

# **exit (mst)**

The **exit** MST Configuration mode command exits the MST configuration mode and applies all configuration changes.

#### **Syntax**

**exit**

#### **Default Setting**

This command has no default configuration.

#### **Command Mode**

MST Configuration mode

#### **User Guidelines**

• There are no user guidelines for this command.

# **Example**

The following example exits the MST configuration mode and saves changes.

```
Console(config) # spanning-tree mst configuration
Console(config-mst) # exit
```
# **abort (mst)**

The **abort** MST Configuration mode command exits the MST configuration mode without applying the configuration changes.

# **Syntax**

**abort**

# **Default Setting**

This command has no default configuration.

#### **Command Mode**

MST Configuration mode

#### **User Guidelines**

• There are no user guidelines for this command.

#### **Example**

The following example exits the MST configuration mode without saving changes.

```
Console(config) # spanning-tree mst configuration
Console(config-mst) # abort
```
#### **spanning-tree mst mstp-rstp**

Use the **spanning-tree mst mstp-rstp** global configuration command to configure the switch to convert STP/RSTP packets to MSTP instances. Use the **no** form of this command to disable the configuration.

#### **Syntax**

**spanning-tree mst** mstp-rstp

no **spanning-tree mst** mstp-rstp

This command has no arguments or keywords.

#### **Default Configuration**

Disabled.

#### **Command Modes**

Global configuration

#### **User Guidelines**

- This command can be enabled when all the ports are Access ports.
- This command is relevant in MSTP mode only.
- When this feature is enabled, incoming IEEE RSTP/STP packets would be mapped to the MSTP instance according to the port's VLAN. Outgoing MSTP packets would be mapped to IEEE RSTP/STP packets according to the port's VLAN.

#### **Example**

The following example configures the switch to convert STP/RSTP packets to MSTP instances.

Console(config)# **spanning-tree mst mstp-rstp**

# **spanning-tree guard root**

Use the **spanning-tree guard root** interface configuration command to enable root guard on all the spanning tree instances on that interface. Root guard restricts the interface to be the root port for the switch. Use the **no** form of this command to disable root guard on the interface.

# **Syntax**

**spanning-tree guard root**

**no spanning-tree guard root**

#### **Default Configuration**

Root guard is disabled

# **Command Modes**

Interface configuration (Ethernet, port-channel)

# **User Guidelines**

• Root guard can be enabled when the switch work in STP, RSTP and MSTP.

When root guard is enabled, if spanning-tree calculations cause a port to be selected as the root port, the port transitions to the alternate state.

# **Example**

The following example enables root guard on port g8.

Console(config)# **interface ethernet** g8

Console(config-if)# **spanning-tree guard root**

# **23**

# **SSH Commands**

# **ip ssh server**

The **ip ssh server** Global Configuration mode command enables the Ethernet Switch Module to be configured from a SSH server. To disable this function, use the **no** form of this command.

# **Syntax**

**ip ssh server**

**no ip ssh server**

# **Default Configuration**

SSH is enabled.

# **Command Mode**

Global Configuration mode

# **User Guidelines**

• If encryption keys are not generated, the SSH server is in standby until the keys are generated. To generate SSH server keys, use the commands **crypto key generate rsa**, and **crypto key generate dsa**.

# **Example**

The following example enables the Ethernet Switch Module to be configured from a SSH server.

console(config)# **ip ssh server**

# **ip ssh port**

The **ip ssh port** Global Configuration mode command specifies the port to be used by the SSH server. To use the default port, use the **no** form of this command.

# **Syntax**

**ip ssh port** *port-number*

**no ip ssh port**

• *port-number* — Port number for use by the SSH server (Range: 1 - 65535).

# **Default Configuration**

The default value is 22.

#### **Command Mode**

Global Configuration mode

#### **User Guidelines**

There are no user guidelines for this command.

#### **Example**

The following example specifies the port to be used by the SSH server as 8080.

console(config)# **ip ssh port** 8080

# **crypto key generate dsa**

The **crypto key generate dsa** Global Configuration mode command generates DSA key pairs.

#### **Syntax**

**crypto key generate dsa**

#### **Default Configuration**

DSA key pairs do not exist.

#### **Command Mode**

Global Configuration mode

#### **User Guidelines**

- DSA keys are generated in pairs: one public DSA key and one private DSA key. If the Ethernet Switch Module already has DSA keys, a warning and prompt to replace the existing keys with new keys is displayed.
- This command is not saved in the startup configuration; however, the keys generated by this command are saved in the FLASH. The SSH keys can be displayed with the **show crypto key mypubkey dsa** command.
- This command may take up to 10 minutes to execute.
- DSA key size is 2048 bits.

# **Example**

The following example generates DSA key pairs.

#### console(config)# **crypto key generate dsa**

# **crypto key generate rsa**

The **crypto key generate rsa** Global Configuration mode command generates RSA key pairs.

#### **Syntax**

**crypto key generate rsa**

# **Default Configuration**

RSA key pairs do not exist.

# **Command Mode**

Global Configuration mode

# **User Guidelines**

- RSA keys are generated in pairs: one public RSA key and one private RSA key. If the Ethernet Switch Module already has RSA keys, a warning and prompt to replace the existing keys with new keys is displayed.
- The maximum supported size for the RSA key is 2048 bits.
- This command is not saved in the startup configuration; however, the keys generated by this command are saved in the FLASH. The SSH keys can be displayed with the **show crypto key mypubkey rsa** command.
- This command may take up to 5 minutes to execute.

# **Example**

The following example generates RSA key pairs.

# console(config)# **crypto key generate rsa**

# **ip ssh pubkey-auth**

The **ip ssh pubkey-auth** Global Configuration mode command enables public key authentication for incoming SSH sessions. To disable this function, use the **no** form of this command.

# **Syntax**

**ip ssh pubkey-auth**

**no ip ssh pubkey-auth**

# **Default Configuration**

The function is disabled.

# **Command Mode**

Global Configuration mode

# **User Guidelines**

There are no user guidelines for this command.

# **Example**

The following example enables public key authentication for incoming SSH sessions.

```
console(config)# ip ssh pubkey-auth
```
# **crypto key pubkey-chain ssh**

The **crypto key pubkey-chain ssh** Global Configuration mode command enters SSH Public Keychain configuration mode. The mode is used to manually specify other Ethernet Switch Module public keys such as SSH client public keys.

# **Syntax**

**crypto key pubkey-chain ssh**

# **Default Configuration**

By default, there are no keys.

#### **Command Mode**

Global Configuration mode

#### **User Guidelines**

- Use this command to enter public key chain configuration mode.
- This command can also be used when you need to manually specify SSH client's public keys.

# **Example**

The following example enters the SSH Public Key-chain configuration mode.

```
console(config)# crypto key pubkey-chain ssh
```

```
console(config-pubkey-chain)#
```
# **user-key**

The **user-key** SSH Public Key Chain Configuration mode command specifies which SSH public key is manually configured and enters the SSH public key-string configuration command. To remove a SSH public key, use the **no** form of this command.

# **Syntax**

```
user-key username {rsa | dsa}
```
**no user-key** *username*

- *username* Specifies the remote SSH client username, which can be up to 48 characters long.
- **rsa** RSA key.
• **dsa** — DSA key.

# **Default Configuration**

By default, there are no keys.

# **Command Mode**

SSH Public Key Chain Configuration mode

# **User Guidelines**

• Follow this command with the key-string command to specify the key.

# **Example**

The following example enables a SSH public key to be manually configured for the SSH public key chain called "bob".

console(config-pubkey-chain)# **user-key** bob **rsa**

```
console(config-pubkey-key)# key-string row
```

```
AAAAB3NzaC1yc2EAAAADAQABAAABAQCvTnRwPWl
```
# **key-string**

The **key-string** SSH Public Key-String Configuration mode command manually specifies a SSH public key.

# **Syntax**

**key-string [row]**

• **row —** Specify SSH public key row by row.

# **Default Configuration**

By default, the keys do not exist.

# **Command Mode**

SSH Public Key-string configuration

# **User Guidelines**

- Use the **key-string row** command to specify the SSH public key row by row. Each row must begin with the **key-string row** command. This command is useful for configuration files.
- UU-encoded DER format is the same format in authorized\_keys file used by OpenSSH.

#### **Example**

The following example enters public key strings for SSH public key clients called "bob".

console(config)# **crypto key pubkey-chain ssh** console(config-pubkey-chain)# **user-key** bob **rsa** console(config-pubkey-key)# **key-string**  AAAAB3NzaC1yc2EAAAADAQABAAABAQCvTnRwPWl Al4kpqIw9GBRonZQZxjHKcqKL6rMlQ+ ZNXfZSkvHG+QusIZ/76ILmFT34v7u7ChFAE+ Vu4GRfpSwoQUvV35LqJJk67IOU/zfwOl1g kTwml75QR9gHujS6KwGN2QWXgh3ub8gDjTSq muSn/Wd05iDX2IExQWu08licglk02LYciz +Z4TrEU/9FJxwPiVQOjc+KBXuR0juNg5nFYsY 0ZCk0N/W9a/tnkm1shRE7Di71+w3fNiOA 6w9o44t6+AINEICBCCA4YcF6zMzaT1wefWwX6f+ Rmt5nhhqdAtN/4oJfce166DqVX1gWmN zNR4DYDvSzg0lDnwCAC8Qh

Fingerprint: a4:16:46:23:5a:8d:1d:b5:37:59:eb:44:13:b9:33:e9

# **show ip ssh**

The **show ip ssh** Privileged EXEC mode command displays the SSH server configuration.

# **Syntax**

**show ip ssh**

# **Default Configuration**

This command has no default configuration.

# **Command Mode**

Privileged EXEC mode

# **User Guidelines**

There are no user guidelines for this command.

# **Example**

The following example displays the SSH server configuration.

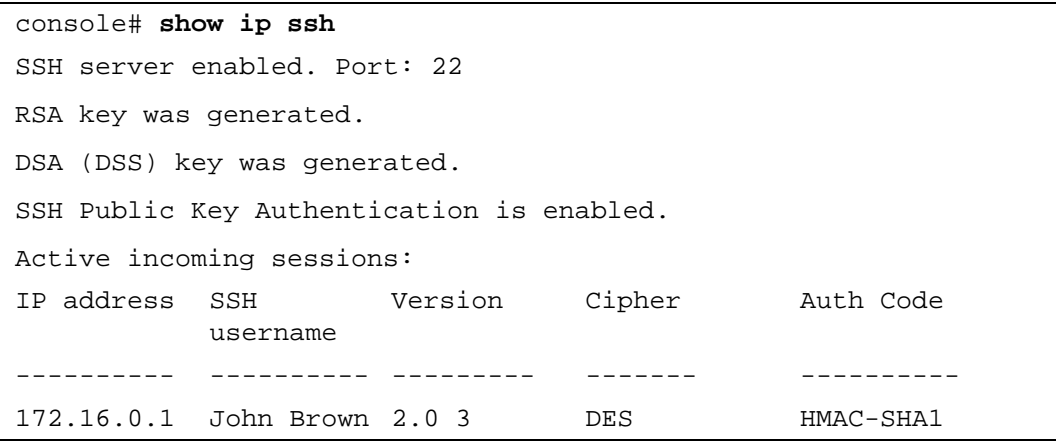

The following table describes the significant fields shown in the display:

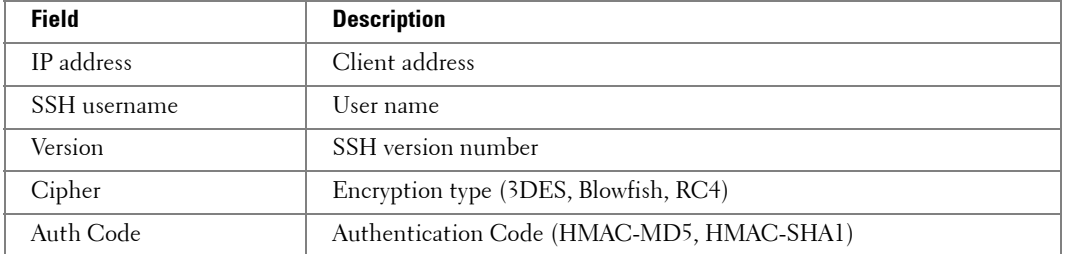

# **show crypto key mypubkey**

The **show crypto key mypubkey** Privileged EXEC mode command displays the SSH public keys on the Ethernet Switch Module.

# **Syntax**

**show crypto key mypubkey** [**rsa** | **dsa**]

- **rsa** RSA key.
- **dsa** DSA key.

# **Default Configuration**

This command has no default configuration.

# **Command Mode**

Privileged EXEC mode

#### **User Guidelines**

There are no user guidelines for this command.

#### **Example**

The following example displays the SSH public RSA keys on the Ethernet Switch Module.

```
console# show crypto key mypubkey rsa
rsa key data:
ssh-rsa AAAAB3NzaC1yc2EAAAABIwAAAQEA17aQFtz/jPEO0bVnoLeaTXZR
U9eOKONq2g6GIrCXfNPRGWSectPlOsSrDtKaFybYPHO+9BUjSqe3Unzw+zg8
FIR1Rej9PK4VtrAvsRi+Y4Cktqoke1aLqOQMgjhC+l/NE63Zii2rTki8Kw63
QumeeJiFlJ60MOZ4knMowqahW84WoLwBRia1+Gx8sviy3CMrdKmRbP7qMZxA
GDgAJjmRVlf6YH4+qo5RZzPheoD+3RhJPG/2D7kFVFQ8h2zUh8bkkA8BynLn
dud1kGHDRJ+odLqaGynMPbww88tzPs1rQ5COinwYcYkLqjZbLYH3qdl5+HaA
ISEZusa01IsJ5VsEgw==
Fingerprint(hex): 93:97:d2:e8:a3:67:e0:b6:6f:ef:6b:1a:c9:17:e4:ac
Fingerprint(bubbleBabble): xepos-lusic-defas-typed-tuvep-kidyv-
vutev-syzuf-musep
-ninib-saxax
```
# **show crypto key pubkey-chain ssh**

The **show crypto key pubkey-chain ssh** Privileged EXEC mode command displays SSH public keys stored on the Ethernet Switch Module.

# **Syntax**

**show crypto key pubkey-chain ssh** [**username** *username*] [**fingerprint** {**bubble-babble** | **hex**}]

- *username* Specifies the remote SSH client username.
- **bubble-babble** Fingerprints in Bubble Babble format.
- **hex** Fingerprint in Hex format. If fingerprint is unspecified, it defaults to Hex format.

# **Default Configuration**

This command has no default configuration.

# **Command Mode**

Privileged EXEC mode

# **User Guidelines**

There are no user guidelines for this command.

# **Examples**

The following example displays all SSH public keys stored on the Ethernet Switch Module.

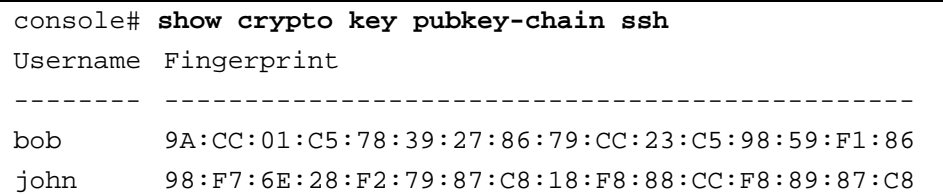

The following example displays the SSH public called "bob".

# console# **show crypto key pubkey-chain ssh username** bob Username: bob Key: 005C300D 06092A86

# **24**

# **Syslog Commands**

# **logging on**

The **logging on** Global Configuration mode command controls error messages logging. This command sends debug or error messages to a logging process, which logs messages to designated locations asynchronously to the process that generated the messages. To disable the logging process, use the **no** form of this command.

# **Syntax**

**logging on**

**no logging on**

# **Default Configuration**

Logging is enabled.

# **Command Mode**

Global Configuration mode

# **User Guidelines**

• The logging process controls the distribution of logging messages to the various destinations, such as the logging buffer, logging file or syslog server. Logging on and off for these destinations can be individually configured using the **logging buffered**, **logging file**, and **logging** Global Configuration mode commands. However, if the **logging on** command is disabled, no messages are sent to these destinations. Only the console receives messages.

# **Example**

The following example shows how logging is enabled.

console(config)# **logging on**

# **logging**

The **logging** Global Configuration mode command logs messages to a syslog server. To delete the syslog server with the specified address from the list of syslogs, use the **no** form of this command.

# **Syntax**

**logging** {*ip-address* | *hostname*} [**port** *port*] [**severity** *level*] [**facility** *facility*] [**description** *text*] **no logging** {*ip-address* | *hostname*}

• *ip-address* — IP address of the host to be used as a syslog server.

- *hostname* Hostname of the host to be used as a syslog server. (Range: 1 -158 characters)
- *port* Port number for syslog messages. If unspecified, the port number defaults to 514. (Range: 1 - 65535)
- *level* Limits the logging of messages to the syslog servers to a specified level: **emergencies, alerts**, **critical**, **errors, warnings**, **notifications, informational** and **debugging**. If unspecified, the default level is **errors**.
- *facility* The facility that is indicated in the message. Can be one of the following values: **local0, local1, local2, local3, local4, local5, local 6, local7**. If unspecified, the facility number defaults to **local7**.
- *text* Syslog server description, which can be up to 64 characters.

# **Default Configuration**

As described in the field descriptions.

# **Command Mode**

Global Configuration mode

# **User Guidelines**

- Multiple syslog servers can be used.
- If no specific severity level is specified, the global values apply to each server.

# **Example**

The following example configures messages with a "critical" severity level so that they are logged to a syslog server with an IP address 10.1.1.1.

console(config)# **logging** 10.1.1.1 **severity critical**

# **logging console**

The **logging console** Global Configuration mode command limits messages logged to the console based on severity. To disable logging to the console terminal, use the **no** form of this command.

# **Syntax**

**logging console** *level*

**no logging console**

• *level* — Limits the logging of messages displayed on the console to a specified level: **emergencies, alerts**, **critical**, **errors, warnings**, **notifications, informational, debugging.**

# **Default Configuration**

The default is **informational**.

#### **Command Mode**

Global Configuration mode

# **User Guidelines**

There are no user guidelines for this command.

# **Example**

The following example limits messages logged to the console based on severity level "errors".

```
console(config)# logging console errors
```
# **logging buffered**

The **logging buffered** Global Configuration mode command limits syslog messages displayed from an internal buffer based on severity. To cancel the buffer use, use the **no** form of this command.

# **Syntax**

**logging buffered** *level*

**no logging buffered**

• *level* — Limits the message logging to a specified level buffer: **emergencies, alerts**, **critical**, **errors, warnings**, **notifications, informational, debugging.**

# **Default Configuration**

The default level is **informational**.

# **Command Mode**

Global Configuration mode

# **User Guidelines**

• All the syslog messages are logged to the internal buffer. This command limits the commands displayed to the user.

# **Example**

The following example limits syslog messages displayed from an internal buffer based on the severity level "debugging".

# console(config)# **logging buffered debugging**

# **logging buffered size**

The **logging buffered size** Global Configuration mode command changes the number of syslog messages stored in the internal buffer. To return the number of messages stored in the internal buffer to the default value, use the **no** form of this command.

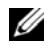

**NOTE:** After changing the default size, save changes to Startup Configuration file and reload the Ethernet Switch Module.

#### **Syntax**

**logging buffered size** *number*

**no logging buffered size**

• *number* — Numeric value indicating the maximum number of messages stored in the history table. (Range: 20 - 400)

#### **Default Configuration**

The default number of messages is 200.

#### **Command Mode**

Global Configuration mode

#### **User Guidelines**

There are no user guidelines for this command.

#### **Example**

The following example changes the number of syslog messages stored in the internal buffer to 300.

console(config)# **logging buffered size** 300

#### **clear logging**

The **clear logging** Privileged EXEC mode command clears messages from the internal logging buffer.

#### **Syntax**

**clear logging**

#### **Default Configuration**

This command has no default configuration.

#### **Command Mode**

Privileged EXEC mode

#### **User Guidelines**

There are no user guidelines for this command.

# **Example**

The following example clears messages from the internal syslog message logging buffer.

```
console# clear logging
Clear logging buffer [y/n]? y
```
# **logging file**

The **logging file** Global Configuration mode command limits syslog messages sent to the logging file based on severity. To cancel the buffer, use the **no** form of this command.

# **Syntax**

**logging file** *level*

**no logging file**

• *level* — Limits the logging of messages to the buffer to a specified level: **emergencies, alerts**, **critical**, **errors, warnings**, **notifications, informational** and **debugging.**

# **Default Configuration**

The default severity level is **errors**.

# **Command Mode**

Global Configuration mode

# **User Guidelines**

There are no user guidelines for this command.

# **Example**

The following example limits syslog messages sent to the logging file based on the severity level "alerts".

```
console(config)# logging file alerts
```
# **clear logging file**

The **clear logging file** Privileged EXEC mode command clears messages from the logging file.

# **Syntax**

**clear logging file**

# **Default Configuration**

This command has no default configuration.

#### **Command Mode**

Privileged EXEC mode

#### **User Guidelines**

There are no user guidelines for this command.

#### **Example**

The following example clears messages from the logging file.

```
console# clear logging file
Clear Logging File [y/n]? y
```
# **show logging**

The **show logging** Privileged EXEC mode command displays the state of logging and the syslog messages stored in the internal buffer.

#### **Syntax**

**show logging**

#### **Default Configuration**

This command has no default configuration.

#### **Command Mode**

Privileged EXEC mode

#### **User Guidelines**

There are no user guidelines for this command.

# **Example**

The following example displays the state of logging and the syslog messages stored in the internal buffer.

```
console# show logging
Logging is enabled.
Console Logging: Level debug. Console Messages: 5 Dropped.
Buffer Logging: Level debug. Buffer Messages: 16 Logged, 16 
Displayed, 200 Max.
File Logging: Level error. File Messages: 0 Logged, 209 Dropped.
SysLog server 31.1.1.2 Logging: error. Messages: 22 Dropped.
SysLog server 5.2.2.2 Logging: info. Messages: 0 Dropped.
SysLog server 10.2.2.2 Logging: critical. Messages: 21 Dropped.
SysLog server 10.1.1.1 Logging: critical. Messages: 0 Dropped.
1 messages were not logged
03-Mar-2004 12:02:03 :%LINK-I-Up: g11
03-Mar-2004 12:02:01 :%LINK-W-Down: g12
03-Mar-2004 12:02:01 :%LINK-I-Up: g13
```
# **show logging file**

The **show logging file** Privileged EXEC mode command displays the state of logging and the syslog messages stored in the logging file.

# **Syntax**

**show logging file**

# **Default Configuration**

This command has no default configuration.

**Command Mode** Privileged EXEC mode

#### **User Guidelines**

There are no user guidelines for this command.

#### **Example**

The following example displays the state of logging and the syslog messages stored in the logging file.

```
console# show logging file
Logging is enabled.
Console Logging: Level debug. Console Messages: 5 Dropped.
Buffer Logging: Level debug. Buffer Messages: 21 Logged, 21 
Displayed, 200 Max.
File Logging: Level debug. File Messages: 4 Logged, 210 Dropped.
SysLog server 31.1.1.2 Logging: error. Messages: 27 Dropped.
SysLog server 5.2.2.2 Logging: info. Messages: 0 Dropped.
SysLog server 10.2.2.2 Logging: critical. Messages: 26 Dropped.
SysLog server 10.1.1.1 Logging: critical. Messages: 5 Dropped.
1 messages were not logged
03-Mar-2004 12:04:08 :%LINK-I-Up: g11
03-Mar-2004 12:04:06 :%LINK-W-Down: g12
03-Mar-2004 12:04:06 :%LINK-I-Up: g13
03-Mar-2004 12:04:04 :%LINK-W-Down: g14
```
#### **show syslog-servers**

The **show syslog-servers** Privileged EXEC mode command displays the syslog servers settings.

#### **Syntax**

**show syslog-servers**

#### **Default Configuration**

This command has no default configuration.

#### **Command Mode**

Privileged EXEC mode

# **User Guidelines**

There are no user guidelines for this command.

# **Example**

The following example displays the syslog server settings.

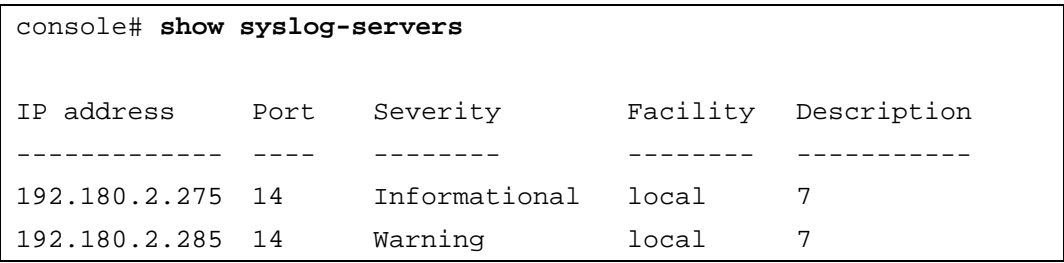

# **25**

# **System Management**

# **ping**

The **ping** User EXEC mode command sends ICMP echo request packets to another node on the network.

# **Syntax**

**ping** {*ip-address* | *hostname* }[**size** *packet\_size*] [**count** *packet\_count*] [**timeout** *time\_out*]

- *ip-address* IP address to ping.
- *hostname* hostname to ping. (Range: 1 158 characters)
- *packet size* Number of bytes in a packet. The actual packet size is eight bytes larger than the size specified because the Ethernet Switch Module adds header information. (Range: 56 - 1472 bytes)
- *packet\_count* Number of packets to send. If 0 is entered it pings until stopped. (Range: 0 - 65535 packets)
- *time\_out* Timeout in milliseconds to wait for each reply. (Range: 50 65535) milliseconds)

# **Default Configuration**

Default timeout value is 2000 msec.

# **Command Mode**

User EXEC mode

# **User Guidelines**

Press **Esc** to stop pinging.

• Destination (host/network) unreachable — The gateway for this destination indicates that the destination is unreachable

# **Examples**

Following are sample results of the **ping** command:

console# **ping** 180.50.1.1

Pinging 180.50.1.1 with 56 bytes of data:

PING: net-unreachable

PING: net-unreachable

```
PING: net-unreachable
```
The following example displays a ping to IP address 10.1.1.1.

```
console> ping 10.1.1.1
Pinging 10.1.1.1 with 64 bytes of data:
64 bytes from 10.1.1.1: icmp_seq=0. time=11 ms
64 bytes from 10.1.1.1: icmp_seq=1. time=8 ms
64 bytes from 10.1.1.1: icmp_seq=2. time=8 ms
64 bytes from 10.1.1.1: icmp_seq=3. time=7 ms
----10.1.1.1 PING Statistics----
4 packets transmitted, 4 packets received, 0% packet loss
round-trip (ms) min/avg/max = 7/8/11
```
#### **traceroute**

The **traceroute** User EXEC mode command discovers the routes that packets will actually take when traveling to their destination.

#### **Syntax**

**traceroute** {*ip-address* **|***hostname* }[**size** *packet\_size*] [**ttl** *max-ttl*] [**count** *packet\_count*] [**timeout** *time\_out*] [**source** *ip-address*] [**tos** *tos*]

- *ip-address* IP address of the destination host. (Range: Valid IP Address)
- *hostname* Hostname of the destination host. (Range: 1 158 characters)
- *packet\_size* Number of bytes in a packet. (Range: 40 1472)
- *max-ttl* The largest TTL value that can be used. The **traceroute** command terminates when the destination is reached or when this value is reached. (Range: 1 - 255)
- *packet\_count* The number of probes to be sent at each TTL level. (Range: 1 10)
- *time\_out —* The number of seconds to wait for a response to a probe packet. (Range: 1 -60)
- *ip-address* One of the interface addresses of the Ethernet Switch Module to use as a source address for the probes. The Ethernet Switch Module will normally pick what it feels is the best source address to use. (Range: Valid IP Address)
- *tos* The Type-Of-Service byte in the IP Header of the packet. (Range: 0 255)

# **Default Configuration**

- *packet\_size* The default is 40 bytes.
- *max-ttl* The default is 30.
- *packet count* The default count is 3.
- *time\_out —* The default is 6 seconds.

# **Command Mode**

User EXEC mode

# **User Guidelines**

- The **traceroute** command works by taking advantage of the error messages generated by a node when a datagram exceeds its time-to-live (TTL) value.
- The **traceroute** command starts by sending probe datagrams with a TTL value of one. This causes the first node to discard the probe datagram and send back an error message. The **traceroute** command sends several probes at each TTL level and displays the round-trip time for each.
- The **traceroute** command sends out one probe at a time. Each outgoing packet may result in one or two error messages. A "time exceeded" error message indicates that an intermediate node has seen and discarded the probe. A "destination unreachable" error message indicates that the destination node has received the probe and discarded it because it could not deliver the packet. If the timer goes off before a response comes in, the **traceroute** command prints an asterisk (\*).
- The **traceroute** command terminates when the destination responds, when the maximum TTL is exceeded, or when the user interrupts the trace with **Esc.**

#### **Examples**

The following example discovers the routes that packets will actually take when traveling to their destination.

```
console> traceroute umaxp1.physics.lsa.umich.edu 
Type Esc to abort. 
Tracing the route to umaxp1.physics.lsa.umich.edu 
(141.211.101.64)
1 i2-gateway.stanford.edu (192.68.191.83) 0 msec 0 msec 0 msec
2 STAN.POS.calren2.NET (171.64.1.213) 0 msec 0 msec 0 msec 
3 SUNV--STAN.POS.calren2.net (198.32.249.73) 1 msec 1 msec 1 msec
4 Abilene--QSV.POS.calren2.net (198.32.249.162) 1 msec 1 msec 1 
msec
5 kscyng-snvang.abilene.ucaid.edu (198.32.8.103) 33 msec 35 msec 
35 msec 
6 iplsng-kscyng.abilene.ucaid.edu (198.32.8.80) 47 msec 45 msec 
45 msec 
7 so-0-2-0x1.aa1.mich.net (192.122.183.9) 56 msec 53 msec 54 
msec 
8 atm1-0x24.michnet8.mich.net (198.108.23.82) 56 msec 56 msec 57 
msec
9 * * *
10 A-ARB3-LSA-NG.c-SEB.umnet.umich.edu (141.211.5.22) 58 msec 58 
msec 58 msec 
11 umaxp1.physics.lsa.umich.edu (141.211.101.64) 62 msec 63 msec 
63 msec
```
The following table describes the significant fields shown in the display.

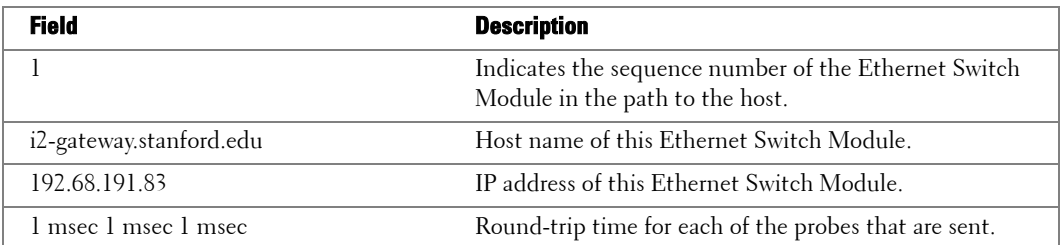

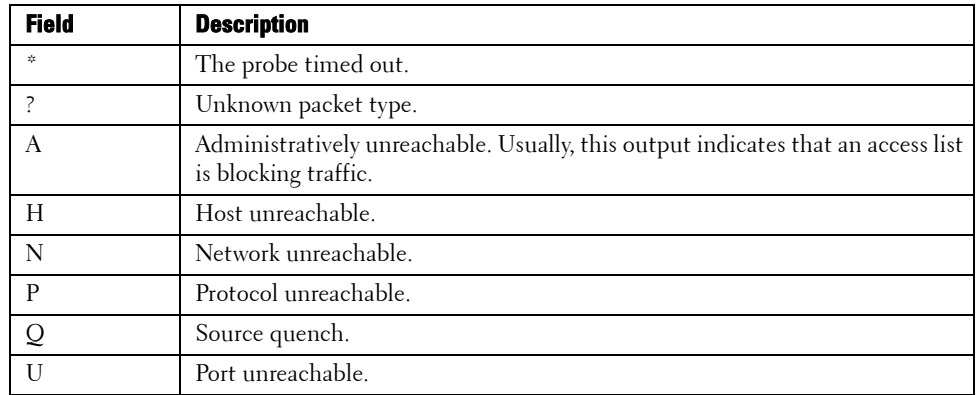

The following table describes the characters that can appear in the **traceroute** command output.

# **telnet**

The **telnet** User EXEC mode command is used to log in to a host that supports Telnet.

# **Syntax**

**telnet** {*ip-address* | *hostname*} [*port*] [*keyword1......*]

- *ip-address* IP address of the destination host. (Range: Valid IP Address)
- *hostname* Hostname of the destination host. (Range: 1 160 characters)
- *port* A decimal TCP port number, or one of the keywords from the ports table in the usage guidelines. The default is the Telnet port (decimal23) on the host.
- *keyword* Can be one or more keywords from the keywords table in the User Guidelines.

# **Default Configuration**

This command has no default configuration.

# **Command Mode**

User EXEC mode

# **User Guidelines**

• The Telnet software supports special Telnet commands in the form of Telnet sequences that map generic terminal control functions to operating system-specific functions. To issue a special Telnet command, press Esc and then a command character.

# **Special Telnet Command characters**

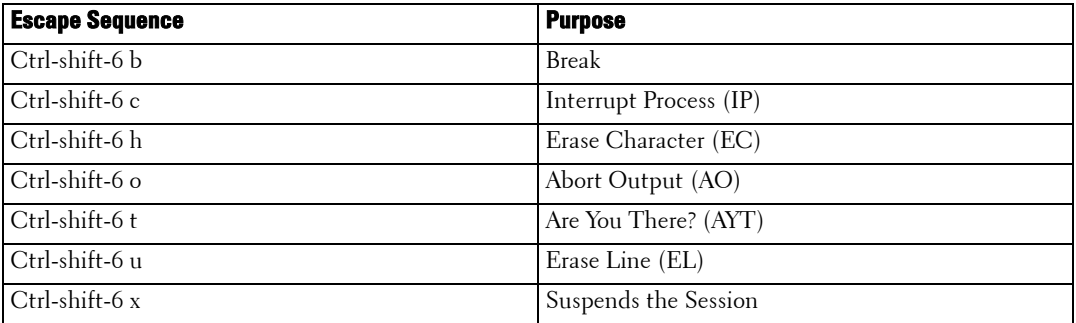

At any time during an active Telnet session, the Telnet commands can be listed by pressing the Ctrl-shift-6 key, followed by a question mark at the system prompt: Ctrl-shift-6?

A sample of this list follows.

```
console> 'Ctrl-shift-6' ? 
[Special telnet escape help] 
^^ B sends telnet BREAK 
^^ C sends telnet IP 
^^ H sends telnet EC 
^^ O sends telnet AO 
^^ T sends telnet AYT 
^^ U sends telnet EL
Ctrl-shift-6 x suspends the session (return to system command 
prompt)
```
Several concurrent Telnet sessions can be opened and switched between them. To open a subsequent session, the current connection needs to be suspended, by pressing the escape sequence 'Ctrl-Shift-6' and 'x' to return to the system command prompt. Then open a new connection with the telnet command.

# **Keywords Table**

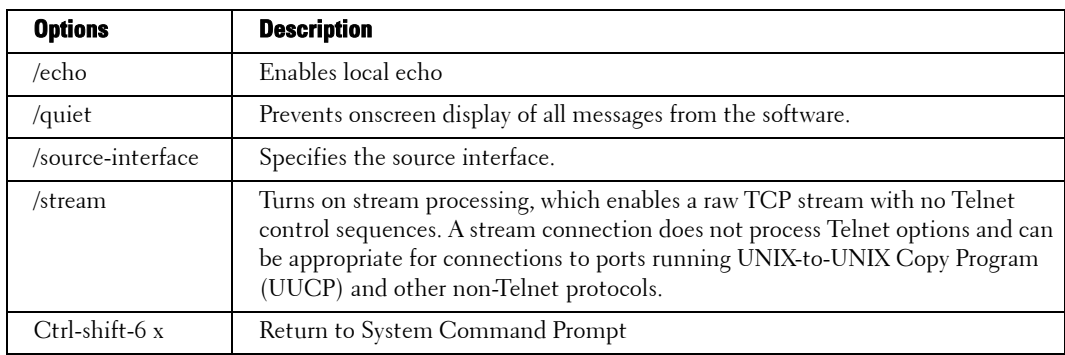

# **Ports Table**

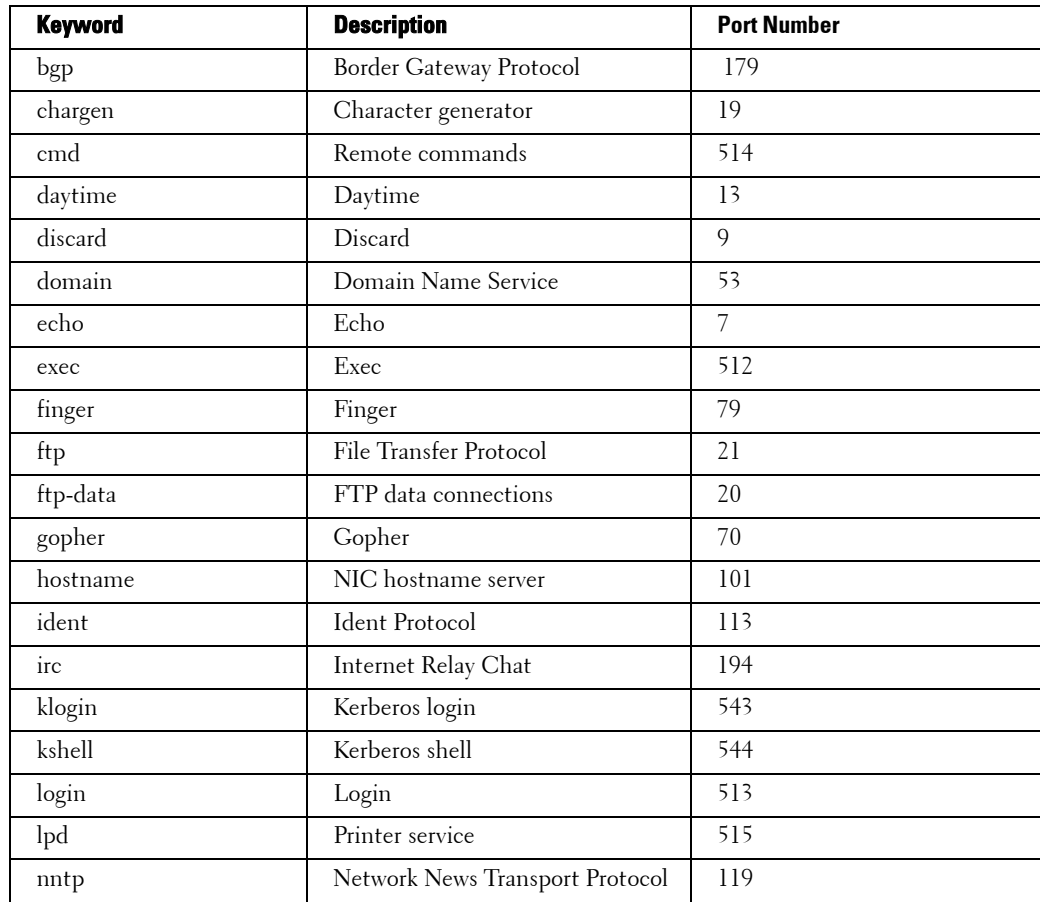

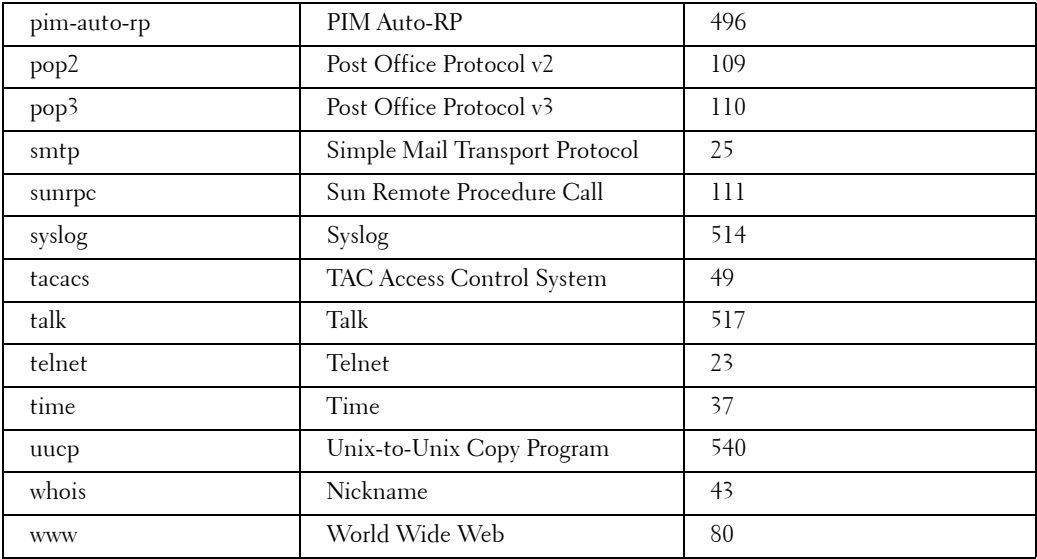

#### **Example**

Following is an example of connecting to 176.213.10.50 via telnet.

```
console> telnet 176.213.10.50
```

```
Esc U sends telnet EL
```
#### **resume**

The **resume** User EXEC mode command is used to switch to another open Telnet session.

#### **Syntax**

**resume** [*connection*]

• *connection* — The connection number. (Range: 1 - 4) The default is the most recent connection.

#### **Default Configuration**

There is no default configuration for this command.

#### **Command Mode**

User EXEC mode

#### **User Guidelines**

There are no user guidelines for this command.

#### **Examples**

The following command switches to another open Telnet session number 1.

console> **resume** 1

# **reload**

The **reload** Privileged EXEC mode command reloads the operating system.

# **Syntax**

**reload**

# **Default Configuration**

This command has no default configuration.

#### **Command Mode**

Privileged EXEC mode

# **User Guidelines**

• Caution should be exercised when resetting the Ethernet Switch Module, to ensure that no other activity is being performed. In particular, the user should verify that no configuration files are being downloaded at the time of reset.

# **Example**

The following example reloads the operating system.

# console# **reload**

```
This command will reset the whole system and disconnect your 
current session. Do you want to continue (y/n) [n]?
```
# **hostname**

The **hostname** Global Configuration mode command specifies or modifies the Ethernet Switch Module host name. To remove the existing host name, use the **no** form of the command.

# **Syntax**

**hostname** *name*

**no hostname**

name - The Ethernet Switch Module host name. Range (1-158 characters)

# **Default Configuration**

This command has no default configuration.

#### **Command Mode**

Global Configuration mode

#### **User Guidelines**

There are no user guidelines for this command.

#### **Example**

The following example specifies the Ethernet Switch Module host name.

```
console(config)# hostname Dell
```

```
Dell(config)#
```
#### **show users**

The **show users** User EXEC mode command displays information about the active users.

#### **Syntax**

**show users**

#### **Default Configuration**

This command has no default configuration.

#### **Command Mode**

User EXEC mode

#### **User Guidelines**

There are no user guidelines for this command.

#### **Example**

The following example displays information about the active users.

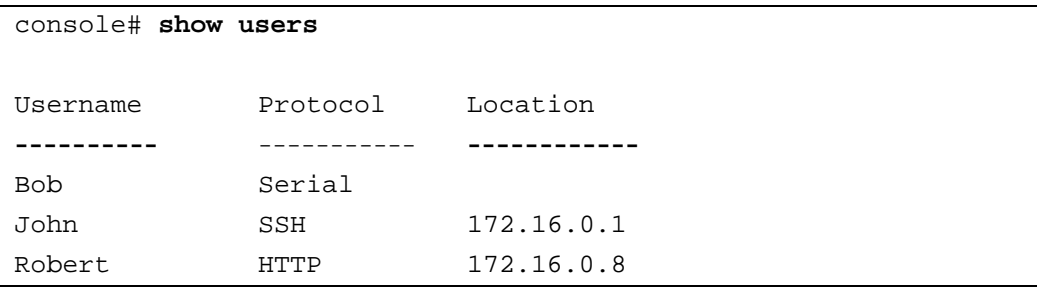

# **show sessions**

The **show sessions** User EXEC mode command lists the open Telnet sessions.

#### **Syntax**

**show sessions**

# **Default Configuration**

There is no default configuration for this command.

# **Command Mode**

User EXEC mode

# **User Guidelines**

- To list telnet users, perform the following procedure:
	- **a** Open telnet session from PowerConnect 5316M to other Ethernet Switch Module (now you are in the other Ethernet Switch Module syntax)
	- **b** Press "**Cntrl-shift-t-X**"
	- **c** Enter the command "s**how session**". The number of sessions opened from PowerConnect 5316M is displayed.
	- **d** Enter the command "**resume** [**number of session**]" to return to the relevant telnet session.

# **Examples**

The following table describes the significant fields shown in the display:

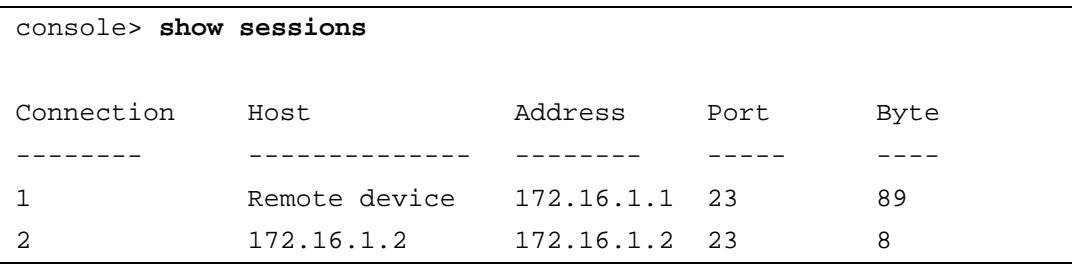

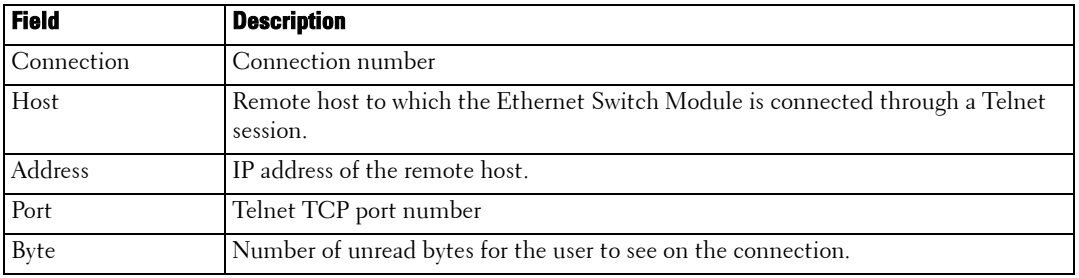

#### **show system**

The **show system** User EXEC mode command displays system information.

#### **Syntax**

**show system**

#### **Default Configuration**

This command has no default configuration.

#### **Command Mode**

User EXEC mode

#### **User Guidelines**

There are no user guidelines for this command.

#### **Example**

The following example displays the system information.

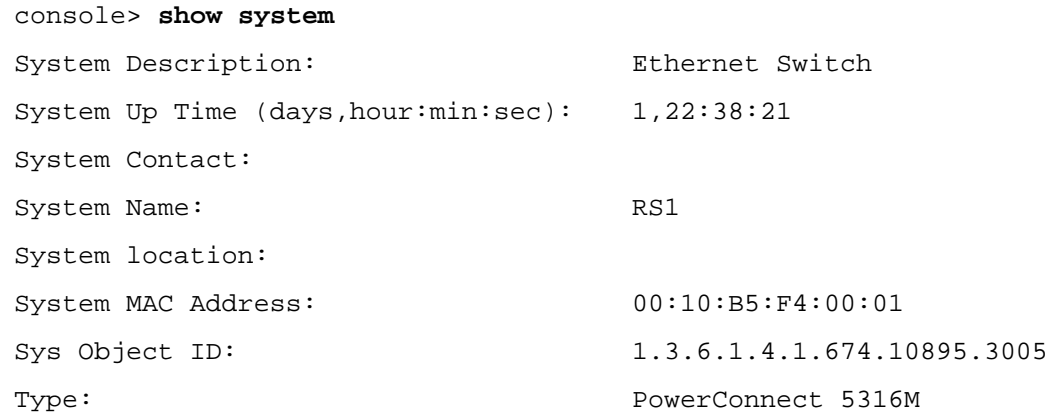

# **show version**

The **show version** User EXEC mode command displays the system version information.

#### **Syntax**

**show version**

#### **Default Configuration**

This command has no default configuration.

#### **Command Mode**

User EXEC mode

#### **User Guidelines**

There are no user guidelines for this command.

#### **Example**

The following example displays a system version (this version number is only for demonstration purposes).

console# **show version** SW version 3.131 ( date 23-Sep-2004 time 17:34:19 ) Boot version 1.0.0.11 ( date 11-Sep-2004 time 11:14:45 ) HW version 1.0.0

# **asset-tag**

The **asset-tag** Global Configuration mode command specifies the Ethernet Switch Module asset tag. To remove the existing asset tag, use the **no** form of the command.

#### **Syntax**

**asset-tag** *tag*

**no asset-tag**

• *tag* — The Ethernet Switch Module asset tag. (Range: 1- 16 characters)

#### **Default Configuration**

No asset tag is defined by default.

#### **Command Mode**

Global Configuration mode

# **User Guidelines**

There are no user guidelines for this command.

# **Example**

The following example specifies the Ethernet Switch Module asset tag as "1qwepot".

console(config)# **asset-tag** 1qwepot

# **show system id**

The **show system id** User EXEC mode command displays the ID information.

#### **Syntax**

**show system id**

#### **Default Configuration**

This command has no default configuration.

#### **Command Mode**

User EXEC mode

#### **User Guidelines**

• The tag information is on a Ethernet Switch Module by Ethernet Switch Module basis.

#### **Example**

The following example displays the system service tag information.

console> **show system id** Service Tag: 89788978 Serial number: 8936589782 Asset tag: 7843678957

# **26**

# **TACACS Commands**

# **tacacs-server host**

The **tacacs-server host** Global Configuration mode command specifies a TACACS+ host. To delete the specified name or address, use the **no** form of this command.

# **Syntax**

**tacacs-server host {***ip-address* | *hostname*} [**single-connection**] [**port** *port-number*] [**timeout** *timeout*] [**key** *key-string*] [**source** *source*] [**priority** *priority*]

**no tacacs-server host {***ip-address* | *hostname*}

- *ip-address* Name or IP address of the host.
- *hostname* Hostname of the TACACS+ server. (Range: 1 158 characters)
- **single-connection** Specify single-connection. Rather than have the Ethernet Switch Module open and close a TCP connection to the daemon each time it must communicate, the single-connection option maintains a single open connection between the Ethernet Switch Module and the daemon.
- *port-number* Specify a server port number. If unspecified, the port number defaults to 49. (Range: 0 - 65535)
- *timeout* Specifies the timeout value in seconds. If no timeout value is specified, the global value is used. (Range: 1 - 30)
- *key-string* Specifies the authentication and encryption key for all TACACS+ communications between the Ethernet Switch Module and the TACACS+ server. This key must match the encryption used on the TACACS+ daemon. If no key string value is specified, the global value is used. (Range: 0 - 128 characters)
- *source* Specifies the source IP address to use for the communication. If no source value is specified, the global value is used.
- *priority* Determines the order in which the servers will be used, when 0 is the highest priority. If unspecified defaults to 0. (Range: 0 - 65535)

# **Default Configuration**

No TACACS+ host is specified

# **Command Mode**

Global Configuration mode

# **User Guidelines**

• Multiple **tacacs-server host** commands can be used to specify multiple hosts.

• If no host-specific timeout, key or source values are specified, the global values apply to each host.

#### **Example**

The following example specifies a TACACS+ host.

```
console(config)# tacacs-server host 172.16.1.1
```
#### **tacacs-server key**

The **tacacs-server key** Global Configuration mode command sets the authentication encryption key used for all TACACS+ communications between the Ethernet Switch Module and the TACACS+ daemon. To disable the key, use the **no** form of this command.

#### **Syntax**

**tacacs-server key** *key-string*

**no tacacs-server key**

• *key-string —* Specifies the authentication and encryption key for all TACACS+ communications between the Ethernet Switch Module and the TACACS+ server. This key must match the encryption used on the TACACS+ daemon. (Range: 0 - 128 characters)

#### **Default Configuration**

Key-string is empty string.

#### **Command Mode**

Global Configuration mode

#### **User Guidelines**

There are no user guidelines for this command.

#### **Examples**

The following example sets the authentication encryption key.

console(config)# **tacacs-server key** dell-s

#### **tacacs-server timeout**

The **tacacs-server timeout** Global Configuration mode command sets the timeout value. To restore the default, use the **no** form of this command.

#### **Syntax**

**tacacs-server timeout** *timeout* 

#### **no tacacs-server timeout**

• *timeout —* Specifies the timeout value in seconds. (Range: 1 - 30)

#### **Default Configuration**

5 seconds

#### **Command Mode**

Global Configuration mode

#### **User Guidelines**

There are no user guidelines for this command.

#### **Examples**

The following example sets the timeout value as 30.

console(config)# **tacacs-server timeout** 30

#### **tacacs-server source-ip**

The **tacacs-server source-ip** Global Configuration mode command specifies the source IP address that will be used for the communication with TACACS+ servers. To return to default, use the **no** form of this command.

# **Syntax**

**tacacs-server source-ip** *source* 

**no tacacs-server source-ip** *source*

• *source* — Specifies the source IP address. (Range: Valid IP Address)

#### **Default Configuration**

The IP address would be of the outgoing IP interface.

#### **Command Mode**

Global Configuration mode

#### **User Guidelines**

There are no user guidelines for this command.

#### **Examples**

The following example specifies the source IP address.

console(config)# **tacacs-server source-ip** 172.16.8.1

#### **show tacacs**

The **show tacacs** Privileged EXEC mode command displays configuration and statistics for a TACACS+ server.

#### **Syntax**

**show tacacs** [*ip-address*]

• *ip-address —* Name or IP address of the host.

#### **Default Configuration**

This command has no default configuration.

#### **Command Mode**

Privileged EXEC mode

#### **User Guidelines**

There are no user guidelines for this command.

#### **Examples**

The following example displays configuration and statistic for a TACACS+ server.

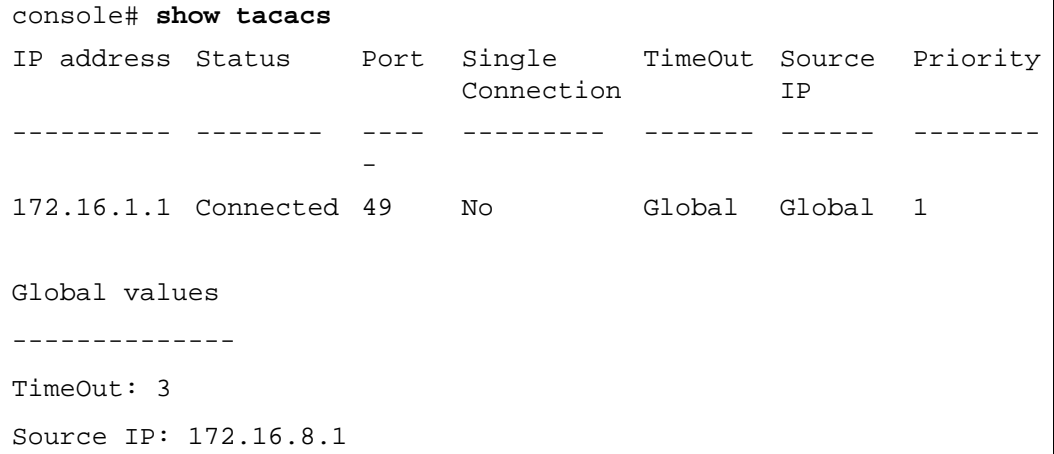

# **27**

# **User Interface**

# **enable**

The **enable** User EXEC mode command enters the Privileged EXEC mode.

# **Syntax**

**enable** [*privilege-level*]

• *privilege-level* — Privilege level to enter the system. (Range: 1 - 15)

# **Default Configuration**

The default privilege level is 15.

**Command Mode**

User EXEC mode

# **User Guidelines**

There are no user guidelines for this command.

# **Example**

The following example shows how to enter Privileged EXEC mode:

```
console> enable
enter password:
console#
```
# **disable**

The **disable** Privileged EXEC mode command returns to User EXEC mode.

# **Syntax**

**disable** [*privilege-level*]

• *privilege-level* — Privilege level to enter the system. (Range: 1 - 15)

# **Default Configuration**

The default privilege level is 1.

# **Command Mode**

Privileged EXEC mode

#### **User Guidelines**

There are no user guidelines for this command.

#### **Example**

The following example shows how to return to User EXEC mode.

#### console# **disable**

console>

# **login**

The **login** User EXEC mode command is used to enter the system with a specified user name and password.

#### **Syntax**

**login**

#### **Default Configuration**

This command has no default configuration.

#### **Command Mode**

User EXEC mode

#### **User Guidelines**

There are no user guidelines for this command.

#### **Example**

The following example shows how to enter Privileged EXEC mode with username "admin".

console> **login**

User Name:admin

Password:\*\*\*\*\*

console#

#### **configure**

The **configure** Privileged EXEC mode command enters the Global Configuration mode.

#### **Syntax**

**configure**
#### **Default Configuration**

This command has no default configuration.

#### **Command Mode**

Privileged EXEC mode

#### **User Guidelines**

There are no user guidelines for this command.

#### **Example**

The following example shows how to enter Global Configuration mode.

```
console# configure
```
console(config)#

#### **exit(configuration)**

The **exit** command exits any configuration mode to the next highest mode in the CLI mode hierarchy.

#### **Syntax**

**exit**

#### **Default Configuration**

This command has no default configuration.

#### **Command Mode**

All command modes

#### **User Guidelines**

There are no user guidelines for this command.

#### **Example**

The following example changes the configuration mode from Interface Configuration mode to User EXEC mode.

```
console(config-if)# exit
console(config)# exit
console# exit
console>
```
#### **exit(EXEC)**

The **exit** User EXEC mode command closes an active terminal session by logging off the Ethernet Switch Module.

#### **Syntax**

**exit**

#### **Default Configuration**

This command has no default configuration.

#### **Command Mode**

User EXEC mode

#### **User Guidelines**

There are no user guidelines for this command.

#### **Example**

The following example closes an active terminal session.

console> **exit**

#### **end**

The **end** Configuration mode command ends the current configuration session and returns to the Privileged EXEC mode.

#### **Syntax**

**end**

#### **Default Configuration**

This command has no default configuration.

#### **Command Mode**

Any configuration mode.

#### **User Guidelines**

The following example shows how to return from Global Configuration mode to Privileged EXEC mode.

console(config)# **end**

console#

#### **help**

The **help** command displays a brief description of the help system.

#### **Syntax**

**help**

#### **Default Configuration**

This command has no default configuration.

#### **Command Mode**

All command modes

#### **User Guidelines**

There are no user guidelines for this command.

#### **history**

The **history** Line Configuration mode command enables the command history function. To disable the command history feature, use the **no** form of this command.

#### **Syntax**

**history**

**no history**

#### **Default Configuration**

The history function is enabled.

#### **Command Mode**

Line Configuration mode

#### **User Guidelines**

The following example enables the command history function for telnet.

```
console(config)# line telnet
console(config-line)# history
```
#### **history size**

The **history size** Line Configuration mode command changes the command history buffer size for a particular line. The history size Line Configuration mode command changes the command history buffer size for a particular line, for example, telnet. To reset the command history buffer size to the default, use the **no** form of this command.

#### **Syntax**

**history size** *number-of-commands*

**no history size**

• *number-of-commands —* Number of commands that the system records in its history buffer. (Range: 10 - 216)

#### **Default Configuration**

The default history buffer size is 10.

#### **Command Mode**

Line Configuration mode

#### **User Guidelines**

The maximum number of commands in all terminal sessions is 256. The maximum number of commands in a single terminal session is 216. If this maximum is specified in one session, the other sessions operate with the minimum default value of 10.

#### **Example**

The following example changes the command history buffer size to 100 entries for a particular line.

console(config-line)# **history size** 100

#### **debug-mode**

The **debug-mode** Privileged EXEC mode command switches the mode to debug.

#### **Syntax**

**debug-mode**

#### **Default Configuration**

This command has no default configuration.

#### **Command Mode**

Privileged EXEC mode

#### **User Guidelines**

There are no user guidelines for this command.

#### **Example**

The following example enables the debug command interface.

```
console# debug-mode
>debug
Enter DEBUG Password: *****
DEBUG>
```
#### **show history**

The **show history** User EXEC mode command lists the commands entered in the current session.

#### **Syntax**

**show history**

#### **Default Configuration**

This command has no default configuration.

#### **Command Mode**

User EXEC mode

#### **User Guidelines**

- The commands are listed from the first to the latest command.
- The buffer is kept unchanged when entering to configuration mode and returning back.
- Commands that were not executed are not displayed.

The following example displays all the commands entered while in the current User EXEC mode.

console> **show history** show version show clock show history

#### **show privilege**

The **show privilege** User EXEC mode command displays the current privilege level.

#### **Syntax**

**show privilege**

#### **Default Configuration**

This command has no default configuration.

#### **Command Mode**

User EXEC mode

#### **User Guidelines**

There are no user guidelines for this command.

#### **Example**

The following example displays the current privilege level.

console> **show privilege**

Current privilege level is 1

#### **terminal history**

The **terminal history User** EXEC mode command enables the command history function for the current terminal session. To disable the command history function, use the **no** form of this command.

#### **Syntax**

**terminal history**

**no terminal history**

#### **Default Configuration**

The default is determined by the history line configuration command.

#### **Command Mode**

User EXEC mode

#### **User Guidelines**

There are no user guidelines for this command.

#### **Example**

The following example enables the command history function for the current terminal session.

console> **terminal history**

#### **terminal history size**

The **terminal history size** User EXEC mode command changes the command history buffer size for the current terminal session. To reset the command history buffer size to the default, use the **no** form of this command.

#### **Syntax**

**terminal history size** *number-of-commands*

**no terminal history size**

• *number-of-commands —* Number of commands that the system records in its history buffer. (Range: 10 - 216)

#### **Default Configuration**

The default value is specified by history size settings for particular line.

#### **Command Mode**

User EXEC mode

#### **User Guidelines**

The maximum number of commands in all terminal sessions is 256. The maximum number of commands in a single terminal session is 216. If this maximum is specified in one session, the other sessions operate with the minimum default value of 10.

#### **Example**

The following example sets the command history buffer size of the current terminal session to 150 commands.

console> **terminal history size** 150

## **28**

## **VLAN Commands**

**NOTE:** Some of the commands included in this group may have implications on internal ports.

#### **vlan database**

The **vlan database** Global Configuration mode command enters the VLAN Configuration mode.

#### **Syntax**

**vlan database**

#### **Default Configuration**

This command has no default configuration.

#### **Command Mode**

Global Configuration mode

#### **User Guidelines**

There are no user guidelines for this command.

#### **Example**

The following example enters the VLAN database mode.

#### console(config)# **vlan database**

console(config-vlan)#

#### **vlan**

Use the **vlan** VLAN Configuration mode command to create a VLAN. To delete a VLAN, use the **no** form of this command.

#### **Syntax**

**vlan** {*vlan-range*}

**no vlan** {*vlan-range*}

• *vlan-range* — A list of valid VLAN IDs to be added. List separate, non-consecutive VLAN IDs separated by commas (without spaces); use a hyphen to designate a range of IDs. (Range: 2 - 4094)

#### **Default Configuration**

This command has no default configuration.

#### **Command Mode**

VLAN Configuration mode

#### **User Guidelines**

The maximum number of VLANs which can be created is 255.

#### **Example**

The following example creates VLAN number 1972.

console(config)# **vlan database**

```
console(config-vlan)# vlan 1972
```
#### **interface vlan**

The **interface vlan** Global Configuration mode command enters the Interface Configuration (VLAN) mode.

#### **Syntax**

**interface vlan** *vlan-id*

• *vlan-id* — The ID of an existing VLAN (excluding GVRP dynamic VLANs).

#### **Default Configuration**

This command has no default configuration.

#### **Command Mode**

Global Configuration mode

#### **User Guidelines**

There are no user guidelines for this command.

#### **Example**

The following example enters VLAN 1 interface mode.

console(config)# **interface vlan** 1

console(config-if)#

#### **interface range vlan**

The **interface range vlan** Global Configuration mode command enters the Interface Configuration mode to configure multiple VLANs.

#### **Syntax**

**interface range vlan** {*vlan-range* | **all**}

- *vlan-range* A list of valid VLAN IDs to add. Separate non-consecutive VLAN IDs with a comma and no spaces; a hyphen designates a range of IDs.
- **all** All existing static VLANs.

#### **Default Configuration**

This command has no default configuration.

#### **Command Mode**

Global Configuration mode

#### **User Guidelines**

• Commands under the interface range context are executed independently on each interface in the range. If the command returns an error on one of the interfaces, an error message is displayed and execution continues on other interfaces.

#### **Example**

The following example groups VLAN 221 until 228 and VLAN 889 to receive the same command.

console(config)# **interface range vlan** 221-228,889 console(config-if)#

#### **name**

The **name** Interface Configuration mode command adds a name to a VLAN. To remove the VLAN name use the **no** form of this command.

#### **Syntax**

**name** *string*

**no name**

• *string* — Unique name, up to 32 characters in length, to be associated with this VLAN.

#### **Default Configuration**

No name is defined.

#### **Command Mode**

Interface Configuration (VLAN) mode

#### **User Guidelines**

• The VLAN name should be unique.

The following example names VLAN number 19 with the name "Marketing".

```
console(config)# interface vlan 19
```

```
console(config-if)# name Marketing
```
#### **switchport mode**

Use the **switchport mode** interface configuration command to configure the VLAN membership mode of a port. Use the **no** form of this command to reset the mode to the appropriate default for the device.

#### **Syntax**

**switchport mode** {**customer** | **access** | **trunk | general** }

**no switchport mode**

- **customer** The port is connected to customer equipment. Used when the switch is in a provider network.
- **access** Untagged layer 2 VLAN interface
- **trunk** Trunking layer 2 VLAN interface
- **general** Full 802.1q support VLAN interface

#### **Default Configuration**

All ports are in access mode, and belong to the default VLAN (whose  $VID=1$ ).

#### **Command Modes**

Interface configuration (Ethernet, port-channel)

#### **User Guidelines**

• There are no user guidelines for this command

#### **Example**

The following example configures the VLAN membership mode of a port. Use the **no** form of this command to reset the mode to the appropriate default for the device.

#### **console# config**

**console(config)# interface ethernet g1**

**console(config-if)# switchport mode customer**

#### **switchport access vlan**

The **switchport access vlan** Interface Configuration mode command configures the VLAN ID when the interface is in access mode. To reconfigure to default, use the **no** form of this command.

#### **Syntax**

**switchport access vlan** *vlan-id*

**no switchport access vlan**

• *vlan-id* — VID of the VLAN to which the port is configured.

#### **Default Configuration**

All ports belong to VLAN 1.

#### **Command Mode**

Interface configuration (Ethernet, port-channel) mode

#### **User Guidelines**

• The command automatically removes the port from the previous VLAN, and adds it to the new VLAN.

#### **Example**

The following example configures a VLAN ID of 23 to the untagged layer 2 VLAN interface number g16.

console(config)# **interface ethernet** g16

```
console(config-if)# switchport access vlan 23
```
#### **switchport customer vlan**

Use the **switchport customer vlan** interface configuration command to set the port's VLAN when the interface is in customer mode. Use the **no** form of this command to revert to default.

#### **Syntax**

**switchport customer vlan** *vlan-id*

**no switchport customer vlan**

• *vlan-id* — VLAN ID of the customer

#### **Default Configuration**

No VLAN is configured.

#### **Command Modes**

Interface configuration (Ethernet, port-channel)

#### **User Guidelines**

• There are no user guidelines for this command

#### **Example**

The following example sets the port's VLAN when the interface is in customer mode.

```
Console(config)# interface ethernet g5
Console(config-if)# switchport customer vlan vlan-id
```
#### **switchport trunk allowed vlan**

The **switchport trunk allowed vlan** Interface Configuration mode command adds or removes VLANs, to or from a trunk port.

#### **Syntax**

**switchport trunk allowed vlan** {**add** *vlan-list* / **all** | **remove** *vlan-list* / **all** }

- **add** *vlan-list* List of VLAN IDs to add. Separate non-consecutive VLAN IDs with a comma and no spaces. A hyphen designates a range of IDs. The option **all** adds all configured VLAN IDs.
- **remove** *vlan-list* List of VLAN IDs to remove. Separate non-consecutive VLAN IDs with a comma and no spaces. A hyphen designate a range of IDs. The option **all** removes all configured VLAN IDs.

#### **Default Configuration**

This command has no default configuration.

#### **Command Mode**

Interface Configuration (Ethernet, port-channel) mode

#### **User Guidelines**

There are no user guidelines for this command.

#### **Example**

The following example shows how to add VLANs 2 and 5 to 8 to the allowed list of g16.

```
console(config)# interface ethernet g16
```
console(config-if)# **switchport trunk allowed vlan add** 2,5-8

#### **switchport trunk native vlan**

The **switchport trunk native vlan** Interface Configuration mode command defines the port as a member of the specified VLAN, and the VLAN ID as the "port default VLAN ID (PVID)". To configure the default VLAN ID, use the **no** form of this command.

#### **Syntax**

**switchport trunk native vlan** *vlan-id*

**no switchport trunk native vlan**

• *vlan-id* — Valid VLAN ID of the native VLAN.

#### **Default Configuration**

If default VLAN is enabled, then the VID=1, otherwise VID =  $4095$ .

#### **Command Mode**

Interface Configuration (Ethernet, port-channel) mode

#### **User Guidelines**

- This command has the following consequences: incoming untagged frames are assigned to this VLAN and outgoing traffic in this VLAN on this port is sent untagged (despite the normal situation where traffic sent from a trunk-mode port is all tagged).
- The command adds the port as a member in the VLAN. If the port is already a member in the VLAN (not as a native), it should be first removed from the VLAN.

#### **Example**

The following example g16, in trunk mode, is configured to use VLAN number 123 as the "native" VLAN.

```
console(config)# interface ethernet g16
```

```
console(config-if)# switchport trunk native vlan 123
```
#### **switchport general allowed vlan**

The **switchport general allowed vlan** Interface Configuration mode command adds or removes VLANs from a general port.

#### **Syntax**

**switchport general allowed vlan add** *vlan-list* [**tagged** | **untagged**]

**switchport general allowed vlan remove** *vlan-list*

• **add** *vlan-list* — List of VLAN IDs to add. Separate non-consecutive VLAN IDs with a comma and no spaces. A hyphen designates a range of IDs.

- **remove** *vlan-list* List of VLAN IDs to remove. Separate non-consecutive VLAN IDs with a comma and no spaces. A hyphen designates a range of IDs.
- **tagged** Sets the port to transmit tagged packets for the VLANs. If the port is added to a VLAN without specifying tagged or untagged the default is tagged.
- **untagged** Sets the port to transmit untagged packets for the VLANs.

#### **Default Configuration**

This command has no default configuration.

#### **Command Mode**

Interface Configuration (Ethernet, port-channel) mode

#### **User Guidelines**

• You can use this command to change the egress rule (for example, from tagged to untagged), without first removing the VLAN from the list.

#### **Example**

The following example shows how to add VLANs 2, 5, and 6 to the allowed list.

```
console(config)# interface ethernet g16
```

```
console(config-if)# switchport general allowed vlan add 2,5,6 
tagged
```
#### **switchport general pvid**

The **switchport general pvid** Interface Configuration mode command configures the PVID when the interface is in general mode. To configure the default value, use the **no** form of this command.

#### **Syntax**

**switchport general pvid** *vlan-id*

**no switchport general pvid**

• *vlan-id* — PVID (Port VLAN ID). The vlan-id may belong to a non-existent VLAN.

#### **Default Configuration**

 $PVID = 1$  for all ports.

#### **Command Mode**

Interface configuration (Ethernet, port-channel) mode

#### **User Guidelines**

• This command has the following characteristics:

- Incoming untagged frames are assigned to this VLAN.
- Outgoing traffic in this VLAN on this port is sent untagged or tagged, depending on the port tagged mode.

The following example shows how to configure the PVID for g16, when the interface is in general mode.

```
console(config)# interface ethernet g16
console(config-if)# switchport general pvid 234
```
#### **switchport general ingress-filtering disable**

The **switchport general ingress-filtering disable** Interface Configuration mode command disables port ingress filtering. To enable ingress filtering on a port, use the **no** form of this command.

#### **Syntax**

**switchport general ingress-filtering disable**

**no switchport general ingress-filtering disable**

#### **Default Configuration**

Ingress filtering is enabled.

#### **Command Mode**

Interface Configuration (Ethernet, port-channel) mode

#### **User Guidelines**

There are no user guidelines for this command.

#### **Example**

The following example shows how to disable port ingress filtering on g16.

console(config)# **interface ethernet** g16

console(config-if)# **switchport general ingress-filtering disable**

#### **switchport general acceptable-frame-type tagged-only**

The **switchport general acceptable-frame-type tagged-only** Interface Configuration mode command discards untagged frames at ingress. To enable untagged frames at ingress, use the **no**  form of this command.

#### **Syntax**

**switchport general acceptable-frame-type tagged-only**

**no switchport general acceptable-frame-type tagged-only**

#### **Default Configuration**

All frame types are accepted at ingress.

#### **Command Mode**

Interface Configuration (Ethernet, port-channel) mode

#### **User Guidelines**

There are no user guidelines for this command.

#### **Example**

The following example configures g16 to discard untagged frames at ingress.

```
console(config)# interface ethernet g16
```

```
console(config-if)# switchport general acceptable-frame-type 
tagged-only
```
#### **switchport forbidden vlan**

The **switchport forbidden vlan** Interface Configuration mode command forbids adding specific VLANs to a port. This may be used to prevent GVRP from automatically making these VLANs active on the selected ports. To revert to allowing the addition of specific VLANs to the port, use the **remove** parameter for this command.

#### **Syntax**

**switchport forbidden vlan** {**add** *vlan-list* | **remove** *vlan-list*}

• *vlan-list* — List of VLAN IDs to perform the selected action (add or remove). Separate non-consecutive VLAN IDs with a comma and no spaces. A hyphen designates a range of IDs.

#### **Default Configuration**

All VLANs allowed.

#### **Command Mode**

Interface Configuration (Ethernet, port-channel) mode

#### **User Guidelines**

The following example forbids adding VLANs number 234 till 256, to g16.

```
console(config)# interface ethernet g16
```

```
console(config-if)# switchport forbidden vlan add 234-256
```
#### **map protocol protocols-group**

The **map protocol protocols-group** VLAN Configuration mode command maps a protocol to a protocol group. Protocol groups are used for protocol-based VLAN assignment. To delete a protocol from a group, use the **no** form of this command.

#### **Syntax**

**map protocol** *protocol* [*encapsulation*] **protocols-group** *group*

**no map protocol** *protocol* [*encapsulation*]

- *protocol* The protocol is a 16 or 40 bits protocol number or one of the following names, **ip-arp** or **ipx**. The protocol number is in Hex format (Range: 0600 - FFFF).
- *encapsulation* One of the following values: **ethernet**, **rfc1042**, **llcOther**. If no option is indicated the default is **ethernet**.
- *group* Protocol group number (Range: 1 2147483647).

#### **Default Configuration**

This command has no default configuration.

#### **Command Mode**

VLAN Configuration mode

#### **User Guidelines**

- The following protocol names are reserved for Ethernet Encapsulation:
- ip-arp
- ipx

#### **Example**

The following example maps protocol ip-arp to the group named "213".

```
console(config)# vlan database
console(config-vlan)# map protocol ip-arp protocols-group 213
```
#### **switchport general map protocols-group vlan**

The **switchport general map protocols-group vlan** Interface Configuration mode command sets a protocol-based classification rule. To delete a classification, use the **no** form of this command.

#### **Syntax**

**switchport general map protocols-group** *group* **vlan** *vlan-id*

**no switchport general map protocols-group** *group*

- *group* Group number as defined in the **map protocol protocols-group** command. (Range: 1 - 2147483647)
- *vlan-id* Define the VLAN ID in the classifying rule.

#### **Default Configuration**

This command has no default configuration.

#### **Command Mode**

Interface Configuration (Ethernet, port-channel) mode

#### **User Guidelines**

There are no user guidelines for this command.

#### **Example**

The following example sets a protocol-based classification rule of protocol group 1 to VLAN 8.

console(config)# **interface ethernet** g16

console(config-if)# **switchport general map protocols-group** 1 **vlan** 8

#### **show vlan**

The **show vlan** Privileged EXEC mode command displays VLAN information.

#### **Syntax**

**show vlan** [**tag** *vlan-id* | **name** *vlan-name* | **internal]**

- *vlan-id* A valid VLAN ID
- *vlan-name* A valid VLAN name string. (Range: 1 32 characters)
- **internal** Indicates that internal VLAN usage is displayed.

#### **Default Configuration**

This command has no default configuration.

#### **Command Mode**

Privileged EXEC mode

#### **User Guidelines**

There are no user guidelines for this command.

#### **Example**

The following example displays all VLAN information.

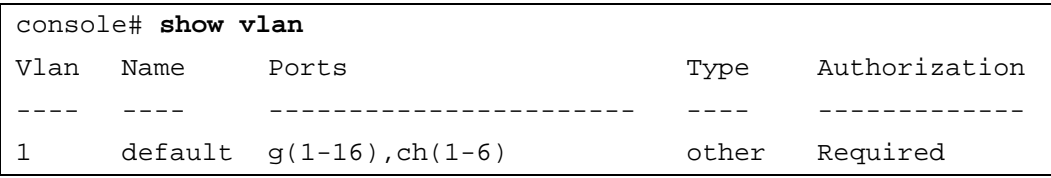

The Type field indicates the VLAN owner (who created the VLAN). The options are as follows:

- other System configured VLAN
- permanent Suser configured VLAN
- dynamicGvrp GVRP configured VLAN

#### **show vlan protocols-groups**

The **show vlan protocols-groups** Privileged EXEC mode command displays protocols-groups information.

#### **Syntax**

**show vlan protocols-groups**

#### **Default Configuration**

This command has no default configuration.

#### **Command Mode**

Privileged EXEC mode

#### **User Guidelines**

The following example displays protocols-groups information.

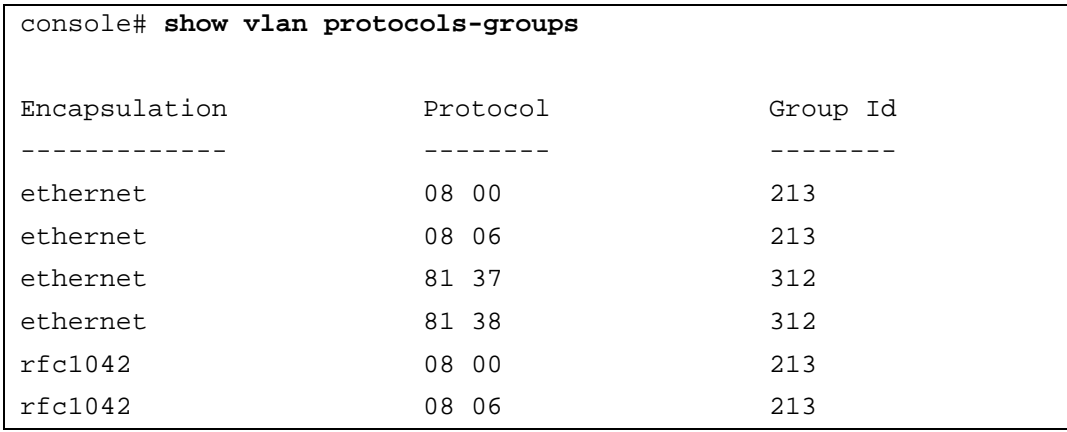

#### **show interfaces switchport**

The **show interfaces switchport** Privileged EXEC mode command displays switchport configuration.

#### **Syntax**

**show interfaces switchport {ethernet** *interface* | **port-channel** *port-channel-number*}

- *Interface* Specific interface, such as ethernet g16.
- *port-channel-number* Valid port-channel index.

#### **Default Configuration**

This command has no default configuration.

#### **Command Mode**

Privileged EXEC mode

#### **User Guidelines**

The following example displays switchport configuration individually for g11.

```
console# show interface switchport ethernet g11
Port g11:
Port mode: General
GVRP Status: disabled
Ingress Filtering: true
Acceptable Frame Type: admitAll
Ingress Untagged VLAN (NATIVE): 1
Port is member in:
Vlan Name Egress rule Type
---- ------- ----------- ---------
1 default untagged System
8 VLAN008 tagged Dynamic
11 VLAN011 tagged Static
Forbidden VLANS:
VLAN Name
---- ----
73 Out
Classification rules:
Group ID VLAN
-------- ----
219 372
```
# **29**

### **Web Server**

#### **ip http server**

The **ip http server** Global Configuration mode command enables the Ethernet Switch Module to be configured from a browser. To disable this function use the **no** form of this command.

#### **Syntax**

**ip http server**

**no ip http server**

#### **Default Configuration**

HTTP server is enabled by default.

#### **Command Mode**

Global Configuration mode

#### **User Guidelines**

• Only a user with access level 15 can use the web server.

#### **Example**

The following example enables the Ethernet Switch Module to be configured from a browser.

console(config)# **ip http server**

#### **ip http port**

The **ip http port** Global Configuration mode command specifies which TCP port the server uses to configure the Ethernet Switch Module through the web browser. To use the default TCP port, use the **no** form of this command.

#### **Syntax**

**ip http port** *port-number*

**no ip http port**

• *port-number* — Port number for use by the HTTP server. (Range: 0 - 65535)

#### **Default Configuration**

This default port number is 80.

#### **Command Mode**

Global Configuration mode

#### **User Guidelines**

There are no user guidelines for this command. However, specifying 0 as the port number will effectively disable HTTP access to the Ethernet Switch Module.

#### **Example**

The following example shows how the http port number is configured to 100.

console(config)# **ip http port** 100

#### **ip https server**

The **ip https server** Global Configuration mode command enables the Ethernet Switch Module to be configured from a secured browser. To disable this function, use the **no** form of this command.

#### **Syntax**

**ip https server**

**no ip https server**

#### **Default Configuration**

The default for the Ethernet Switch Module is disabled.

#### **Command Mode**

Global Configuration mode

#### **User Guidelines**

• You must use the **crypto certificate generate** command to generate the HTTPS certificate.

#### **Example**

The following example enables the Ethernet Switch Module to be configured from a browser.

```
console(config)# ip https server
```
#### **ip https port**

The **ip https port** Global Configuration mode command specifies which TCP port the server uses to configure the Ethernet Switch Module through the web browser. To use the default port, use the **no** form of this command.

#### **Syntax**

**ip https port** *port-number*

**no ip https port**

• *port-number* — Port number for use by the HTTP server. (Range: 0 - 65535)

#### **Default Configuration**

This default port number is 443.

#### **Command Mode**

Global Configuration mode

#### **User Guidelines**

Specifying 0 as the port number effectively disables HTTPS access to the Ethernet Switch Module.

#### **Example**

The following example configures the https port number to 100.

console(config)# **ip https port** 100

#### **crypto certificate generate**

The **crypto certificate generate** Global Configuration mode command generates a HTTPS certificate.

#### **Syntax**

**crypto certificate [***number***] generate [key-generate [***length***]][cn** *common- name***][or**  *organization***] [ou** *organization-unit***] [loc** *location***] [st** *state***] [cu** *country***] [duration** *days***]**

- number Specifies the certificate number. If unspecified, defaults to 1. (Range: 1 2)
- **key-generate** Regenerate SSL RSA key.
- *length* Specifies the SSL RSA key length. If unspecified, length defaults to 1024. (Range: 512 - 2048)
- *common- name* Specifies the fully qualified URL or IP address of the Ethernet Switch Module. If unspecified, defaults to the lowest IP address of the Ethernet Switch Module (where the certificate is generated). (Range: 1 - 64)
- *organization* Specifies the organization name. (Range: 1 64)
- *organization-unit* Specifies the organization-unit or department name.(Range: 1 64)
- *location* Specifies the location or city name. (Range: 1 64)
- *state* Specifies the state or province name. (Range: 1 64)
- *country* Specifies the country name. (Range: 2 2)
- *days* Specifies number of days a certification would be valid. If unspecified defaults to 365 days. (Range: 30 - 3650)

#### **Default Configuration**

The Certificate does not exist.

#### **Command Mode**

Global Configuration mode

#### **User Guidelines**

- The command is not saved in the Ethernet Switch Module configuration; however, the certificate and keys generated by this command are saved in the FLASH.
- Use this command to generate a self-signed certificate for your Ethernet Switch Module.

#### **Example**

The following example regenerates a HTTPS certificate.

console(config)# **crypto certificate** 1 **generate key-generate**

#### **crypto certificate request**

The **crypto certificate request** Privileged EXEC mode command generates and displays certificate requests for HTTPS.

#### **Syntax**

**crypto certificate** *number* **request** [**cn** *common- name* ]**[or** *organization***][ou** *organization-unit***] [loc** *location***] [st** *state***] [cu** *country***]**

- number Specifies the certificate number. (Range: 1 2)
- *common- name* Specifies the fully qualified URL or IP address of the Ethernet Switch Module. (Range: 1- 64)
- *organization* Specifies the organization name. (Range: 1- 64)
- *organization-unit* Specifies the organization-unit or department name. (Range: 1- 64)
- *location* Specifies the location or city name. (Range: 1-64)
- *state* Specifies the state or province name. (Range: 1- 64)
- *country* Specifies the country name. (Range: 1- 2)

#### **Default Configuration**

There is no default configuration for this command.

#### **Command Mode**

Privileged EXEC mode

#### **User Guidelines**

• Use this command to export a certificate request to a Certification Authority. The certificate request is generated in Base64-encoded X.509 format.

- Before generating a certificate request, you must first generate a self-signed certificate using the **crypto certificate generate** Global Configuration mode command.
- After receiving the certificate from the Certification Authority, use the **crypto certificate import** Global Configuration mode command to import the certificate into the Ethernet Switch Module. This certificate would replace the self-signed certificate.

The following example generates and displays a certificate request for HTTPS.

```
console# crypto certificate 1 request
-----BEGIN CERTIFICATE REQUEST-----
MIwTCCASoCAQAwYjELMAkGA1UEBhMCUFAxCzAJBgNVBAgTAkNDMQswCQYDVQQH
EwRDEMMAoGA1UEChMDZGxkMQwwCgYDVQQLEwNkbGQxCzAJBgNVBAMTAmxkMRAw
DgKoZIhvcNAQkBFgFsMIGfMA0GCSqGSIb3DQEBAQUAA4GNADCBiQKBgQC8ecwQ
HdML0831i0fh/F0MV/Kib6Sz5p+3nUUenbfHp/igVPmFM+1nbqTDekb2ymCu6K
aKvEbVLF9F2LmM7VPjDBb9bb4jnxkvwW/wzDLvW2rsy5NPmH1QVl+8Ubx3GyCm
/oW93BSOFwxwEsP58kf+sPYPy+/8wwmoNtDwIDAQABoB8wHQYJKoZIhvcNAQkH
MRDjEyMwgICCAgICAICAgIMA0GCSqGSIb3DQEBBAUAA4GBAGb8UgIx7rB05m+2
m5ZZPhIwl8ARSPXwhVdJexFjbnmvcacqjPG8pIiRV6LkxryGF2bVU3jKEipcZa
g+uNpyTkDt3ZVU72pjz/fa8TF0n3
-----END CERTIFICATE REQUEST-----
CN= router.gm.com
0= General Motors
C = US
```
#### **crypto certificate import**

The **crypto certificate import** Global Configuration mode command imports a certificate signed by Certification Authority for HTTPS.

#### **Syntax**

**crypto certificate** *number* **import**

number — Specifies the certificate number. (Range: 1 - 2)

#### **Default Configuration**

There is no default configuration for this command.

#### **Command Mode**

Global Configuration mode

#### **User Guidelines**

- Use this command to enter an external certificate (signed by Certification Authority) to the Ethernet Switch Module. To end the session, enter a new line, enter "." (period) and add another new line.
- The imported certificate must be based on a certificate request created by the **crypto certificate request** Privileged EXEC mode command.
- If the public key found in the certificate does not match the Ethernet Switch Module's SSL RSA key, the command will fail.
- This command is not saved in the Ethernet Switch Module configuration; however, the certificate imported by this command is saved in the FLASH.

The following example imports a certificate signed by Certification Authority for HTTPS.

console(config)# **crypto certificate** 1 **import** -----BEGIN CERTIFICATE---- dHmUgUm9vdCBDZXJ0aWZpZXIwXDANBgkqhkiG9w0BAQEFAANLADBIAkEAp4HS nnH/xQSGA2ffkRBwU2XIxb7n8VPsTm1xyJ1t11a1GaqchfMqqe0kmfhcoHSWr yf1FpD0MWOTgDAwIDAQABo4IBojCCAZ4wEwYJKwYBBAGCNxQCBAYeBABDAEEw CwR0PBAQDAgFGMA8GA1UdEwEB/wQFMAMBAf8wHQYDVR0OBBYEFAf4MT9BRD47 ZvKBAEL9Ggp+6MIIBNgYDVR0fBIIBLTCCASkwgdKggc+ggcyGgclsZGFwOi8v L0VByb3h5JTIwU29mdHdhcmUlMjBSb290JTIwQ2VydGlmaWVyLENOPXNlcnZl -----END CERTIFICATE----- Certificate imported successfully. Issued to: router.gm.com Issued by: www.verisign.com Valid from: 8/9/2003 to 8/9/2004 Subject: CN= router.gm.com, 0= General Motors, C= US Finger print: DC789788 DC88A988 127897BC BB789788

#### **ip https certificate**

The **ip https certificate** Global Configuration mode command configures the active certificate for HTTPS. Use the **no** form of this command to return to default.

#### **Syntax**

**ip https certificate** *number*

**no ip https certificate**

number — Specifies the certificate number. (Range: 1 - 2)

#### **Default Configuration**

Certificate number 1.

**Command Mode**

Global Configuration mode

#### **User Guidelines**

• The **crypto certificate generate** command should be used in order to generate HTTPS certificates.

#### **Example**

The following example configures the active certificate for HTTPS.

console(config)# **ip https certificate** 1

#### **show crypto certificate mycertificate**

The **show crypto certificate mycertificate** Privileged EXEC mode command allows you to view the SSH certificates of your Ethernet Switch Module.

#### **Syntax**

**show crypto certificate mycertificate [***number***]**

• *number* — Specifies the certificate number. (Range: 1 - 2)

#### **Default Configuration**

This command has no default configuration.

#### **Command Mode**

Privileged EXEC mode

#### **User Guidelines**

The following example displays the certificate.

```
console# show crypto certificate mycertificate 1
-----BEGIN CERTIFICATE-----
dHmUgUm9vdCBDZXJ0aWZpZXIwXDANBgkqhkiG9w0BAQEFAANLADBIAkEAp4HS
nnH/xQSGA2ffkRBwU2XIxb7n8VPsTm1xyJ1t11a1GaqchfMqqe0kmfhcoHSWr
yf1FpD0MWOTgDAwIDAQABo4IBojCCAZ4wEwYJKwYBBAGCNxQCBAYeBABDAEEw
CwR0PBAQDAgFGMA8GA1UdEwEB/wQFMAMBAf8wHQYDVR0OBBYEFAf4MT9BRD47
ZvKBAEL9Ggp+6MIIBNgYDVR0fBIIBLTCCASkwgdKggc+ggcyGgclsZGFwOi8v
L0VByb3h5JTIwU29mdHdhcmUlMjBSb290JTIwQ2VydGlmaWVyLENOPXNlcnZl
-----END CERTIFICATE-----
Issued by: www.verisign.com
Valid from: 8/9/2003 to 8/9/2004
Subject: CN= router.gm.com, 0= General Motors, C= US
Finger print: DC789788 DC88A988 127897BC BB789788
```
#### **show ip http**

The **show ip http** Privileged EXEC mode command displays the HTTP server configuration.

#### **Syntax**

**show ip http**

#### **Default Configuration**

This command has no default configuration.

#### **Command Mode**

Privileged EXEC mode

#### **User Guidelines**

The following example displays the HTTP server configuration.

console# **show ip http**

HTTP server enabled. Port: 80

#### **show ip https**

The **show ip http** Privileged EXEC mode command displays the HTTPS server configuration.

#### **Syntax**

**show ip https**

#### **Default Configuration**

This command has no default configuration.

#### **Command Mode**

Privileged EXEC mode

#### **User Guidelines**

The following example displays the HTTP server configuration.

console# **show ip https** HTTPS server enabled. Port: 443 Certificate 1 is active Issued by: www.verisign.com Valid from: 8/9/2003 to 8/9/2004 Subject: CN= router.gm.com, 0= General Motors, C= US Finger print: DC789788 DC88A988 127897BC BB789788 Certificate 2 is inactive Issued by: self-signed Valid from: 8/9/2003 to 8/9/2004 Subject: CN= router.gm.com, 0= General Motors, C= US Finger print: 1873B936 88DC3411 BC8932EF 782134BA
# **30**

# **802.1x Commands**

**NOTE:** Some of the commands included in this group may have implications on internal ports.

# **aaa authentication dot1x**

The **aaa authentication dot1x** Global Configuration mode command specifies one or more authentication, authorization, and accounting (AAA) methods for use to authenticate interfaces running IEEE 802.1X. Use the **no** form of this command to return to default.

# **Syntax**

**aaa authentication dot1x default** *method1* [*method2*...]

# **no aaa authentication dot1x default**

• *method1* [*method2*...] — At least one from the following table:

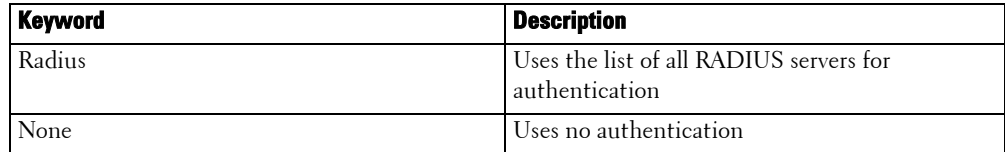

# **Default Configuration**

The default behavior of the "aaa authentication" for dot1.x is "failed to authenticate". If the 802.1x calls the AAA for authentication services, it will receive a fail status.

# **Command Mode**

Global Configuration mode

# **User Guidelines**

- The additional methods of authentication are used only if the previous method returns an error, for example, the authentication server is down, and not if the request for authenticate is denied access. To ensure that the authentication succeeds even if all methods return an error, specify **none** as the final method in the command line.
- The RADIUS server must support MD-5 challenge and EAP type frames.

# **Examples**

The following example uses the **aaa authentication dot1x default** command with no authentication.

console(config)# **aaa authentication dot1x default** none

# **dot1x system-auth-control**

The **dot1x system-auth-control** Global Configuration mode command enables 802.1x globally. Use the **no** form of this command to disable 802.1x globally.

# **Syntax**

**dot1x system-auth-control**

**no dot1x system-auth-control**

**Default Configuration**

dot1x is disabled.

**Command Modes** 

Global Configuration mode

#### **User Guidelines**

There are no user guidelines for this command.

#### **Examples**

The following example enables 802.1x globally.

console(config)# **dot1x system-auth-control**

# **dot1x port-control**

The **dot1x port-control** Interface Configuration mode command enables manual control of the authorization state of the port. Use the **no** form of this command to return to the default setting.

# **Syntax**

**dot1x port-control** {**auto** | **force-authorized** | **force-unauthorized**}

**no dot1x port-control**

- **auto** Enable 802.1X authentication on the interface and cause the port to transition to the authorized or unauthorized state based on the 802.1X authentication exchange between the port and the client.
- **force-authorized Disable 802.1X authentication on the interface and cause the port to** transition to the authorized state without any authentication exchange required. The port resends and receives normal traffic without 802.1X-based authentication of the client.
- **force-unauthorized** Deny all access through this interface by forcing the port to transition to the unauthorized state, ignoring all attempts by the client to authenticate. The Ethernet Switch Module cannot provide authentication services to the client through the interface.

Port is in force-authorized mode

#### **Command Mode**

Interface Configuration (Ethernet)

#### **User Guidelines**

• It is recommended to disable spanning tree or to enable spanning-tree PortFast mode on 802.1x edge ports (ports in auto state that are connected to end stations), in order to get immediately to the forwarding state after successful authentication.

# **Examples**

The following example enables 802.1X authentication on the interface.

```
console(config)# interface ethernet g16
```

```
console(config-if)# dot1x port-control auto
```
# **dot1x re-authentication**

The **dot1x re-authentication** Interface Configuration mode command enables periodic reauthentication of the client. Use the **no** form of this command to return to the default setting.

# **Syntax**

**dot1x re-authentication** 

**no dot1x re-authentication**

# **Default Configuration**

Periodic re-authentication is disabled.

# **Command Mode**

Interface Configuration (Ethernet)

# **User Guidelines**

• It is recommended to use re-authentication because if re-authentication is not defined, once a port is authenticated, it will remain in this state until the port is down or a log-off message is sent by the client.

The following example enables periodic re-authentication of the client.

```
console(config)# interface ethernet g16
```

```
console(config-if)# dot1x re-authentication
```
# **dot1x timeout re-authperiod**

The **dot1x timeout re-authperiod** Interface Configuration mode command sets the number of seconds between re-authentication attempts. Use the **no** form of this command to return to the default setting.

#### **Syntax**

**dot1x timeout re-authperiod** *seconds*

**no dot1x timeout re-authperiod**

• *seconds —* Number of seconds between re-authentication attempts. (Range: 300 - 4294967295)

#### **Default Configuration**

Re-authentication period is 3600 seconds.

#### **Command Mode**

Interface Configuration (Ethernet) mode

#### **User Guidelines**

There are no user guidelines for this command.

# **Examples**

The following example sets the number of seconds between re-authentication attempts, to 300.

console(config)# **interface ethernet** g16

console(config-if)# **dot1x timeout re-authperiod** 300

# **dot1x re-authenticate**

The **dot1x re-authenticate** Privileged EXEC mode command manually initiates a reauthentication of all 802.1X-enabled ports or the specified 802.1X-enabled port.

**dot1x re-authenticate** [**ethernet** *interface*]

• *interface* — Valid Ethernet port.

This command has no default configuration.

#### **Command Mode**

Privileged EXEC mode

#### **User Guidelines**

There are no user guidelines for this command.

# **Examples**

The following command manually initiates a re-authentication of the 802.1X-enabled port.

# console# **dot1x re-authenticate ethernet** g16

# **dot1x timeout quiet-period**

The **dot1x timeout quiet-period** Interface Configuration mode command sets the number of seconds that the Ethernet Switch Module remains in the quiet state following a failed authentication exchange (for example, the client provided an invalid password). Use the **no** form of this command to return to the default setting.

# **Syntax**

**dot1x timeout quiet-period** *seconds*

# **no dot1x timeout quiet-period**

• *seconds —* Time in seconds that the Ethernet Switch Module remains in the quiet state following a failed authentication exchange with the client. (Range: 0 - 65535 seconds)

# **Default Configuration**

Period is 60 seconds.

# **Command Mode**

Interface Configuration (Ethernet) mode

# **User Guidelines**

- During the quiet period, the Ethernet Switch Module does not accept or initiate any authentication requests.
- The default value of this command should only be changed to adjust for unusual circumstances, such as unreliable links or specific behavioral problems with certain clients.
- If it is necessary to provide a faster response time to the user, a smaller number than the default should be entered.

The following example sets the number of seconds that the Ethernet Switch Module remains in the quiet state following a failed authentication exchange, to 3600.

```
console(config)# interface ethernet g16
console(config-if)# dot1x timeout quiet-period 3600
```
# **dot1x timeout tx-period**

The **dot1x timeout tx-period** Interface Configuration mode command sets the number of seconds that the Ethernet Switch Module waits for a response to an Extensible Authentication Protocol (EAP) - request/identity frame, from the client, before resending the request. Use the **no** form of this command to return to the default setting.

#### **Syntax**

**dot1x timeout tx-period** *seconds*

#### **no dot1x timeout tx-period**

• *seconds —* Time in seconds that the Ethernet Switch Module should wait for a response to an EAP -request/identity frame from the client before resending the request. (Range: 1 - 65535 seconds)

#### **Default Configuration**

Period set to 30 seconds.

#### **Command Mode**

Interface Configuration (Ethernet) mode

#### **User Guidelines**

• You should change the default value of this command only to adjust for unusual circumstances, such as unreliable links or specific behavioral problems with certain clients.

#### **Examples**

The following command sets the number of seconds that the Ethernet Switch Module waits for a response to an EAP - request/identity frame, to 3600 seconds.

```
console(config)# interface ethernet g16
console(config-if)# dot1x timeout tx-period 3600
```
# **dot1x max-req**

The **dot1x max-req** Interface Configuration mode command sets the maximum number of times that the Ethernet Switch Module sends an Extensible Authentication Protocol (EAP) - request frame (assuming that no response is received) to the client, before restarting the authentication process. Use the **no** form of this command to return to the default setting.

# **Syntax**

**dot1x max-req** *count*

# **no dot1x max-req**

• *count —* Number of times that the Ethernet Switch Module sends an EAP request/identity frame before restarting the authentication process. (Range: 1 - 10)

# **Default Configuration**

Number of times set to 2.

# **Command Mode**

Interface Configuration (Ethernet) mode

# **User Guidelines**

• You should change the default value of this command only to adjust for unusual circumstances, such as unreliable links or specific behavioral problems with certain clients.

# **Examples**

The following example sets the number of times that the Ethernet Switch Module sends an EAP request/identity frame, to 6 .

```
console(config)# interface ethernet g16
console(config-if)# dot1x max-req 6
```
# **dot1x timeout supp-timeout**

The **dot1x timeout supp-timeout** Interface Configuration mode command sets the time for the retransmission of an Extensible Authentication Protocol (EAP)-request frame to the client. Use the **no** form of this command to return to the default setting.

# **Syntax**

**dot1x timeout supp-timeout** *seconds*

# **no dot1x timeout supp-timeout**

• *seconds —* Time in seconds that the Ethernet Switch Module should wait for a response to an EAP-request frame from the client before resending the request. (Range: 1 - 65535 seconds)

Period set to 30 seconds.

#### **Command Mode**

Interface configuration (Ethernet) mode

#### **User Guidelines**

• The default value of this command should be changed only to adjust to unusual circumstances, such as unreliable links or specific behavioral problems with certain clients.

#### **Examples**

The following example sets the time for the retransmission of an EAP-request frame to the client, to 3600 seconds.

console(config-if)**# dot1x timeout supp-timeout** 3600

#### **dot1x timeout server-timeout**

The **dot1x timeout server-timeout** Interface Configuration mode command sets the time that the Ethernet Switch Module waits for a response from the authentication server. Use the **no** form of this command to return to the default setting.

#### **Syntax**

**dot1x timeout server-timeout** *seconds*

**no dot1x timeout server-timeout**

• *seconds —* Time in seconds that the Ethernet Switch Module waits for a response from the authentication server. (Range: 1 - 65535 seconds)

#### **Default Configuration**

Period set to 30 seconds.

#### **Command Mode**

Interface configuration (Ethernet) mode

#### **User Guidelines**

• The actual timeout is the minimum between the **dot1x timeout server-timeout** value and the multiplication of RADIUS retransmit and RADIUS timeout.

The following example sets the time for the retransmission of packets to the authentication server., to 3600 seconds.

console(config-if)# **dot1x timeout server-timeout** 3600

# **show dot1x**

The **show dot1x** Privileged EXEC mode command displays 802.1X status for the Ethernet Switch Module or for the specified interface.

# **Syntax**

**show dot1x** [**ethernet** *interface*]

• *interface* — Ethernet port name.

# **Default Configuration**

This command has no default configuration.

# **Command Mode**

Privileged EXEC mode

# **User Guidelines**

There are no user guidelines for this command.

The following example displays 802.1X port g11 status.

console# **show dot1x ethernet** g11 dot1x is enabled Port Admin Oper Mode Reauth Reauth Username Mode Control Period ------ -------- ----------- ------------- - -------- ------- g11 Auto Unauthorized Ena 3600 Clark Quiet period: 60 Seconds Tx period: 30 Seconds Max req: 2 Supplicant timeout: 30 Seconds Server timeout: 30 Seconds Session Time (HH:MM:SS): 00:02:43 MAC Address: 00:08:78:32:98:78 Authentication Method: Remote Termination Cause: Supplicant logoff Authenticator State Machine State: HELD Backend State Machine State: IDLE Authentication success: 9 Authentication fails: 1

The following table describes the significant fields shown in the display:

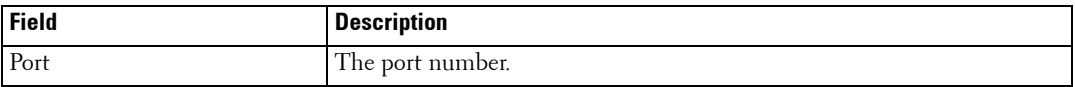

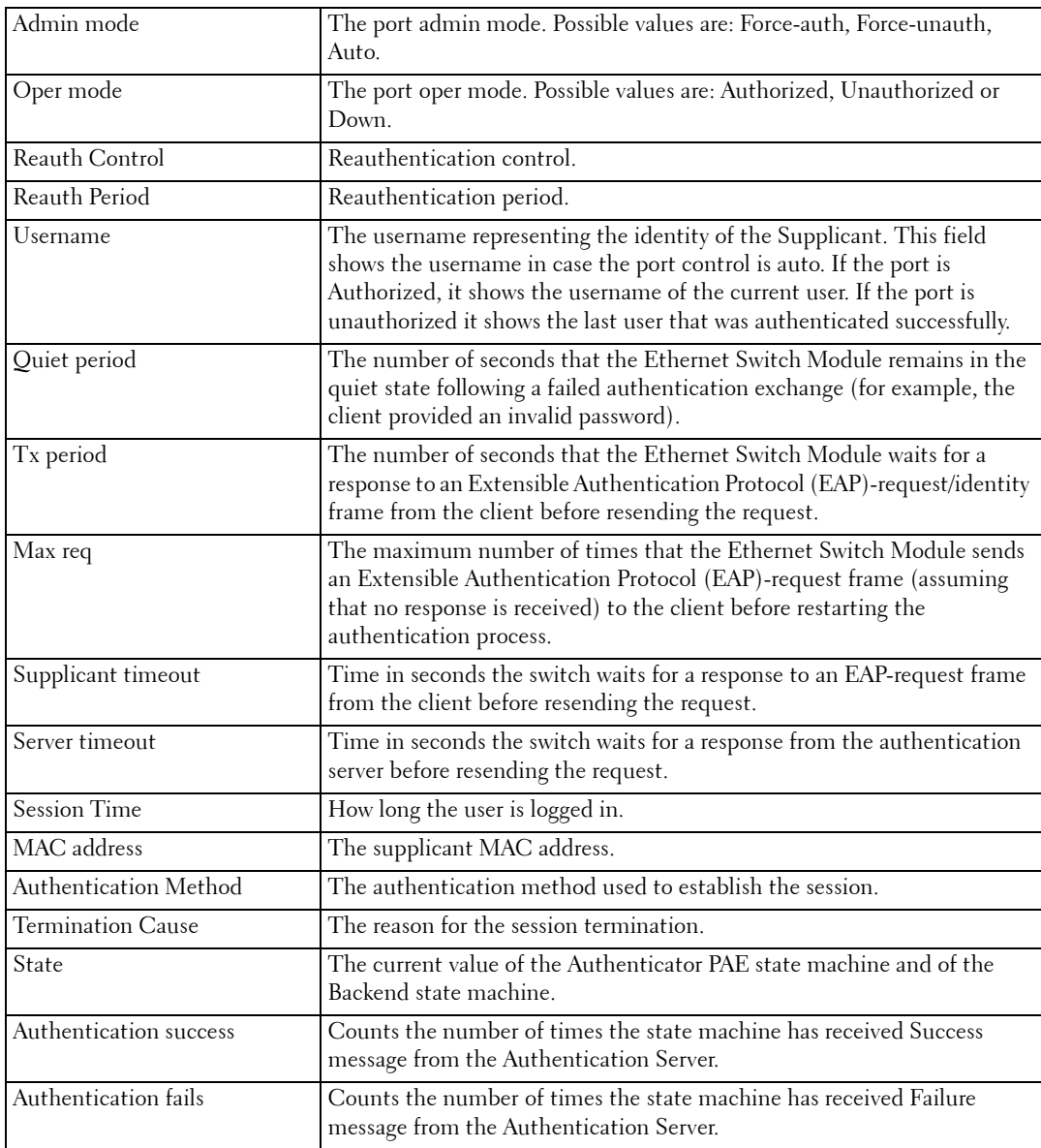

# **show dot1x users**

The **show dot1x users** Privileged EXEC mode command displays 802.1X users for the Ethernet Switch Module.

#### **Syntax**

**show dot1x users** [**username** *username*]

• *username —* Supplicant username (Range: 1 - 160 characters)

#### **Default Configuration**

This command has no default configuration.

#### **Command Mode**

Privileged EXEC mode

# **User Guidelines**

There are no user guidelines for this command.

#### **Example**

The following example displays 802.1X users.

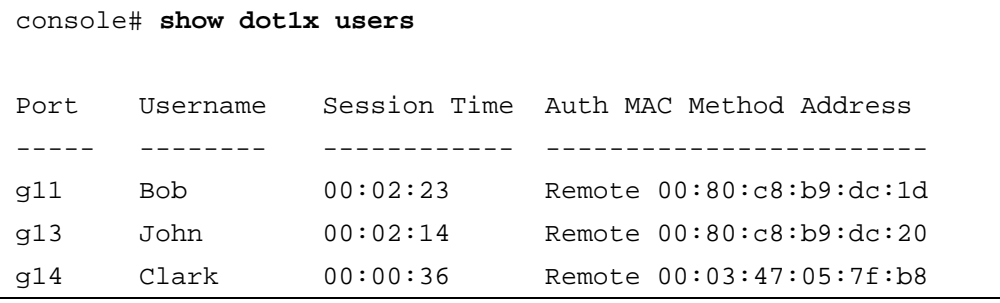

The following table describes the significant fields shown in the display:

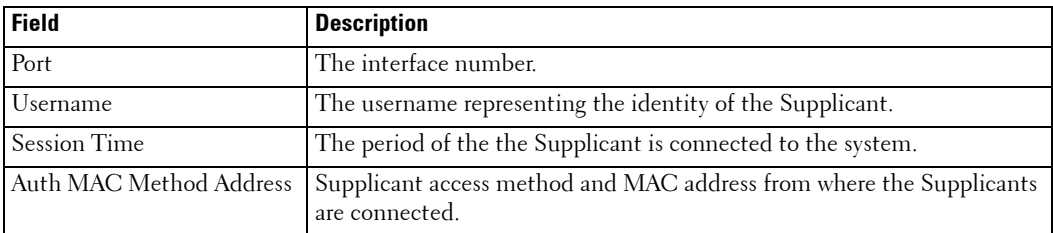

# **show dot1x statistics**

The **show dot1x statistics** Privileged EXEC mode command displays 802.1X statistics for the specified interface.

#### **Syntax**

**show dot1x statistics ethernet** *interface*

• *interface* — Ethernet port name.

# **Default Configuration**

This command has no default configuration.

# **Command Mode**

Privileged EXEC mode

#### **User Guidelines**

There are no user guidelines for this command.

#### **Examples**

The following example displays 802.1X statistics for the specified interface.

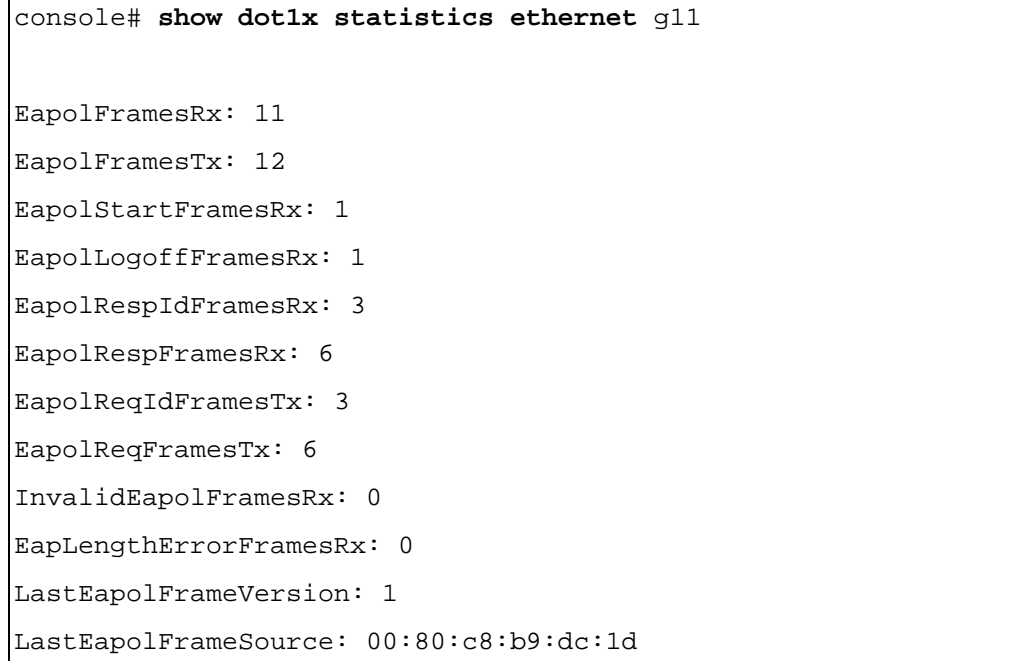

The following table describes the significant fields shown in the display:

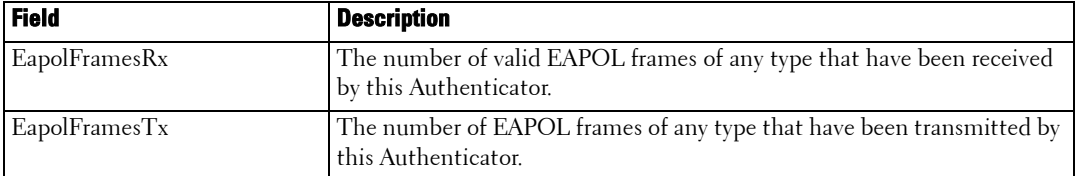

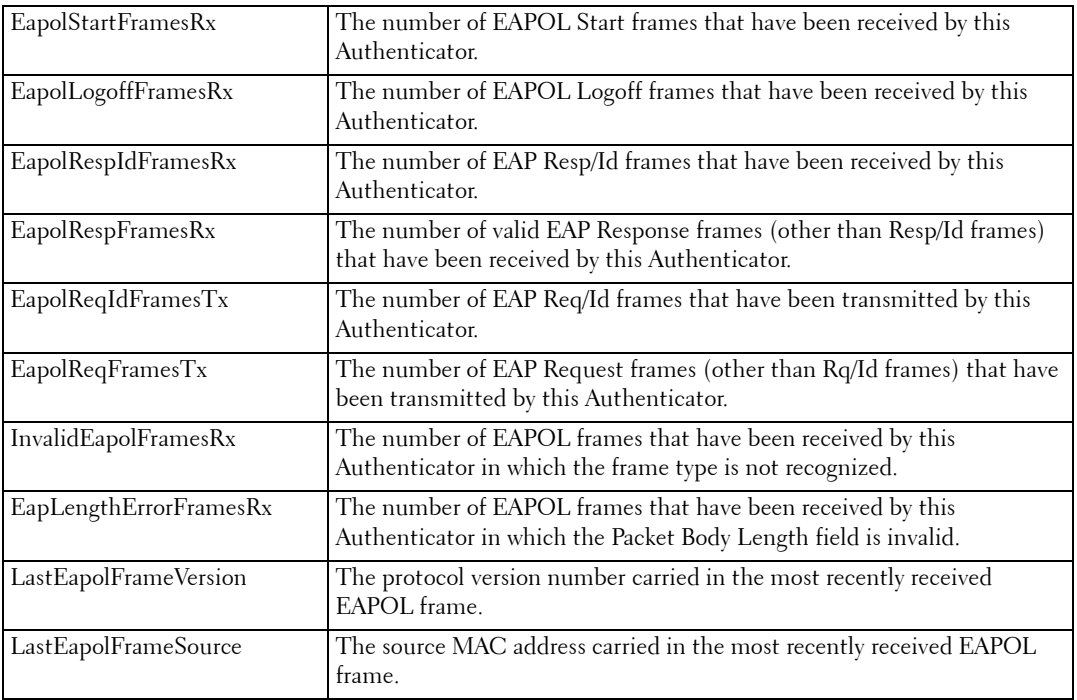

# **ADVANCED FEATURES**

**NOTE:** Some of the commands included in this group may have implications on internal ports.

# **dot1x auth-not-req**

The **dot1x auth-not-req** VLAN Configuration mode command enables unauthorized users access to that VLAN. Use the **no** form of this command to disable the access.

# **Syntax**

**dot1x auth-not-req**

**no dot1x auth-not-req**

# **Default Configuration**

User should be authorized to access the VLAN.

# **Command Mode**

Interface (VLAN) Configuration mode

# **User Guidelines**

• An access port cannot be a member in an unauthenticated VLAN. The native VLAN of a trunk port cannot be an unauthenticated VLAN. For a general port, the PVID can be the Unauthenticated VLAN (although only tagged packets would be accepted in Unauthorized state.)

# **Examples**

The following example enables unauthorized users access to the VLAN.

```
console(config-if)# dot1x auth-not-req
```
# **dot1x multiple-hosts**

The **dot1x multiple-hosts** Interface Configuration mode command allows multiple hosts (clients) on an 802.1X-authorized port, that has the **dot1x port-control** Interface Configuration mode command set to **auto**. Use the **no** form of this command to return to the default setting.

# **Syntax**

**dot1x multiple-hosts** 

**no dot1x multiple-hosts** 

# **Default Configuration**

Multiple hosts are disabled.

# **Command Mode**

Interface Configuration (Ethernet) mode

# **User Guidelines**

- This command enables the attachment of multiple clients to a single 802.1X-enabled port. In this mode, only one of the attached hosts must be successfully authorized for all hosts to be granted network access. If the port becomes unauthorized, all attached clients are denied access to the network.
- For unauthenticated VLANs, multiple hosts are always enabled.
- Multiple-hosts must be enabled to disable ingress-filtering on this port.
- Multiple-hosts must be enabled to enable Port Security on this port.

# **Examples**

The following command allows multiple hosts (clients) on an 802.1X-authorized port.

# console(config-if)# **dot1x multiple-hosts**

# **dot1x single-host-violation**

The **dot1x single-host-violation** Interface Configuration mode command configures the action to be taken, when a station whose MAC address is not the supplicant MAC address, attempts to access the interface. Use the **no** form of this command to return to default.

# **Syntax**

**dot1x single-host-violation** {**forward** | **discard | discard-shutdown**} [**trap** *seconds*]

**no port dot1x single-host-violation**

- **forward** Forward frames with source addresses not the supplicant address, but do not learn the address.
- discard Discard frames with source addresses not the supplicant address.
- **discard-shutdown** Discard frames with source addresses not the supplicant address. The port is also shutdown.
- **trap** *seconds* Send SNMP traps, and specifies the minimum time between consecutive traps. (Range: 1 - 1000000)

# **Default Configuration**

Discard frames with source addresses not the supplicant address. No traps.

# **Command Mode**

Interface configuration (Ethernet) mode

# **User Guidelines**

• The command is relevant when Multiple hosts is disabled and the user has been successfully authenticated

# **Examples**

The following example uses the forward action to forward frames with source addresses not the supplicant address.

```
console(config-if)# dot1x single-host-violation forward trap 100
```
# **show dot1x advanced**

The **show dot1x advanced** Privileged EXEC mode command displays 802.1X advanced features for the Ethernet Switch Module or for the specified interface.

# **Syntax**

**show dot1x advanced** [**ethernet** *interface*]

• *interface* — Ethernet interface

This command has no default configuration.

#### **Command Mode**

Privileged EXEC mode

#### **User Guidelines**

There are no user guidelines for this command.

# **Examples**

The following example displays 802.1X advanced features for the Ethernet Switch Module.

```
console# show dot1x advanced
Interface Multiple 
         Hosts
----- ---------
g11 Disabled 
g12 Enabled
Unauthenticated VLANs: 91, 92
console# show dot1x advanced ethernet g11
Interface Multiple 
         Hosts
------ ---------
g11 Disabled 
Single host parameters
Violation action: Discard
Trap: Enabled
Trap frequency: 100 
Status: Single-host locked
Violations since last trap: 9
```
The status has the following optional displays:

- **Unauthorized** Port control is force-unauthorized, its link is down or port control is auto but still no client has been authenticated through this port.
- Not in auto mode Port control is force-authorized and clients have full port access.
- **Single-host locked** Port control is auto and a single client has been authenticated through this port.
- **No Single-host** Multiple Hosts is enabled.